# **Django test AJAX autocomplete Documentation**

*Release 0.2.0*

**pvergain@gmail.com**

**Apr 05, 2017**

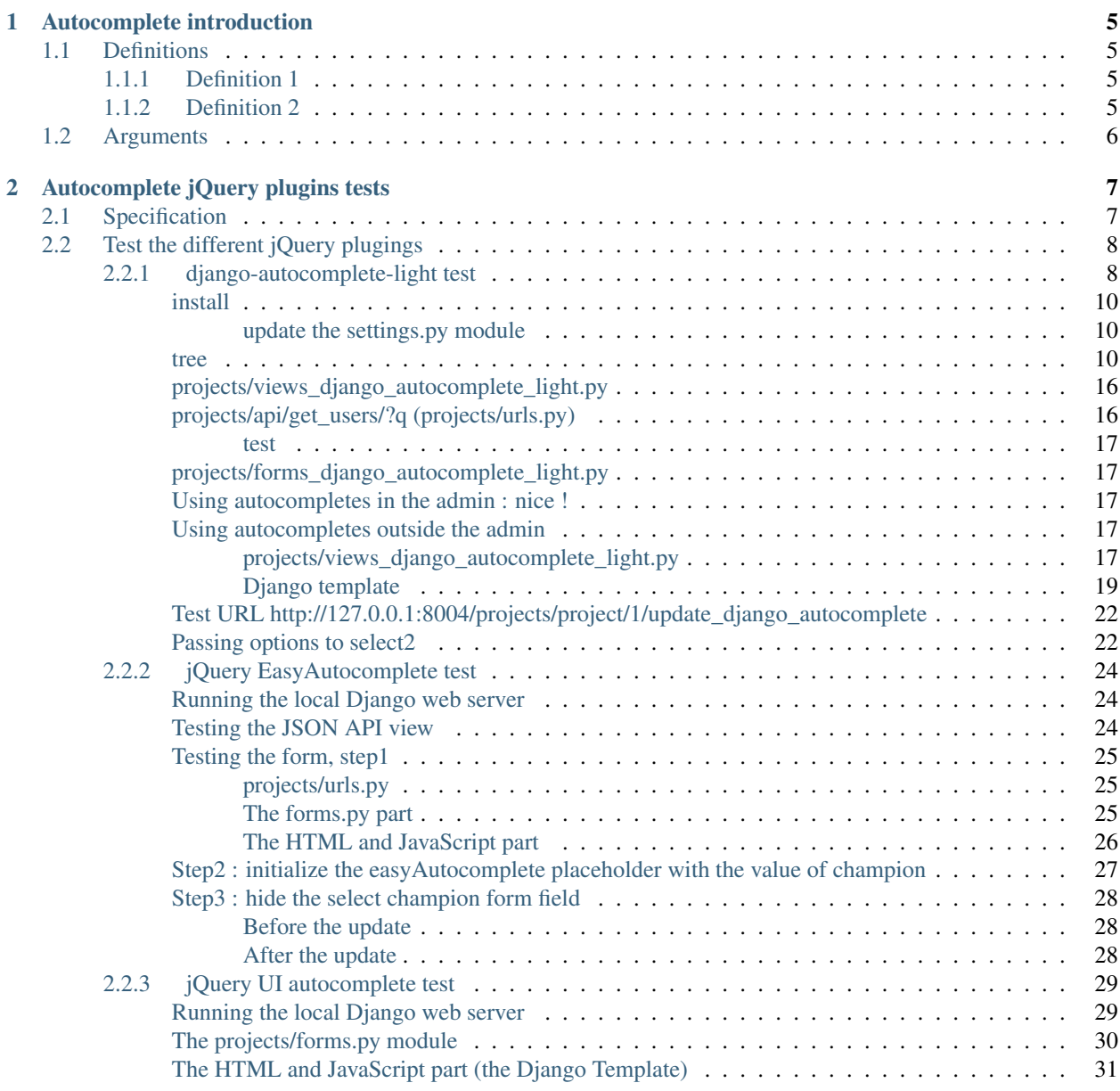

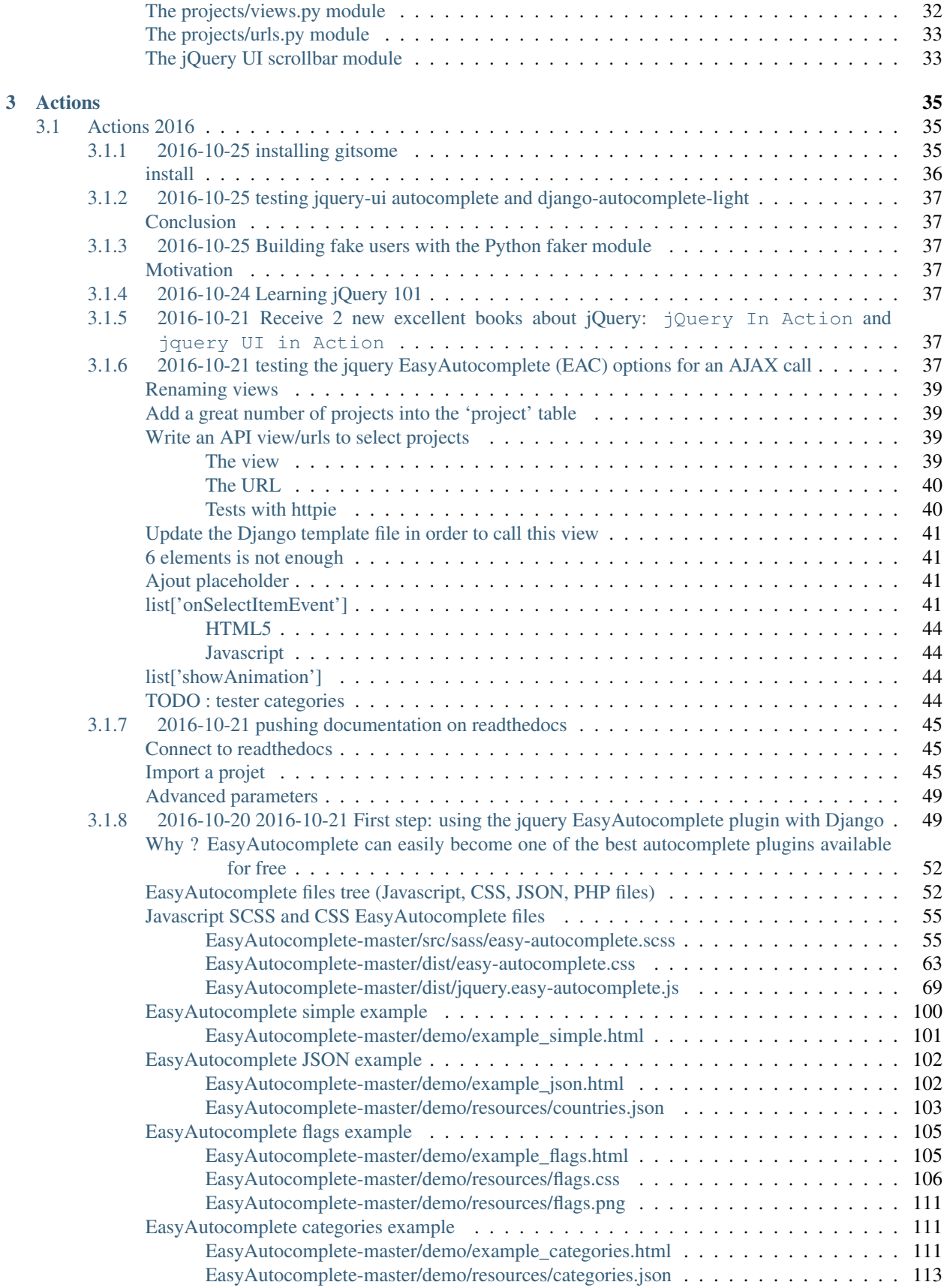

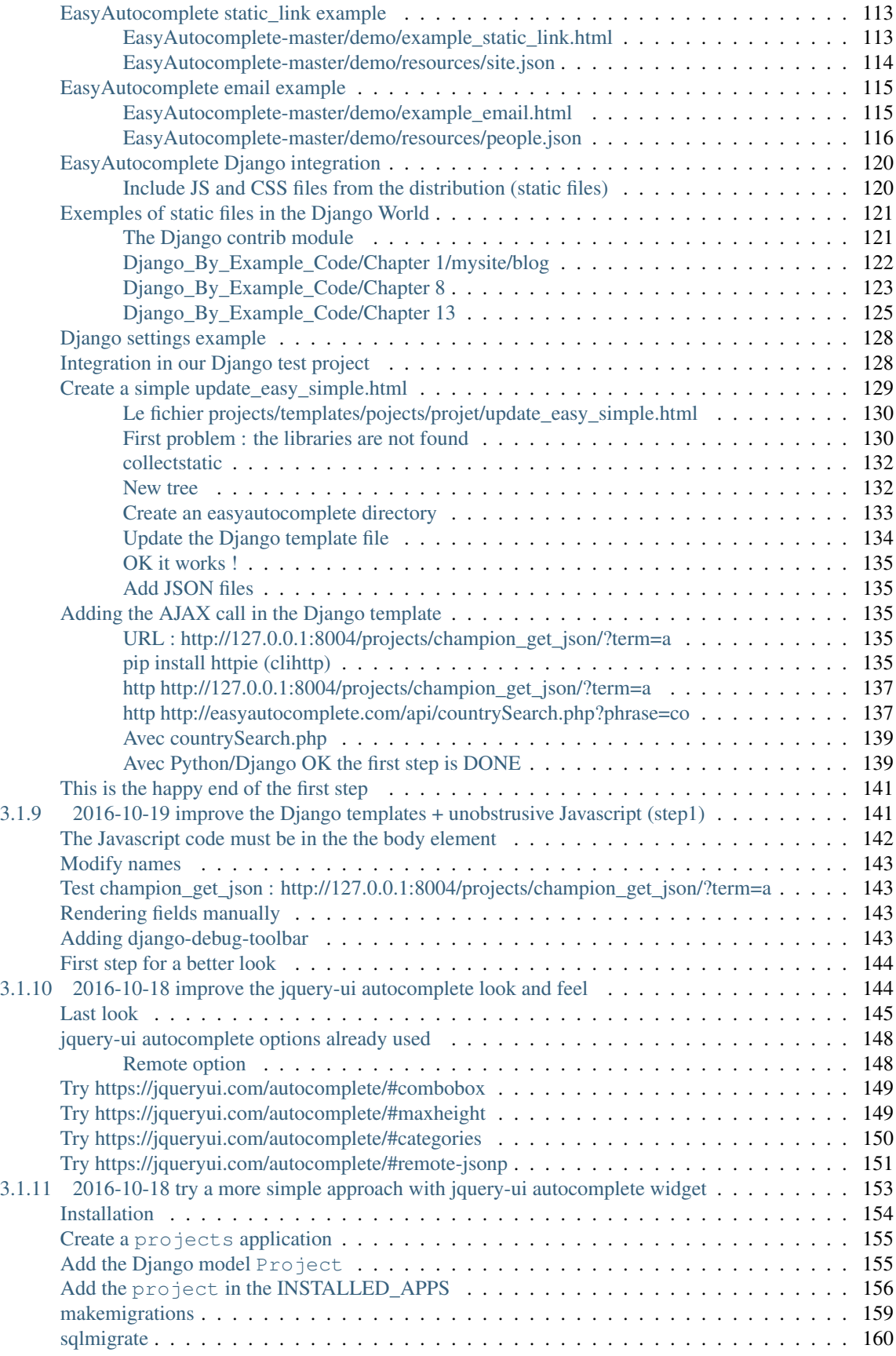

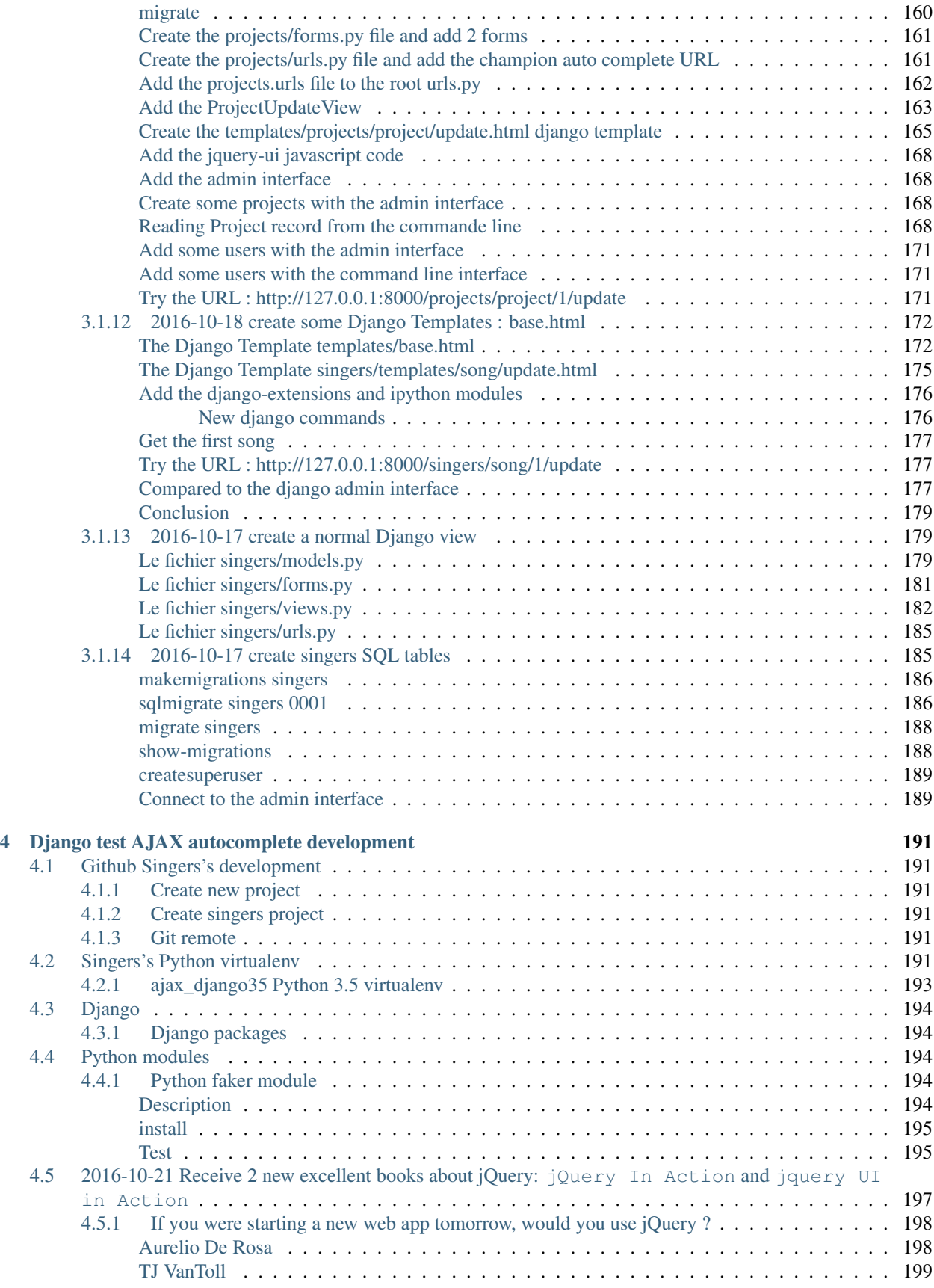

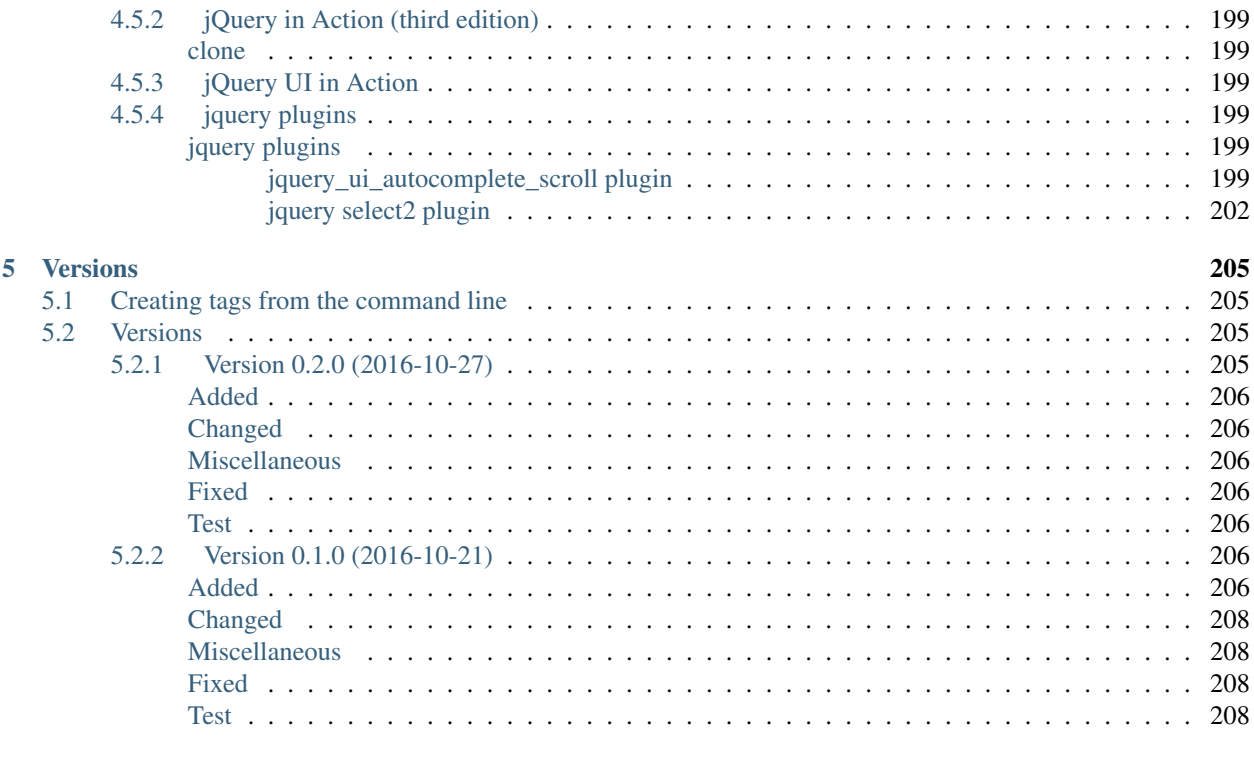

### 6 Glossary

### See also:

- <https://django-test-autocomplete.readthedocs.io/en/latest/>
- <https://github.com/pvergain/django-test-autocomplete.git>
- [https://en.wikipedia.org/wiki/Ajax\\_\(programming\)](https://en.wikipedia.org/wiki/Ajax_(programming)
- <https://en.wikipedia.org/wiki/JSON>

### Dango test AJAX autocomplete

Projet Dango test AJAX autocomplete

Release 0.2.0

Date Apr 05, 2017

Authors pvergain

- genindex
- search
- *[Glossary](#page-216-0)*

Thanks <https://readthedocs.org/>

• <https://readthedocs.org/projects/django-test-autocomplete/>

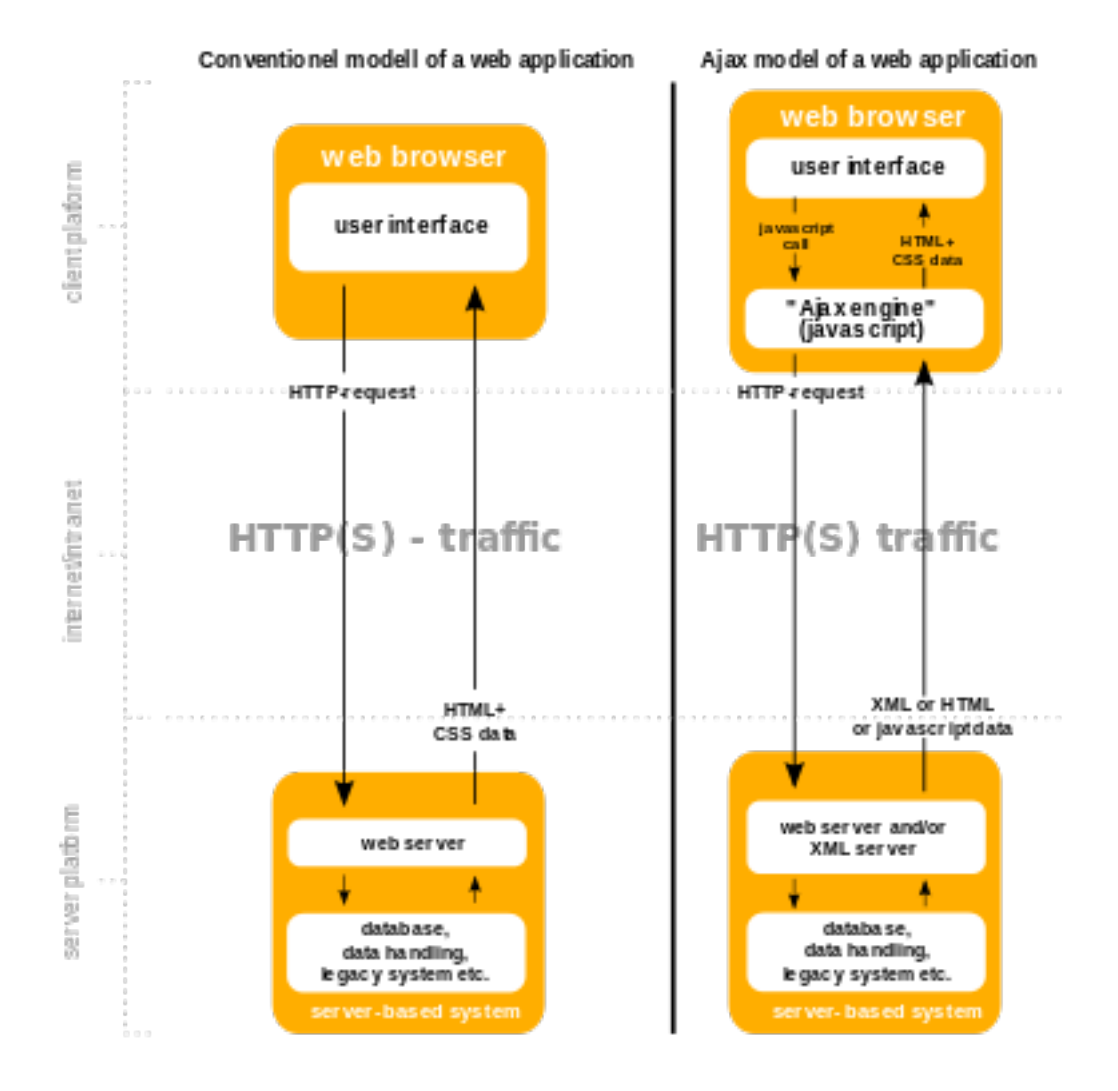

Fig. 1: *[AJAX](#page-216-1)* source: [https://en.wikipedia.org/wiki/Ajax\\_\(programming\)](https://en.wikipedia.org/wiki/Ajax_(programming)

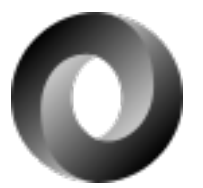

Fig. 2: *[JSON](#page-216-2)* logo [\(https://en.wikipedia.org/wiki/JSON\)](https://en.wikipedia.org/wiki/JSON)

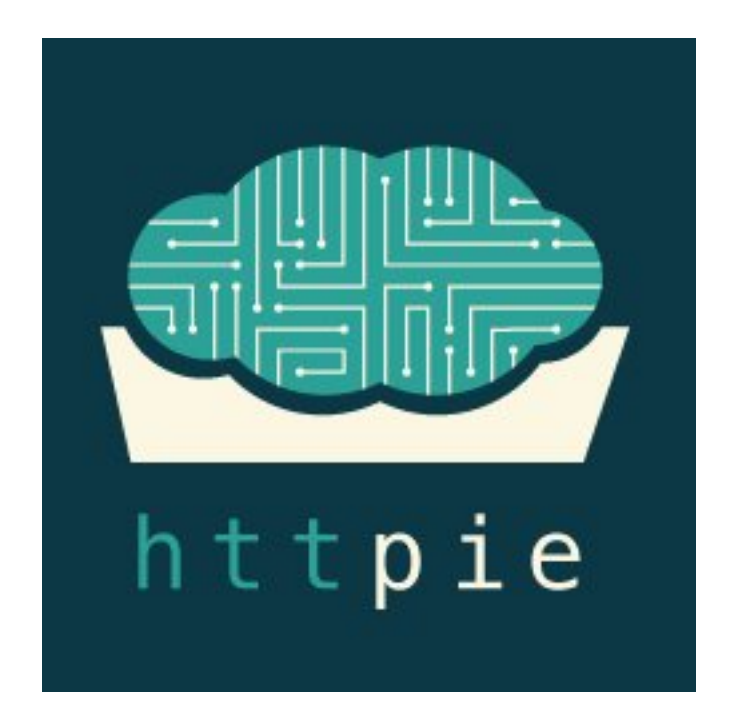

Fig. 3: httpie logo [\(https://httpie.org/\)](https://httpie.org/)

### **Autocomplete introduction**

### <span id="page-12-0"></span>**Contents**

• *[Autocomplete introduction](#page-12-0)*

– *[Definitions](#page-12-1)*

- \* *[Definition 1](#page-12-2)*
- \* *[Definition 2](#page-12-3)*
- *[Arguments](#page-13-0)*

### <span id="page-12-1"></span>**Definitions**

### <span id="page-12-2"></span>**Definition 1**

See also:

• <http://blog.appliedinformaticsinc.com/autocomplete-input-field-in-django-template-with-jquery-ui/>

### Auto-complete is one of the most important aspects of modern web interface.

Auto-complete feature is used to provide auto suggestion for users while entering input. We can create auto-complete using an AJAX call to make a list and display the list using javascript. Creating auto-complete with jquery and jqueryui is the most efficient way of creating it.

### <span id="page-12-3"></span>**Definition 2**

#### See also:

- <http://api.jqueryui.com/autocomplete/>
- <http://api.jqueryui.com/autocomplete/#option-source>

You can pull data in from a local or remote source: Local is good for small data sets, e.g., an address book with 50 entries; remote is necessary for big data sets, such as a database with hundreds or millions of entries to select from. To find out more about customizing the data source, see the documentation for the [source option.](http://api.jqueryui.com/autocomplete/#option-source)

### <span id="page-13-0"></span>**Arguments**

When using *<select*> you need to retrieve *all* values from the database before displaying the form. This is a potentially expensive operation on the server and delays the time when the user see the form.

### **Autocomplete jQuery plugins tests**

### <span id="page-14-0"></span>**Contents**

- *[Autocomplete jQuery plugins tests](#page-14-0)*
	- *[Specification](#page-14-1)*
	- *[Test the different jQuery plugings](#page-15-0)*

### <span id="page-14-1"></span>**Specification**

Write a form for selecting 'champion' for a project.

```
1 #!/usr/bin/python
2 \# -*- \ coding: \text{utf8} -*-3 """The project's models.
4
5 """"
6 from __future__ import unicode_literals
7 from django.utils.encoding import python_2_unicode_compatible
8
9 from django.db import models
10 from django.core.urlresolvers import reverse
11
12 # https://docs.djangoproject.com/en/dev/ref/contrib/auth/#user-model
13 from django.contrib.auth.models import User
14
15
16
17 @python_2_unicode_compatible
18 class Project(models.Model):
19 """A project with a title and a champion which is the foreign key to the
20 auth user.
21
22 Documentation
23 ===============
24
25 - http://guiqinqian.blogspot.fr/2012/01/using-jquery-auto-complete-in-django.html
26
\frac{1}{27} \frac{1}{27} \frac{1}{27} \frac{1}{27} \frac{1}{27} \frac{1}{27} \frac{1}{27} \frac{1}{27} \frac{1}{27} \frac{1}{27} \frac{1}{27} \frac{1}{27} \frac{1}{27} \frac{1}{27} \frac{1}{27} \frac{1}{27} \frac{1}{27} \frac{1}{27} \frac{1}{27} \frac{1}{27}
```

```
30
33
```

```
28 title = models. CharField (max_length=200)
29 champion = models.ForeignKey(User)
31 def __str__(self):
32 return "{} {}".format(self.title, self.champion)
34 def get_absolute_url(self):
\frac{35}{100} \frac{1}{20} \frac{1}{20} \frac{1}{20} \frac{1}{20} \frac{1}{20} \frac{1}{20} \frac{1}{20} \frac{1}{20} \frac{1}{20} \frac{1}{20} \frac{1}{20} \frac{1}{20} \frac{1}{20} \frac{1}{20} \frac{1}{20} \frac{1}{20} \frac{1}{20} \frac{1}{20} \frac{1}{20}36 https://docs.djangoproject.com/en/dev/ref/class-based-views/generic-editing/
\frac{37}{100} \frac{1}{20} \frac{1}{20} \frac{1}{20} \frac{1}{20} \frac{1}{20} \frac{1}{20} \frac{1}{20} \frac{1}{20} \frac{1}{20} \frac{1}{20} \frac{1}{20} \frac{1}{20} \frac{1}{20} \frac{1}{20} \frac{1}{20} \frac{1}{20} \frac{1}{20} \frac{1}{20} \frac{1}{20}38 return reverse('projects:project_update',
                                                       39 kwargs={'pk': self.pk})
```
### <span id="page-15-0"></span>**Test the different jQuery plugings**

### <span id="page-15-1"></span>**django-autocomplete-light test**

#### See also:

- <https://github.com/yourlabs/django-autocomplete-light.git>
- <https://github.com/select2/select2.git>
- <https://github.com/django/django/blob/master/django/contrib/admin/templates/admin/base.html>

### **Contents**

• *[django-autocomplete-light test](#page-15-1)*

– *[install](#page-15-2)*

- \* *[update the settings.py module](#page-17-0)*
- *[tree](#page-17-1)*
- *[projects/views\\_django\\_autocomplete\\_light.py](#page-23-0)*
- *[projects/api/get\\_users/?q \(projects/urls.py\)](#page-23-1)*
	- \* *[test](#page-23-2)*
- *[projects/forms\\_django\\_autocomplete\\_light.py](#page-24-0)*
- *[Using autocompletes in the admin : nice !](#page-24-1)*
- *[Using autocompletes outside the admin](#page-24-2)*
	- \* *[projects/views\\_django\\_autocomplete\\_light.py](#page-24-3)*
	- \* *[Django template](#page-26-0)*
- *[Test URL http://127.0.0.1:8004/projects/project/1/update\\_django\\_autocomplete](#page-29-0)*
- <span id="page-15-2"></span>– *[Passing options to select2](#page-29-1)*

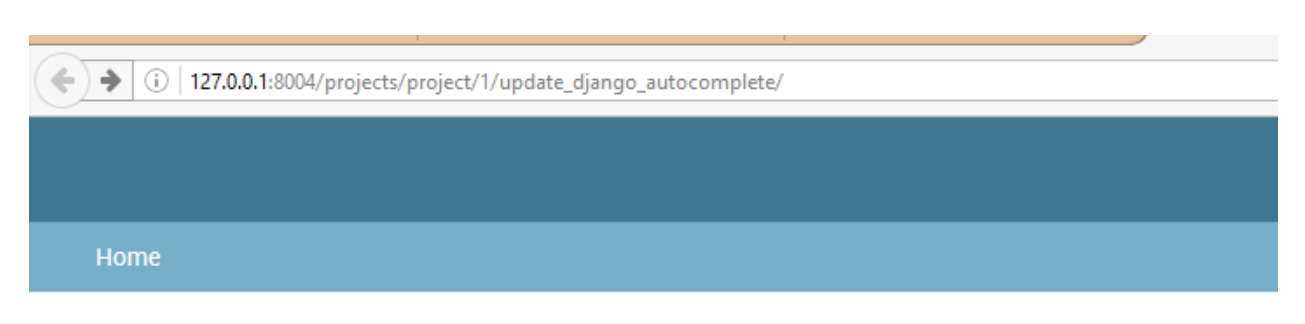

Test Django autocomplete

Update of the project '(title:project test 2 champion:Jalmari\_Utriainen)

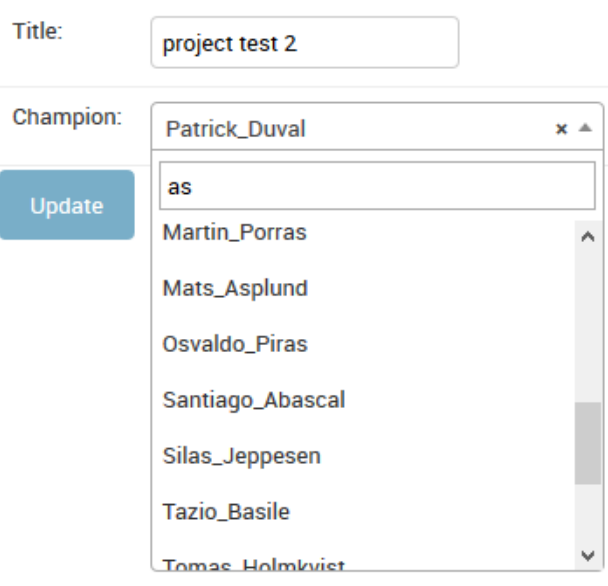

### **install**

```
pip install django-autocomplete-light
```
### <span id="page-17-0"></span>**update the settings.py module**

Add the 2 following applications:

- dal
- dal-select2

```
# Applications definition
INSTALLED_APPS = [
    'dal',
    'dal_select2',
```
### <span id="page-17-1"></span>**tree**

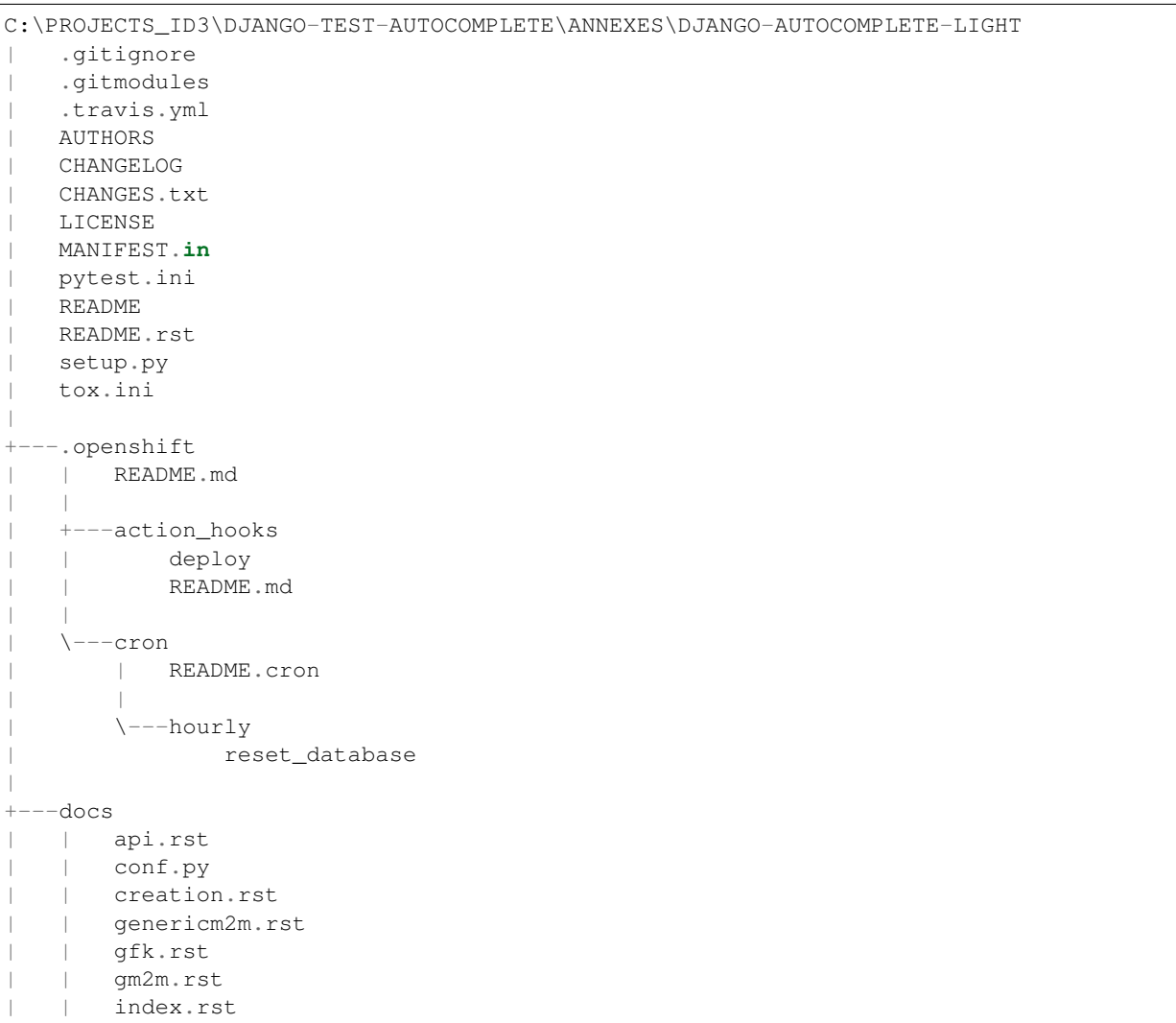

```
| | install.rst
     | | Makefile
     | | requirements.txt
     | | tagging.rst
       taggit.rst
     | | tutorial.rst
     | |
     +---imq| | all.png
     | | autocomplete.png
     | | created_option.png
             | | create_option.png
     | | mine.png
     | | view.png
| |
     | \---_ext
              | djangodocs.py
\overline{\phantom{a}}+--src| __init__.py
     | |
     +---da1| autocomplete.py
         | | | forms.py
          | | | forward.py
          | | | views.py
         | | | widgets.py
          | | | __init__.py
| | |
         +--static| + + - - \alpha dm \alpha n
          | | \sqrt{---}js
          | | | | jquery.init.js
          | \cdot || | | \---autocomplete_light
     | | | autocomplete.init.js
     | | | forward.js
     | | | jquery.init.js
| | |
     | \qquad \qquad \qquad \qquad \qquad \qquad \qquad \qquad \qquad \qquad \qquad \qquad \qquad \qquad \qquad \qquad \qquad \qquad \qquad \qquad \qquad \qquad \qquad \qquad \qquad \qquad \qquad \qquad \qquad \qquad \qquad \qquad \qquad \qquad \qquad \qquad | | case.py
     | | stories.py
                   utils.py
                    | | __init__.py
| |
     | +---dal_contenttypes
             | | fields.py
     | | __init__.py
| |
     | +---dal_genericm2m
             | | fields.py
               | | __init__.py
| |
        --dal_genericm2m_queryset_sequence
             | | fields.py
              | | __init__.py
| |
     +--\texttt{dal\_gm2m}
```

```
fields.py
     | | __init__.py
     | |
     | +---dal_gm2m_queryset_sequence
               | | fields.py
                | | __init__.py
| |
     | +---dal_queryset_sequence
     | | | fields.py
     | | | views.py
          | | | widgets.py
     | | | __init__.py
| | |
     | \left\langle ---tests
                     | | test_views.py
| |
     | +---dal_select2
     | | | apps.py
           | | | checks.py
           | | | fields.py
          | | | models.py
          | | | test.py
           | | | views.py
           | | | widgets.py
               | | | __init__.py
| | |
          \left\langle \text{---static}\right\rangle| | \---autocomplete_light
                    | | | select2.css
                     | | | select2.js
| | |
     | \qquad \qquad \qquad \qquad \qquad \qquad \qquad \qquad \qquad \qquad \qquad \qquad \qquad \qquad \qquad \qquad \qquad \qquad \qquad \qquad \qquad \qquad \qquad \qquad \qquad \qquad \qquad \qquad \qquad \qquad \qquad \qquad \qquad \qquad \qquad \qquad | | \---select2
     | +---dal_select2_queryset_sequence
     | | views.py
               | | widgets.py
     | | __init__.py
| |
     | +---dal_select2_tagging
     | | widgets.py
     | | __init__.py
| |
     | \---dal_select2_taggit
               | widgets.py
                | __init__.py
\overline{\phantom{a}}--test_project
     | .coveragerc
     | db.sqlite3
     | manage.py
         | requirements.txt
         | reset.json
          | urls.py
          | views.py
          | wsgi.py
     \overline{\phantom{a}}+---linked_data
     | | admin.py
```

```
| | apps.py
    | | forms.py
    | | models.py
        | | test_forms.py
        | | test_functional.py
       urls.py
        | | __init__.py
| |
    | +---migrations
            | | 0001_initial.py
    | | __init__.py
| |
    \left\langle \text{---static}\right\ranglelinked_data.js
\overline{\phantom{a}}-rename_forward
    | | admin.py
    | | apps.py
      forms.py
      | | models.py
      | | test_forms.py
       | | test_functional.py
       urls.py
    | | __init__.py
| |
    | +---migrations
    | | 0001_initial.py
    | | __init__.py
    | |
    | \---static
            | linked_data.js
\overline{\phantom{a}}--secure_data
    | | admin.py
    | | apps.py
      forms.py
       | | models.py
    | | test_functional.py
    | | urls.py
    | | views.py
    | | __init__.py
    \blacksquare| \---migrations
         | 0001_initial.py
             | __init__.py
\overline{\phantom{a}}--select2_foreign_key
    | | admin.py
    | | apps.py
    | | forms.py
       | | models.py
    | | test_functional.py
    | | urls.py
        | | __init__.py
| |
    | \---migrations
             | 0001_initial.py
              | __init__.py
```

```
\overline{\phantom{a}}+---select2_generic_foreign_key
| | admin.py
    | | apps.py
     | | forms.py
       | | models.py
       | | test_forms.py
       | | test_functional.py
    | | urls.py
    | | views.py
    | | __init__.py
| |
    | \---migrations
             | 0001_initial.py
              | __init__.py
\overline{\phantom{a}}+---select2_generic_m2m
    | | admin.py
      | | apps.py
     | | forms.py
       | | models.py
       | | test_forms.py
       | | test_functional.py
     | | urls.py
     | | views.py
    | | __init__.py
    | |
    | \---migrations
            | 0001_initial.py
              | __init__.py
\overline{\phantom{a}}+---select2_gm2m
    | | admin.py
     | | apps.py
     | | forms.py
     | | models.py
     | | test_forms.py
     | | test_functional.py
     | | urls.py
    | | views.py
    | | __init__.py
    \blacksquare| \---migrations
         | 0001_initial.py
             | __init__.py
\overline{\phantom{a}}--select2_list
    | | admin.py
    | | forms.py
     | | models.py
        | | test_fields.py
        | | test_functional.py
     | | test_views.py
     | | urls.py
        | | views.py
    | __init__.py
| |
    | \---migrations
```

```
| 0001_initial.py
| __init__.py
\overline{\phantom{a}}+---select2_many_to_many
    | | admin.py
    | | apps.py
    | | forms.py
      | | models.py
    | | test_functional.py
    | | urls.py
    | | __init__.py
| |
    | \---migrations
             | 0001_initial.py
             | __init__.py
\overline{\phantom{a}}+---select2_one_to_one
   | | admin.py
    | | apps.py
    | | forms.py
    | | models.py
    | | test_functional.py
       urls.py
    | | __init__.py
| |
    | \---migrations
            | 0001_initial.py
             | __init__.py
\overline{\phantom{a}}+---select2_outside_admin
| | urls.py
  | | views.py
  | | __init__.py
| |
    | \---templates
             | select2_outside_admin.html
\overline{\phantom{a}}+---select2_tagging
    | | admin.py
    | | forms.py
    | | models.py
    | | test_forms.py
    | | test_functional.py
    | | urls.py
    | | __init__.py
    \|| \---migrations
             | 0001_initial.py
             | 0002_testmodel_test.py
             | __init__.py
\overline{\phantom{a}}--select2_taggit
    | | admin.py
    | | forms.py
    | | models.py
       | | test_forms.py
    | | test_functional.py
    | | urls.py
```

```
| | __init__.py
     \|| \---migrations
             | 0001_initial.py
               | __init__.py
\overline{\phantom{a}}+---settings
| base.py
| __init__.py
\overline{\phantom{a}}+---templates
| | base.html
| |
    \left\langle ---admin\right\rangle| login.html
\overline{\phantom{a}}\---tests
         admin.py
         models.py
         test_widgets.py
         __init__.py
```
<span id="page-23-0"></span>**projects/views\_django\_autocomplete\_light.py**

```
from django.contrib.auth.models import User
from django.db.models import Q
from dal import autocomplete
class ApiUserDjangoAutocompleteLight(autocomplete.Select2QuerySetView):
   """https://django-autocomplete-light.readthedocs.io/en/master/tutorial.html"""
   def get_queryset(self):
       # Don't forget to filter out results depending on the visitor !
       users = User.objects.all()
       if self.q:
           users = User.objects.filter(Q(username__icontains=self.q)
                                        | Q(email__icontains=self.q)).order_by(
˓→'username')
       return users
```
### <span id="page-23-1"></span>**projects/api/get\_users/?q (projects/urls.py)**

```
url(r'^api/get_users/$',
   ApiUserDjangoAutocompleteLight.as_view(),
   name='api_get_users'),
```
**test**

```
{"pagination": {"more": true}, "results": [{"text": "Aaron_De Angelis", "id": 119},
{"text": "Abdul_Parker", "id": 177}, {"text": "Adolf_Wahlberg", "id": 338},
{"text": "Adrian_Jenkins", "id": 184}, {"text": "Aim\u00e9_Roussel", "id": 42},
{"text": "Alejandro_Hoyos", "id": 240}, {"text": "Alexander_Dahlberg", "id": 335},
{"text": "Alexandria_Weiss", "id": 29}, {"text": "Alicia_Pareja", "id": 149},
{"text": "Alighieri_Coppola", "id": 216}]}
```
### <span id="page-24-0"></span>**projects/forms\_django\_autocomplete\_light.py**

```
from django import forms
from .models import Project
from dal import autocomplete
class ProjectFormDjangoAutocomplete(forms.ModelForm):
    """https://django-autocomplete-light.readthedocs.io/en/master/tutorial.html"""
   class Meta:
       model = Project
        fields = ('_all_')widgets = {
            'champion': autocomplete.ModelSelect2(url='projects:api_get_users')
        }
```
<span id="page-24-1"></span>**Using autocompletes in the admin : nice !**

<span id="page-24-2"></span>**Using autocompletes outside the admin**

<span id="page-24-3"></span>**projects/views\_django\_autocomplete\_light.py**

```
from django.contrib.auth.models import User
from django.db.models import Q
from django.views.generic.edit import UpdateView
from dal import autocomplete
from .models import Project
from .forms_django_autocomplete_light import ProjectFormDjangoAutocomplete
# Get an instance of a logger
logger = logging.getLogger(__name__)
class ApiUserDjangoAutocompleteLight(autocomplete.Select2QuerySetView):
   """https://django-autocomplete-light.readthedocs.io/en/master/tutorial.html"""
   def get_queryset(self):
        # Don't forget to filter out results depending on the visitor !
       users = User.objects.all()
```
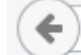

 $\left\langle \cdot \right\rangle$  (i) | 127.0.0.1:8004/admin/projects/project/120/change/

# Django administration

Home > Projects > Projects > python project:18 nigel

### Change project

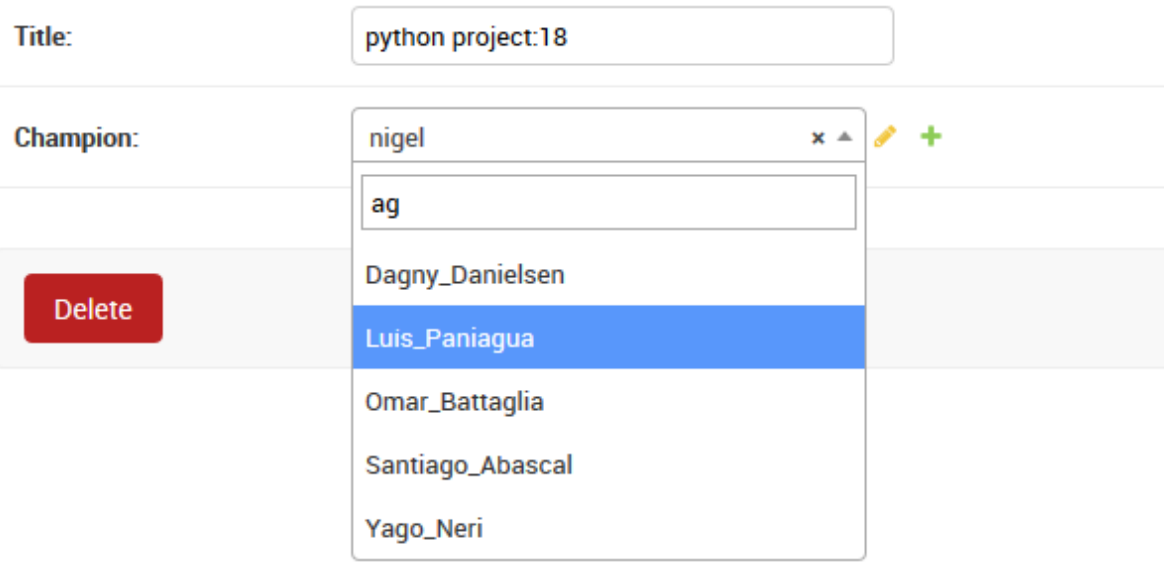

```
if self.q:
           users = User.objects.filter(Q(username__icontains=self.q)
                                         | Q(email__icontains=self.q)).order_by(
˓→'username')
       return users
class ProjectDjangoAutoCompleteUpdateView(UpdateView):
    """Update the view with the jQuery UI Autocomplete plugin.
   Documentation:
    - http://ccbv.co.uk/projects/Django/1.10/django.views.generic.edit/UpdateView/
    "" "" ""
   model = Project
   form_class = ProjectFormDjangoAutocomplete
   context_object_name = 'project'
   template_name = 'projects/project/update_django_autocomplete_light.html'
   def get_object(self, queryset=None):
        """Pour mémoriser self.demande_article"""
       self.object = super(ProjectDjangoAutoCompleteUpdateView, self).get_
˓→object(queryset)
       return self.object
   def post(self, request, *args, **kwargs):
        logger.warning("Hello from ProjectDjangoAutoCompleteUpdateView !")
       return super(ProjectDjangoAutoCompleteUpdateView, self).post(request, *args,
˓→**kwargs)
```
### <span id="page-26-0"></span>**Django template**

#### See also:

• <https://github.com/django/django/blob/master/django/contrib/admin/templates/admin/base.html>

```
{# inherit from the django admin base.html file #}
{################################################}
{% extends "admin/base_site.html" %}
{% load static %}
{% load staticfiles %}
{% block branding %}
        <title>Django autocomplete example</title>
{% endblock %}
{% block content %}
<!-- STRUCTURE -> HTML5 elements -->
    <h1>Test Django autocomplete</h1>
    \verb|<hl>>Update of the project ' (title: {\{ project.title }\} }' champ; P' (product.→champion.username }}) </h1>
    <p><p><p><p>{# https://docs.djangoproject.com/en/dev/topics/forms/ #}
```
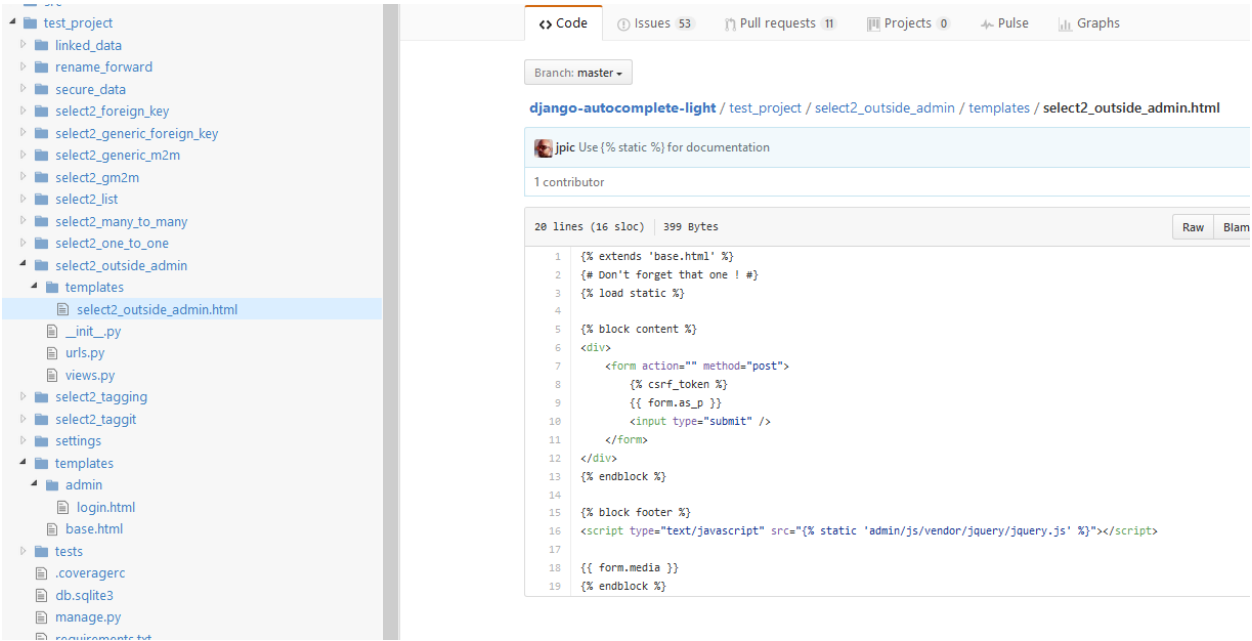

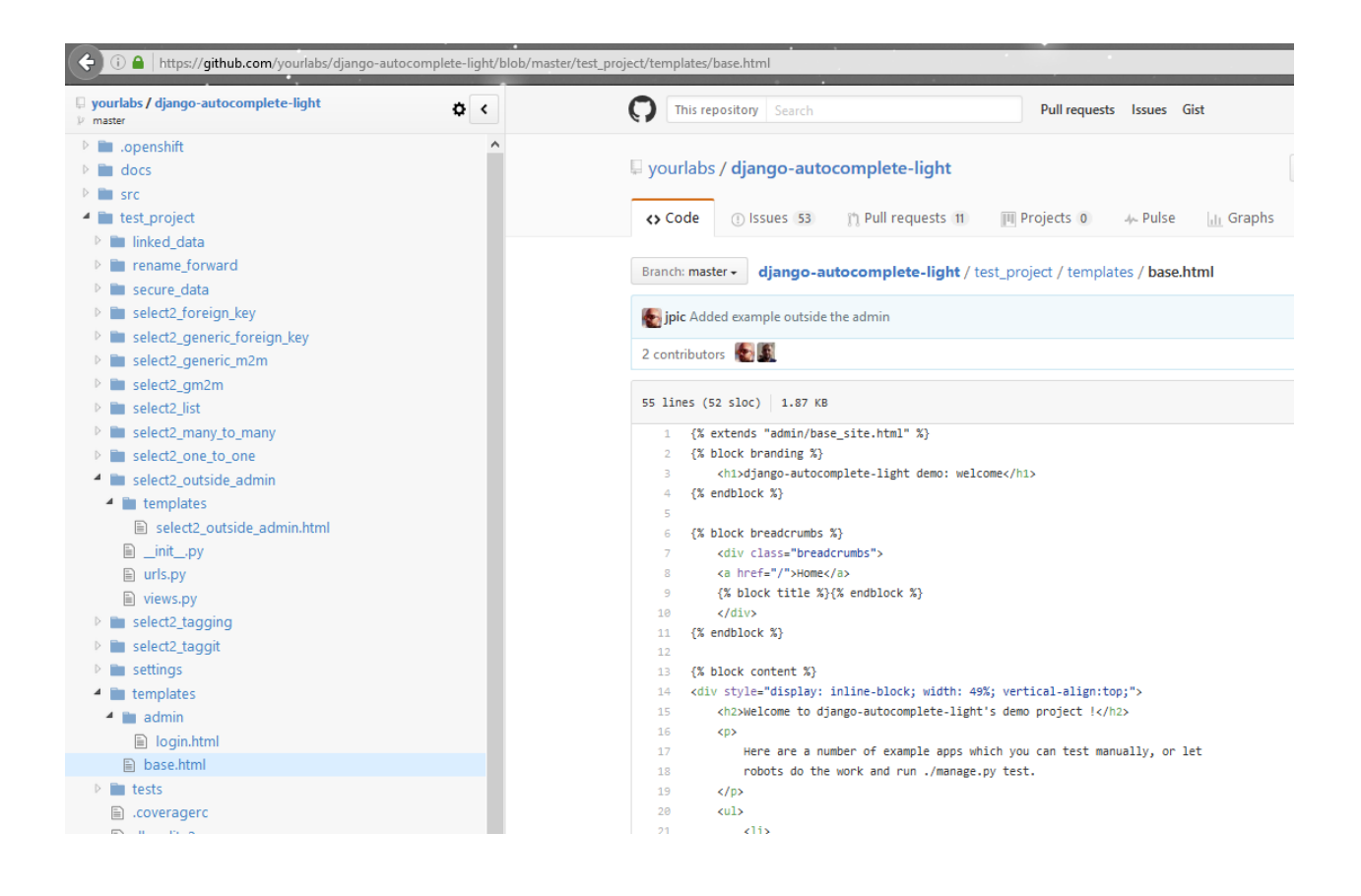

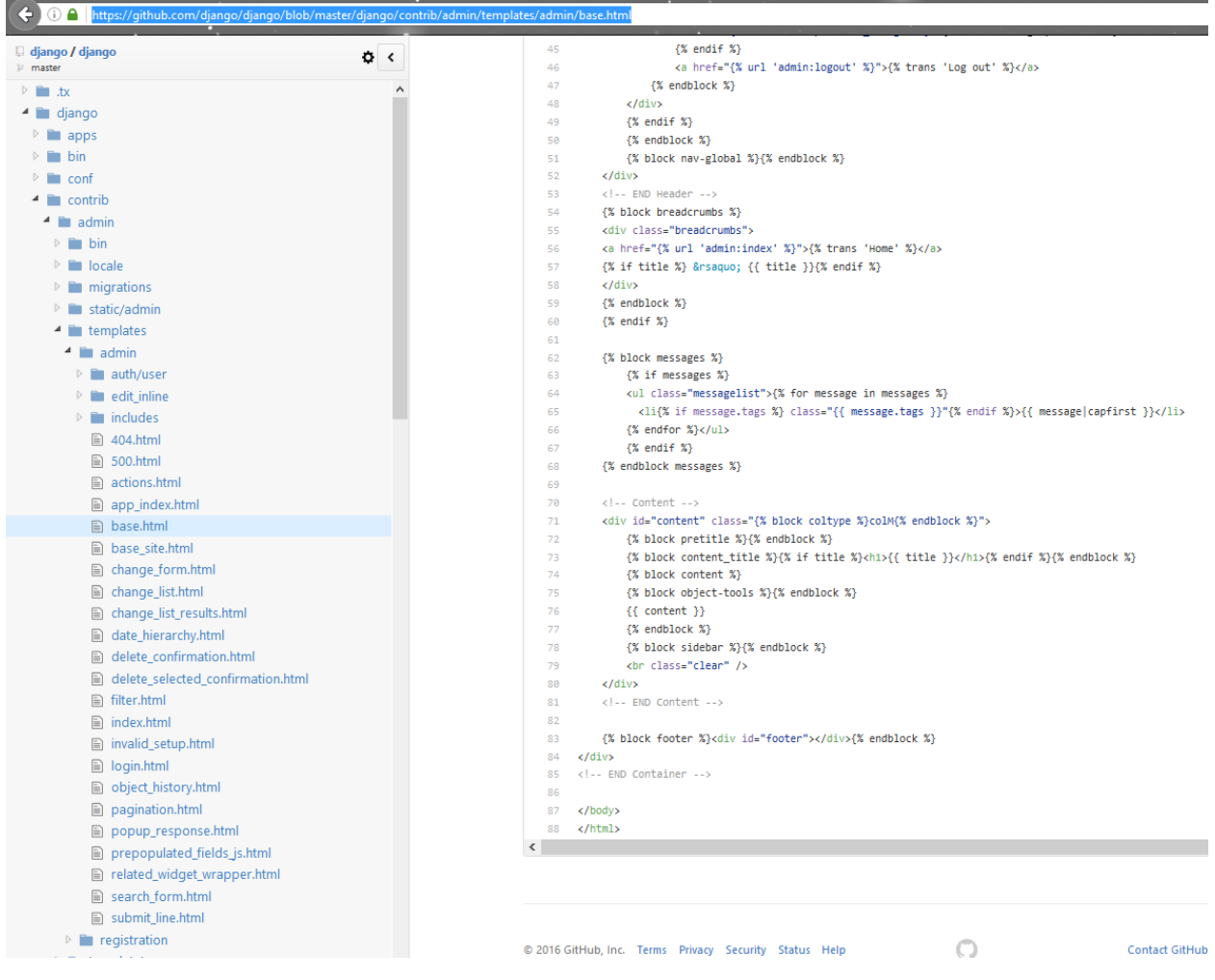

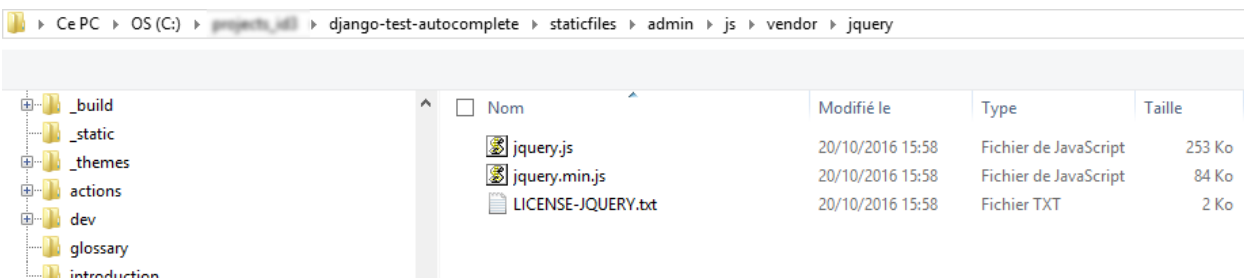

```
<form id="id_form_project" action="{% url 'projects:project_update' project.id %}
˓→" method="post">
         {% csrf_token %}
        <div class="forms">
            {f \mid from.id}{{ form.non_field_errors }}
             {# Include the hidden fields #}
             {% for hidden in form.hidden_fields %}
                 \{ \# here we will have the champion filed (which is hidden) \#}
                 {f \in \text{hidden}}{% endfor %}
             <table id="id_table" class="table table-hover table-bordered table-
˓→condensed">
                 <tbody>
                          <tr>
                              <td class="text-right">Title:</td>
                              <td>{{ form.title }}</td>
                          \langle/tr>
                          <tr>
                              <td class="text-right">Champion:</td>
                              \langle \text{td} \rangle { { form.champion }} \langle \text{td} \rangle\langletr>
                 </tbody>
             </table>
        \langlediv>
        <input type="submit" name="btn_update" value="Update" class="btn btn-success
˓→btn-block" />
    </form>
<!-- end STRUCTURE-->
{% block footer %}
{# https://github.com/yourlabs/django-autocomplete-light/blob/master/test_project/
˓→select2_outside_admin/templates/select2_outside_admin.html #}
<script type="text/javascript" src="{% static 'admin/js/vendor/jquery/jquery.js' %}">
˓→</script>
{f} form.media }{% endblock footer %}
```
### <span id="page-29-0"></span>**Test URL http://127.0.0.1:8004/projects/project/1/update\_django\_autocomplete**

### <span id="page-29-1"></span>**Passing options to select2**

Select2 supports a bunch of options. These options may be set in data-\* attributes.

For example:

```
# Instanciate a widget with a bunch of options for select2:
autocomplete.ModelSelect2(
   url='select2_fk',
    attrs={
        # Set some placeholder
        'data-placeholder': 'Autocomplete ...',
        # Only trigger autocompletion after 3 characters have been typed
        'data-minimum-input-length': 3,
```
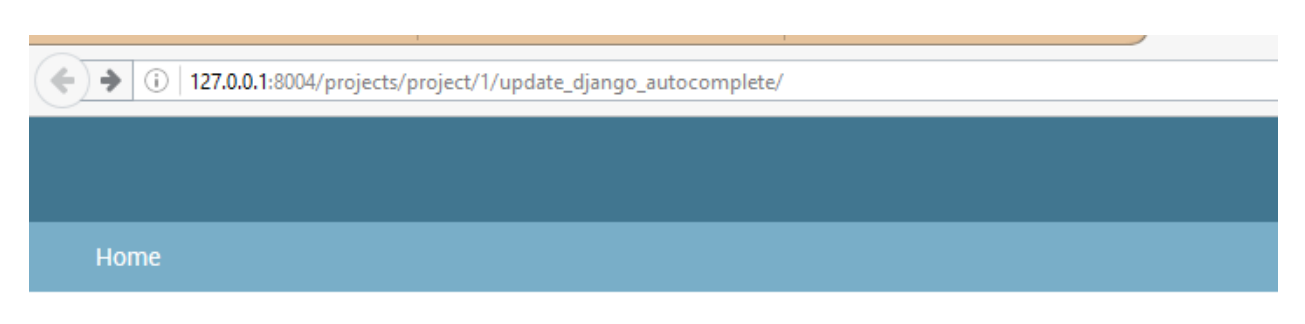

Test Django autocomplete

Update of the project '(title:project test 2 champion:Jalmari\_Utriainen)

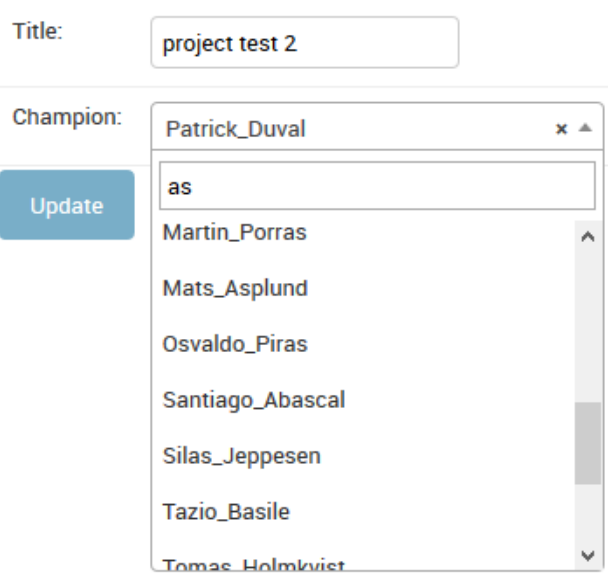

},

)

### <span id="page-31-0"></span>**jQuery EasyAutocomplete test**

### **Contents**

- *[jQuery EasyAutocomplete test](#page-31-0)*
	- *[Running the local Django web server](#page-31-1)*
	- *[Testing the JSON API view](#page-31-2)*
	- *[Testing the form, step1](#page-31-3)*
		- \* *[projects/urls.py](#page-32-0)*
		- \* *[The forms.py part](#page-32-1)*
		- \* *[The HTML and JavaScript part](#page-33-0)*
	- *[Step2 : initialize the easyAutocomplete placeholder with the value of champion](#page-34-0)*
	- *[Step3 : hide the select champion form field](#page-34-1)*
		- \* *[Before the update](#page-35-0)*
		- \* *[After the update](#page-35-1)*

### <span id="page-31-1"></span>**Running the local Django web server**

```
System check identified no issues (0 silenced).
October 24, 2016 - 10:41:29
Django version 1.10.2, using settings 'projet_ajax.settings'
Starting development server at http://127.0.0.1:8004/
Quit the server with CTRL-BREAK.
```
#### <span id="page-31-2"></span>**Testing the JSON API view**

http://127.0.0.1:8004/projects/api\_get\_champions/?term=a

```
[{"id": 6, "value": "aaaa", "label": "aaaa"},
{"id": 1, "value": "admin", "label": "admin"},
{"id": 8, "value": "albert", "label": "albert"},
{"id": 2, "value": "champion_0001", "label": "champion_0001"},
{"id": 7, "value": "john", "label": "john"},
{"id": 10, "value": "nigel", "label": "nigel"},
{"id": 9, "value": "zoya", "label": "zoya"}]
```
### **Testing the form, step1**

```
http://127.0.0.1:8004/projects/project/1/updateeasy
```

```
\leftarrow 0 127.0.0.1:8004/projects/project/1/updateeasy/
```
# **Test jquery EasyAutocomplete**

# Update of the project '(title:project test champion:john)

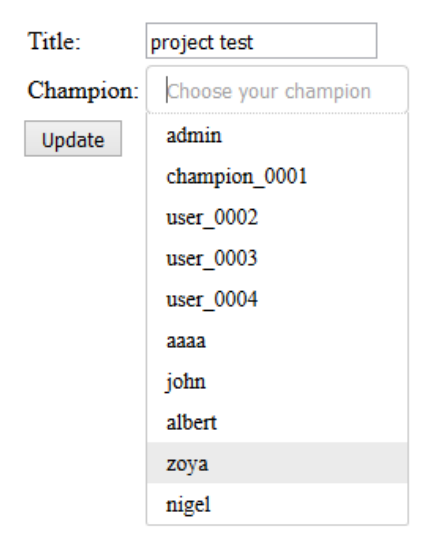

### <span id="page-32-0"></span>**projects/urls.py**

```
url(r'^project/(?P<pk>\d+)/updateeasy/$',
   ProjectUpdateViewEasyAutoComplete.as_view(),
   name='project_update_easy'),
```
### <span id="page-32-1"></span>**The forms.py part**

```
#!/usr/bin/python
# -*- coding: utf8 -*-
"""The project's forms.
"''"from django import forms
from .models import Project
```

```
class ProjectChampionForm(forms.ModelForm):
    """The champion project form"""
   champions choice list = forms.CharField(max length=100,
                                       help_text='type username or email')
   class Meta:
       model = Project
       fields = ('title',
                  'champions_choice_list', 'champion',)
   def __init__(self, *args, **kwargs):
       super(ProjectChampionForm, self).__init__(*args, **kwargs)
       self.fields['champions_choice_list'].label = "Update the champion"
       self.fields['champion'].widget = forms.HiddenInput()
```
### <span id="page-33-0"></span>**The HTML and JavaScript part**

```
<body>
        <!-- STRUCTURE -> HTML5 elements -->
            <h1>Test jquery EasyAutocomplete</h1>
            <h1>Update of the project '(title:{{ project.title }} champion:{{ project.
˓→champion }}) </h1>
            <br/><p><p><p><p>{# https://docs.djangoproject.com/en/dev/topics/forms/ #}
            <form id="id_form_project_update_easy" action="{% url 'projects:project_
˓→update' project.id %}" method="post">
                {% csrf_token %}
                <div class="forms">
                    {{ form.id }}
                    {{ form.non_field_errors }}
                    {# Include the hidden fields #}
                    {% for hidden in form.hidden_fields %}
                         {# here we will have the champion filed (which is hidden) #}
                         {{ hidden }}
                    {% endfor %}
                    <table id="id_table" class="table table-hover table-bordered
˓→table-condensed">
                        <tbody>
                                 <tr>
                                     <td class="text-right">Title:</td>
                                     <td>{{ form.title }}</td>
                                 \langle/tr>
                                 <tr>
                                     <td class="text-right">Champion:</td>
                                     <td> {{ form.champions_choice_list }} </td>
                                 \langle/tr>
                        </tbody>
                    </table>
                \langle/div>
                <input type="submit" name="btn_update" value="Update" class="btn btn-
˓→success btn-block" />
            </form>
        <!-- end STRUCTURE-->
```

```
<!--BEHAVIOR -> Javascript scripts-->
           <!-- Using jQuery with a CDN -->
           <script src="//code.jquery.com/jquery-1.11.2.js"></script>
           <script src="{% static 'easyautocomplete/js/jquery.easy-autocomplete.js'
˓→%}" type="text/javascript"></script>
           <script>
               var options_easy_autocomplete_champions = {
                    {# we have to build this URL: http://127.0.0.1:8004/projects/api_
˓→get_champions/?term=a #}
                   url: function(term) {
                        return "{% url 'projects:api_get_champions' %}" + "?term=" +
˓→term;
                    },
                   getValue: "value",
                    list: {
                       maxNumberOfElements: 200,
                       onSelectItemEvent: function() {
                            var champion_id = $("#id_champions_choice_list").
˓→getSelectedItemData().id;
                            {# put the id in the champion field #}
                            $("#id_champion")
                                .val(champion_id)
                                .trigger("change");
                        },
                       match: {
                            enabled: true
                       },
                    },
                   placeholder: "Choose your champion"
               };
               {# build the autocomplete list for the champions_choice_list #}
               $("#id_champions_choice_list").easyAutocomplete(options_easy_
˓→autocomplete_champions);
           </script>
       <!-- end BEHAVIOR -->
   </body>
```
### <span id="page-34-0"></span>**Step2 : initialize the easyAutocomplete placeholder with the value of champion**

Add these jQuery lines:

<span id="page-34-1"></span>{# build the autocomplete list for the champions\_choice\_list #} \$("#id\_champions\_choice\_list").easyAutocomplete(options\_easy\_autocomplete\_champions); {# Get the value of the former champion (from database) #} {# Thanks http://stackoverflow.com/questions/1643227/get-selected-text-from-a-drop- ˓<sup>→</sup>down-list-select-box-using-jquery #} var champion\_name =  $$("\#id_champion point)$ .text(); {# replace the placeholder by the value coming from database #} \$("#id\_champions\_choice\_list").attr('placeholder', champion\_name);

 $\big\|\cdot\|$  127.0.0.1:8004/projects/project/1/updateeasy/

### **Test jquery EasyAutocomplete**

## Update of the project '(title: project test 2 champion: albert)

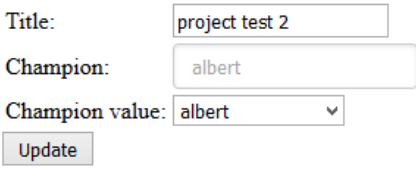

### **Step3 : hide the select champion form field**

#### <span id="page-35-0"></span>**Before the update**

#### in the HTML file:

```
<td class="text-right">Champion value:</td>
<td> <select id="id_champion" name="champion" required>
<option value="">---------</option>
<option value="1">admin</option>
<option value="2">champion_0001</option>
<option value="3">user_0002</option>
<option value="4">user_0003</option>
<option value="5">user_0004</option>
<option value="6">aaaa</option>
<option value="7">john</option>
<option value="8">albert</option>
<option value="9" selected="selected">zoya</option>
<option value="10">nigel</option>
</select>
```
in the projects/forms.py file:

```
def __init__(self, *args, **kwargs):
   super(ProjectChampionForm, self). init (*args, **kwargs)
   self.fields['champions_choice_list'].label = "Update the champion"
    # self.fields['champion'].widget = forms.HiddenInput()
```
#### <span id="page-35-1"></span>**After the update**

in the projects/forms.py file:

```
def __init__(self, *args, **kwargs):
   super(ProjectChampionForm, self).__init__(*args, **kwargs)
   self.fields['champions_choice_list'].label = "Update the champion"
   self.fields['champion'].widget = forms.HiddenInput()
```
New jQuery lines:
```
{# build the autocomplete list for the champions_choice_list #}
$("#id_champions_choice_list").easyAutocomplete(options_easy_autocomplete_champions);
var champion_name = "({ project.champion.username } }"
$("#id_champions_choice_list").attr('placeholder', champion_name);
```
 $\left\langle \leftarrow \right\rangle \blacktriangleright \left\vert \left\langle \right\rangle \right\vert$  127.0.0.1:8004/projects/project/1/updateeasy/

# **Test jquery EasyAutocomplete**

# Update of the project '(title:project test 2 champion:zoya)

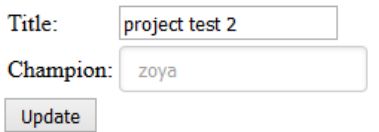

## <span id="page-36-0"></span>**jQuery UI autocomplete test**

#### See also:

- <https://jqueryui.com/autocomplete/>
- <https://github.com/jquery/jquery-ui/tree/master/demos>
- <https://github.com/jquery/jquery-ui/blob/master/demos/autocomplete/maxheight.html>
- <https://www.npmjs.com/package/jquery-ui.autocomplete.scroll>
- <https://github.com/anseki/jquery-ui-autocomplete-scroll>

#### **Contents**

- *[jQuery UI autocomplete test](#page-36-0)*
	- *[Running the local Django web server](#page-36-1)*
	- *[The projects/forms.py module](#page-37-0)*
	- *[The HTML and JavaScript part \(the Django Template\)](#page-38-0)*
	- *[The projects/views.py module](#page-39-0)*
	- *[The projects/urls.py module](#page-40-0)*
	- *[The jQuery UI scrollbar module](#page-40-1)*

#### <span id="page-36-1"></span>**Running the local Django web server**

 $\phi(\mathbf{a}) \triangleq \mathbf{0}$  | 127.0.0.1:8004/projects/project/1/update\_jquery\_ui/

## **Test jquery EasyAutocomplete**

## Update of the project '(title:project test 2 champion:Tazio Basile)

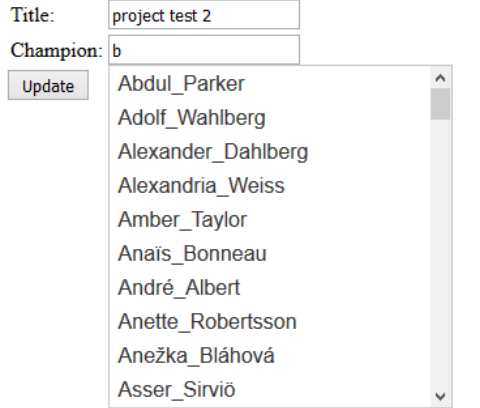

Fig. 2.1: jQuery UI with scrollbar (thanks [https://github.com/anseki\)](https://github.com/anseki)

```
System check identified no issues (0 silenced).
October 26, 2016 - 08:54:53
Django version 1.10.2, using settings 'projet_ajax.settings'
Starting development server at http://127.0.0.1:8004/
Quit the server with CTRL-BREAK.
```
#### <span id="page-37-0"></span>**The projects/forms.py module**

```
#!/usr/bin/python
# -*- coding: utf8 -*-"""The project's forms.
\boldsymbol{u} \boldsymbol{u} \boldsymbol{n}from django import forms
from .models import Project
class ProjectChampionForm(forms.ModelForm):
    """The champion project form"""
    champions_choice_list = forms.CharField(max_length=100,
                                          help_text='type username or email')
    class Meta:
        model = Project
        fields = ('title',
                    'champions_choice_list', 'champion',)
```

```
def __init__(self, *args, **kwargs):
   super(ProjectChampionForm, self).__init__(*args, **kwargs)
   self.fields['champions_choice_list'].label = "Update the champion"
   self.fields['champion'].widget = forms.HiddenInput()
```
#### <span id="page-38-0"></span>**The HTML and JavaScript part (the Django Template)**

```
{% load static %}
{% load staticfiles %}
<!DOCTYPE html>
<html lang="en">
    <head>
        <title>jQuery UI complete simple example</title>
        \langle !-- STYLE -> CSS -->
        {# https://jqueryui.com/autocomplete/ #}
        <link rel="stylesheet" href="//code.jquery.com/ui/1.12.1/themes/base/jquery-
˓→ui.css" type="text/css">
        \langle !-- end STYLE-->
    </head>
    <body>
        <!-- STRUCTURE -> HTML5 elements -->
            <h1>Test jquery EasyAutocomplete</h1>
            \langle h1 \rangleUpdate of the project '(title: {{ project.title }} champion: {{ project.
→champion.username }}) </h1>
            <p><p><p><p>{# https://docs.djangoproject.com/en/dev/topics/forms/ #}
            <form id="id_form_project_update_easy" action="{% url 'projects:project_
˓→update' project.id %}" method="post">
                 {% csrf_token %}
                 <div class="forms">
                     {f \mid \text{form.id } }{{ form.non_field_errors }}
                     {# Include the hidden fields #}
                     {% for hidden in form.hidden_fields %}
                          \{\# here we will have the champion filed (which is hidden) \#}
                          {f} hidden }{% endfor %}
                     <table id="id_table" class="table table-hover table-bordered
˓→table-condensed">
                         <tbody>
                                  <tr>
                                      <td class="text-right">Title:</td>
                                      <td>{{ form.title }}</td>
                                  \langle/tr>
                                  <tr>
                                      <td class="text-right">Champion:</td>
                                      <td> {{ form.champions_choice_list }} </td>
                                  \langletr>
                         </tbody>
                     </table>
                 \langle/div\rangle
```

```
<input type="submit" name="btn_update" value="Update" class="btn btn-
˓→success btn-block" />
           </form>
       <!-- end STRUCTURE-->
        <!--BEHAVIOR -> Javascript scripts-->
            <!-- Using jQuery with a CDN -->
            <script src="//code.jquery.com/jquery-1.11.2.js"></script>
            <script src="//cdnjs.cloudflare.com/ajax/libs/jqueryui/1.12.1/jquery-ui.js
˓→"></script>
            {# https://github.com/anseki/jquery-ui-autocomplete-scroll #}
            <script src="{% static 'jquery_ui/js/jquery.ui.autocomplete.scroll.min.js
˓→' %}" type="text/javascript"></script>
            <script>
                var options_jquery_ui_autocomplete_champions = {
                    {# we have to build this URL: http://127.0.0.1:8004/projects/api_
˓→get_champions/?term=a #}
                    {# calling the JSON view (this is the very famous AJAX call) the
˓→+ "?term=" + term; is added by autocomplete #}
                    maxShowItems: 10,
                    source: "{% url 'projects:api_get_champions' %}",
                    minLength: 1,
                    select: function( event, ui ) {
                        {# put the id in the champion field #}
                        let champion_id = ui.item.id;
                        $("#id_champion")
                            .val(champion_id)
                            .trigger("change");
                        console.log( "Selected: " + ui.item.value + " aka " + ui.item.
˓→id );
                    }
                };
                \{\# build the autocomplete list for the champions_choice_list \#}
                $("#id_champions_choice_list").autocomplete(options_jquery_ui_
˓→autocomplete_champions);
                var champion_name = '' { project.champion.username }}"
                $("#id_champions_choice_list").attr('placeholder', champion_name);
            </script>
        \langle !-- end BEHAVIOR -->
    </body>
</html>
```
#### <span id="page-39-0"></span>**The projects/views.py module**

```
class ProjectUpdateViewJQueryUIAutoComplete(UpdateView):
    """Update the view with the jQuery UI Autocomplete plugin.
   Documentation:
    - http://ccbv.co.uk/projects/Django/1.10/django.views.generic.edit/UpdateView/
```

```
"''"''"model = Project
   form_class = ProjectChampionForm
   context_object_name = 'project'
   template_name = 'projects/project/update_jquery_ui_autocomplete.html'
   def get_object(self, queryset=None):
       """Pour mémoriser self.demande_article"""
       self.object = super(ProjectUpdateViewJQueryUIAutoComplete, self).get
˓→object(queryset)
       return self.object
   def post(self, request, *args, **kwargs):
       logger.warning("Hello from ProjectUpdateViewJQueryUIAutoComplete !")
       return super(ProjectUpdateViewJQueryUIAutoComplete, self).post(request, *args,
˓→ **kwargs)
```
#### <span id="page-40-0"></span>**The projects/urls.py module**

```
urlpatterns = [
    url(r'^project/(?P<pk>\d+)/update/$',
        ProjectUpdateView.as_view(),
        name='project_update'),
   url(r'^project/(?P<pk>\d+)/updateeasy/$',
       ProjectUpdateViewEasyAutoComplete.as_view(),
       name='project_update_easy'),
   url(r'^project/(?P<pk>\d+)/update_jquery_ui/$',
       ProjectUpdateViewJQueryUIAutoComplete.as_view(),
       name='project_update_jquery_ui'),
```
#### <span id="page-40-1"></span>**The jQuery UI scrollbar module**

#### See also:

*[jquery\\_ui\\_autocomplete\\_scroll plugin](#page-206-0)*

## **Actions**

# **Actions 2016**

## **2016-10-25 installing gitsome**

#### See also:

- *[django-autocomplete-light test](#page-15-0)*
- <https://github.com/donnemartin/gitsome>
- <https://github.com/integrations/gitsome>
- [https://twitter.com/donne\\_martin](https://twitter.com/donne_martin)

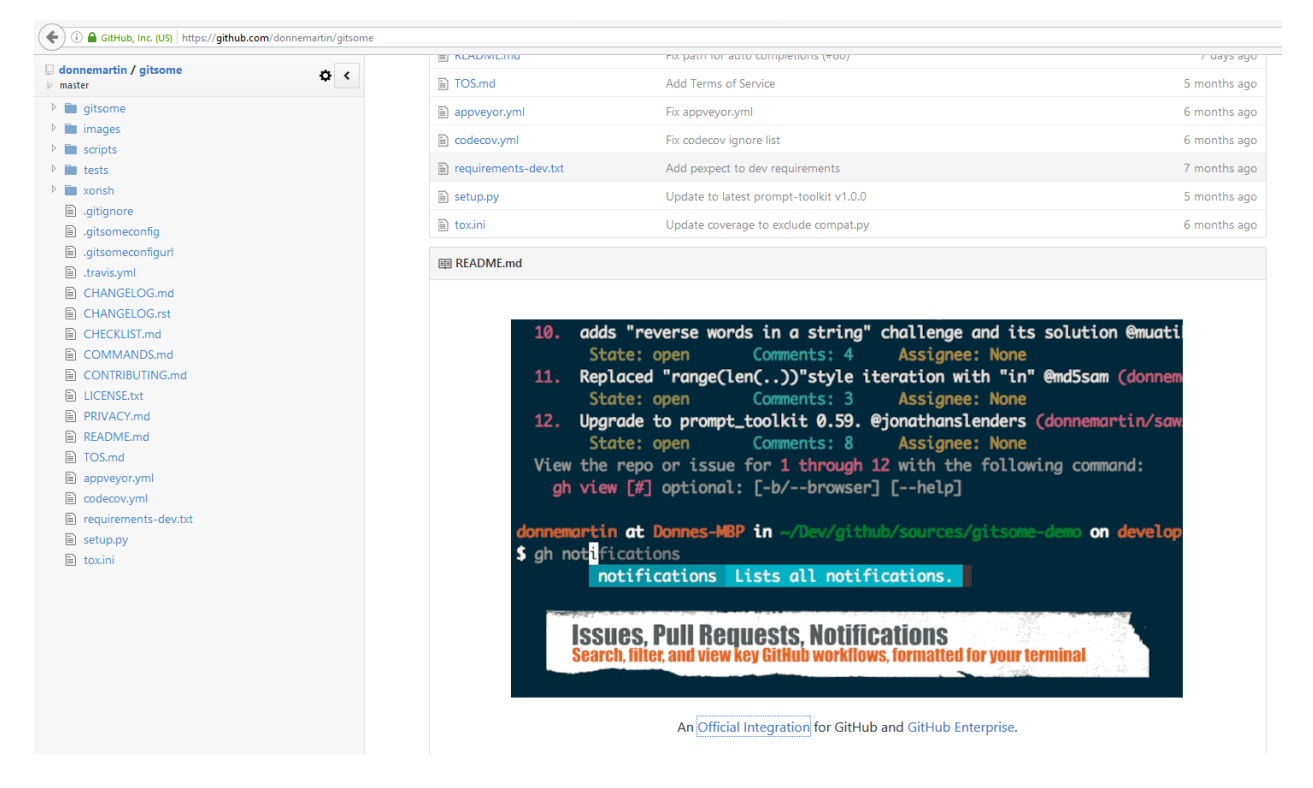

Fig. 3.1: An [Official Integration for GitHub](https://github.com/integrations/gitsome) and GitHub Enterprise.

#### **install**

```
(django_test_autocomplete_35_64) C:\projects_id3\django-test-autocomplete>pip install
˓→gitsome
Collecting gitsome
 Downloading gitsome-0.6.0.tar.gz (308kB)
    100% |################################| 317kB 819kB/s
Collecting numpydoc<1.0,>=0.5 (from gitsome)
  Downloading numpydoc-0.6.0.tar.gz
Collecting ply<4.0,>=3.4 (from gitsome)
  Downloading ply-3.9.tar.gz (150kB)
    100% |################################| 153kB 1.3MB/s
Requirement already satisfied (use --upgrade to upgrade): prompt-toolkit < 1.1.0, >= 1.0.
˓→0 in c:\project\python_envs\django_test_autocomplete_35_64\lib\site-packages (from
˓→gitsome)
Requirement already satisfied (use --upgrade to upgrade): requests<3.0.0,>=2.8.1 in c:
˓→\project\python_envs\django_test_autocomplete_35_64\lib\site-packages (from gitsome)
Requirement already satisfied (use --upgrade to upgrade): colorama<1.0.0,>=0.3.3 in c:
˓→\project\python_envs\django_test_autocomplete_35_64\lib\site-packages (from gitsome)
Collecting click<7.0,>=5.1 (from gitsome)
Requirement already satisfied (use --upgrade to upgrade): pygments<3.0.0,>=2.0.2 in c:
˓→\project\python_envs\django_test_autocomplete_35_64\lib\site-packages (from gitsome)
Collecting feedparser<6.0.0,>=5.2.1 (from gitsome)
 Downloading feedparser-5.2.1.zip (1.2MB)
    100% |################################| 1.2MB 655kB/s
Requirement already satisfied (use --upgrade to upgrade): pytz<2017.0,>=2016.3 in c:
˓→\project\python_envs\django_test_autocomplete_35_64\lib\site-packages (from gitsome)
Collecting docopt<1.0.0,>=0.6.2 (from gitsome)
Collecting uritemplate.py<1.0.0,>=0.2.0 (from gitsome)
 Downloading uritemplate.py-0.3.0.tar.gz
Requirement already satisfied (use --upgrade to upgrade): wcwidth in c:
˓→\project\python_envs\django_test_autocomplete_35_64\lib\site-packages (from prompt-
˓→toolkit<1.1.0,>=1.0.0->gitsome)
Requirement already satisfied (use --upgrade to upgrade): six>=1.9.0 in c:
˓→\project\python_envs\django_test_autocomplete_35_64\lib\site-packages (from prompt-
˓→toolkit<1.1.0,>=1.0.0->gitsome)
Building wheels for collected packages: gitsome, numpydoc, ply, feedparser,
˓→uritemplate.py
  Running setup.py bdist_wheel for gitsome ... done
  Stored in directory: C:
→\Users\pvergain\AppData\Local\pip\Cache\wheels\c8\4f\5a\128527ed75a5c07780bcef517c1be$a031b0f4672c
 Running setup.py bdist_wheel for numpydoc ... done
 Stored in directory: C:
→\Users\pvergain\AppData\Local\pip\Cache\wheels\9d\ca\8c\9be286b195791bbbfebfd407899de13eb12725a2c2
 Running setup.py bdist_wheel for ply ... done
 Stored in directory: C:
→\Users\pvergain\AppData\Local\pip\Cache\wheels\c1\0c\bd\306a63396decbe8353a4a056fcba97a092be0e0355
 Running setup.py bdist_wheel for feedparser ... done
 Stored in directory: C:
→\Users\pvergain\AppData\Local\pip\Cache\wheels\15\ce\10\b500f745822ea6db6ea8ed225c06b15c000d71016b
 Running setup.py bdist_wheel for uritemplate.py ... done
 Stored in directory: C:
→\Users\pvergain\AppData\Local\pip\Cache\wheels\f0\28\64\52c28cc4428d1c79eb7e923cade677f5e63ae1d2fd
Successfully built gitsome numpydoc ply feedparser uritemplate.py
Installing collected packages: numpydoc, ply, click, feedparser, docopt, uritemplate.
˓→py, gitsome
```

```
Successfully installed click-6.6 docopt-0.6.2 feedparser-5.2.1 gitsome-0.6.0 numpydoc-
˓→0.6.0 ply-3.9 uritemplate.py-0.3.0
```
## **2016-10-25 testing jquery-ui autocomplete and django-autocomplete-light**

#### See also:

• *[django-autocomplete-light test](#page-15-0)*

#### **Conclusion**

We adopt *[django-autocomplete-light](#page-15-0)*.

Note: With jqueru-ui autocomplete we have discovered <https://github.com/anseki/jquery-ui-autocomplete-scroll> and <https://github.com/anseki> who has a deep knowledge of JavaScript.

#### **2016-10-25 Building fake users with the Python faker module**

#### See also:

- *[Python faker module](#page-201-0)*
- <http://blog.districtdatalabs.com/a-practical-guide-to-anonymizing-datasets-with-python-faker>

#### **Motivation**

We want to test the autocomplete test with a large number of users. So, we want to create *fake* users.

#### **2016-10-24 Learning jQuery 101**

#### See also:

- *[Step2 : initialize the easyAutocomplete placeholder with the value of champion](#page-34-0)*
- *[2016-10-21 Receive 2 new excellent books about jQuery: jQuery In Action and jquery UI in Action](#page-204-0)*

#### **2016-10-21 Receive 2 new excellent books about jQuery: jQuery In Action and jquery UI in Action**

#### See also:

• *[2016-10-21 Receive 2 new excellent books about jQuery: jQuery In Action and jquery UI in Action](#page-204-0)*

### <span id="page-44-0"></span>**2016-10-21 testing the jquery EasyAutocomplete (EAC) options for an AJAX call**

**Contents** 

 $\left( \leftarrow \right)$  (i) | 127.0.0.1:8004/projects/project/1/updateeasy/

# **Test jquery EasyAutocomplete**

# Update of the project '(title:project test 2 champion:zoya)

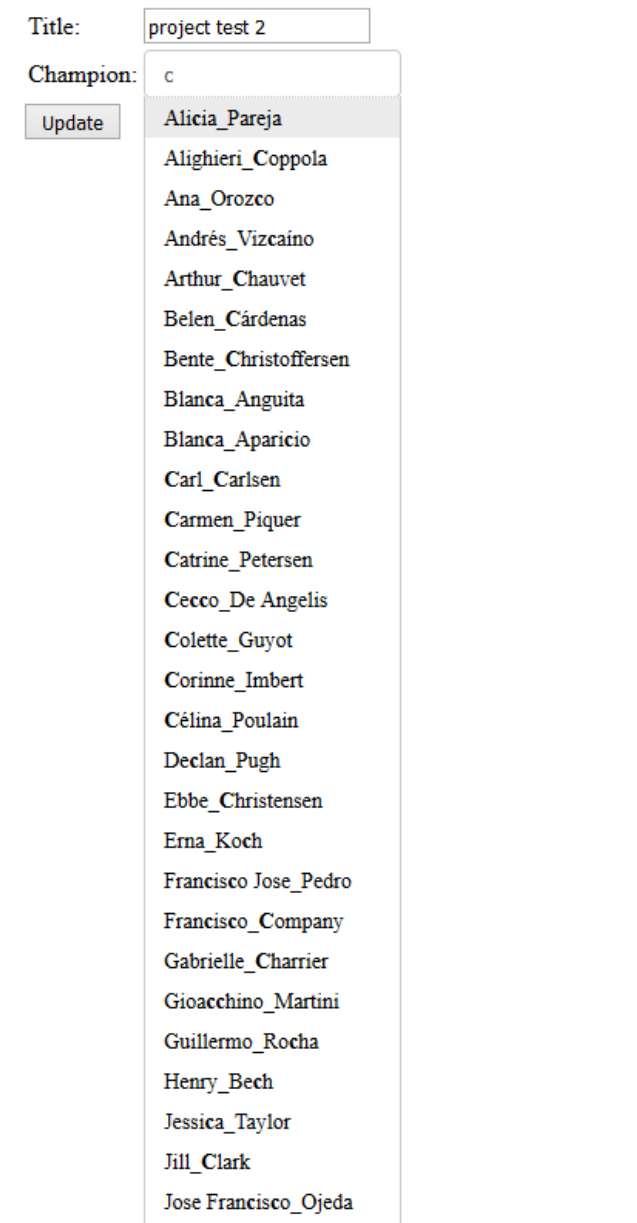

- *[2016-10-21 testing the jquery EasyAutocomplete \(EAC\) options for an AJAX call](#page-44-0)*
	- *[Renaming views](#page-46-0)*
	- *[Add a great number of projects into the 'project' table](#page-46-1)*
	- *[Write an API view/urls to select projects](#page-46-2)*
		- \* *[The view](#page-46-3)*
		- \* *[The URL](#page-47-0)*
		- \* *[Tests with httpie](#page-47-1)*
	- *[Update the Django template file in order to call this view](#page-48-0)*
	- *[6 elements is not enough](#page-48-1)*
	- *[Ajout placeholder](#page-48-2)*
	- *[list\['onSelectItemEvent'\]](#page-48-3)*
		- \* *[HTML5](#page-51-0)*
		- \* *[Javascript](#page-51-1)*
	- *[list\['showAnimation'\]](#page-51-2)*
	- *[TODO : tester categories](#page-51-3)*

#### <span id="page-46-0"></span>**Renaming views**

Rename champion\_get\_json into api\_get\_champions

#### <span id="page-46-1"></span>**Add a great number of projects into the 'project' table**

#### See also:

- <https://github.com/fcurella/django-fakery>
- <http://blog.districtdatalabs.com/a-practical-guide-to-anonymizing-datasets-with-python-faker>

We can create a Django command or a simple loop in the command line interface.

```
user = User.objects.last()
```

```
for i in range(20):
   title='python project:{}'.format(i)
   p = Project.objects.create(champion=user, title=title)
   print(p)
```
#### <span id="page-46-2"></span>**Write an API view/urls to select projects**

#### <span id="page-46-3"></span>**The view**

```
class ApiGetProjectsView(FormView):
    "''"
```
Documentation

```
=============
- https://ccbv.co.uk/projects/Django/1.10/django.views.generic.edit/FormView/
"''"def get(self, request, *args, **kwargs):
    """term is sent by the jquery-ui autocomplete widget.
   For the jquery-ui autocomplete widget we have to return 3 fields:
    - id
    - label
    - value
   For the jquery EasyAutocomplete we can return what we want.
    "''"''"term = request.GET.get("term")
    if term:
       projects = Project.objects.filter(title__icontains=term)
    else:
       projects = Project.objects.all()[:50]
    results = []
    for project in projects:
       project_json = {}
       project_json['id'] = project.id
       project_json['label'] = project.title
       project_json['value'] = project.title
       results.append(project_json)
    data = json.dumps(results)
   mimetype = 'application/json'
    return HttpResponse(data, mimetype)
```
#### <span id="page-47-0"></span>**The URL**

```
# calls by jquery EasyAutocomplete (EAC)
# http://127.0.0.1:8004/projects/api_get_projects/?term=a
url(r'^api_get_projects/$',
   ApiEACGetProjectsView.as_view(),
   name='api_get_projects'),
```
#### <span id="page-47-1"></span>**Tests with httpie**

http http://127.0.0.1:8004/projects/api\_get\_projects/?term=a

```
HTTP/1.0 200 OK
Content-Type: application/json
Date: Fri, 21 Oct 2016 13:03:31 GMT
Server: WSGIServer/0.2 CPython/3.5.2
X-Frame-Options: SAMEORIGIN
```

```
[
   {
       "id": 52,
       "label": "an other projec:0",
        "value": "an other projec:0"
   },
   {
       "id": 53,
        "label": "an other projec:1",
        "value": "an other projec:1"
   },
    {
       "id": 54,
        "label": "an other projec:2",
        "value": "an other projec:2"
   },
```
#### <span id="page-48-0"></span>**Update the Django template file in order to call this view**

```
<script>
   var options_easy_autocomplete_ajax = {
       {# we have to build this URL: http://127.0.0.1:8004/projects/api_get_projects/
˓→?term=a #}
       url: function(term) {
           return "{% url 'projects:api_get_projects' %}" + "?term=" + term;
       },
       getValue: "value",
   };
   $("#data-ajax").easyAutocomplete(options_easy_autocomplete_ajax);
</script>
```
#### <span id="page-48-1"></span>**6 elements is not enough**

OK, no slider

#### <span id="page-48-2"></span>**Ajout placeholder**

```
<!-- STRUCTURE -> HTML5 elements -->
   <h1>EasyAutocomplete</h1>
   <input id="data-ajax" placeholder="Choose the project" size="50" />
<!-- end STRUCTURE-->
```
#### <span id="page-48-3"></span>**list['onSelectItemEvent']**

#### See also:

<http://easyautocomplete.com/guide#sec-function-selected-data>

127.0.0.1:8004/projects/project/1/update/ ⊕

# EasyAutocomplete

# Choose project

←

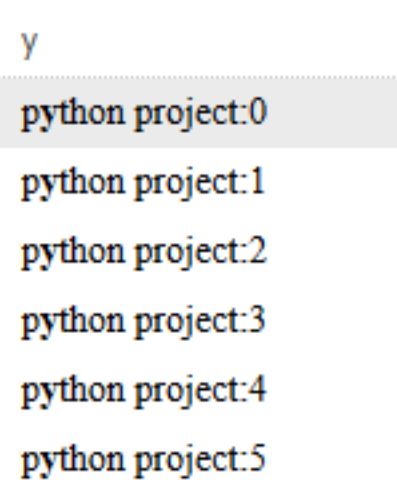

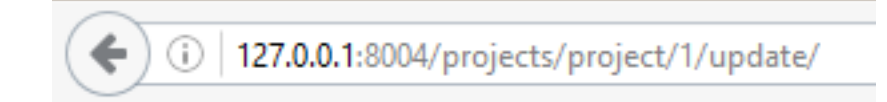

# EasyAutocomplete

# Choose project

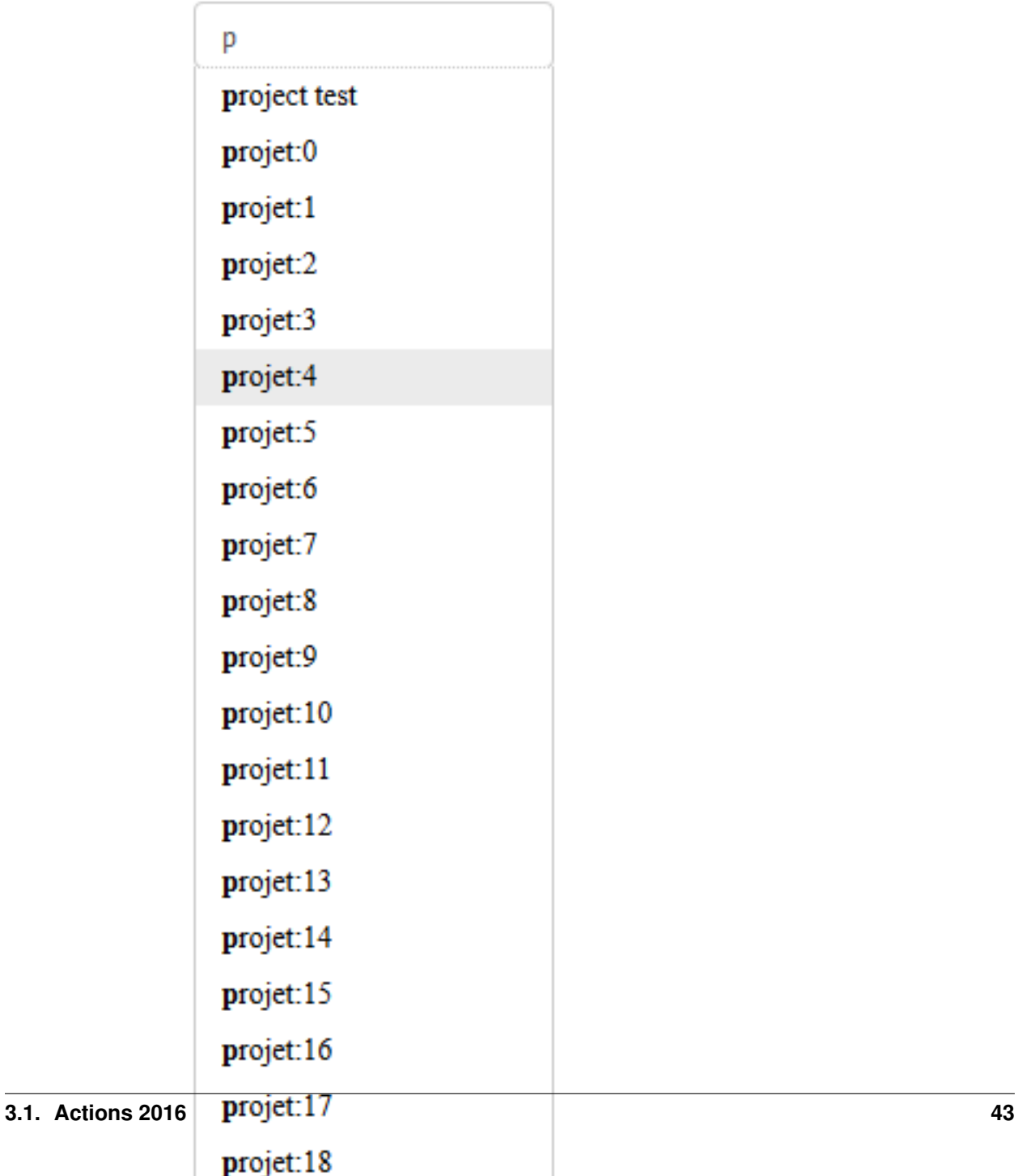

# **EasyAutocomplete**

Choose the project

#### <span id="page-51-0"></span>**HTML5**

```
<!-- STRUCTURE -> HTML5 elements -->
   <h1>EasyAutocomplete</h1>
   <input id="project_choice_list" placeholder="Choose the project" size="50" />
   <input id="projet_holder" type="text" value="" size="50">
<!-- end STRUCTURE-->
```
#### <span id="page-51-1"></span>**Javascript**

```
var options_easy_autocomplete_ajax = {
   {# we have to build this URL: http://127.0.0.1:8004/projects/api_get_projects/?
˓→term=a #}
   url: function(term) {
       return "{% url 'projects:api_get_projects' %}" + "?term=" + term;
   },
   getValue: "title",
   list: {
       maxNumberOfElements: 200,
       onSelectItemEvent: function() {
           var project_id = $("#project_choice_list").getSelectedItemData().id;
            {# put the project.id in the projet_holder field #}
            $("#projet_holder").val(project_id).trigger("change");
       },
       match: {
           enabled: true
       },
   },
};
$("#project_choice_list").easyAutocomplete(options_easy_autocomplete_ajax);
```
#### <span id="page-51-2"></span>**list['showAnimation']**

#### <span id="page-51-3"></span>**TODO : tester categories**

See also:

• <http://easyautocomplete.com/guide#sec-categories>

## **2016-10-21 pushing documentation on readthedocs**

#### See also:

- <https://readthedocs.org/>
- <https://readthedocs.org/accounts/login/>
- <https://django-test-autocomplete.readthedocs.io/en/latest/>
- <https://readthedocs.org/projects/django-test-autocomplete/>

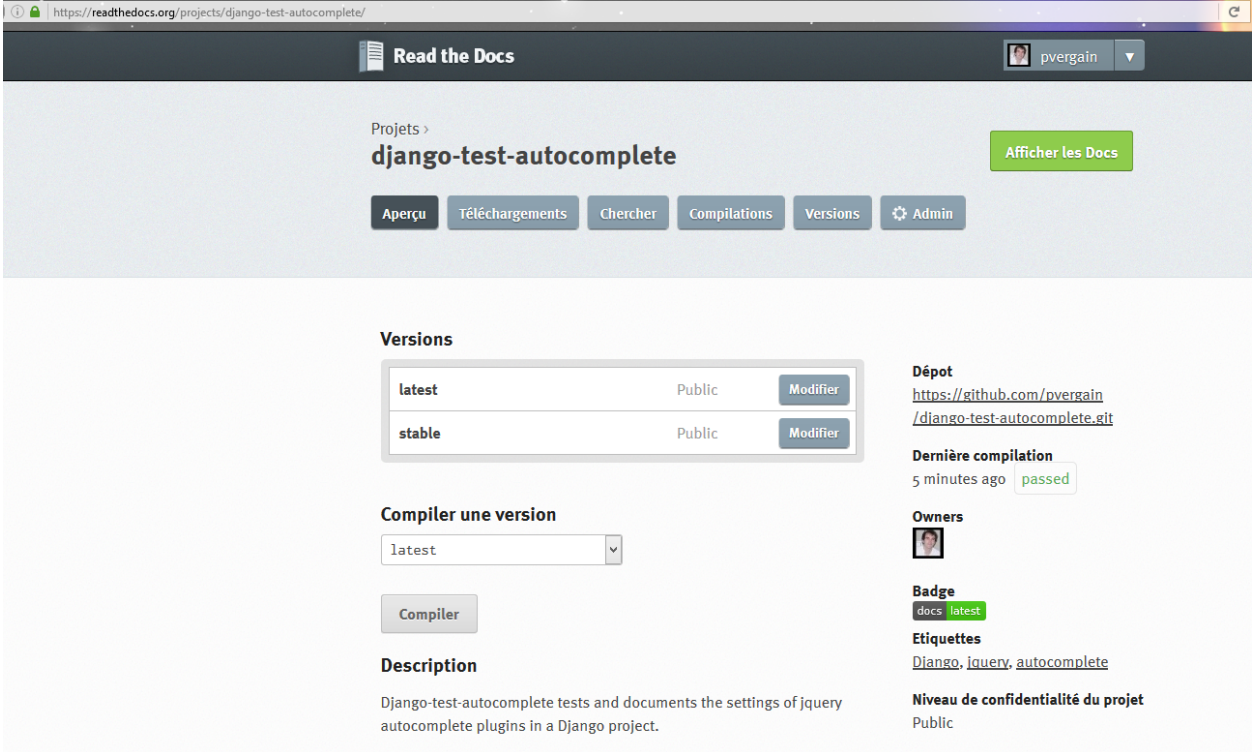

#### **Connect to readthedocs**

#### See also:

• <https://readthedocs.org/accounts/login/>

#### **Import a projet**

#### See also:

• [https://docs.readthedocs.io/en/latest/getting\\_started.html#import-docs](https://docs.readthedocs.io/en/latest/getting_started.html#import-docs)

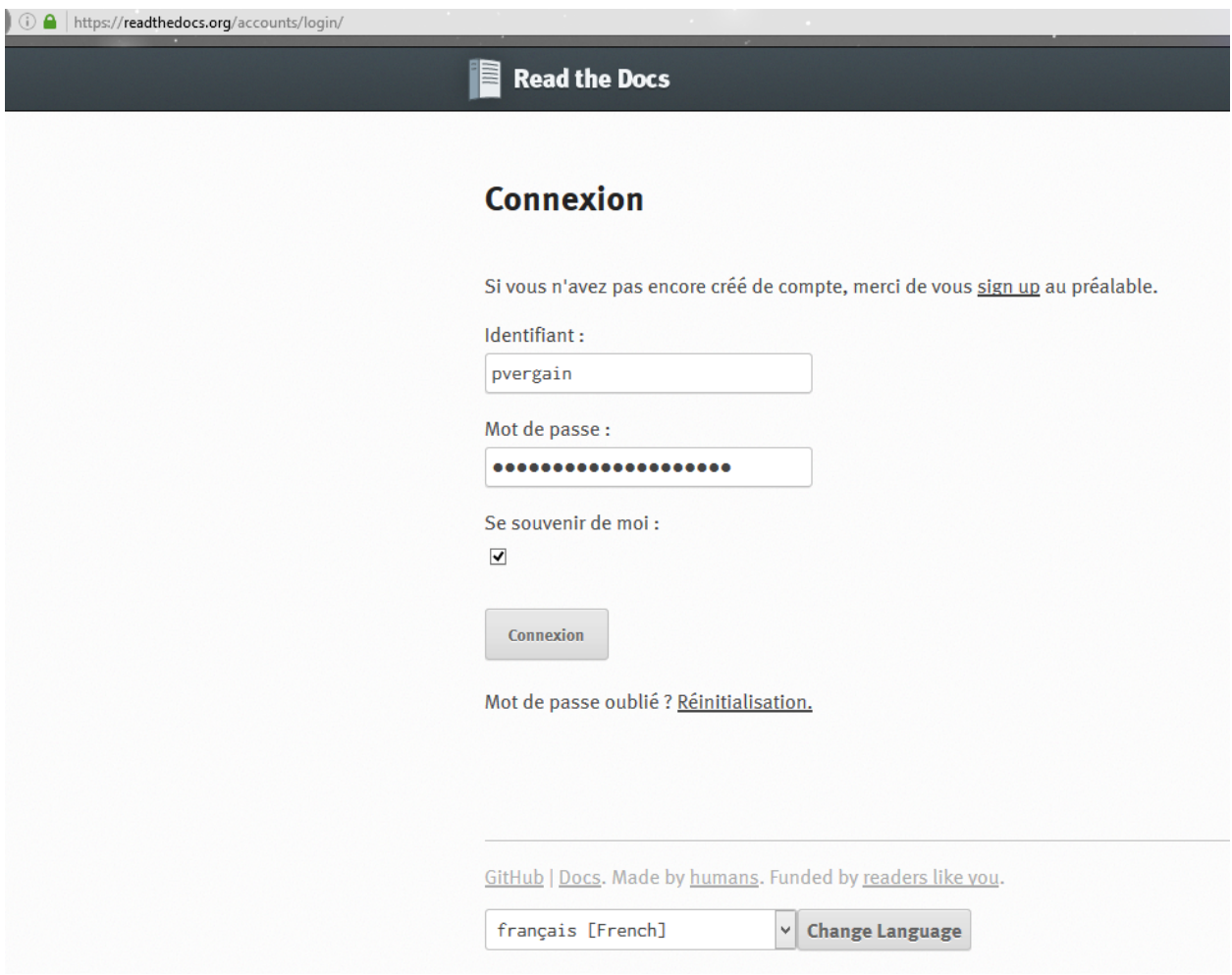

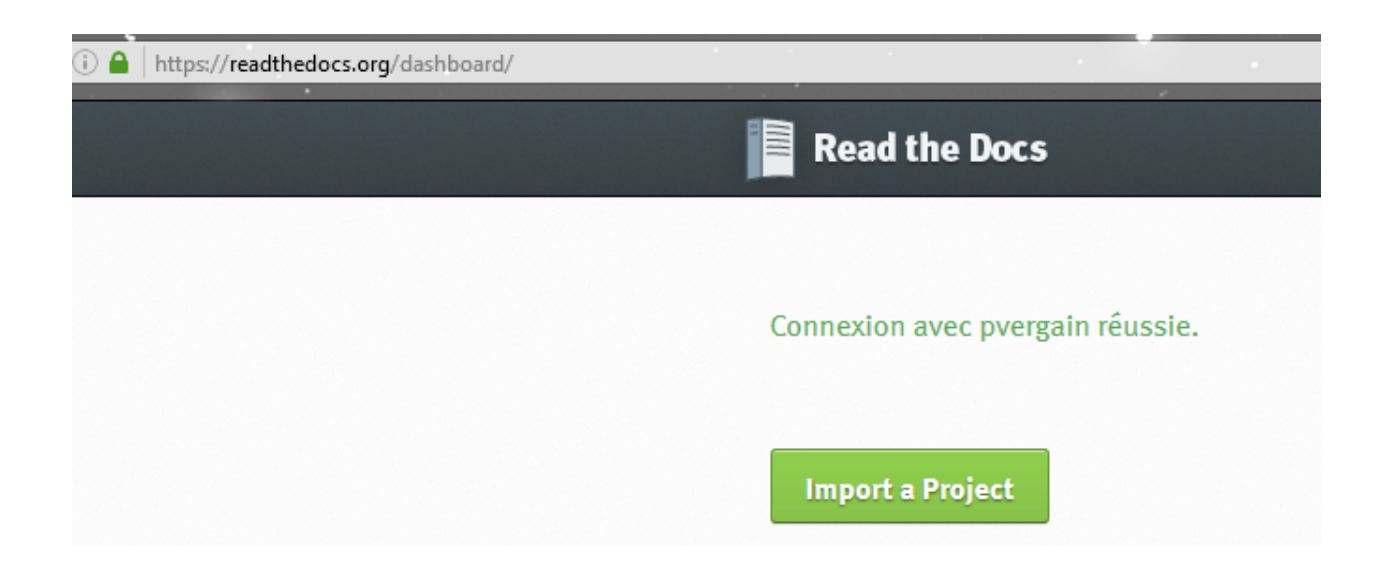

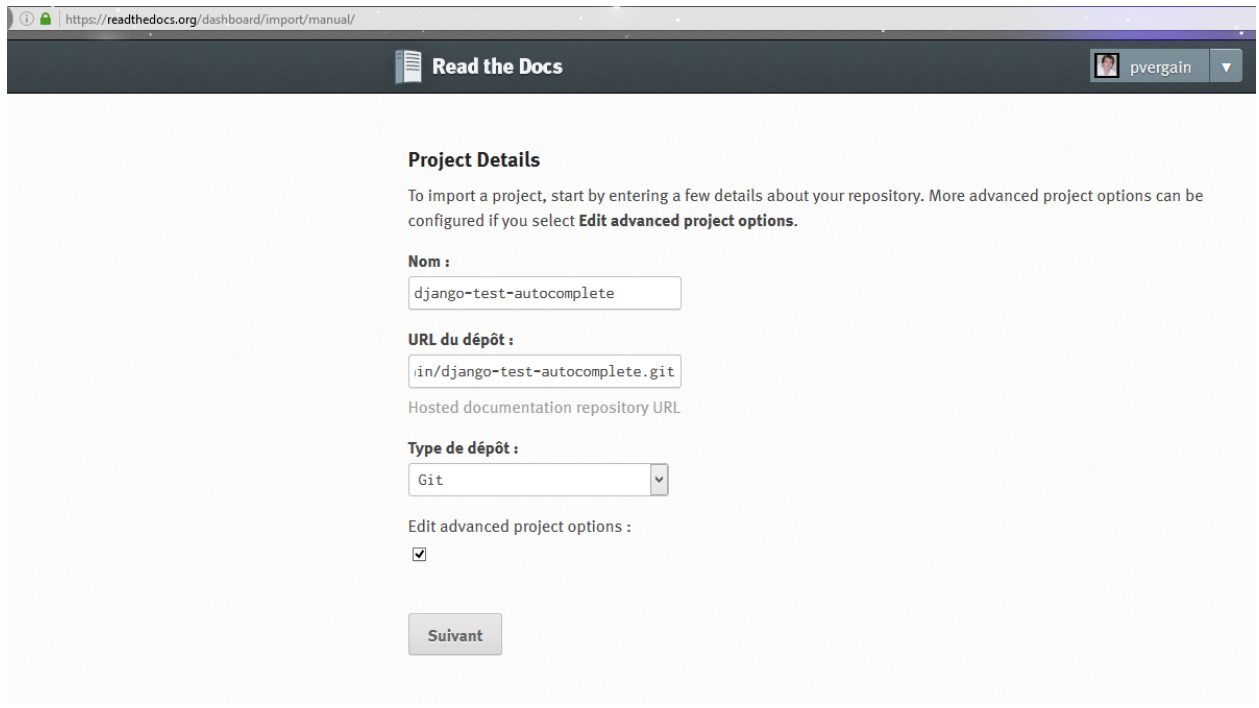

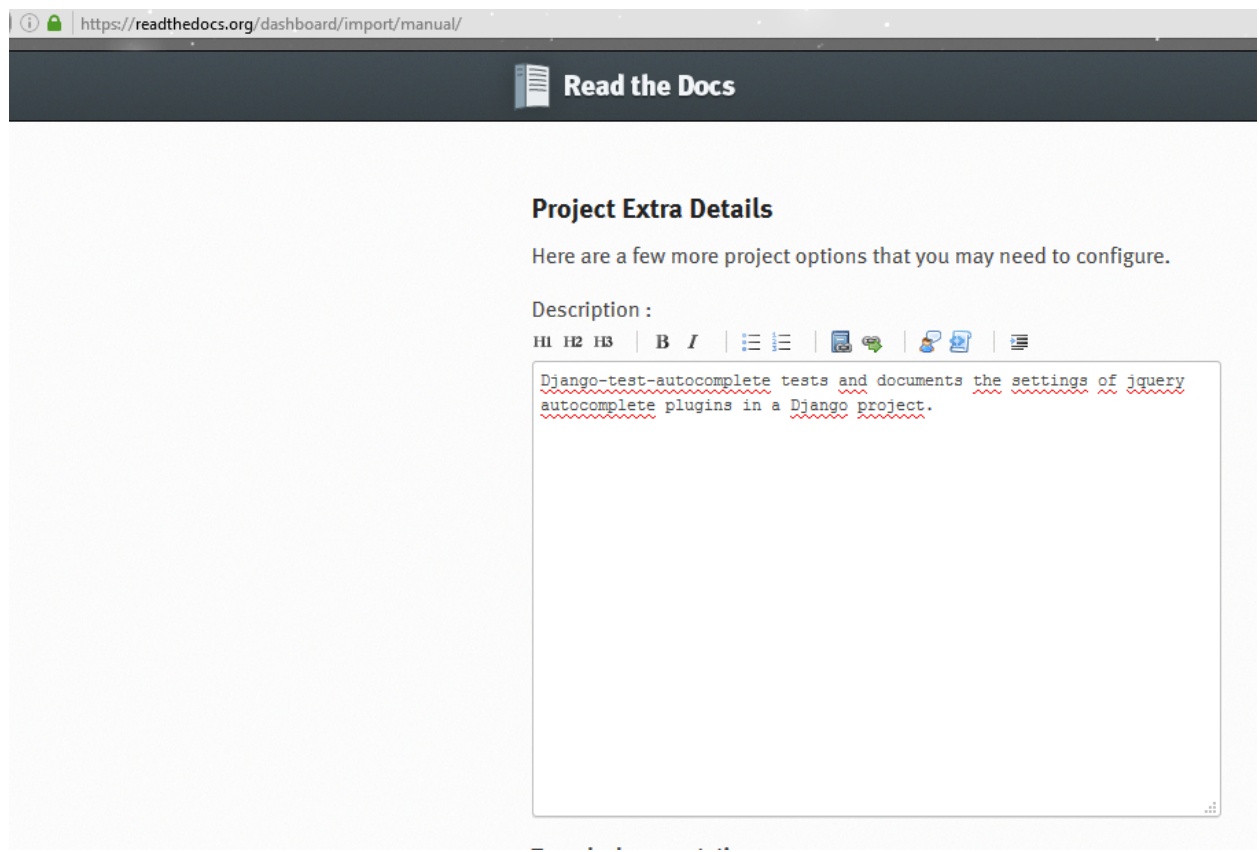

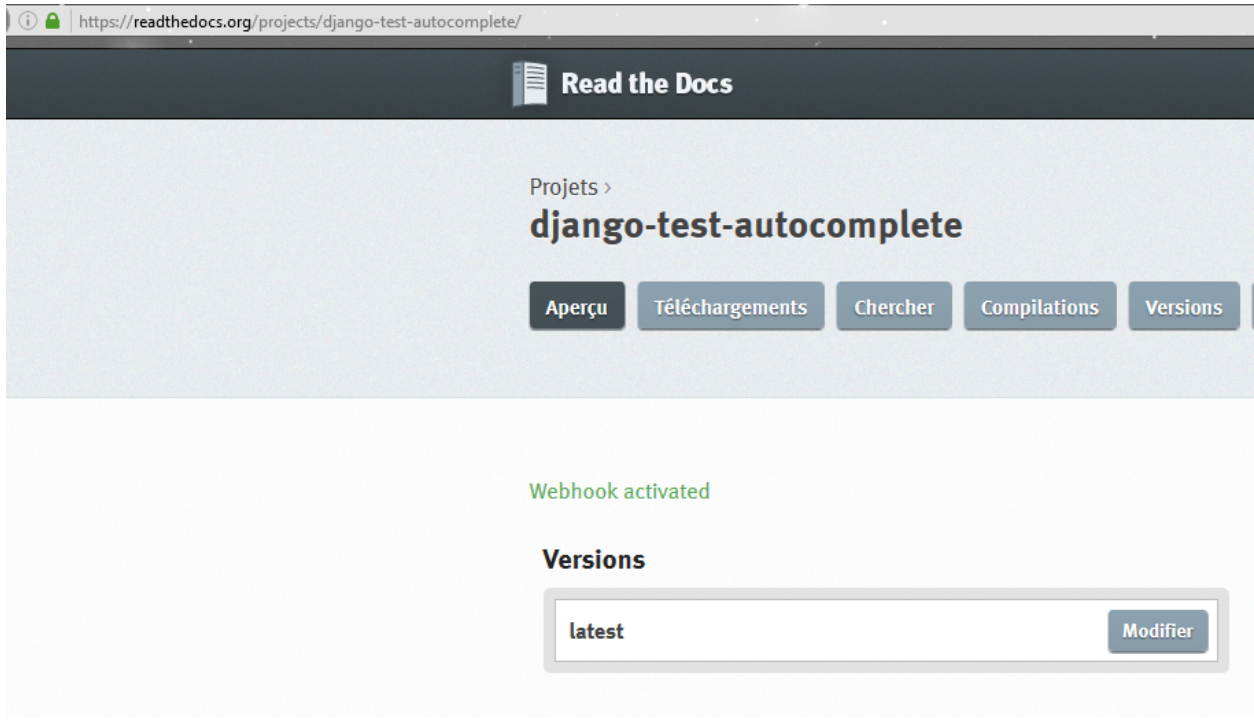

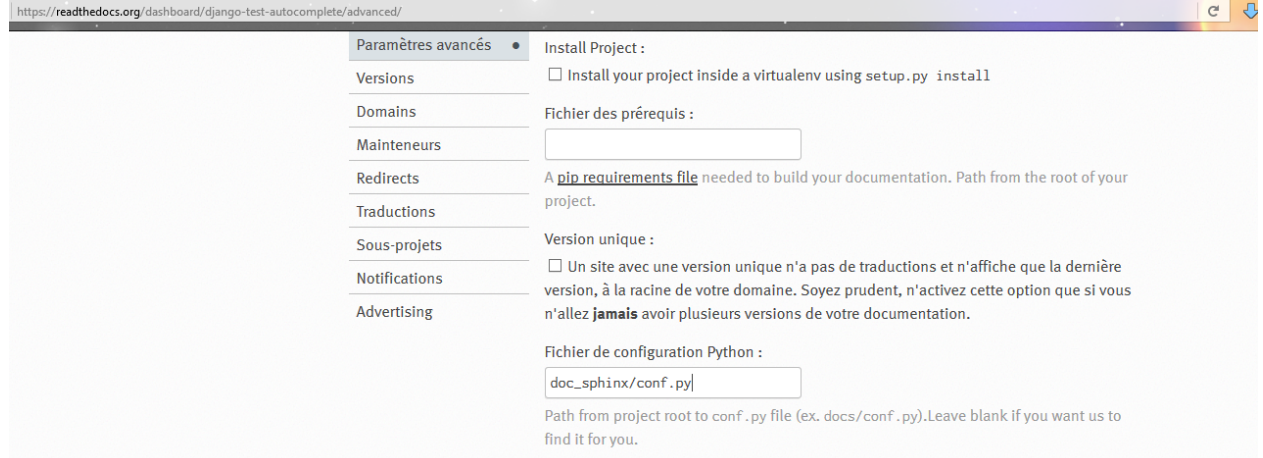

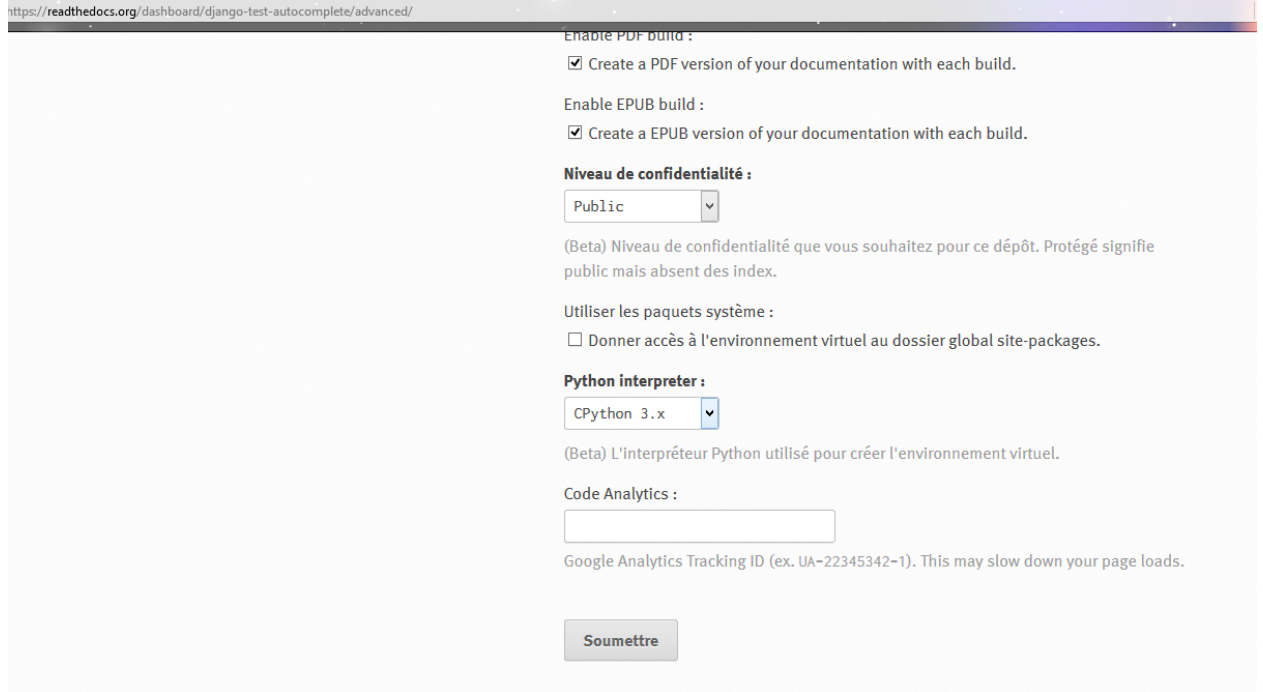

#### **Advanced parameters**

### <span id="page-56-0"></span>**2016-10-20 2016-10-21 First step: using the jquery EasyAutocomplete plugin with Django**

#### See also:

- <http://easyautocomplete.com/>
- <http://easyautocomplete.com/guide>
- <http://easyautocomplete.com/guide#sec-data-providers>
- <https://github.com/pawelczak/EasyAutocomplete>

#### **Contents**

- *[2016-10-20 2016-10-21 First step: using the jquery EasyAutocomplete plugin with Django](#page-56-0)*
	- *[Why ? EasyAutocomplete can easily become one of the best autocomplete plugins available for free](#page-58-0)*
	- *[EasyAutocomplete files tree \(Javascript, CSS, JSON, PHP files\)](#page-59-0)*
	- *[Javascript SCSS and CSS EasyAutocomplete files](#page-62-0)*
		- \* *[EasyAutocomplete-master/src/sass/easy-autocomplete.scss](#page-62-1)*
		- \* *[EasyAutocomplete-master/dist/easy-autocomplete.css](#page-70-0)*
		- \* *[EasyAutocomplete-master/dist/jquery.easy-autocomplete.js](#page-76-0)*
	- *[EasyAutocomplete simple example](#page-107-0)*
		- \* *[EasyAutocomplete-master/demo/example\\_simple.html](#page-107-1)*
- *[EasyAutocomplete JSON example](#page-109-0)*
	- \* *[EasyAutocomplete-master/demo/example\\_json.html](#page-109-1)*
	- \* *[EasyAutocomplete-master/demo/resources/countries.json](#page-110-0)*
- *[EasyAutocomplete flags example](#page-112-0)*
	- \* *[EasyAutocomplete-master/demo/example\\_flags.html](#page-112-1)*
	- \* *[EasyAutocomplete-master/demo/resources/flags.css](#page-113-0)*
	- \* *[EasyAutocomplete-master/demo/resources/flags.png](#page-118-0)*
- *[EasyAutocomplete categories example](#page-118-1)*
	- \* *[EasyAutocomplete-master/demo/example\\_categories.html](#page-118-2)*
	- \* *[EasyAutocomplete-master/demo/resources/categories.json](#page-120-0)*
- *[EasyAutocomplete static\\_link example](#page-120-1)*
	- \* *[EasyAutocomplete-master/demo/example\\_static\\_link.html](#page-120-2)*
	- \* *[EasyAutocomplete-master/demo/resources/site.json](#page-121-0)*
- *[EasyAutocomplete email example](#page-122-0)*
	- \* *[EasyAutocomplete-master/demo/example\\_email.html](#page-122-1)*
	- \* *[EasyAutocomplete-master/demo/resources/people.json](#page-123-0)*
- *[EasyAutocomplete Django integration](#page-127-0)*
	- \* *[Include JS and CSS files from the distribution \(static files\)](#page-127-1)*
- *[Exemples of static files in the Django World](#page-128-0)*
	- \* *[The Django contrib module](#page-128-1)*
	- \* *[Django\\_By\\_Example\\_Code/Chapter 1/mysite/blog](#page-129-0)*
	- \* *[Django\\_By\\_Example\\_Code/Chapter 8](#page-130-0)*
	- \* *[Django\\_By\\_Example\\_Code/Chapter 13](#page-132-0)*
- *[Django settings example](#page-135-0)*
- *[Integration in our Django test project](#page-135-1)*
- *[Create a simple update\\_easy\\_simple.html](#page-136-0)*
	- \* *[Le fichier projects/templates/pojects/projet/update\\_easy\\_simple.html](#page-136-1)*
	- \* *[First problem : the libraries are not found](#page-137-0)*
	- \* *[collectstatic](#page-139-0)*
	- \* *[New tree](#page-139-1)*
	- \* *[Create an easyautocomplete directory](#page-140-0)*
	- \* *[Update the Django template file](#page-141-0)*
	- \* *[OK it works !](#page-142-0)*
	- \* *[Add JSON files](#page-142-1)*
- *[Adding the AJAX call in the Django template](#page-142-2)*
- \* *[URL : http://127.0.0.1:8004/projects/champion\\_get\\_json/?term=a](#page-142-3)*
- \* *[pip install httpie \(clihttp\)](#page-142-4)*
- \* *[http http://127.0.0.1:8004/projects/champion\\_get\\_json/?term=a](#page-144-0)*
- \* *[http http://easyautocomplete.com/api/countrySearch.php?phrase=co](#page-144-1)*
- \* *[Avec countrySearch.php](#page-146-0)*
- \* *[Avec Python/Django OK the first step is DONE](#page-146-1)*
	- · *[The Template](#page-146-2)*
	- · *[The View ChampionAutoCompleteView](#page-148-0)*
	- · *[The projects urls.py](#page-148-1)*
- *[This is the happy end of the first step](#page-148-2)*

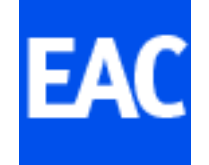

<span id="page-58-0"></span>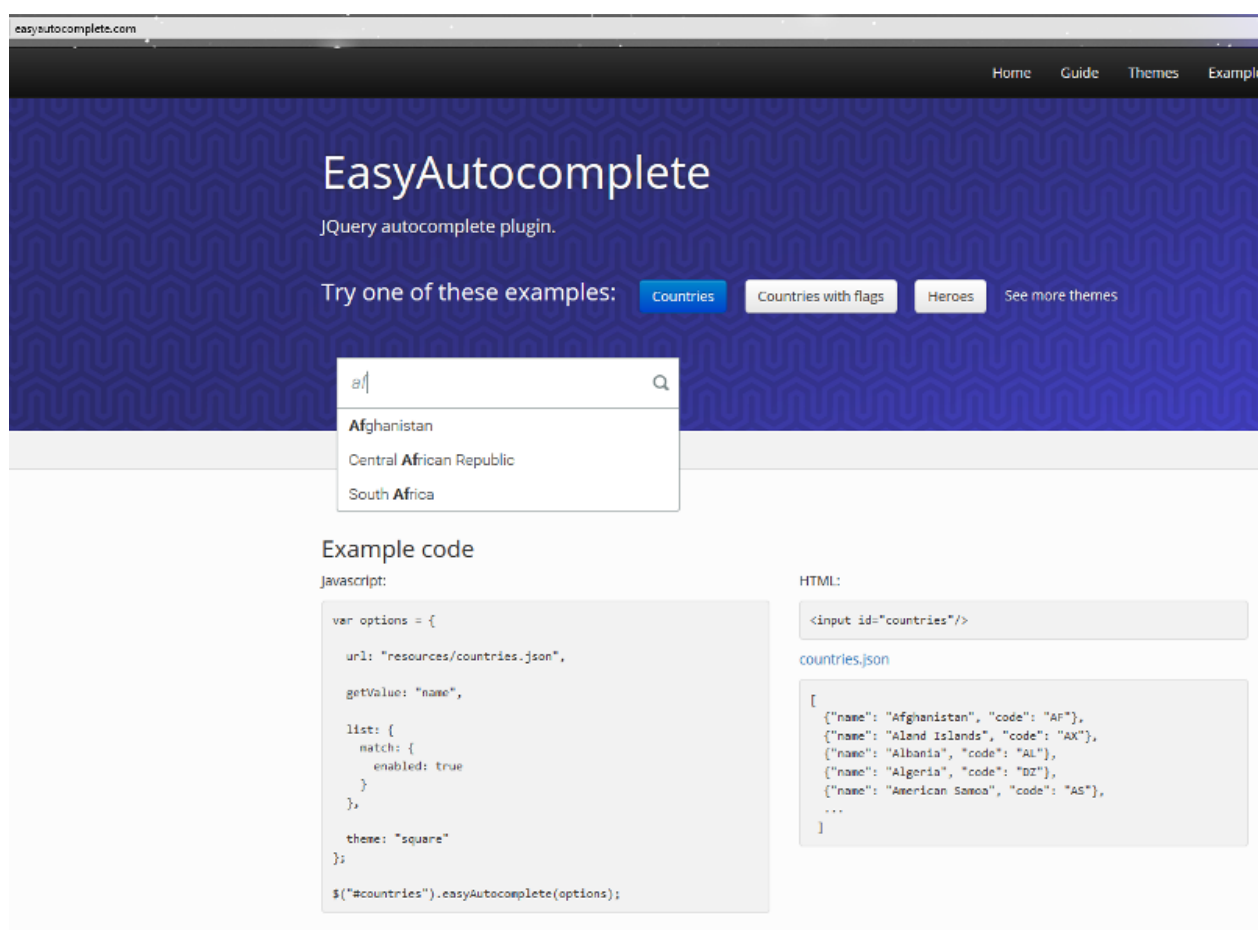

#### **Why ? EasyAutocomplete can easily become one of the best autocomplete plugins available for free**

#### See also:

<http://126kr.com/article/69n5fxx65il>

Because jquery Easyautocomplete can easily become one of the best autocomplete plugins available for free..

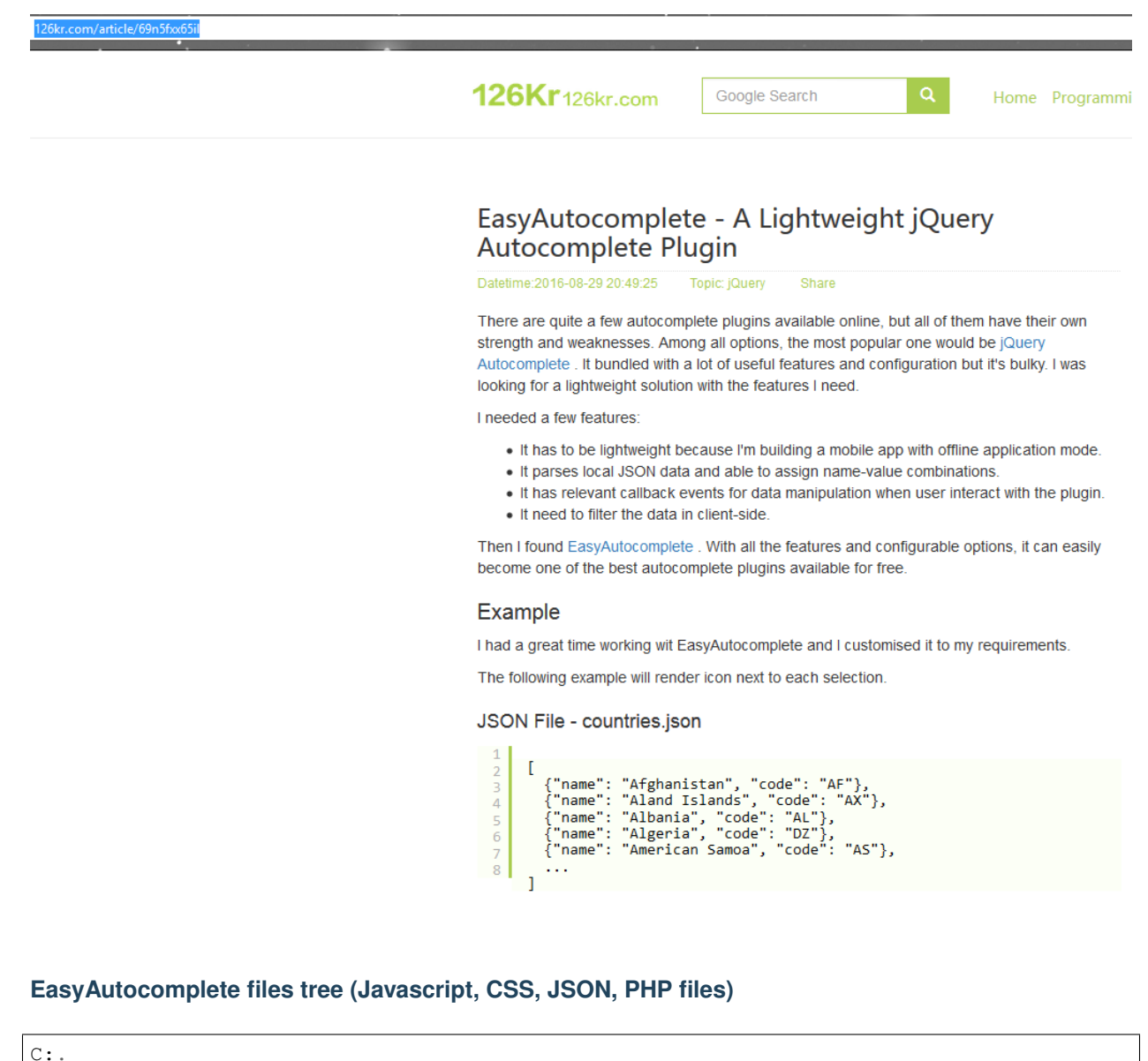

<span id="page-59-0"></span>| .gitattributes | .gitignore .jscsrc .jshintrc authors.txt | bower.json | Gruntfile.js | LICENSE.txt package.json

```
README.md
    | tree_a_f.txt
\overline{\phantom{a}}+---demo
    | | example_categories.html
    | | example_custom_template.html
    | | example_duckduckgo.html
    | | example_email.html
    | | example_flags.html
        example_json.html
    | | example_remote.html
         example_simple.html
         example_static_link.html
         example_theme.html
         example_theme_funky.html
         example_theme_square.html
         example_xml.html
| |
    +---apicountries.php
             | | countrySearch.php
| |
    | \---resources
             | categories.json
             | countries.json
             | countries.xml
             | flags.css
             | flags.png
             | icon_search.png
             | people.json
             | site.json
\overline{\phantom{a}}+---dist
    | | easy-autocomplete.css
    | | easy-autocomplete.min.css
    | | easy-autocomplete.themes.css
    | | easy-autocomplete.themes.min.css
         jquery.easy-autocomplete.js
    | | jquery.easy-autocomplete.min.js
| |
    \left\langle --\text{maps}\right\rangleeasy-autocomplete.css.map
             easy-autocomplete.min.css.map
             easy-autocomplete.themes.css.map
             easy-autocomplete.themes.min.css.map
\overline{\phantom{a}}+---lib| jquery-1.11.2.min.js
         | jquery-2.1.3.min.js
\overline{\phantom{a}}-src
    | | configuration.js
         constans.js
         | | core.js
         listBuilder.js
         logger.js
         proccessData.js
         | | template.js
```

```
| |
    \left\langle \text{---sass}\right\rangle| easy-autocomplete.scss
             easy-autocomplete.themes.scss
\overline{\phantom{a}}\---test
    | configuration.js
    | listBuilder.js
      | modules.html
        | proccessData.js
        | template.js
    \overline{\phantom{a}}+---core| | build.html
         | | build.js
         | | categories.html
           categories.js
           event.html
           event.js
           features.html
            features.js
            functions.html
            functions.js
            handles.html
            handles.js
            | | plugin.html
         | | plugin.js
            | | response.html
            | | response.js
            | | response_json.js
            | | response_remote.html
            | | response_remote.js
           | | response_static.js
           | | response_xml.js
            | | template.html
            | | template.js
    | |
         | +---remote
         | | countries.php
                  | | countrySelectService.php
    | |
         | \---resources
             | | categories.json
             | | colors.json
             | | colors.xml
             | | colors_caps_string.json
             | | colors_object.json
             | | colors_object.xml
             | | colors_string.json
             | | countries.json
             | | duckduckgo.json
             | | response.json
    | |
             | \---categories
                      | fruits.json
                      | fruits.xml
                      | otherFruits.xml
    \overline{\phantom{a}}
```
\---qunit qunit.css qunit.js

#### <span id="page-62-0"></span>**Javascript SCSS and CSS EasyAutocomplete files**

#### <span id="page-62-1"></span>**EasyAutocomplete-master/src/sass/easy-autocomplete.scss**

```
Listing 3.1: EasyAutocomplete-master/src/sass/easy-autocomplete.scss
```

```
1
2 \quadSblue: #5A91CB;
3 \mid \text{Shue-light: rgha}(102, 175, 233, 1);4 $blue-lighter: rgba(102, 175, 233, 0.6);
s | $green-light: #41DB00;
6 | $green-lighter: rgba(146, 237, 107, 0.6);
7 \vert$red-light: #ff5b5b;
8 \mid \text{Sred-lighter: rgba}(255, 90, 90, 0.6);9 $yellow-light: #ffdb00;
10 | $yellow-lighter: rgba(255, 231, 84, 0.6);
11 \deltadark-light: #333;
12 | $dark-lighter: rgba(55, 55, 55, 0.6);
13 | $dark-glass: rgba(0, 0, 0, 0.8);
14 $dark: #333;
15 | $yellow: rgba(255, 212, 100, 1);
16 $purple: #c7c0de;
17
18 @mixin placeholder {
19 &::-webkit-input-placeholder {@content}
20 | &:-moz-placeholder {@content}
21 &::-moz-placeholder {@content}
22 &:-ms-input-placeholder {@content}
23 }
2425 .easy-autocomplete {
26 position: relative;
27
28 input {
29 border: {
30 color: #ccc;
31 radius: 4px;
32 style: solid;
33 width: 1px;
34 }
35 box-shadow: 0 1px 2px rgba(0, 0, 0, 0.1) inset;
36 color: #555;
37 float: none;
38 padding: 6px 12px;
39
40 &:hover, &:focus {
41 box-shadow: none;
42 }
43 }
44
45 \vert a {
46 display: block;
```

```
47 }
50 &.eac-blue-light {
52 input {
54 &:hover, &:focus {
55 border-color: $blue-light;
56 box-shadow: 0 1px 1px rgba(0, 0, 0, 0.075) inset, 0 0 8px $blue-
    ˓→lighter;
57 }
58 }
60 ul {
61 border-color: $blue-light;
\alpha box-shadow: 0 1px 1px rgba(0, 0, 0, 0.075) inset, 0 0 8px $blue-lighter;
64 li, .eac-category {
65 border-color: $blue-light;
67 &.selected {
68 background-color: lighten($blue-light, 30%);
69 }
71 }
\begin{array}{ccc} \textbf{72} & \textbf{12} & \textbf{12} & \textbf{13} \\ \textbf{13} & \textbf{14} & \textbf{15} & \textbf{16} \\ \textbf{16} & \textbf{17} & \textbf{18} & \textbf{18} \\ \textbf{18} & \textbf{18} & \textbf{18} & \textbf{18} \\ \textbf{19} & \textbf{18} & \textbf{18} & \textbf{18} \\ \textbf{19} & \textbf{18} & \textbf{18} & \textbf{18} \\ \textbf{19} & \textbf{18} & \textbf{173 }
75 &.eac-green-light {
77 input {
78 &:hover, &:focus {
79 border-color: $green-light;
80 box-shadow: 0 1px 1px rgba(0, 0, 0, 0.075) inset, 0 0 8px $green-
    ˓→lighter;
81 }
82 \hspace{14mm} \Big\}84 ul {
85 border-color: $green-light;
86 box-shadow: 0 1px 1px rgba(0, 0, 0, 0.075) inset, 0 0 8px $green-lighter;
88 li, .eac-category {
89 border-color: $green-light;
91 & selected {
92 background-color: lighten($green-light, 30%);
93 }
95 }
96 \qquad \qquad \}97 }
99 &.eac-red-light {
101 input {
102 6:hover, &:focus {
```
 

```
103 border-color: $red-light;
104 box-shadow: 0 1px 1px rgba(0, 0, 0, 0.075) inset, 0 0 8px $red-
   ˓→lighter;
105 }
106 }
107
108 ul {
109 border-color: $red-light;
110 box-shadow: 0 1px 1px rqba(0, 0, 0, 0.075) inset, 0 0 8px $red-lighter;
111
112 11, .eac-category {
113 border-color: $red-light;
114
115 & selected {
116 background-color: lighten($red-light, 10%);
117 }
118
119 }
120 }
121 }
122
123 & eac-yellow-light {
124
125 input {
126 6:hover, &:focus {
127 border-color: $yellow-light;
128 box-shadow: 0 1px 1px rgba(0, 0, 0, 0.075) inset, 0 0 8px $yellow-
   ˓→lighter;
129 }
130 }
131
132 ul {
133 border-color: $yellow-light;
134 box-shadow: 0 1px 1px rgba(0, 0, 0, 0.075) inset, 0 0 8px $yellow-lighter;
135
136 li, .eac-category {
137 border-color: $yellow-light;
138
139 6. selected {
140 background-color: lighten($yellow-light, 10%);
141 }
142
143 }
144 }
145 }
146
147 &.eac-dark-light {
148
149 input {
150 \&: \text{hover, } \&: \text{focus}151 | border-color: $dark-light;
152 box-shadow: 0 1px 1px rgba(0, 0, 0, 0.075) inset, 0 0 8px $dark-
   ˓→lighter;
153 }
154 }
155
156 ul {
157 border-color: $dark-light;
```

```
158 box-shadow: 0 1px 1px rgba(0, 0, 0, 0.075) inset, 0 0 8px $dark-lighter;
160 li, .eac-category {
161 border-color: $dark-light;
163 & selected {
164 background-color: lighten($dark-light, 10%);
165 color: #fff;
166 }
168 }
169 }
170 }
172 &.eac-dark {
173 color: #fff;
175 input {
176 background-color: lighten($dark-light, 5%);
177 border: {
178 radius: 4px;
179 }
180 box-shadow: 0;
181 color: #f6f6f6;
183 \delta: \text{hover, } \delta: \text{focus}184 border-color: $dark;
185 box-shadow: 0;
186 }
187 }
189 ul {
190 border-color: $dark;
192 li, .eac-category {
193 background-color: lighten($dark-light, 5%);
194 border-color: $dark;
196 &.selected {
197 background-color: lighten($dark, 25%);
198 color: #f6f6f6;
199 }
201 }
202 }
203 \qquad \qquad \}205 &.eac-dark-glass {
206 color: #fff;
208 input {
209 background-color: $dark-glass;
210 border: {
211 radius: 4px;
212 }
213 box-shadow: 0;
214 color: #f6f6f6;
```
215

159

162

167

171

174

182

188

191

195

200

204

207

```
216 &:hover, &:focus {
217 border-color: $dark-glass;
218 box-shadow: 0;
219 }
220 }
222 ul {
223 border-color: $dark-glass;
225 1i, .eac-category {
226 background-color: $dark-glass;
227 border-color: $dark-glass;
229 &.selected {
230 background-color: lighten($dark-glass, 25%);
231 color: #f6f6f6;
232 }
234 6: last-child {
235 border-radius: 0 0 4px 4px;
236 }
238 }
239 }
240 }
244 &.eac-blue {
245 color: #fff;
247 input {
248 @include placeholder {
249 color: #f6f6f6;
250 }
251 background-color: lighten($blue, 5%);
252 border: {
253 radius: 4px;
254 }
255 box-shadow: 0;
256 color: #f6f6f6;
258 &:hover, &:focus {
259 border-color: $blue;
260 box-shadow: 0;
261 }
\begin{tabular}{c} 262 \\ \hline \end{tabular} \qquad \qquad \begin{tabular}{c} \textbf{262} \\ \textbf{273} \\ \textbf{284} \\ \textbf{295} \\ \textbf{206} \\ \textbf{217} \\ \textbf{218} \\ \textbf{228} \\ \textbf{239} \\ \textbf{249} \\ \textbf{250} \\ \textbf{262} \\ \textbf{271} \\ \textbf{283} \\ \textbf{292} \\ \textbf{218} \\ \textbf{219} \\ \textbf{229} \\ \textbf{230} \\ \textbf{230} \\ \textbf{264 ul {
265 border-color: $blue;
267 | li, .eac-category {
268 background-color: lighten($blue, 5%);
269 border-color: $blue;
271 &.selected {
272 background-color: lighten($blue, 15%);
273 color: #f6f6f6;
```
 

```
274 }
275
279
282
291
297
300
304
309
313
316
324
330
```

```
276 }
277 }
278 }
280 &.eac-yellow {
281 color: #333;
283 input {
284 background-color: lighten($yellow, 5%);
285 border: {
286 color: #333;
<sup>287</sup> radius: 4px;
288 }
289 box-shadow: 0;
290 color: #333;
292 &:hover, &:focus {
293 border-color: #333;
294 box-shadow: 0;
295 }
\begin{tabular}{c} 296 \\ \hline \end{tabular} \qquad \qquad \big\}298 ul {
299 border-color: #333;
301 li, .eac-category {
302 background-color: lighten($yellow, 5%);
303 border-color: #333;
305 &.selected {
306 background-color: lighten($yellow, 15%);
307 color: #333;
308 }
310 }
311 }
312 }
314 &.eac-purple {
315 color: #333;
317 input {
318 background-color: lighten($purple, 5%);
319 border: {
320 color: darken($purple, 5%);
321 }
322 box-shadow: 0;
323 color: #333;
\delta:hover, \delta:focus {
326 border-color: #333;
327 box-shadow: 0;
328 }
329 }
331 ul {
```

```
332 border-color: #333;
333
334 li, .eac-category {
335 background-color: lighten($purple, 5%);
336 border-color: #333;
337
338 &.selected {
339 background-color: lighten($purple, 12%);
340 color: #333;
341 }
342
343 }
344 }
345 }
346
347 &.eac-bootstrap {
348
349 input {
350 border-color: #ccc;
351 border-radius: 4px;
352 border-style: solid;
353 border-width: 1px;
354 color: #555;
355 padding: 6px 12px;
356 }
357 }
358
359
360 }
361
362
363 .easy-autocomplete-container {
364 left: 0;
365 position: absolute;
366 width: 100%;
367 z-index: 2;
368
369 ul {
370 background: none repeat scroll 0 0 #ffffff;
371 border-top: 1px dotted #ccc;
372 display: none;
373 margin-top: 0;
374 padding-bottom: 0;
375 | padding-left: 0;
376 position: relative;
\text{top: } -1\text{px};378
379 li, .eac-category {
380 background: inherit;
381 border: {
382 color: #ccc;
383 image: none;
384 style: solid;
385 width: 0 1px;
386 }
387 display: block;
388 font: {
389 size: 14px;
```

```
390 weight: normal;
391 }
392 padding: 4px 12px;
393 }
394
395 li {
396
397 &:last-child {
398 border: {
399 radius: 0 0 2px 2px;
^{400} width: 0 1px 1px;
401 }
402 }
403
404 &.selected {
405 background: none repeat scroll 0 0 #ebebeb;
406 cursor: pointer;
407
408 div {
409 | font-weight: normal;
410 }
411 }
412
413 div {
414 display: block;
415 | font-weight: normal;
416 word-break: break-all;
417 }
418
419 b {
420 font: {
421 weight: bold;
422 }
423 }
424 }
425
426 .eac-category {
427 font: {
428 color: #aaa;
429 style: italic;
430 }
431 }
432
433 }
434 }
435
436
437 .eac-description {
438
439 .eac-item {
440
441 span {
442 color: #aaa;
443 font-style: italic;
444 font-size: 0.9em;
445 }
446 }
447 }
```

```
448
449 .eac-icon-left {
450
451 .eac-item {
452 img {
453 margin-right: 4px;
454 max-height: 30px;
455 }
456 }
457 }
458
459
460 .eac-icon-right {
461
462 .eac-item {
463 margin-top: 8px;
464 min-height: 24px;
465 position: relative;
466
467 img {
468 margin-left: 4px;
469 max-height: 30px;
470 position: absolute;
1471 right: -4px;472 top: -8px;
473 }
474 }
475 }
```
#### <span id="page-70-0"></span>**EasyAutocomplete-master/dist/easy-autocomplete.css**

#### Listing 3.2: EasyAutocomplete-master/dist/easy-autocomplete.css

```
1 / *2 * easy-autocomplete
3 * jQuery plugin for autocompletion
\overline{4}5 * @author Łukasz Pawełczak (http://github.com/pawelczak)
6 \times @version 1.3.5
7 * Copyright License:
8 \star9
10 .easy-autocomplete {
11 position: relative;
12 \mid \}13 .easy-autocomplete input {
14 border-color: #ccc;
15 border-radius: 4px;
16 border-style: solid;
17 border-width: 1px;
18 box-shadow: 0 1px 2px rgba(0, 0, 0, 0.1) inset;
19 color: #555;
20 float: none;
21 padding: 6px 12px;
2223 .easy-autocomplete input:hover, .easy-autocomplete input:focus {
```

```
24 box-shadow: none;
25 }
26 .easy-autocomplete a {
27 display: block;
28 }
29 .easy-autocomplete.eac-blue-light input:hover, .easy-autocomplete.eac-blue-light
   ˓→input:focus {
30 border-color: #66afe9;
31 box-shadow: 0 1px 1px rgba(0, 0, 0, 0.075) inset, 0 0 8px rgba(102, 175, 233, 0.6);
32 }
33 .easy-autocomplete.eac-blue-light ul {
34 border-color: #66afe9;
35 box-shadow: 0 1px 1px rgba(0, 0, 0, 0.075) inset, 0 0 8px rgba(102, 175, 233, 0.6);
36 }
37 .easy-autocomplete.eac-blue-light ul li, .easy-autocomplete.eac-blue-light ul .eac-
   ˓→category {
38 border-color: #66afe9;
39 }
40 .easy-autocomplete.eac-blue-light ul li.selected, .easy-autocomplete.eac-blue-light
   ˓→ul .eac-category.selected {
41 background-color: #ecf5fc;
42 }
43 .easy-autocomplete.eac-green-light input:hover, .easy-autocomplete.eac-green-light
   ˓→input:focus {
44 border-color: #41DB00;
45 box-shadow: 0 1px 1px rgba(0, 0, 0, 0.075) inset, 0 0 8px rgba(146, 237, 107, 0.6);
46 }
47 .easy-autocomplete.eac-green-light ul {
48 border-color: #41DB00;
49 box-shadow: 0 1px 1px rgba(0, 0, 0, 0.075) inset, 0 0 8px rgba(146, 237, 107, 0.6);
5051 .easy-autocomplete.eac-green-light ul li, .easy-autocomplete.eac-green-light ul .eac-
   ˓→category {
52 border-color: #41DB00;
53 \mid \}54 .easy-autocomplete.eac-green-light ul li.selected, .easy-autocomplete.eac-green-light
   ˓→ul .eac-category.selected {
55 background-color: #9eff75;
56 }
57 .easy-autocomplete.eac-red-light input:hover, .easy-autocomplete.eac-red-light input:
   ˓→focus {
58 border-color: #ff5b5b;
59 box-shadow: 0 1px 1px rgba(0, 0, 0, 0.075) inset, 0 0 8px rgba(255, 90, 90, 0.6);
60 }
61 .easy-autocomplete.eac-red-light ul {
62 border-color: #ff5b5b;
63 | box-shadow: 0 1px 1px rgba(0, 0, 0, 0.075) inset, 0 0 8px rgba(255, 90, 90, 0.6);
64 }
65 .easy-autocomplete.eac-red-light ul li, .easy-autocomplete.eac-red-light ul .eac-
   ˓→category {
66 border-color: #ff5b5b;
67 }
68 .easy-autocomplete.eac-red-light ul li.selected, .easy-autocomplete.eac-red-light ul .
   ˓→eac-category.selected {
69 background-color: #ff8e8e;
70 }
71 .easy-autocomplete.eac-yellow-light input:hover, .easy-autocomplete.eac-yellow-light
   ˓→input:focus {
```
```
72 border-color: #ffdb00;
73 box-shadow: 0 1px 1px rgba(0, 0, 0, 0.075) inset, 0 0 8px rgba(255, 231, 84, 0.6);
74 }
75 .easy-autocomplete.eac-yellow-light ul {
76 border-color: #ffdb00;
77 box-shadow: 0 1px 1px rgba(0, 0, 0, 0.075) inset, 0 0 8px rgba(255, 231, 84, 0.6);
78 }
79 .easy-autocomplete.eac-yellow-light ul li, .easy-autocomplete.eac-yellow-light ul .
    ˓→eac-category {
80 border-color: #ffdb00;
81 }
82 .easy-autocomplete.eac-yellow-light ul li.selected, .easy-autocomplete.eac-yellow-
    ˓→light ul .eac-category.selected {
83 background-color: #ffe233;
84 }
85 .easy-autocomplete.eac-dark-light input:hover, .easy-autocomplete.eac-dark-light
    ˓→input:focus {
86 border-color: #333;
s7 box-shadow: 0 1px 1px rgba(0, 0, 0, 0.075) inset, 0 0 8px rgba(55, 55, 55, 0.6);
88 }
89 .easy-autocomplete.eac-dark-light ul {
90 border-color: #333;
91 box-shadow: 0 1px 1px rgba(0, 0, 0, 0.075) inset, 0 0 8px rgba(55, 55, 55, 0.6);
9293 .easy-autocomplete.eac-dark-light ul li, .easy-autocomplete.eac-dark-light ul .eac-
    ˓→category {
94 border-color: #333;
95 }
96 .easy-autocomplete.eac-dark-light ul li.selected, .easy-autocomplete.eac-dark-light
    ˓→ul .eac-category.selected {
97 background-color: #4d4d4d;
98 color: #fff;
99 }
100 .easy-autocomplete.eac-dark {
101 color: #fff;
102 }
103 .easy-autocomplete.eac-dark input {
104 | background-color: #404040;
105 border-radius: 4px;
106 box-shadow: 0;
107 color: #f6f6f6;
108 }
109 .easy-autocomplete.eac-dark input:hover, .easy-autocomplete.eac-dark input:focus {
110 border-color: #333;
111 box-shadow: 0;
112 }
113 .easy-autocomplete.eac-dark ul {
114 border-color: #333;
115 }
116 .easy-autocomplete.eac-dark ul li, .easy-autocomplete.eac-dark ul .eac-category {
117 background-color: #404040;
118 border-color: #333;
119 }
120 .easy-autocomplete.eac-dark ul li.selected, .easy-autocomplete.eac-dark ul .eac-
    ˓→category.selected {
121 background-color: #737373;
122 color: #f6f6f6;
123 }
```

```
124 .easy-autocomplete.eac-dark-glass {
125 color: #fff;
126 }
127 .easy-autocomplete.eac-dark-glass input {
128 background-color: rgba(0, 0, 0, 0.8);
129 border-radius: 4px;
130 box-shadow: 0;
131 color: #f6f6f6;
132 }
133 .easy-autocomplete.eac-dark-glass input:hover, .easy-autocomplete.eac-dark-glass
    ˓→input:focus {
134 border-color: rgba(0, 0, 0, 0.8);
135 box-shadow: 0;
136 }
137 .easy-autocomplete.eac-dark-glass ul {
138 border-color: rgba(0, 0, 0, 0.8);
139 }
140 .easy-autocomplete.eac-dark-glass ul li, .easy-autocomplete.eac-dark-glass ul .eac-
    ˓→category {
141 background-color: rgba(0, 0, 0, 0.8);
_{142} border-color: rgba(0, 0, 0, 0.8);
143 }
144 .easy-autocomplete.eac-dark-glass ul li.selected, .easy-autocomplete.eac-dark-glass
    ˓→ul .eac-category.selected {
145 background-color: rgba(64, 64, 64, 0.8);
146 color: #f6f6f6;
147 }
148 .easy-autocomplete.eac-dark-glass ul li:last-child, .easy-autocomplete.eac-dark-glass
    ˓→ul .eac-category:last-child {
149 border-radius: 0 0 4px 4px;
150 \quad \frac{1}{2}151 .easy-autocomplete.eac-blue {
152 color: #fff;
153 }
154 .easy-autocomplete.eac-blue input {
155 background-color: #6d9ed1;
156 border-radius: 4px;
157 box-shadow: 0;
158 color: #f6f6f6;
159 }
160 .easy-autocomplete.eac-blue input::-webkit-input-placeholder {
161 color: #f6f6f6;
162 }
163 .easy-autocomplete.eac-blue input:-moz-placeholder {
164 color: #f6f6f6;
165 }
166 .easy-autocomplete.eac-blue input::-moz-placeholder {
167 color: #f6f6f6;
168 }
169 .easy-autocomplete.eac-blue input:-ms-input-placeholder {
170 color: #f6f6f6;
171 }
172 .easy-autocomplete.eac-blue input:hover, .easy-autocomplete.eac-blue input:focus {
173 border-color: #5A91CB;
174 box-shadow: 0;
175 }
176 .easy-autocomplete.eac-blue ul {
177 border-color: #5A91CB;
```

```
178 }
179 .easy-autocomplete.eac-blue ul li, .easy-autocomplete.eac-blue ul .eac-category {
180 background-color: #6d9ed1;
181 border-color: #5A91CB;
182 }
183 .easy-autocomplete.eac-blue ul li.selected, .easy-autocomplete.eac-blue ul .eac-
    ˓→category.selected {
184 background-color: #94b8dd;
185 color: #f6f6f6;
186 }
187 .easy-autocomplete.eac-yellow {
188 color: #333;
189 }
190 .easy-autocomplete.eac-yellow input {
191 background-color: #ffdb7e;
192 border-color: #333;
193 border-radius: 4px;
_{194} box-shadow: 0;
195 color: #333;
196 }
197 .easy-autocomplete.eac-yellow input:hover, .easy-autocomplete.eac-yellow input:focus {
198 border-color: #333;
199 box-shadow: 0;
200 }
201 .easy-autocomplete.eac-yellow ul {
202 border-color: #333;
203 }
204 .easy-autocomplete.eac-yellow ul li, .easy-autocomplete.eac-yellow ul .eac-category {
205 background-color: #ffdb7e;
206 border-color: #333;
207208 .easy-autocomplete.eac-yellow ul li.selected, .easy-autocomplete.eac-yellow ul .eac-
    ˓→category.selected {
209 background-color: #ffe9b1;
210 color: #333;
211 }
212 .easy-autocomplete.eac-purple {
213 color: #333;
214 }
215 .easy-autocomplete.eac-purple input {
216 background-color: #d6d1e7;
217 border-color: #b8afd5;
218 box-shadow: 0;
219 color: #333;
220 }
221 .easy-autocomplete.eac-purple input:hover, .easy-autocomplete.eac-purple input:focus {
222 border-color: #333;
223 box-shadow: 0;
224 }
225 .easy-autocomplete.eac-purple ul {
226 border-color: #333;
227 }
228 .easy-autocomplete.eac-purple ul li, .easy-autocomplete.eac-purple ul .eac-category {
229 background-color: #d6d1e7;
230 border-color: #333;
231 }
232 .easy-autocomplete.eac-purple ul li.selected, .easy-autocomplete.eac-purple ul .eac-
    ˓→category.selected {
```

```
233 background-color: #ebe8f3;
234 color: #333;
235 }
236 .easy-autocomplete.eac-bootstrap input {
237 border-color: #ccc;
238 border-radius: 4px;
239 border-style: solid;
240 border-width: 1px;
241 color: #555;
242 padding: 6px 12px;
243 }
244
245 .easy-autocomplete-container {
246 left: 0;
247 position: absolute;
248 width: 100%;
249 z-index: 2;
250 }
251 .easy-autocomplete-container ul {
252 background: none repeat scroll 0 0 #ffffff;
253 border-top: 1px dotted #ccc;
254 display: none;
255 margin-top: 0;
256 padding-bottom: 0;
257 padding-left: 0;
258 position: relative;
259 top: -1px;260 }
261 .easy-autocomplete-container ul li, .easy-autocomplete-container ul .eac-category {
262 background: inherit;
263 border-color: #ccc;
264 border-image: none;
265 border-style: solid;
266 border-width: 0 1px;
267 display: block;
268 font-size: 14px;
269 font-weight: normal;
270 padding: 4px 12px;
271 }
272 .easy-autocomplete-container ul li:last-child {
273 border-radius: 0 0 2px 2px;
274 border-width: 0 1px 1px;
275 }
276 .easy-autocomplete-container ul li.selected {
277 background: none repeat scroll 0 0 #ebebeb;
278 cursor: pointer;
279 }
280 .easy-autocomplete-container ul li.selected div {
281 font-weight: normal;
282 \mid \}283 .easy-autocomplete-container ul li div {
284 display: block;
285 font-weight: normal;
286 word-break: break-all;
287 }
288 .easy-autocomplete-container ul li b {
289 font-weight: bold;
290 }
```

```
291 .easy-autocomplete-container ul .eac-category {
292 font-color: #aaa;
293 font-style: italic;
294 }
295
296 .eac-description .eac-item span {
297 color: #aaa;
298 font-style: italic;
299 font-size: 0.9em;
300 }
301
302 .eac-icon-left .eac-item img {
303 margin-right: 4px;
304 max-height: 30px;
305 | }
306
307 .eac-icon-right .eac-item {
308 margin-top: 8px;
309 min-height: 24px;
310 position: relative;
311 }
312 .eac-icon-right .eac-item img {
313 margin-left: 4px;
314 max-height: 30px;
315 position: absolute;
316 right: -4px;317 top: -8px;
318 }
319
320 /*# sourceMappingURL=easy-autocomplete.css.map */
```
## **EasyAutocomplete-master/dist/jquery.easy-autocomplete.js**

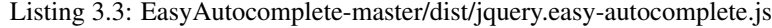

```
1 / *2 * easy-autocomplete
3 * jQuery plugin for autocompletion
4 \times5 * @author Łukasz Pawełczak (http://github.com/pawelczak)
6 * @version 1.3.5
7 * Copyright License:
8 \star/9
1011 * EasyAutocomplete - Configuration
12 \t \times 13 var EasyAutocomplete = (function(scope){
14
15 scope.Configuration = function Configuration(options) {
var defaults = {
17 data: "list-required",
18 url: "list-required",
19 dataType: "json",
20
21 listLocation: function(data) {
```

```
<sup>22</sup> return data;
23 \vert25 xmlElementName: "",
27 getValue: function(element) {
<sup>28</sup> return element;
29 \vert31 autocompleteOff: true,
33 placeholder: false,
35 ajaxCallback: function() {},
37 matchResponseProperty: false,
39 list: {
40 sort: {
41 enabled: false,
42 method: function(a, b) {
43 a = defaults.getValue(a);
44 b = defaults.getValue(b);
45 \vert if (a < b) {
46 return -1;
47 | }
48 if (a > b) {
49 return 1;
\left\{\n \begin{array}{ccc}\n 50 & \rightarrow\n \end{array}\n \right\}51 return 0;
\left\{\right\}\left\{\right\}, \left\{\right\}, 55 SEPTE 100 MaxNumberOfElements: 6,
57 hideOnEmptyPhrase: true,
59 match: {
60 enabled: false,
61 caseSensitive: false,
62 method: function(element, phrase) {
\mathbf{if} (element.search(phrase) > -1) {
65 return true;
66 } else {
67 return false;
68 }
69 }
70 },
72 ShowAnimation: {
73 | The contract with type: "normal", //normal/slide/fade
\frac{74}{ } time: 400,
75 callback: function() {}
76 },
78 hideAnimation: {
79 type: "normal",
```

```
\frac{1}{20} time: 400,
81 callback: function () {}
82 },
\frac{1}{84} /* Events */
85 onClickEvent: function() {},
86 b and the consequent on SelectItemEvent: function () { },
87 b onLoadEvent: function () {},
88 s onChooseEvent: function() {},
89 onKeyEnterEvent: function() {},
90 0nMouseOverEvent: function() {},
91 onMouseOutEvent: function() {},
92 onShowListEvent: function() {},
93 onHideListEvent: function() {}
94 },
96 highlightPhrase: true,
98 theme: "",
100 cssClasses: "",
102 minCharNumber: 0,
104 requestDelay: 0,
106 adjustWidth: true,
108 ajaxSettings: {},
110 preparePostData: function(data, inputPhrase) {return data;},
112 loggerEnabled: true,
114 template: "",
116 categoriesAssigned: false,
118 categories: [{
119 | maxNumberOfElements: 4
120 }]
122 } ;
124 var externalObjects = ["ajaxSettings", "template"];
126 this.get = function(propertyName) {
127 return defaults[propertyName];
128 } ;130 this.equals = function(name, value) {
131 if (isAssigned(name)) {
132 if (defaults[name] === value) {
133 return true;
134 }
135 }
137 return false;
```
 }; **this**.checkDataUrlProperties = **function**() { **if** (defaults.url === "list-required" && defaults.data === ˓<sup>→</sup>"list-required") { **return false**; } **return true**; 145 } **; this**.checkRequiredProperties = **function**() { **for** (**var** propertyName **in** defaults) { **if** (defaults[propertyName] === "required") { **logger.error("Option " + propertyName + "...** ˓<sup>→</sup>must be defined"); **return false**; **}**  } **return true**; }; **this**.printPropertiesThatDoesntExist = **function**(consol, ˓<sup>→</sup>optionsToCheck) { 157 printPropertiesThatDoesntExist(consol, optionsToCheck); }; 161 prepareDefaults(); 163 mergeOptions(); **if** (defaults.loggerEnabled === **true**) { **printPropertiesThatDoesntExist(console, options);** 167 } 169 addAjaxSettings(); 171 | processAfterMerge(); **function** prepareDefaults() { **if** (options.dataType === "xml") { **if** (!options.getValue) { 178 options.getValue = **function**(element) { **return** \$(element).text(); }; } **if** (!options.list) { options.list = {}; 187 } **if** (!options.list.sort) { options. list.sort = {}; } 

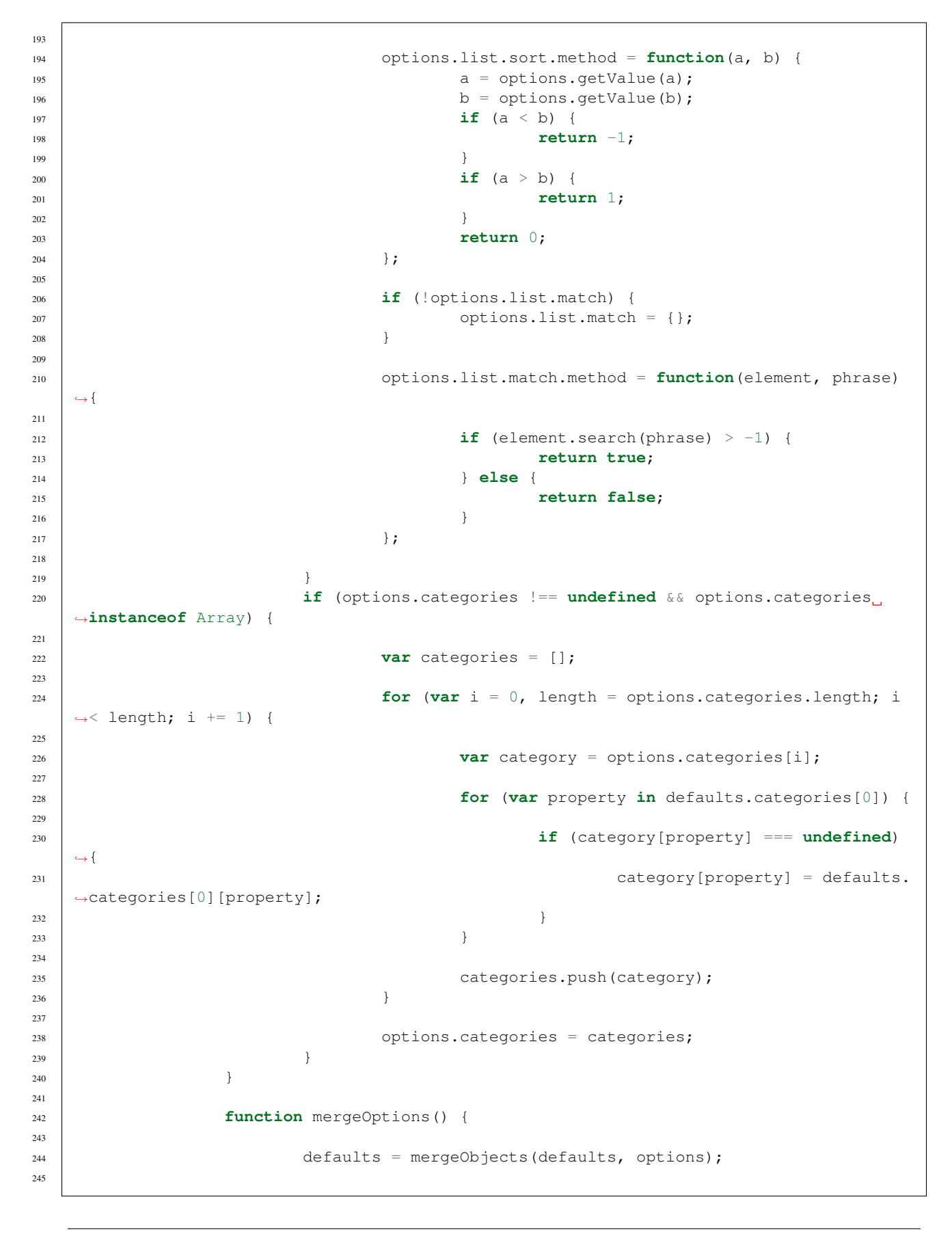

```
246 function mergeObjects(source, target) {
247 var mergedObject = source || {};
248
249 for (var propertyName in source) {
250 if (target[propertyName] !== undefined &&
  ˓→target[propertyName] !== null) {
251
252 if (typeof target[propertyName] !==
  ˓→"object" ||
253 degree to the control of the control of the control of the control of the control of the control of the control of the control of the control of the control of the control of the control of the control of the control o
  ˓→instanceof Array) {
254 mergedObject[propertyName] =
  ˓→target[propertyName];
255 } else {
256 mergeObjects(source[propertyName],
  ˓→ target[propertyName]);
257 }
258 }
259 }
260
\frac{1}{x} 1f data is an object \frac{x}{x}262 if (target.data !== undefined && target.data !== null
  ˓→&& typeof target.data === "object") {
263 mergedObject.data = target.data;
264 }
265
266 return mergedObject;
267 }
268 }
269
270
271 function processAfterMerge() {
272
273 if (defaults.url !== "list-required" && typeof defaults.url !
  \rightarrow== "function") {
<sup>274</sup> var defaultUrl = defaults.url;
275 defaults.url = function() {
276 return defaultUrl;
277 \vert278 }
279
280 if (defaults.ajaxSettings.url !== undefined && typeof
  ˓→defaults.ajaxSettings.url !== "function") {
<sup>281</sup> var defaultUrl = defaults.ajaxSettings.url;
282 defaults.ajaxSettings.url = function() {
283 return defaultUrl;
284 } ;
285 }
286
287 if (typeof defaults.listLocation === "string") {
var defaultlistLocation = defaults.listLocation;
289
290 if (defaults.dataType.toUpperCase() === "XML") {
291 defaults.listLocation = function(data) {
292 return $(data).
  ˓→find(defaultlistLocation);
293 \vert294 } else {
```

```
295 defaults.listLocation = function(data) {
296 return data[defaultlistLocation];
297 \vert298 }
299 }
300
301 if (typeof defaults.getValue === "string") {
302 var defaultsGetValue = defaults.getValue;
303 defaults.getValue = function(element) {
304 return element[defaultsGetValue];
305 };
306 }
307
308 if (options.categories !== undefined) {
309 defaults.categoriesAssigned = true;
310 }
311
312 }
313
314 function addAjaxSettings() {
315
316 if (options.ajaxSettings !== undefined && typeof options.
  ˓→ajaxSettings === "object") {
317 defaults.ajaxSettings = options.ajaxSettings;
318 } else {
319 defaults.ajaxSettings = {};
320 }
321
322 }
323
324 function isAssigned(name) {
325 if (defaults[name] !== undefined && defaults[name] !== null) {
326 return true;
327 } else {
328 return false;
329 }
330 }
331 function printPropertiesThatDoesntExist(consol, optionsToCheck) {
332
333 checkPropertiesIfExist(defaults, optionsToCheck);
334
335 function checkPropertiesIfExist(source, target) {
336 for(var property in target) {
337 if (source[property] === undefined) {
338 consol.log("Property '" + property + "
  ˓→' does not exist in EasyAutocomplete options API.");
339 }
340
341 if (typeof source[property] === "object" && $.
  ˓→inArray(property, externalObjects) === -1) {
342 checkPropertiesIfExist(source[property],
  ˓→ target[property]);
\left\{\right\}344 }
345 }
346 }
347 };
348
```

```
349 return scope;
350
351 | })(EasyAutocomplete || {});
352
353
354
355 * EasyAutocomplete - Logger
356 * /357 var EasyAutocomplete = (function(scope){
358
359 scope.Logger = function Logger() {
360
361 this.error = function(message) {
362 console.log("ERROR: " + message);
363 };
364
365 this.warning = function(message) {
\begin{array}{ccc} \text{366} & \end{array} console.log("WARNING: " + message);
367 };
368 };
369
370 return scope;
371
372 | })(EasyAutocomplete || {});
373
374
375
376 * EasyAutocomplete - Constans
377 \star378 var EasyAutocomplete = (function(scope){
379
380 scope.Constans = function Constans() {
381 var constants = {
382 CONTAINER_CLASS: "easy-autocomplete-container",
383 CONTAINER_ID: "eac-container-",
384
385 WRAPPER_CSS_CLASS: "easy-autocomplete"
386 };
387
388 this.getValue = function(propertyName) {
389 return constants[propertyName];
390 };
391
392 };
393
394 return scope;
395
396 })(EasyAutocomplete || {});
397
398
399 * EasyAutocomplete - ListBuilderService
400 *
401 * @author Łukasz Pawełczak
402 *
403 \star404 var EasyAutocomplete = (function(scope) {
405
406 scope.ListBuilderService = function ListBuilderService(configuration,
    ˓→proccessResponseData) {
```

```
407
408
409 this.init = function(data) {
410 var listBuilder = [],
\begin{aligned} \text{builder} = {} \{ \} \} \text{,} \end{aligned}412
413 builder.data = configuration.get("listLocation")(data);
414 builder.getValue = configuration.get("getValue");
415 builder.maxListSize = configuration.get("list").
  ˓→maxNumberOfElements;
416
417
418 listBuilder.push(builder);
419
420 return listBuilder;
421 };
422
423 this.updateCategories = function(listBuilder, data) {
424
425 if (configuration.get("categoriesAssigned")) {
426
427 | listBuilder = [];
428
429 for(var i = 0; i < configuration.get("categories").
  \rightarrowlength; i += 1) {
430
var builder =˓→convertToListBuilder(configuration.get("categories")[i], data);
432
433 auch 11stBuilder.push(builder);
434 }
435
436 }
437
438 return listBuilder;
439 };
440
441 this.convertXml = function(listBuilder) {
442 if(configuration.get("dataType").toUpperCase() === "XML") {
443
444 for(var i = 0; i < listBuilder.length; i += 1) {
445 | \qquad \qquad listBuilder[i].data = 1.
  ˓→convertXmlToList(listBuilder[i]);
446 }
447 }
448
449 return listBuilder;
450 } ;
451
452 this.processData = function(listBuilder, inputPhrase) {
453
454 for(var i = 0, length = listBuilder.length; i < length; i+=1)
  ˓→{
455 | IistBuilder[i].data =
  ˓→proccessResponseData(configuration, listBuilder[i], inputPhrase);
456 }
457
458 return listBuilder;
```

```
459 };
460
461 this.checkIfDataExists = function(listBuilders) {
462
f{or}(var i = 0, length = listBuilders.length; i < length; i +=.
  \leftrightarrow1) {
464
465 if (listBuilders[i].data !== undefined &&
  ˓→listBuilders[i].data instanceof Array) {
466 if (listBuilders[i].data.length > 0) {
467 return true;
468 }
469 }
470 }
471
472 return false;
473 \vert } ;
474
475
476 function convertToListBuilder(category, data) {
477
478 var builder = {};
479
480 if(configuration.get("dataType").toUpperCase() === "XML") {
481
482 builder = convertXmlToListBuilder();
483 } else {
484
485 builder = convertDataToListBuilder();
486 }
487
488
489 if (category.header !== undefined) {
490 builder.header = category.header;
491 }
492
493 if (category.maxNumberOfElements !== undefined) {
494 builder.maxNumberOfElements = category.
  ˓→maxNumberOfElements;
495 }
496
497 if (configuration.get("list").maxNumberOfElements !==.
  ˓→undefined) {
498
499 builder.maxListSize = configuration.get("list").
  ˓→maxNumberOfElements;
500 }
501
502 if (category.getValue !== undefined) {
503
504 if (typeof category.getValue === "string") {
505 var defaultsGetValue = category.getValue;
506 builder.getValue = function(element) {
507 return element[defaultsGetValue];
508 };
509 } else if (typeof category.getValue === "function") {
510 builder.getValue = category.getValue;
511 }
```
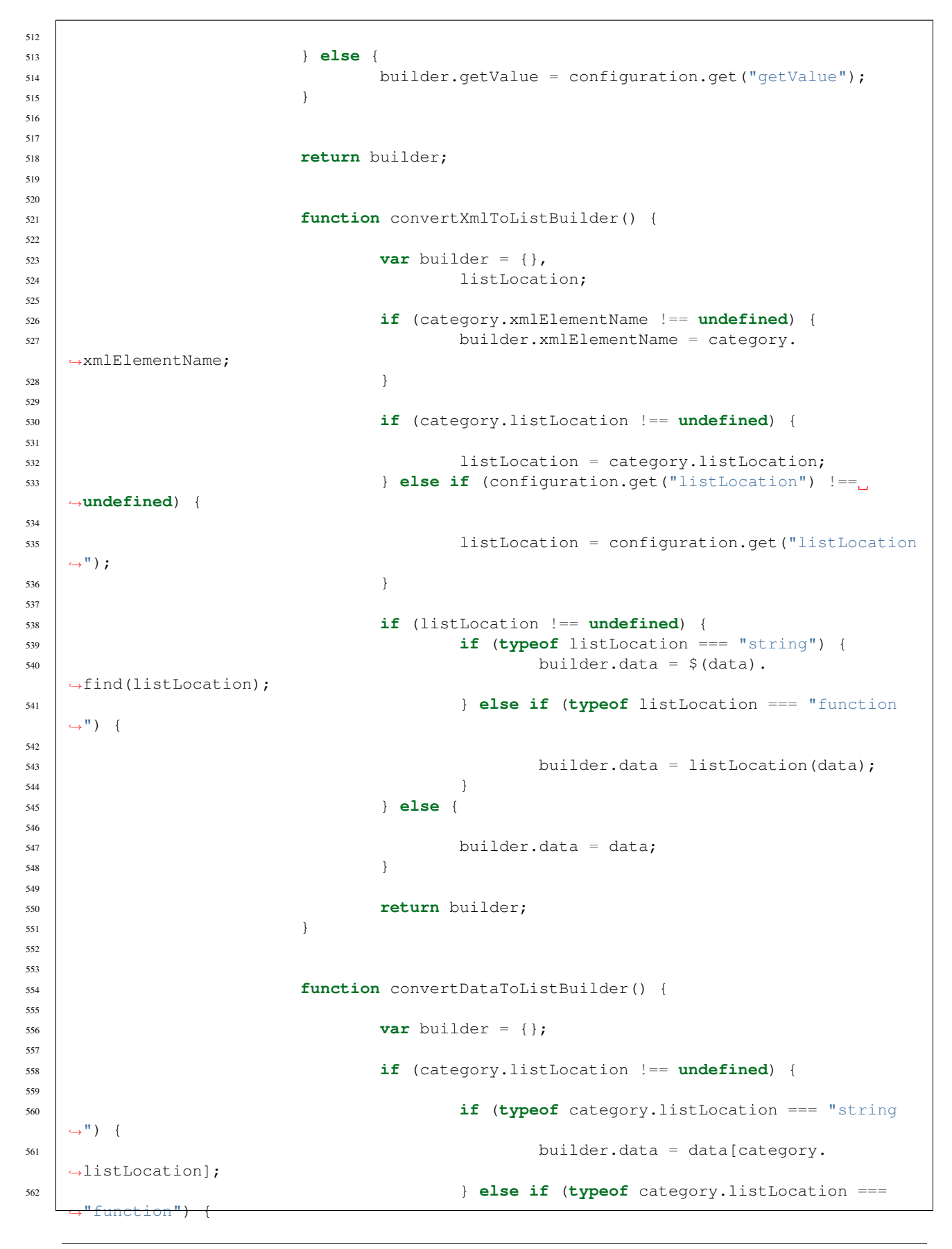

```
563 builder.data = category.
  ˓→listLocation(data);
564 }
565 } else {
566 builder.data = data;
567 }
569 return builder;
570 }
571 }
573 function convertXmlToList(builder) {
\mathbf{var} simpleList = [];
576 if (builder.xmlElementName === undefined) {
577 builder.xmlElementName = configuration.get(
  ˓→"xmlElementName");
578 }
581 $(builder.data).find(builder.xmlElementName).each(function() {
582 | SimpleList.push(this);
583 \vert );
585 return simpleList;
586 }
588 };
590 return scope;
592 })(EasyAutocomplete || {});
596 * EasyAutocomplete - Data proccess module
598 | * Process list to display:
599 \t * - Sort600 * - decrease number to specific number
601 * - show only matching list
603 \star604 var EasyAutocomplete = (function(scope) {
606 scope.proccess = function proccessData(config, listBuilder, phrase) {
608 | scope.proccess.match = match;
610 var list = listBuilder.data,
611 inputPhrase = phrase;//TODO REFACTOR
613 list = findMatch(list, inputPhrase);
614 list = reduceElementsInList(list);
_{615} list = sort(list);
617 return list;
```

```
619
620 function findMatch(list, phrase) {
621 var preparedList = [],
\begin{array}{rcl} \text{value} = \text{""} \\ \text{value} = \text{""} \end{array}623
624 if (config.get("list").match.enabled) {
625
\textbf{for}(\textbf{var} \textbf{i} = 0, \textbf{ length} = \text{list.length}; \textbf{i} < \text{length}; \textbf{i} \text{ +}=1,\leftrightarrow1) {
627
628 value = config.get("getValue")(list[i]);
629
630 if (match(value, phrase)) {
631 preparedList.push(list[i]);
632 }
633
634 }
635
636 } else {
637 preparedList = list;
638 }
639
640 return preparedList;
641 }
642
643 function match(value, phrase) {
644
645 if (!config.get("list").match.caseSensitive) {
646
647 if (typeof value === "string") {
648 value = value.toLowerCase();
649 }
650
651 phrase = phrase.toLowerCase();
652 }
653 if (config.get("list").match.method(value, phrase)) {
654 return true;
655 } else {
656 return false;
657 }
658 }
659
660 function reduceElementsInList(list) {
661 if (listBuilder.maxNumberOfElements !== undefined && list.
  ˓→length > listBuilder.maxNumberOfElements) {
662 list = list.slice(0, listBuilder.maxNumberOfElements);
663 }
664
665 return list;
666 }
667
668 function sort(list) {
669 if (config.get("list").sort.enabled) {
670 list.sort(config.get("list").sort.method);
671 }
672
673 return list;
674 }
```

```
679 return scope;
682 \vert }) (EasyAutocomplete \vert \vert { });
686 * EasyAutocomplete - Template
689 *
690 \star/691 var EasyAutocomplete = (function(scope){
693 scope.Template = function Template(options) {
696 var genericTemplates = {
697 basic: {
698 | type: "basic",
699 method: function(element) { return element; },
700 cssClass: ""
701 },
702 description: {
703 | type: "description",
\begin{array}{c|c|c|c|c} \hline \text{1} & \text{1} & \text{1705 description: "description"
706 },
707 | return element + "
   ˓→- description"; },
708 cssClass: "eac-description"
709 },
710 iconLeft: {
711 type: "iconLeft",
712 fields: {
713 icon: ""
714 },
715 method: function(element) {
716 return element;
\frac{1}{2}, \frac{1}{2}, \frac{1}{2}, \frac{1}{2}, \frac{1}{2}, \frac{1}{2}, \frac{1}{2}, \frac{1}{2}, \frac{1}{2}, \frac{1}{2}, \frac{1}{2}, \frac{1}{2}, \frac{1}{2}, \frac{1}{2}, \frac{1}{2}, \frac{1}{2}, \frac{1}{2}, \frac{1}{2}, \frac{1}{2}, \frac{1}{2}, 718 cssClass: "eac-icon-left"
719 },
720 iconRight: {
721 type: "iconRight",
722 fields: {
723 iconSrc: ""
724 },
725 method: function(element) {
726 return element;
727 },
728 cssClass: "eac-icon-right"
729 },
730 links: {
731 type: "links",
```
 fields: { link: "" }, method: **function**(element) { **return** element; }, cssClass: "" }, custom: { type: "custom", method: **function**() {}, cssClass: "" } }, /  $\star$  \* Converts method with {{text}} to function  $\frac{1}{\sqrt{2}}$   $\frac{1}{\sqrt{2}}$  convertTemplateToMethod = **function**(template) { **var** \_fields = template.fields, 756 buildMethod; **if** (template.type === "description") { buildMethod = genericTemplates.description.method; **if** (**typeof** \_fields.description === "string") { buildMethod = **function**(elementValue, element)  $\hookrightarrow$  { **return** elementValue + " - <span>" + ˓<sup>→</sup>element[\_fields.description] + "</span>"; }; } **else if** (**typeof** \_fields.description === "function")  $\hookrightarrow$  { buildMethod = **function**(elementValue, element) ˓<sup>→</sup>{ **return** elementValue + " - <span>" + \_ ˓<sup>→</sup>fields.description(element) + "</span>"; }; } **return** buildMethod; } **if** (template.type === "iconRight") { **if** (**typeof** \_fields.iconSrc === "string") { buildMethod = **function**(elementValue, element) ˓<sup>→</sup>{ **return** elementValue + "<img class= ˓<sup>→</sup>'eac-icon' src='" + element[\_fields.iconSrc] + "' />" ; }; } **else if** (**typeof** \_fields.iconSrc === "function") { buildMethod = **function**(elementValue, element)  $\hookrightarrow$   $\overline{\phantom{a}}$ 

 

 

```
783 return elementValue + "<img class=
  ˓→'eac-icon' src='" + _fields.iconSrc(element) + "' />" ;
784 };
785 }
787 return buildMethod;
788 }
791 if (template.type === "iconLeft") {
793 if (typeof _fields.iconSrc === "string") {
794 buildMethod = function(elementValue, element)
  ˓→{
<sup>795</sup> return "<img class='eac-icon' src='".
  ˓→+ element[_fields.iconSrc] + "' />" + elementValue;
796 };
797 } else if (typeof _fields.iconSrc === "function") {
798 buildMethod = function(elementValue, element)
  \hookrightarrow {
<sup>799</sup> return "<img class='eac-icon' src='".
  ˓→+ _fields.iconSrc(element) + "' />" + elementValue;
800 };
801 }
803 return buildMethod;
804 }
806 if(template.type === "links") {
808 if (typeof _fields.link === "string") {
809 buildMethod = function(elementValue, element)
  \hookrightarrow {
810 return "<a href='" + element[_fields.
  \rightarrowlink] + "' >" + elementValue + "</a>";
811 };
812 } else if (typeof _fields.link === "function") {
813 buildMethod = function(elementValue, element)
  ˓→{
814 return "<a href='" + _fields.
  \rightarrowlink(element) + "' >" + elementValue + "</a>";
815 };
816 }
818 as return buildMethod;
819 }
822 if (template.type === "custom") {
824 return template.method;
825 }
827 return genericTemplates.basic.method;
829 },
```

```
832 prepareBuildMethod = function(options) {
833 if (!options || !options.type) {
834
835 return genericTemplates.basic.method;
836 }
837
838 if (options.type && genericTemplates[options.type]) {
839
840 return convertTemplateToMethod(options);
841 } else {
842
843 return genericTemplates.basic.method;
844 }
845
846 },
847
848 templateClass = function(options) {
849 var emptyStringFunction = function() {return "";};
850
851 if (!options || !options.type) {
852
853 return emptyStringFunction;
854 }
855
856 if (options.type && genericTemplates[options.type]) {
857 return (function () {
858 var _cssClass = genericTemplates[options.
  ˓→type].cssClass;
859 return function() { return _cssClass;};
860 }) ();
861 } else {
862 return emptyStringFunction;
863 }
864 };
865
866
867 this.getTemplateClass = templateClass(options);
868
869 this.build = prepareBuildMethod(options);
870
871
872 } ;
873
874 return scope;
875
876 })(EasyAutocomplete || {});
877
878
879
880 * EasyAutocomplete - jQuery plugin for autocompletion
881 *
882 */
883 var EasyAutocomplete = (function(scope) {
884
885
886 | scope.main = function Core($input, options) {
887
888 var module = {
```

```
892
899
905
907
911
915
919
923
927
929
936
940
```

```
889 name: "EasyAutocomplete",
890 shortcut: "eac"
891 };
893 var consts = new scope.Constans(),
894 config = new scope.Configuration(options),
895 logger = new scope.Logger(),
896 template = new scope.Template(options.template),
897 a listBuilderService = new scope.ListBuilderService(config,
   ˓→scope.proccess),
898 checkParam = config.equals,
900 | Sfield = $input,
\text{3}^{\circ} \text{5}^{\circ} \text{5}^{\circ} \text{5}^{\circ} \text{6}^{\circ} \text{6}^{\circ} \text{7}^{\circ} \text{7}^{\circ} \text{7}^{\circ} \text{7}^{\circ} \text{8}^{\circ} \text{6}^{\circ} \text{7}^{\circ} \text{7}^{\circ} \text{8}^{\circ} \text{9}^{\circ} \text{1}^{\circ} \text{1}^{\circ} \text{1902 elementsList = [],
903 selectedElement = -1,
904 | requestDelayTimeoutId;
906 scope.consts = consts;
908 this.getConstants = function() {
909 return consts;
910 };
912 this.getConfiguration = function() {
913 return config;
914 } ;916 this.getContainer = function() {
917 return $container;
918 } ;920 this.getSelectedItemIndex = function() {
921 return selectedElement;
922 \vert } ;
924 this.getItems = function () {
925 return elementsList;
926 } ;928 this.getItemData = function(index) {
930 if (elementsList.length < index || elementsList[index] ===_
   ˓→undefined) {
931 return -1;
932 } else {
933 return elementsList[index];
934 }
935 } ;
937 this.getSelectedItemData = function() {
938 return this.getItemData(selectedElement);
939 } ;
941 this.build = function() {
942 prepareField();
943 };
```

```
945 this.init = function() {
946 init();
947 } ;948 function init() {
949
950 if ($field.length === 0) {
951 logger.error("Input field doesn't exist.");
952 return;
953 }
954
955 if (!config.checkDataUrlProperties()) {
956 logger.error("One of options variables 'data' or 'url
  ˓→' must be defined.");
957 return;
958 }
959
960 if (!config.checkRequiredProperties()) {
961 logger.error("Will not work without mentioned
  ˓→properties.");
962 return;
963 }
964
965
966 prepareField();
967 bindEvents();
968
969 }
970 function prepareField() {
971
972
973 if ($field.parent().hasClass(consts.getValue("WRAPPER_CSS_
  \rightarrowCLASS"))) {
974 | removeContainer();
975 PremoveWrapper();
976 }
977
978 createWrapper();
979 createContainer();
980
981 \int $container = $("#" + getContainerId());
982 if (config.get("placeholder")) {
983 | Sfield.attr("placeholder", config.get("placeholder"));
984 }
985
986
987 function createWrapper() {
988 var $wrapper = $("<div>"),
educes = consts.getValue("WRAPPER_CSS_CLASS
  \leftrightarrow");
990
991
992 if (config.get("theme") && config.get("theme") !== "
  \hookrightarrow") {
993 classes += " eac-" + config.get("theme");
994 }
995
996 if (config.get("cssClasses") && config.get("cssClasses
  \rightarrow") !== "") {
```
<sup>997</sup> classes += " " + config.get("cssClasses");

```
998 }
1000 if (template.getTemplateClass() !== "") {
1001 classes += " " + template.getTemplateClass();
1002 }
1005 $wrapper
nos and the contract of the contract of the contract of the contract of the contract of the contract of the contract of the contract of the contract of the contract of the contract of the contract of the contract of the co
1007 | interval and the set of the set of the set of the set of the set of the set of the set of the set of the set of the set of the set of the set of the set of the set of the set of the set of the set of the set of the
1010 if (config.get("adjustWidth") === true) {
1011 adjustWrapperWidth();
1012 }
1015 }
1017 function adjustWrapperWidth() {
1018 var fieldWidth = $field.outerWidth();
1020 \left\{\text{field.parent}() \cdot \text{css}("width", fieldWith",\right\}1021 }
1023 function removeWrapper() {
1024 | Sfield.unwrap();
1025 }
1027 function createContainer() {
var $elements_container = $("<div>").addClass(consts.
   ˓→getValue("CONTAINER_CLASS"));
1030 | 1030 | Selements_container
1031 . attr("id", getContainerId())
1032 . prepend($("<ul>"));
1035 (function() {
1037 | Selements_container
1038 and 1038 and 1038 and 1038 and 1038 and 1038 and 1038 and 1038 and 1038 and 1038 and 1038 and 1038 and 1038 and 1038 and 1038 and 1038 and 1038 and 1038 and 1038 and 1038 and 1038 and 1038 and 1038 and 1038 and 1038 a
1039 . on ("show.eac", function () {
1041 switch(config.get("list").
   ˓→showAnimation.type) {
1043 case "slide":
\mathbf{var} var
   ˓→animationTime = config.get("list").showAnimation.time,
\alpha1045 callback callback
   ˓→= config.get("list").showAnimation.callback;
1047 $elements
   ˓→container.find("ul").slideDown(animationTime, callback);
break;
```

```
1050 case "fade":
1051 var
   ˓→animationTime = config.get("list").showAnimation.time,
\log callback callback
   ˓→= config.get("list").showAnimation.callback;
1053
1054 $elements
   ˓→container.find("ul").fadeIn(animationTime), callback;
break;
1056
\det 1057 default:
1058 $elements
   ˓→container.find("ul").show();
break;
1060 } }
1061
\text{config.get}(\text{"list"}).˓→onShowListEvent();
1063
1064 })
1065 \frac{1}{2} \frac{1}{2} \frac{1}{2} \frac{1}{2} \frac{1}{2} \frac{1}{2} \frac{1}{2} \frac{1}{2} \frac{1}{2} \frac{1}{2} \frac{1}{2} \frac{1}{2} \frac{1}{2} \frac{1}{2} \frac{1}{2} \frac{1}{2} \frac{1}{2} \frac{1}{2} \frac{1}{2} \frac{1}{2} \frac{1}{2} \frac{1066 . 1066 . 1066 . 1066 . 1066 . 1066 . 1066 . 1066 . 1066 . 1066 . 1086 . 1086 . 1096 . 1096 . 1096 . 1096 . 1096 . 1096 . 1096 . 1096 . 1096 . 1096 . 1096 . 1096 . 1096
1067
1068 switch(config.get("list").
   ˓→hideAnimation.type) {
1069
1070 case "slide":
\mathbf{var} var
   ˓→animationTime = config.get("list").hideAnimation.time,
\log callback callback callback callback callback callback callback callback callback
   ˓→= config.get("list").hideAnimation.callback;
1073
1074 Selements_
   ˓→container.find("ul").slideUp(animationTime, callback);
\mathbf{break};1076
1077 case "fade":
\mathbf{var} var
   ˓→animationTime = config.get("list").hideAnimation.time,
\log callback callback callback callback callback callback callback callback callback callback callback callback callback callback \sim˓→= config.get("list").hideAnimation.callback;
1080
1081 Selements
   ˓→container.find("ul").fadeOut(animationTime, callback);
break;
1083
\det 1084
1085 $ elements
   ˓→container.find("ul").hide();
1086 break;
1087 } }
1088
1089 config.get("list").
   ˓→onHideListEvent();
1090
1091 })
1092 . 1092 . on ("selectElement.eac", function () {
1093 | 1093 | 1093 | 1093 | 1093 | 1093 | 1093 | 1093 | 1093 | 1093 | 1093 | 1093 | 1093 | 1093 | 1093 | 1094 | 1095 | 1096 | 1096 | 1097 | 1097 | 1098 | 1098 | 1098 | 1099 | 1099 | 1099 | 1099 | 1099 | 1099 | 1099 | 1099 
      .removeClass("selected");
```

```
1094 | 1094 \left\{\text{elements\_container.find('u),}\right\}˓→li").eq(selectedElement).addClass("selected");
1095
1096 config.get("list").
   ˓→onSelectItemEvent();
1097 })
1098 ... in the contract of the contract of the contract of the contract of the contract of the contract of the contract of the contract of the contract of the contract of the contract of the contract of the contract of th
   ˓→function(event, listBuilders, phrase) {
1099
1100
1101 var $item = "",
1102 | SlistContainer =
   ˓→$elements_container.find("ul");
1103
1104 $listContainer
\blacksquare 1105 . empty()
\det and \det and \det and \det and \det and \det and \det and \det and \det and \det and \det and \det and \det and \det and \det and \det and \det and \det and \det and \det and \det and \det and \det and \det and \det 
1107
1108 elementsList = [];
1109 var counter = 0;
for (var builderIndex = 0, \Box˓→listBuildersLength = listBuilders.length; builderIndex < listBuildersLength;
   ˓→builderIndex += 1) {
1111
1112 var listData =
   ˓→listBuilders[builderIndex].data;
1113
1114 if (listData.length
   \leftrightarrow=== 0) {
1115 continue;
1116 }
1117
1118 if
   ˓→(listBuilders[builderIndex].header !== undefined && listBuilders[builderIndex].
   ˓→header.length > 0) {
1119
   ˓→$listContainer.append("<div class='eac-category' >" + listBuilders[builderIndex].
   ˓→header + "</div>");
1120 \left.\right\}1121
\text{for (var } i = 0, \ldots)→listDataLength = listData.length; i < listDataLength && counter <
   ˓→listBuilders[builderIndex].maxListSize; i += 1) {
1123 1123 1123˓→<li><div class='eac-item'></div></li>");
1124
1125
\begin{bmatrix} 1126 \\ 1127 \end{bmatrix} (function () {<br>var j_{\text{u}}1127 var j
   ightharpoonup = i,1128 itemCounter and the set of the set of the set of the set of the set of the set of the set of the set of the set of the set of the set of the set of the set of the set of the set of the set of the set of the set of the
   ˓→= counter,
1129 elementsValue
   ˓→= listBuilders[builderIndex].getValue(listData[j]);
1130
\frac{1}{3}item.
   \rightarrowfind(" > div")
\frac{1}{1132} .
    ˓→on("click", function() {
```

```
1133
1134
    ˓→$field.val(elementsValue).trigger("change");
1135
\mathbf{1136} selected Elementary selected \mathbf{S} selected \mathbf{S} selected \mathbf{S} selected \mathbf{S} selected \mathbf{S} selected \mathbf{S} selected by \mathbf{S} selected by \mathbf{S} selected by \mathbf{S} selected by \mathbf{S˓→= itemCounter;
\mathbb{I}^{137} selected in the selected in the selected in the selected in the selected in the selected in the selected in the selected in the selected in the selected in the selected in the selected in the selected in the
    ˓→
1138
\frac{1}{1139} configuration \frac{1}{1139} configuration \frac{1}{1139} configuration \frac{1}{1139}˓→get("list").onClickEvent();
\frac{1140}{2} configuration \frac{1}{2} configuration \frac{1}{2} configuration \frac{1}{2} configuration \frac{1}{2} configuration \frac{1}{2} configuration \frac{1}{2} configuration \frac{1}{2} configuration \frac{1}{2} configuration \˓→get("list").onChooseEvent();
\left| \cdot \right|\leftrightarrow)
\overline{1142} .
   ˓→mouseover(function() {
1143
\blacksquare<sup>1144</sup> selec
    ˓→= itemCounter;
\mathbf{1145} selected the selected set of \mathbf{S} selected the selected set of \mathbf{S} selected the selected set of \mathbf{S} selected the selected set of \mathbf{S} selected in \mathbf{S} selected in \mathbf{S} selected in \math˓→
1146
\frac{1}{147} configuration \frac{1}{147}˓→get("list").onMouseOverEvent();
\left| \begin{array}{c} \end{array} \right|\leftrightarrow)
\blacksquare˓→mouseout(function() {
\frac{1}{150} configuration \frac{1}{150} configuration \frac{1}{150} configuration \frac{1}{150} configuration \frac{1}{150}˓→get("list").onMouseOutEvent();
\left| \cdot \right| }
   \hookrightarrow\frac{1}{152} .
    ˓→html(template.build(highlight(elementsValue, phrase), listData[j]));
1153 }) ();
1154
1155
    ˓→$listContainer.append($item);
1156 elementsList.
    ˓→push(listData[i]);
\blacksquare 1157 counter \pm = 1;
\left\{\right\} }
\left\{\right\} }
1160
1161 1161 Selements_container.append(
    ˓→$listContainer);
1162
1163 config.get("list").
    ˓→onLoadEvent();
1164 });
1165
1166 })();
1167
1168 | Spield.after($elements_container);
1169 }
1170
1171 function removeContainer() {
```
1172 | Sfield.next("." + consts.qetValue("CONTAINER\_CLASS")). ˓<sup>→</sup>remove(); 1173 } **function** highlight(string, phrase) { **if**(config.get("highlightPhrase") && phrase !== "") { **return** highlightPhrase(string, phrase); } **else** { **return** string; } 1183 } **function** escapeRegExp(str) { **return** str.replace(/[\-\[\]\/\{\}\(\)\\*\+\?\.\\\^\ ˓<sup>→</sup>\$\|]/g, "\\\$&"); } **function** highlightPhrase(string, phrase) { **var** escapedPhrase = escapeReqExp(phrase); **return** (string + "").replace(**new** RegExp("(" + →escapedPhrase + ")", "gi") , "<b>\$1</b>"); } } **function** getContainerId() { **var** elementId = \$field.attr("id"); 1201 elementId = consts.getValue("CONTAINER\_ID") + elementId; **return** elementId;  $\hspace{1.5cm} 1204 \hspace{3.2cm} \Big\}$ **function** bindEvents() { 1207 bindAllEvents(); **function** bindAllEvents() { **if** (checkParam("autocompleteOff", **true**)) { **removeAutocomplete();**  } 1215 bindFocusOut(); 1216 bindKeyup(); 1217 bindKeydown(); 1218 bindKeypress(); 1219 bindFocus(); 1220 bindBlur(); } **function** bindFocusOut() { **\$field.focusout(function** () { **var** fieldValue = \$field.val(),

```
1227 phrase;
1228
1229 if (!config.get("list").match.caseSensitive) {
1230 fieldValue = fieldValue.toLowerCase();
1231 }
1232
1233 for (var i = 0, length = elementsList.length;
  \rightarrow i < length; i += 1) {
1234
1235 phrase = config.get("getValue
  ˓→")(elementsList[i]);
1236 if (!config.get("list").match.
  ˓→caseSensitive) {
1237 phrase = phrase.toLowerCase();
|1238| }
1239
1240 if (phrase === fieldValue) {
1241 selectedElement = i;
1242 selectElement(selectedElement);
  ˓→
1243 return;
\begin{array}{c} \hline \end{array}1245 }
1246 });
1247 }
1248
1249 function bindKeyup() {
1250 $field
1251 .off("keyup")
1252 . keyup (function (event) {
1253
1254 switch(event.keyCode) {
1255
1256 case 27:
1257
n<sub>1258</sub> hideContainer();
1259 loseFieldFocus();
1260 break;
1261
1262 case 38:
1263
1264 event.preventDefault();
1265
\inf (elementsList.length > 0 & \&˓→selectedElement > 0) {
1267
1268 selectedElement - 1;
1269
1270 $field.val(config.get()
  ˓→"getValue")(elementsList[selectedElement]));
1271
1272 selectElement(selectedElement);
  ˓→
1273
1274 } }
1275 break;
1276
1277 case 40:
```

```
1278
1279 event.preventDefault();
1280
1281 if(elementsList.length > 0 &&
 ˓→selectedElement < elementsList.length - 1) {
1282
1283 selectedElement + = 1;
1284
1285 field.val(config.get( \frac{1}{285}˓→"getValue")(elementsList[selectedElement]));
1286
1287 selectElement(selectedElement);
 ˓→
1288
1289 } }
1290
1291 break;
1292
1293 default:
1294
1295 if (event.keyCode > 40 ||
 ˓→event.keyCode === 8) {
1296
1297 var inputPhrase =
 ˓→$field.val();
1298
1299 if (!(config.get("list
 ˓→").hideOnEmptyPhrase === true && event.keyCode === 8 && inputPhrase === "")) {
1300
1301 if (config.
 ˓→get("requestDelay") > 0) {
1302 if
 ˓→(requestDelayTimeoutId !== undefined) {
1303 clearTimeout clearTimeout
 ˓→
1304 }
1305
1306 requestDelayTimeoutIde
 ˓→= setTimeout(function () { loadData(inputPhrase);}, config.get("requestDelay"));
1307 } else {
1308 loadData(inputPhrase);
 ˓→
1309 }
1310
1311 } else {
1312 hideContainer();
 ˓→
\left\{\right\}1314
1315 }
1316
1317
1318 break;
1319 }
1320
1321
1322 function loadData(inputPhrase) {
1323
```

```
1324
1325 if (inputPhrase.length < config.get(
  ˓→"minCharNumber")) {
1326 return;
1327 }
1328
1329
1330 if (config.get("data") !== "list-
  ˓→required") {
1331
1332 var data = config.get("data");
1333
1334 var listBuilders =
  ˓→listBuilderService.init(data);
1335
1336 listBuilders = 1336 listBuilders = 1336 listBuilders = 1336 listBuilders = 1336 listBuilders = 1336 listBuilders = 1336 listBuilders = 1336 listBuilders = 1336 listBuilders = 1336 listBuilders = 1336 listBuilders = 13
  ˓→listBuilderService.updateCategories(listBuilders, data);
1337
1338 listBuilders = 1338 listBuilders = 1338 listBuilders = 1338 listBuilders = 1
  ˓→listBuilderService.processData(listBuilders, inputPhrase);
1339
1340 loadElements(listBuilders,
  ˓→inputPhrase);
1341
1342 if ($field.parent().find("li
  \rightarrow").length > 0) {
1343 showContainer();
1344 } else {
1345 hideContainer();
1346 }
1347
1348 }
1349
1350 var settings = createAjaxSettings();
1351
1352 if (settings.url === undefined ||
  ˓→settings.url === "") {
1353 settings.url = config.get("url">
1353
  \leftrightarrow");
1354 }
1355
1356 if (settings.dataType === undefined
  ˓→|| settings.dataType === "") {
1357 settings.dataType = config.
  ˓→get("dataType");
\left.\right\}1359
1360
1361 if (settings.url !== undefined &&
  ˓→settings.url !== "list-required") {
1362
1363 settings.url = settings.
  ˓→url(inputPhrase);
1364
1365 settings.data = config.get(
  ˓→"preparePostData")(settings.data, inputPhrase);
1366
1367 S.ajax(settings)
```

```
1368 . done (function (data) {
1369
1370 var
  ˓→listBuilders = listBuilderService.init(data);
1371
<sup>1372</sup> listBuilders,
  ˓→= listBuilderService.updateCategories(listBuilders, data);
1373
<sup>1374</sup> listBuilders<sub>u</sub>
  ˓→= listBuilderService.convertXml(listBuilders);
\inf˓→(checkInputPhraseMatchResponse(inputPhrase, data)) {
1376
<sup>1377</sup> listBuilders,
  ˓→= listBuilderService.processData(listBuilders, inputPhrase);
1378
1379 loadElements(listBuilders, 1379 loadElements(listBuilders, 1379 loadElements)
  ˓→ inputPhrase);
1380
1381 } }
1382
\inf˓→(listBuilderService.checkIfDataExists(listBuilders) && $field.parent().find("li").
  \rightarrowlength > 0) {
1384 showContainer();
  ˓→
1385 } else {
1386 hideContainer();
  ˓→
1387 } }
1388
1389 config.get (
  ˓→"ajaxCallback")();
1390
\left\{\right\}1392 .fail(function() {
1393 logger.
  ˓→warning("Fail to load response data");
\left\{\right\}1395 . always (function () {
1396
\{\}; \{ } \}; \{ } \}; \{ } \}; \{ \} } \{; \{ \} \}; \{ \} \{ \}; \{ \} \{ \}; \{ \} \{ \}; \{ \} \{ \}; \{ \} \{ \}; \{ \} \{ \}; \{ \} \{ 
1398 }
1399
1400
1401
1402 function createAjaxSettings() {
1403
1404 var settings = {},
1405 ajaxSettings = config.
  ˓→get("ajaxSettings") || {};
1406
1407 for (var set in ajaxSettings)
  \xrightarrow{}1408 settings [set ] = 1408
  ˓→ajaxSettings[set];
1409 }
1410
```

```
<sup>1411</sup> return settings;
1412 }
1413
<sup>1414</sup> function
  ˓→checkInputPhraseMatchResponse(inputPhrase, data) {
1415
1416 if (config.get(
  ˓→"matchResponseProperty") !== false) {
1417 if (typeof config.get(
  ˓→"matchResponseProperty") === "string") {
1418 return
  ˓→(data[config.get("matchResponseProperty")] === inputPhrase);
1419 }
1420
1421 if (typeof config.get(
  ˓→"matchResponseProperty") === "function") {
1422 return
  ˓→(config.get("matchResponseProperty")(data) === inputPhrase);
\left\{\right\}1424
1425 return true;
1426 } else {
1427 return true;
\left\{\n \begin{array}{ccc}\n 1428 & 1\n \end{array}\n \right\}1429
1430 }
1431
1432 }
1433
1434
1435 \Big\});
1436 }
1437
1438 function bindKeydown() {
1439 Similar Section 1439
1440 .on("keydown", function(evt) {
\text{evt} = \text{evt} || window.event;
1442 var keyCode = evt.keyCode;
1443 if (keyCode === 38) {
1444 SUPPRESSKEYPRESS = true;
1445 return false;
1446 }
1447 }) }
1448 .keydown(function(event) {
1449
if (event.keyCode === 13 &&<sub>L</sub>)
  ˓→selectedElement > -1) {
1451
1452 $field.val(config.get()
  ˓→"getValue")(elementsList[selectedElement]));
1453
1454 config.get("list").
  ˓→onKeyEnterEvent();
1455 config.get("list").
  ˓→onChooseEvent();
1456
1457 selectedElement = -1;
1458 hideContainer();
```
 }); } **function** bindKeypress() { 1466 | Sfield 1467 .off ("keypress"); } **function** bindFocus() { **1471 Sfield.focus(function**() { **if** (\$field.val() !== "" && elementsList.  $\rightarrow$ length > 0) { selectedElement =  $-1$ ; 1476 showContainer(); 1477 } }); } **function** bindBlur() { **1483 1483 1483 1483 1483 1483 1483 1483 1483 1483 1483 1483 1483 1493 1493 1493 1493 1493 1493 1493 1493 1493 1493 1493 1493 1493 1493 1493 1493 1493 1493** setTimeout(**function**() { selectedElement =  $-1$ ; 1487 hideContainer(); }, 250); 1489  $\Big\}$ ); } **function** removeAutocomplete() { **\$field.attr("autocomplete","off");**  }  $\begin{array}{c} \hline \end{array}$ **function** showContainer() { 1499 | Scontainer.trigger("show.eac"); } **function** hideContainer() { 1503 | Scontainer.trigger("hide.eac");  $\hspace{1.5cm} 1504 \hspace{3.2cm} \Big\}$ **function** selectElement (index) { 1508 | Scontainer.trigger("selectElement.eac", index); } **function** loadElements(list, phrase) { 1512 \$container.trigger("loadElements.eac", [list, phrase]); } **function** loseFieldFocus() {

```
1516 | Sfield.trigger("blur");
1517 }
1518
1519
1520 } ;
1521 scope.eacHandles = [];
1522
1523 scope.getHandle = function(id) {
1524 return scope.eacHandles[id];
1525 } ;
1526
1527 scope.inputHasId = function(input) {
1528
1529 if($(input).attr("id") !== undefined && $(input).attr("id").length >
   \leftrightarrow 0) {
1530 return true;
1531 } else {
1532 return false;
1533 }
1534
1535 };
1536
1537 | scope.assignRandomId = function(input) {
1538
1539 var fieldId = "";
1540
1541 do {
1542 fieldId = "eac-" + Math.floor(Math.random() * 10000);
1543 } while (\frac{5}{14} + \text{fieldId}). length != 0);
1544
1545 elementId = scope.consts.getValue("CONTAINER_ID") + fieldId;
1546
1547 | S(input).attr("id", fieldId);
1548
1549 } ;
1550
1551 scope.setHandle = function (handle, id) {
1552 | scope.eacHandles[id] = handle;
1553 } ;
1554
1555
1556 return scope;
1557
1558 | \})(EasyAutocomplete | \t{});
1559
1560 (function($) {
1561
1562 $.fn.easyAutocomplete = function(options) {
1563
1564 return this.each(function() {
1565 var $this = $(this),
1566 eacHandle = new EasyAutocomplete.main($this, options);
1567
1568 if (!EasyAutocomplete.inputHasId($this)) {
1569 EasyAutocomplete.assignRandomId($this);
1570 }
1571
1572 eacHandle.init();
```

```
1574 | EasyAutocomplete.setHandle(eacHandle, $this.attr("id"));
1576 }1577 } ;
1579 \left\{\n \begin{array}{rcl}\n 5. & \text{fn.getSelectedItemIndex} = \text{function} \\
 \end{array}\n \right\}1581 var inputId = $(this).attr("id");
1583 if (inputId !== undefined) {
1584 return EasyAutocomplete.getHandle(inputId).
   ˓→getSelectedItemIndex();
1585 }
1587 return -1;
1588 };
1590 $.fn.getItems = function () {
1592 var inputId = $(this).attr("id");
1594 if (inputId !== undefined) {
1595 return EasyAutocomplete.getHandle(inputId).getItems();
1596 }
1598 return -1;
1599 };
1601 | $.fn.getItemData = function(index) {
1603 var inputId = $(this).attr("id");
1605 if (inputId !== undefined && index > -1) {
1606 return EasyAutocomplete.getHandle(inputId).getItemData(index);
1607 }
1609 return -1;
1610 };
1612 | $.fn.getSelectedItemData = function () {
1614 var inputId = $(this).attr("id");
1616 if (inputId !== undefined) {
1617 return EasyAutocomplete.getHandle(inputId).
   →getSelectedItemData();
1618 }
1620 return -1;
1621 } ;
1623 })(jQuery);
```
## **EasyAutocomplete simple example**
(i) file:///C:/projects\_id3/django-test-autocomplete/doc\_sphinx/annexes/EasyAutocomplete-master/demo/example\_simple.html

# EasyAutocomplete - easy example

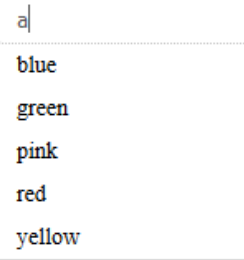

←

#### **EasyAutocomplete-master/demo/example\_simple.html**

Listing 3.4: EasyAutocomplete-master/demo/example\_simple.html

```
1 <!DOCTYPE html>
2 <html lang="en">
3 <head>
4 <title>EasyAutocomplete simple example</title>
5
6 \langle -5 STYLE - CSS - >
7 <link href="../dist/easy-autocomplete.min.css" rel="stylesheet" type=
   ˓→"text/css">
8 <!-- end STYLE-->
9
10 </head>
11 <body>
12
13 <!-- STRUCTURE -> HTML5 elements -->
14 <h1>EasyAutocomplete - easy example</h1>
15 <input id="simple" />
16 \leq l -- end STRUCTURE-->
17
18 <!--BEHAVIOR -> Javascript scripts-->
19 <script src="../lib/jquery-1.11.2.min.js"></script>
20 <script src="../dist/jquery.easy-autocomplete.min.js" type="text/
   ˓→javascript" ></script>
21 <script>
22
23 var options_easy_autocomplete = {
24 data: ["blue", "green", "pink", "red", "yellow"],
25
26 };
27
28 $("#simple").easyAutocomplete(options_easy_autocomplete);
29
30 </script>
31 \langle \cdot \rangle \rightarrow end BEHAVIOR \rightarrow32
33 </body>
```
34 <sup>35</sup> </**html**>

# **EasyAutocomplete JSON example**

See also:

*[JSON](#page-216-0)*

# EasyAutocomplete - json example

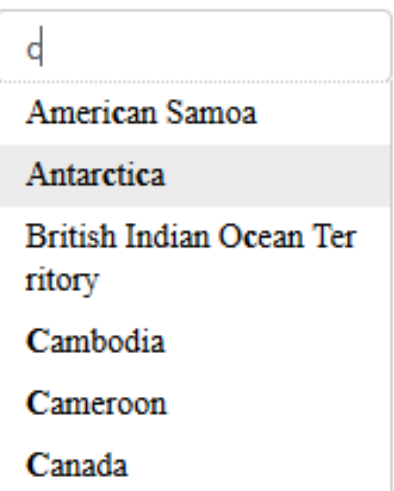

# **EasyAutocomplete-master/demo/example\_json.html**

Listing 3.5: EasyAutocomplete-master/demo/example\_json.html

```
1 <!DOCTYPE html>
2 <html lang="en">
3 <head>
4 <title>EasyAutocomplete json example</title>
5
6 \langle -5 STYLE - CSS - >
7 <link href="../dist/easy-autocomplete.min.css" rel="stylesheet" type=
      ˓→"text/css">
8 <!-- end STYLE-->
9 </head>
10 <br/> <br/> <br/> <br/> <br/> <br/> <br/> <br/> <br/> <br/> <br/> <br/> <br/> <br/> <br/> <br/> <br/> <br/> <br/> <br/> <br/> <br/> <br/> <br/> <br/> <br/> <br/> <br/> <br/> <br/> <br/> <br/> <br/> <br/> <br/> <br/> <br
11
12 \leq \leq \leq \leq \leq \leq \leq \leq \leq \leq \leq \leq \leq \leq \leq \leq \leq \leq \leq \leq \leq \leq \leq \leq \leq \leq \leq \leq \leq \leq \leq \leq \leq \leq \leq \leq 
13 <h1>EasyAutocomplete - json example</h1>
14 <input id="data-json" />
```

```
15 \langle - end STRUCTURE-->
16
17 <!--BEHAVIOR -> Javascript scripts-->
18 <script src="../lib/jquery-1.11.2.min.js"></script>
19 <script src="../dist/jquery.easy-autocomplete.min.js" type="text/
  ˓→javascript" ></script>
20 <script>
21 let options_easy_autocomplete = {
22 url: "resources/countries.json",
23
24 getValue: "name",
25
26 list: {
27 match: {
<sup>28</sup> enabled: true
29 }
30 }
31 };
32 $("#data-json").easyAutocomplete(options_easy_autocomplete);
33 </script>
34 < !-- end BEHAVIOR -->
35 </body>
36
37 </html>
```
#### **EasyAutocomplete-master/demo/resources/countries.json**

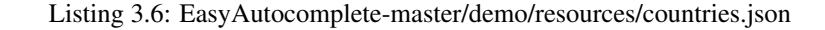

```
1 \mid [
2 {"name": "Afghanistan", "code": "AF"},
3 {"name": "Albania", "code": "AL"},
4 {"name": "Algeria", "code": "DZ"},
5 {"name": "American Samoa", "code": "AS"},
6 {"name": "AndorrA", "code": "AD"},
7 {"name": "Angola", "code": "AO"},
8 {"name": "Anguilla", "code": "AI"},
9 {"name": "Antarctica", "code": "AQ"},
10 {"name": "Antigua and Barbuda", "code": "AG"},
11 {"name": "Argentina", "code": "AR"},
12 {"name": "Armenia", "code": "AM"},
13 {"name": "Aruba", "code": "AW"},
14 {"name": "Australia", "code": "AU"},
15 {"name": "Austria", "code": "AT"},
16 {"name": "Azerbaijan", "code": "AZ"},
17 {"name": "Bahamas", "code": "BS"},
18 {"name": "Bahrain", "code": "BH"},
19 {"name": "Bangladesh", "code": "BD"},
20 {"name": "Barbados", "code": "BB"},
21 {"name": "Belarus", "code": "BY"},
22 {"name": "Belgium", "code": "BE"},
23 {"name": "Belize", "code": "BZ"},
24 {"name": "Benin", "code": "BJ"},
25 {"name": "Bermuda", "code": "BM"},
26 {"name": "Bhutan", "code": "BT"},
27 {"name": "Bolivia", "code": "BO"},
```

```
28 {"name": "Bosnia and Herzegovina", "code": "BA"},
29 {"name": "Botswana", "code": "BW"},
30 {"name": "Bouvet Island", "code": "BV"},
31 {"name": "Brazil", "code": "BR"},
32 {"name": "British Indian Ocean Territory", "code": "IO"},
33 {"name": "Brunei Darussalam", "code": "BN"},
34 {"name": "Bulgaria", "code": "BG"},
35 {"name": "Burkina Faso", "code": "BF"},
36 {"name": "Burundi", "code": "BI"},
37 {"name": "Cambodia", "code": "KH"},
38 {"name": "Cameroon", "code": "CM"},
39 {"name": "Canada", "code": "CA"},
40 {"name": "Cape Verde", "code": "CV"},
41 {"name": "Cayman Islands", "code": "KY"},
42 {"name": "Central African Republic", "code": "CF"},
43 {"name": "Chad", "code": "TD"},
44 {"name": "Chile", "code": "CL"},
45 {"name": "China", "code": "CN"},
46 {"name": "Christmas Island", "code": "CX"},
47 {"name": "Cocos (Keeling) Islands", "code": "CC"},
48 {"name": "Colombia", "code": "CO"},
49 {"name": "Comoros", "code": "KM"},
50 {"name": "Congo", "code": "CG"},
51 {"name": "Congo, The Democratic Republic of the", "code": "CD"},
52 {"name": "Cook Islands", "code": "CK"},
53 {"name": "Costa Rica", "code": "CR"},
54 {"name": "Cote D\"Ivoire", "code": "CI"},
55 {"name": "Croatia", "code": "HR"},
56 {"name": "Cuba", "code": "CU"},
57 {"name": "Cyprus", "code": "CY"},
58 {"name": "Czech Republic", "code": "CZ"},
59 {"name": "Denmark", "code": "DK"},
60 {"name": "Djibouti", "code": "DJ"},
61 {"name": "Dominica", "code": "DM"},
62 {"name": "Dominican Republic", "code": "DO"},
63 {"name": "Ecuador", "code": "EC"},
64 {"name": "Egypt", "code": "EG"},
65 {"name": "El Salvador", "code": "SV"},
66 {"name": "Equatorial Guinea", "code": "GQ"},
67 {"name": "Eritrea", "code": "ER"},
68 {"name": "Estonia", "code": "EE"},
69 {"name": "Ethiopia", "code": "ET"},
70 {"name": "Falkland Islands (Malvinas)", "code": "FK"},
71 {"name": "Faroe Islands", "code": "FO"},
72 {"name": "Fiji", "code": "FJ"},
73 {"name": "Finland", "code": "FI"},
74 {"name": "France", "code": "FR"},
75 {"name": "French Guiana", "code": "GF"},
76 {"name": "French Polynesia", "code": "PF"},
77 {"name": "French Southern Territories", "code": "TF"},
78 {"name": "Gabon", "code": "GA"},
79 {"name": "Gambia", "code": "GM"},
80 {"name": "Georgia", "code": "GE"},
81 {"name": "Germany", "code": "DE"},
82 {"name": "Ghana", "code": "GH"},
83 {"name": "Gibraltar", "code": "GI"},
84 {"name": "Greece", "code": "GR"},
85 {"name": "Greenland", "code": "GL"},
```

```
86 {"name": "Grenada", "code": "GD"},
87 {"name": "Guadeloupe", "code": "GP"},
88 {"name": "Guam", "code": "GU"},
89 {"name": "Guatemala", "code": "GT"},
90 {"name": "Guernsey", "code": "GG"},
91 {"name": "Guinea", "code": "GN"},
92 {"name": "Guinea-Bissau", "code": "GW"},
93 {"name": "Guyana", "code": "GY"},
94 {"name": "Haiti", "code": "HT"},
95 {"name": "Heard Island and Mcdonald Islands", "code": "HM"},
96 {"name": "Holy See (Vatican City State)", "code": "VA"},
97 {"name": "Honduras", "code": "HN"},
98 {"name": "Hong Kong", "code": "HK"},
99 {"name": "Hungary", "code": "HU"},
100 {"name": "Iceland", "code": "IS"},
```
**EasyAutocomplete flags example**

# **EasyAutocomplete - country flags** example

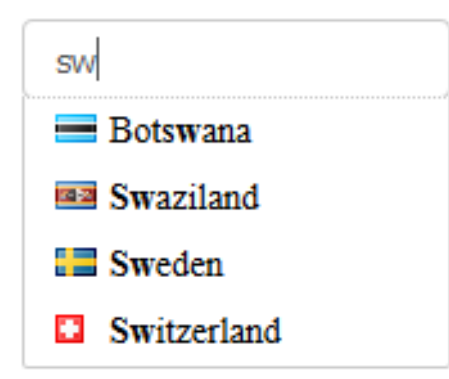

**EasyAutocomplete-master/demo/example\_flags.html**

Listing 3.7: EasyAutocomplete-master/demo/example\_flags.html

```
1 <!DOCTYPE html>
2 <html lang="en">
3 <head>
4 <title>EasyAutocomplete flags example</title>
6 \langle -5 STYLE - CSS - >
             7 <link href="../dist/easy-autocomplete.min.css" rel="stylesheet" type=
   ˓→"text/css">
```

```
8 <link href="resources/flags.css" rel="stylesheet" type="text/css" >
\left\langle \cdot\right\rangle \left\langle \cdot\right\rangle 
10
11 </head>
12 <br/>
body>
13 <!-- STRUCTURE -> HTML5 elements -->
14 <h1>EasyAutocomplete - country flags example</h1>
15
16 <input id="flags" />
17 <!-- end STRUCTURE-->
18
19 <!--BEHAVIOR -> Javascript scripts-->
20 <script src="../lib/jquery-1.11.2.min.js"></script>
21 <script src="../dist/jquery.easy-autocomplete.min.js" type="text/
    ˓→javascript" ></script>
22 <script>
23 var options_easy_autocomplete = {
24 url: "resources/countries.json",
25
26 | Contract Contract Contract Contract Contract Contract Contract Contract Contract Contract Contract Contract Contract Contract Contract Contract Contract Contract Contract Contract Contract Contract Contract Contract C
27
28 list: {
29 match: {
30 enabled: true
31 },
32 maxNumberOfElements: 10
\left\{\right\},
34
35 template: {
36 type: "custom",
37 method: function(value, item) {
38 return "<span class='flag flag-" + (item.code).
    ˓→toLowerCase() + "' ></span>" + value;
39 }
40 }
41 };
42
43 \S("#flags").easyAutocomplete(options_easy_autocomplete);
44 </script>
45 < !-- end BEHAVIOR -->
46 </body>
47
48 </html>
```
# **EasyAutocomplete-master/demo/resources/flags.css**

Listing 3.8: EasyAutocomplete-master/demo/resources/flags.css

```
1 .flag {
2 Width: 16px;
3 height: 11px;
4 background:url(flags.png) no-repeat;
5 display: inline-block;
6 margin-right: 5px;
```
 $\overline{7}$ 

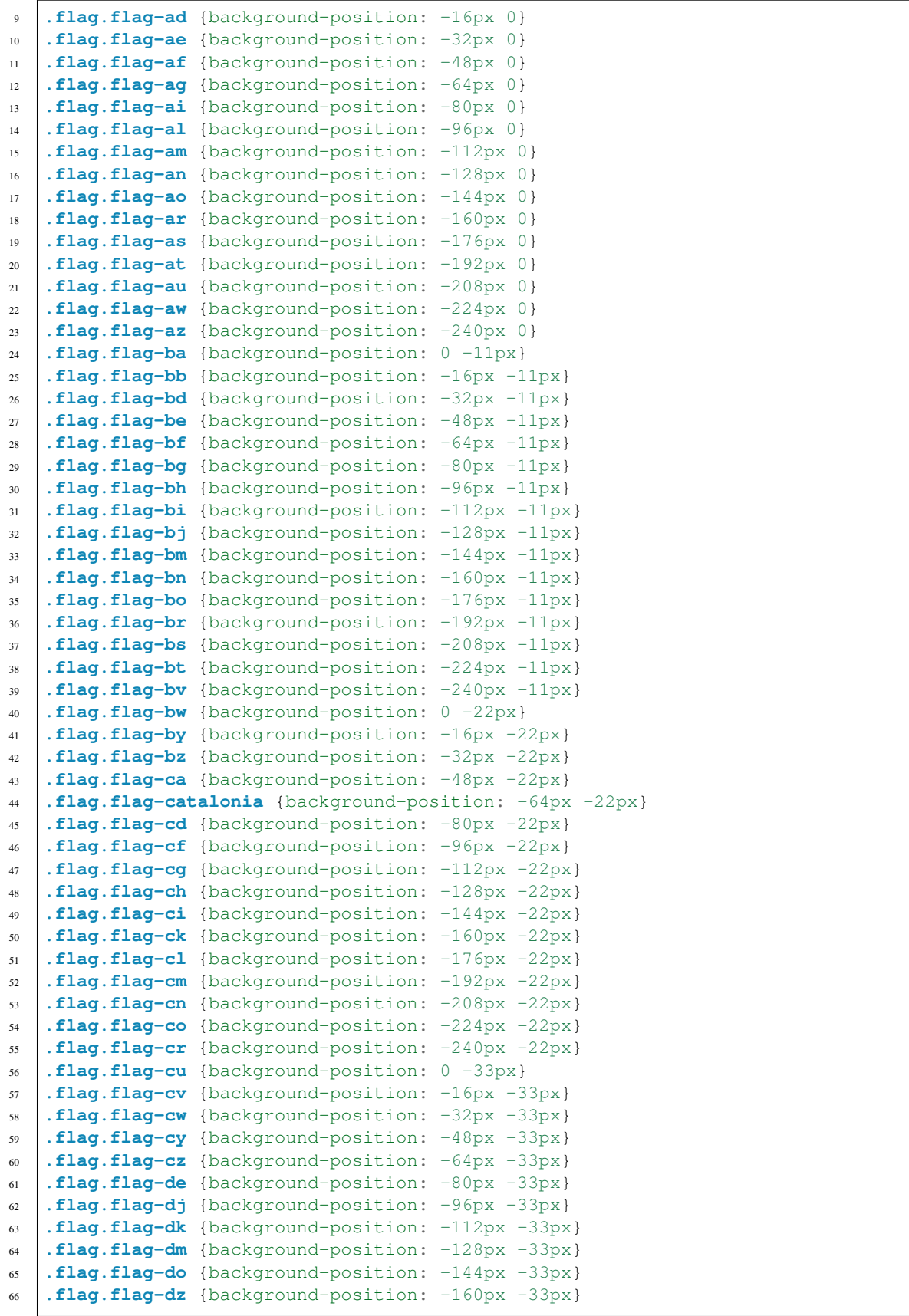

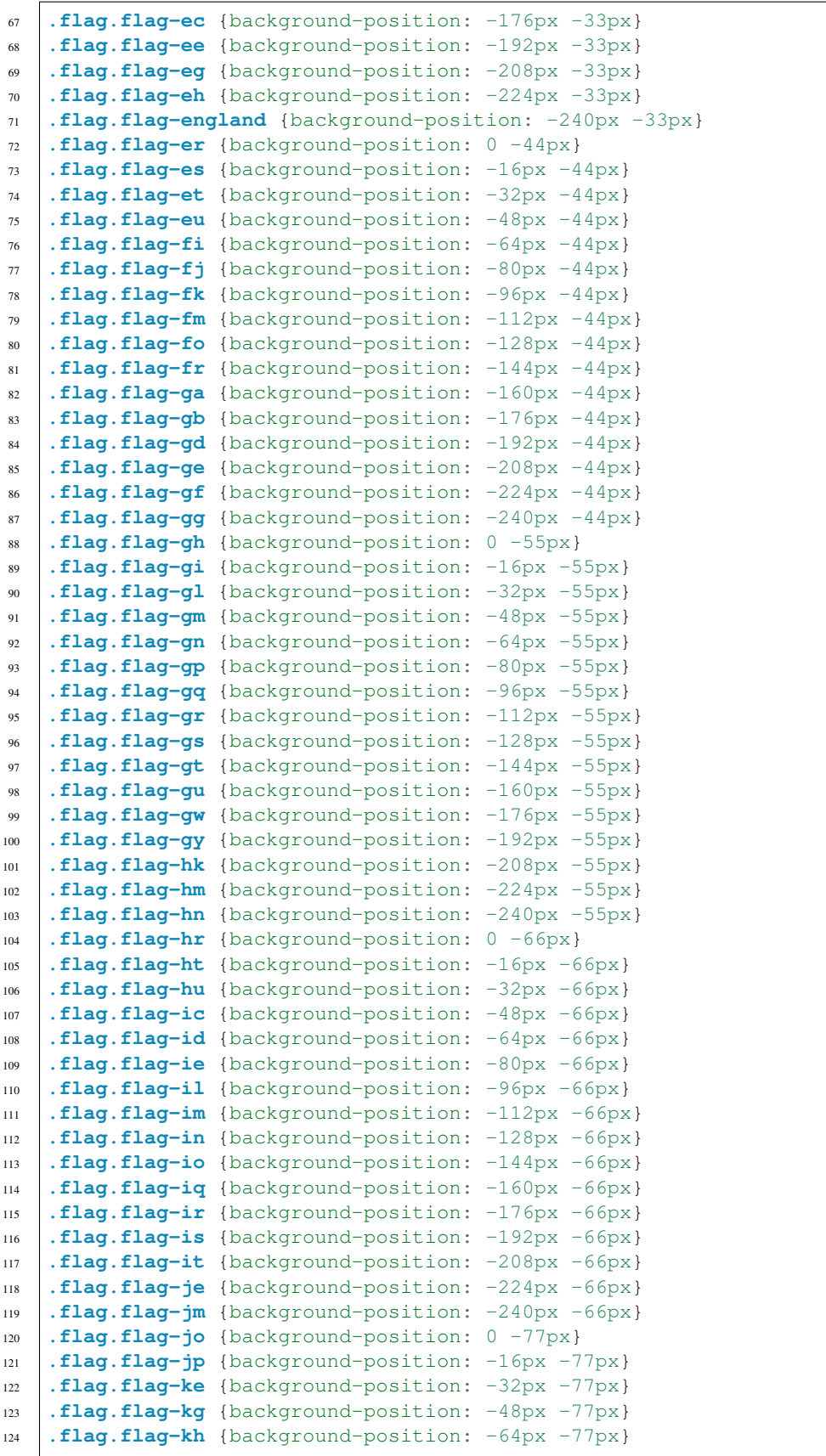

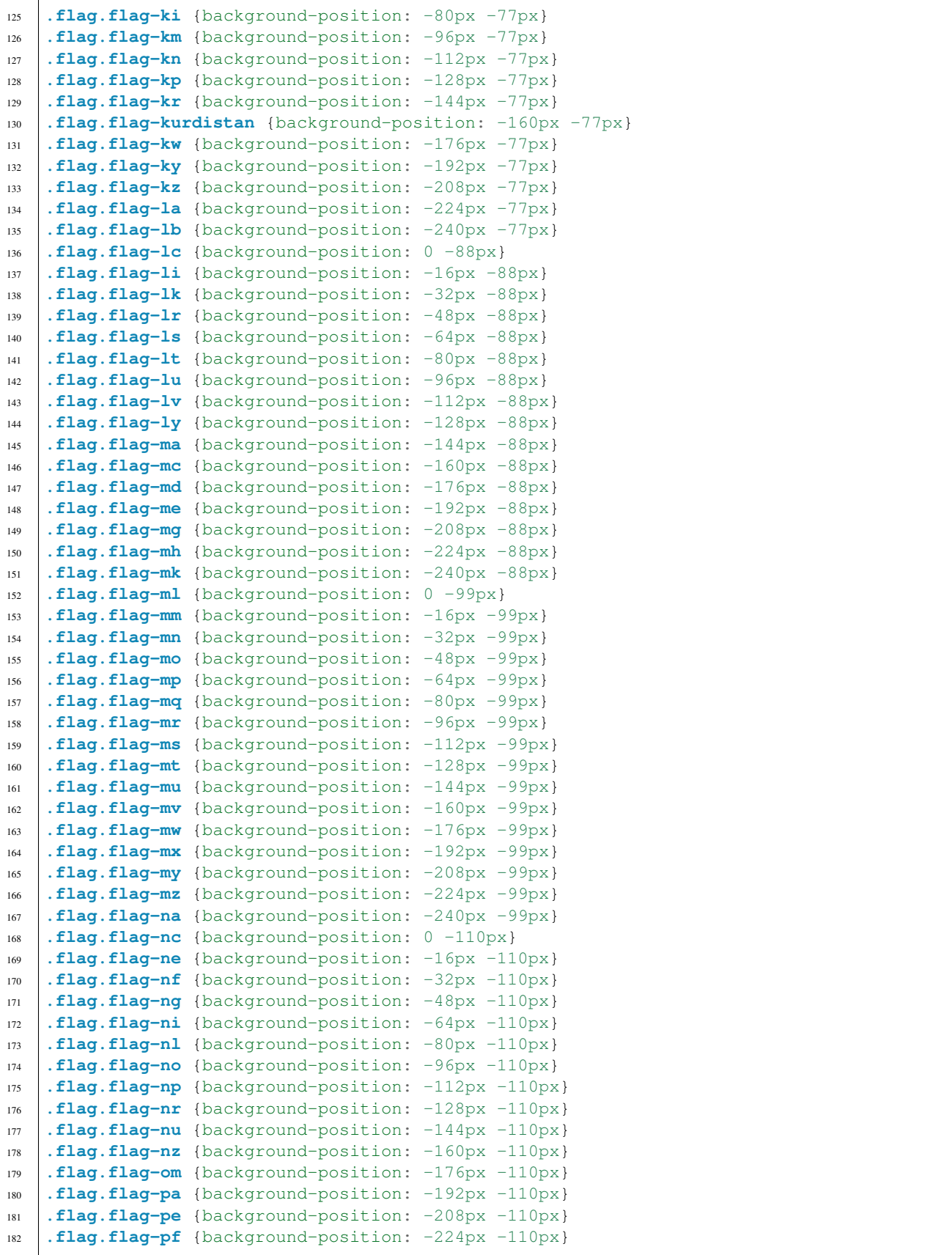

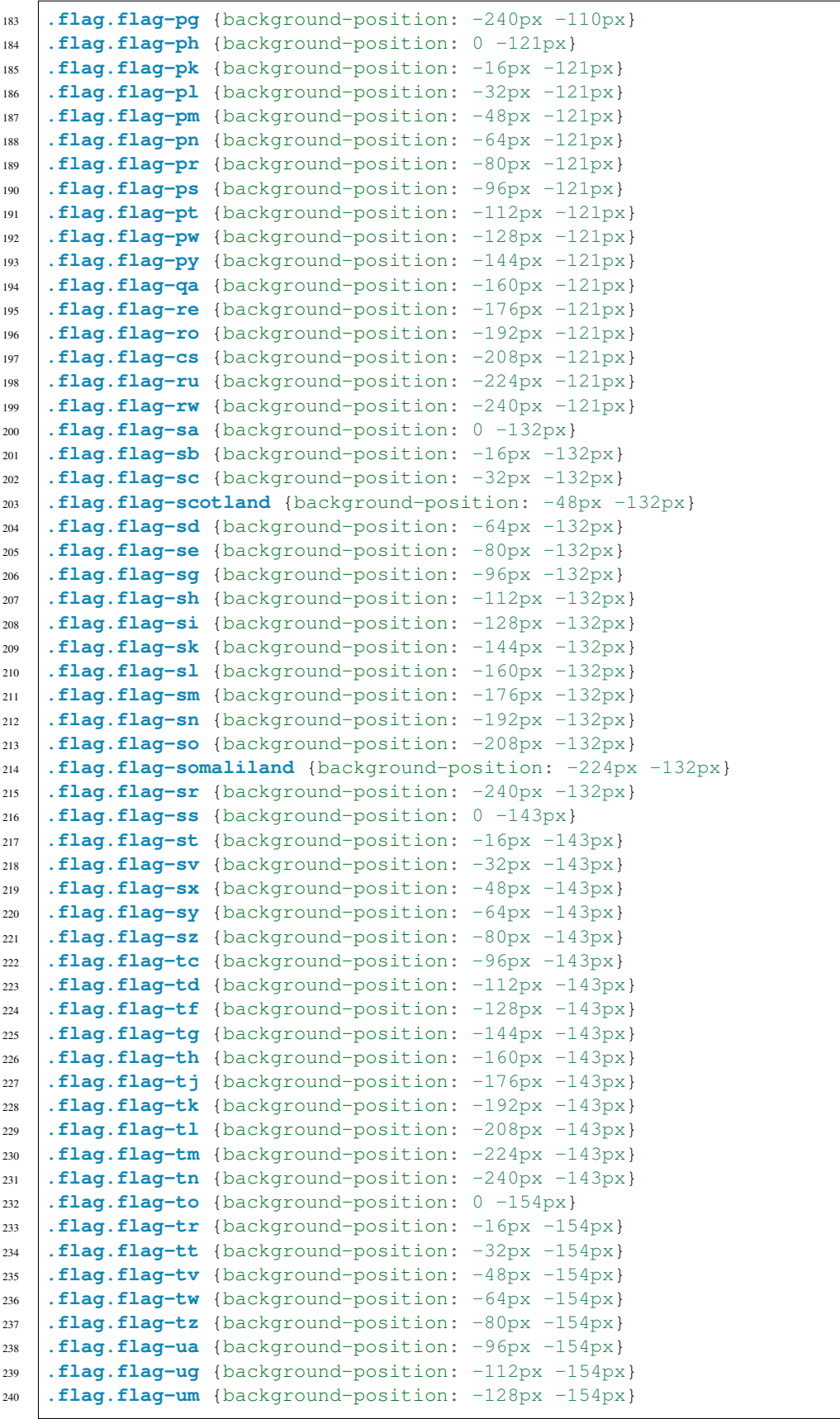

```
241 .flag.flag-us {background-position: -144px -154px}
242 .flag.flag-uy {background-position: -160px -154px}
243 .flag.flag-uz {background-position: -176px -154px}
244 .flag.flag-va {background-position: -192px -154px}
245 .flag.flag-vc {background-position: -208px -154px}
246 .flag.flag-ve {background-position: -224px -154px}
247 .flag.flag-vg {background-position: -240px -154px}
248 .flag.flag-vi {background-position: 0 -165px}
249 .flag.flag-vn {background-position: -16px -165px}
250 .flag.flag-vu {background-position: -32px -165px}
251 .flag.flag-wales {background-position: -48px -165px}
252 .flag.flag-wf {background-position: -64px -165px}
253 .flag.flag-ws {background-position: -80px -165px}
254 .flag.flag-xk {background-position: -96px -165px}
255 .flag.flag-ye {background-position: -112px -165px}
256 .flag.flag-yt {background-position: -128px -165px}
257 .flag.flag-za {background-position: -144px -165px}
258 .flag.flag-zanzibar {background-position: -160px -165px}
259 .flag.flag-zm {background-position: -176px -165px}
260 .flag.flag-zw {background-position: -192px -165px}
```
#### **EasyAutocomplete-master/demo/resources/flags.png**

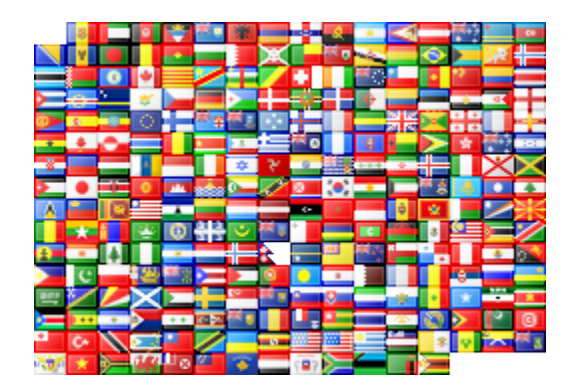

Fig. 3.2: EasyAutocomplete-master/demo/resources/flags.png

# **EasyAutocomplete categories example**

#### **EasyAutocomplete-master/demo/example\_categories.html**

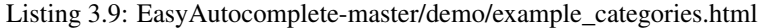

```
1 <!DOCTYPE html>
2 <html lang="en">
3 <head>
4 <title>EasyAutocomplete categories</title>
5 \langle -5 STYLE - CSS - >
6 <link href="../dist/easy-autocomplete.min.css" rel="stylesheet" type=
    "text/css">
7 Link href="../dist/easy-autocomplete.themes.min.css" rel="stylesheet".
   ˓→type="text/css">
```
 $\leftarrow$   $\left\langle \!\! \begin{array}{c|c} \[-1.5mm] \[-2.5mm] \[-2.5mm] \[-2.5mm] \[-2.5mm] \[-2.5mm] \[-2.5mm] \[-2.5mm] \[-2.5mm] \[-2.5mm] \[-2.5mm] \[-2.5mm] \[-2.5mm] \[-2.5mm] \[-2.5mm] \[-2.5mm] \[-2.5mm] \[-2.5mm] \[-2.5mm] \[-2.5mm] \[-2.5mm] \[-2.5mm] \[-2.5mm] \[-2.5mm] \[-2.5mm] \[-2.5mm] \[-2.5mm] \[-2.5mm] \[-$ 

# EasyAutocomplete - categories example

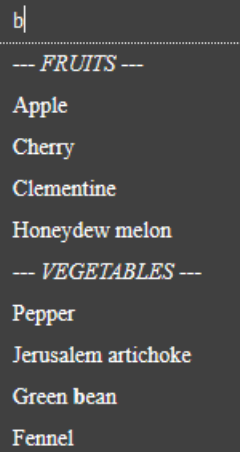

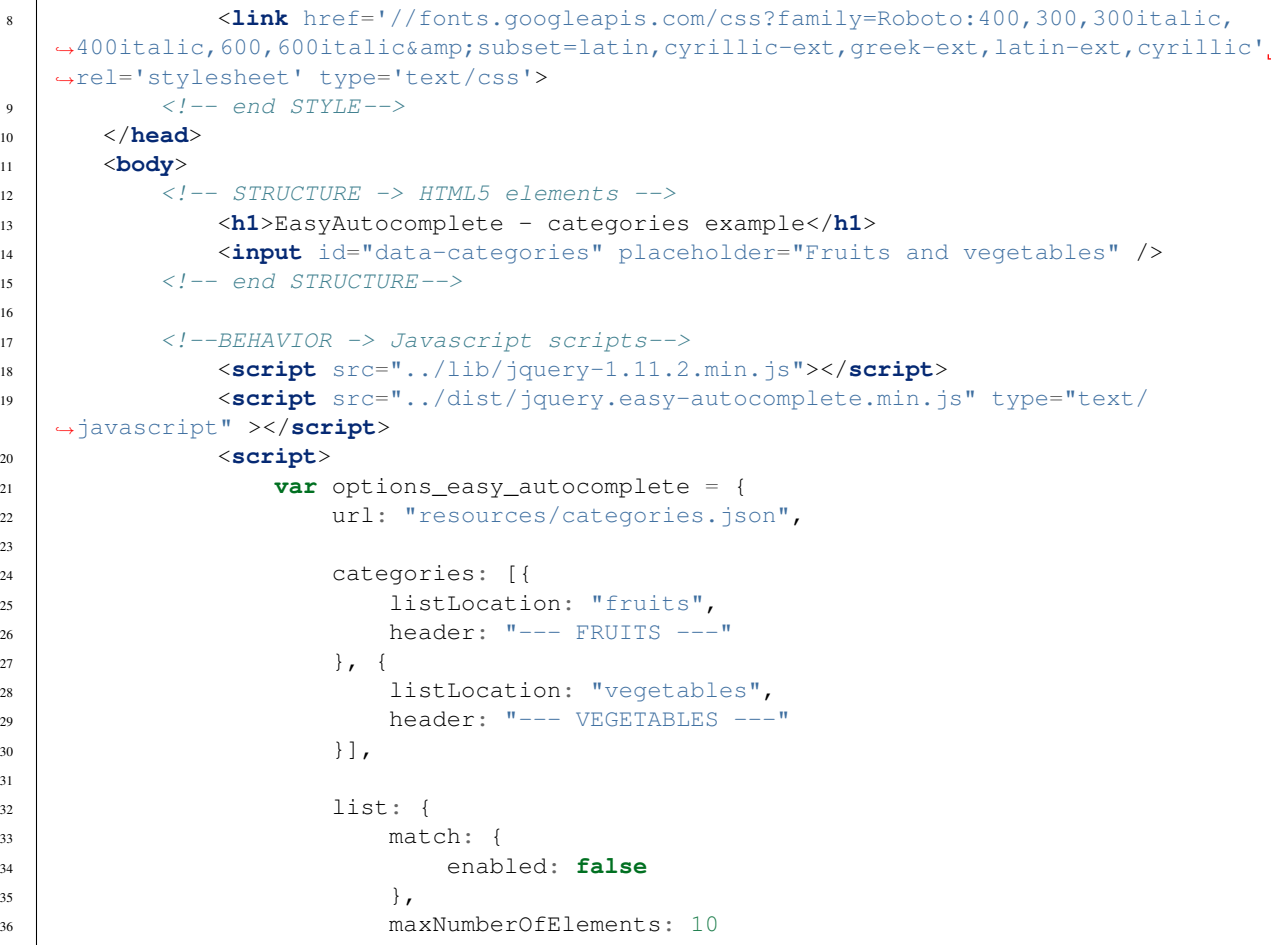

```
\frac{37}{10}38
39 theme: "dark"
40 };
41
42 \frac{1}{2} $("#data-categories").easyAutocomplete(options_easy_autocomplete);
43
44 </script>
\left\langle \cdot\right\rangle \left\langle \cdot\right\rangle 
46 </body>
47
48 </html>
```
# **EasyAutocomplete-master/demo/resources/categories.json**

```
Listing 3.10: EasyAutocomplete-master/demo/resources/categories.json
```

```
1 {
2 "fruits": ["Apple", "Cherry", "Clementine", "Honeydew melon", "Watermelon",
   ˓→"Satsuma"],
3 "vegetables": ["Pepper", "Jerusalem artichoke", "Green bean", "Fennel",
   ˓→"Courgette", "Yam"]
4 }
```
# **EasyAutocomplete static\_link example**

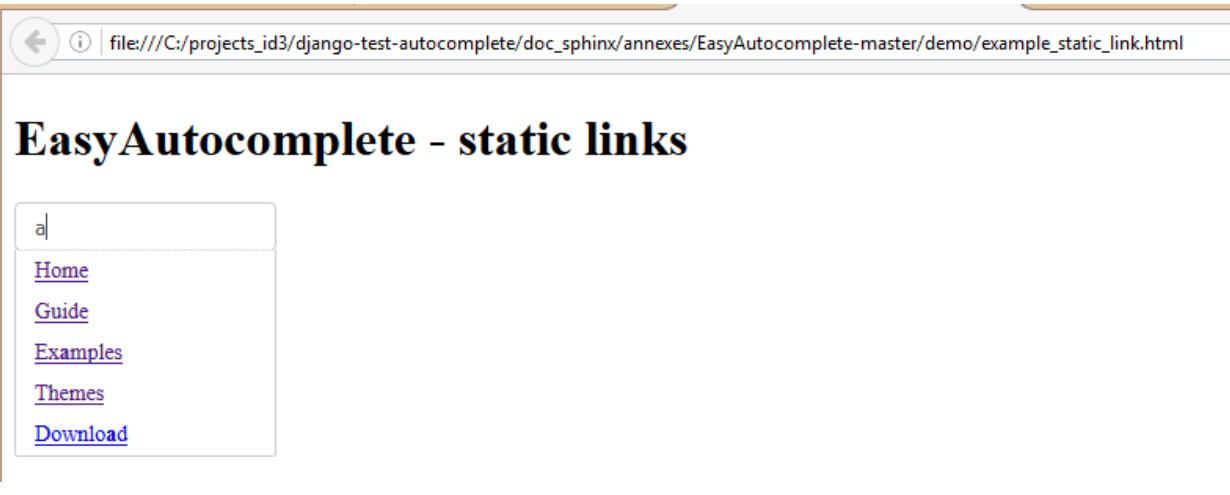

# **EasyAutocomplete-master/demo/example\_static\_link.html**

Listing 3.11: EasyAutocomplete-master/demo/example\_static\_link.html

```
1 <!DOCTYPE html>
2 \times \text{html } lang="en">
3 <head>
4 <title>EasyAutocomplete static links</title>
5 \langle -5 STYLE -> CSS ->
```
Ī ÷,

```
6 <link href="../dist/easy-autocomplete.min.css" rel="stylesheet" type=
    ˓→"text/css">
7 \langle - end STYLE-->
8 </head>
9 <body>
10
11 <!-- STRUCTURE -> HTML5 elements -->
12 <h1>EasyAutocomplete - static links</h1>
13 <input id="data-links" />
14 < !-- end STRUCTURE-->
15
16
17 <!--BEHAVIOR -> Javascript scripts-->
18 <script src="../lib/jquery-1.11.2.min.js"></script>
19 <script src="../dist/jquery.easy-autocomplete.min.js" type="text/
    ˓→javascript" ></script>
20 <script>
21 var options_easy_autocomplete = {
22 url: "resources/site.json",
23
<sup>24</sup> getValue: "text",
25
26 template: {
27 bype: "links",
28 fields: {
29 link: "site"
30 }
31 },
32
33 list: {
34 match: {
35 enabled: false
36 }
\frac{37}{10}38
39 theme: "plate-dark"
40 };
41
42 \frac{1}{2} $ ("#data-links").easyAutocomplete(options_easy_autocomplete);
43
44 </script>
\left\langle \cdot\right\rangle \left\langle \cdot\right\rangle 
46 </body>
4748 </html>
```
#### **EasyAutocomplete-master/demo/resources/site.json**

```
Listing 3.12: EasyAutocomplete-master/demo/resources/site.json
```

```
1 [{
2 "text": "Home",
3 "site": "http://easyautocomplete.com"
4, },
5 {
      6 "text": "Guide",
```

```
7 "site": "http://easyautocomplete.com/guide"
8 },
9 {
10 "text": "Examples",
11 "site": "http://easyautocomplete.com/examples"
12 \quad | \quad | \quad |13 {
14 "text": "Themes",
15 "site": "http://easyautocomplete.com/themes"
16 },
17 {
18 "text": "Download",
19 "site": "http://easyautocomplete.com/download"
20 }
21 ]
```
# **EasyAutocomplete email example**

1.https:///C:/projects\_id3/django-test-autocomplete/doc\_sphinx/annexes/EasyAutocomplete-master/demo/example\_email.html

# EasyAutocomplete - email example

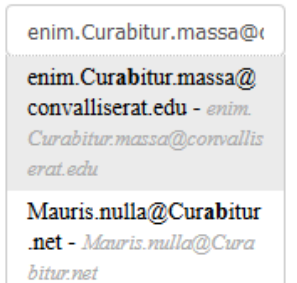

#### **EasyAutocomplete-master/demo/example\_email.html**

```
Listing 3.13: EasyAutocomplete-master/demo/example_email.html
```

```
1 <!DOCTYPE html>
2 <html lang="en">
3 <head>
4 <title>EasyAutocomplete email example</title>
5 \langle \rightarrow STYLE \rightarrow CSS \rightarrow6 <link href="../dist/easy-autocomplete.min.css" rel="stylesheet" type=
   ˓→"text/css">
7 \langle!-- end STYLE-->
8 </head>
9 <body>
11 \langle \langle \rangle -- STRUCTURE -> HTML5 elements -->
12 <h1>EasyAutocomplete - email example</h1>
```

```
13 <input id="data-email" />
14 <!-- end STRUCTURE-->
15
16 <!--BEHAVIOR -> Javascript scripts-->
17 <script src="../lib/jquery-1.11.2.min.js"></script>
18 <script src="../dist/jquery.easy-autocomplete.min.js" type="text/
   ˓→javascript" ></script>
19 <script>
20 var options_easy_autocomplete = {
21 url: "resources/people.json",
22
23 getValue: "email",
24
25 template: {
26 type: "description",
27 fields: {
28 description: "email"
29 }
30 \quad \frac{1}{2},
31
32 list: {
33 match: {
34 enabled: true
35 }
36 },
37
38 theme: "plate-dark"
39 };
40
41 \frac{1}{2} \frac{1}{2} \frac{1}{2} \frac{1}{2} \frac{1}{2} \frac{1}{2} \frac{1}{2} \frac{1}{2} \frac{1}{2} \frac{1}{2} \frac{1}{2} \frac{1}{2} \frac{1}{2} \frac{1}{2} \frac{1}{2} \frac{1}{2} \frac{1}{2} \frac{1}{2} \frac{1}{2} \frac{1}{2} \frac{1}{2} \frac{1}{2}42 </script>
43 <!-- end BEHAVIOR -->
44
45 </body>
46
47 </html>
```
### **EasyAutocomplete-master/demo/resources/people.json**

Listing 3.14: EasyAutocomplete-master/demo/resources/people.json

```
1 [ {
2 "name": "Declan Haley2 s",
3 "email": "Cr12as.lorem.lorem@nonquam.ca"
4 },
5 {
6 "name": "Francis Marsh",
7 "email": "ne2que@arcu.edu"
8 },
9 {
10 "name": "Gage Figueroa",
11 "email": "Sed.auctor.odio@magnis.ca"
12 \quad | \quad \}13 \quad \bigg| \qquad \qquad \bigg\{14 "name": "Asher Gay",
15 "email": "Phasellus@nonsapien.ca"
```

```
16 },
17 {
18 "name": "Erasmus Roach",
19 "email": "amet@aptent.net"
20 },
21 \left\{\right.22 "name": "Francis Johnston",
23 "email": "Ut.sagittis.lobortis@Donecsollicitudin.com"
24 },
25 {
26 "name": "Dustin Mckinney",
27 "email": "velit.Quisque@liberodui.co.uk"
28 },
29 {
30 "name": "Zane Camacho",
31 "email": "et.netus@Phasellusvitae.co.uk"
32 \left| \right| \left| \right|,33 {
34 "name": "Murphy Larsen",
35 "email": "sit.amet@felisadipiscing.com"
36 },
37 {
38 "name": "Shad Kemp",
39 "email": "justo@laoreetlectus.co.uk"
40 },
41 \left\{ \begin{array}{ccc} \end{array} \right\}42 "name": "Octavius Wolfe",
43 "email": "sociis@aptenttacitisociosqu.org"
44 },
45 {
46 "name": "Cooper Bell",
47 "email": "Quisque@apurus.ca"
48 },
49 {
50 "name": "Lev Mccarthy",
51 "email": "diam@amet.co.uk"
52 \mid \cdot \cdot \cdot \cdot \cdot \cdot53 {
54 "name": "Arthur Mejia",
55 "email": "Nulla.dignissim@urna.ca"
56 \Big\},
57 {
58 "name": "Ferris Cameron",
59 "email": "vulputate.velit@In.net"
60 },
61 {
62 "name": "Ivor Greer",
63 "email": "nisi@Nuncmauriselit.ca"
64 },
65 {
66 "name": "Alan Church",
67 "email": "et.ipsum@dolor.co.uk"
68 },
69 {
70 "name": "Walter Berry",
71 "email": "neque@lacus.edu"
72 \quad | \quad \}73 {
```

```
74 "name": "Hyatt Bowman",
75 "email": "lobortis.ultrices@mollis.org"
76 },
77 {
78 "name": "Acton Bradley",
79 "email": "commodo.tincidunt@ut.com"
80 },
81 {
82 "name": "Duncan Hancock",
83 "email": "Donec@sem.net"
84 },
85 {
86 "name": "Macaulay Trujillo",
87 "email": "in.sodales.elit@Donec.ca"
88 },
89 {
90 "name": "Jack Estrada",
91 "email": "nibh@Quisquetinciduntpede.net"
92 \quad | \quad | \quad \}93 {
94 "name": "Edward Wilkerson",
95 "email": "Quisque.fringilla.euismod@idliberoDonec.co.uk"
96 },
97 {
98 "name": "Clarke Mullen",
99 "email": "nunc.Quisque.ornare@leo.com"
100 },
101 {
102 "name": "Steel Rodriquez",
103 "email": "a@diam.ca"
104 },
105 {
106 "name": "Jerome Edwards",
107 "email": "tincidunt@consectetuer.net"
108 },
109 {
110 "name": "Quentin Blevins",
111 "email": "In.scelerisque@idrisus.co.uk"
112 },
113 {
114 "name": "Maxwell Baxter",
115 "email": "lacinia.mattis@erateget.ca"
116 },
117 {
118 "name": "Beau Mcclain",
119 "email": "dis.parturient@feugiatnon.co.uk"
120 },
121 {
122 "name": "Jarrod Valenzuela",
123 "email": "adipiscing@FuscefeugiatLorem.net"
124 },
125 {
126 "name": "Grant Rosario",
127 "email": "feugiat@rutrumFuscedolor.co.uk"
128 } ,
129 \left\{ \begin{array}{ccc} 1 & 1 & 1 \\ 1 & 1 & 1 \end{array} \right\}130 "name": "Wade Atkinson",
131 "email": "et@euerosNam.com"
```

```
132 \quad | \quad | \quad \}133 {
134 "name": "Ryder Lindsey",
135 "email": "Quisque.fringilla.euismod@Suspendissealiquetmolestie.edu"
136 },
137 {
138 "name": "Upton Schmidt",
139 "email": "arcu.Nunc.mauris@quis.ca"
140 },
141 {
142 "name": "Seth Tate",
143 "email": "elit.a.feugiat@turpisnon.edu"
144 },
145 {
146 "name": "Emery Shields",
147 "email": "mi.Aliquam.gravida@vestibulummassarutrum.net"
148 },
149 {
150 "name": "Slade Bolton",
151 "email": "venenatis.a@fringillami.co.uk"
152 \quad | \quad | \quad |153 {
154 "name": "Lucas Yates",
155 "email": "purus.in@idnuncinterdum.ca"
156 },
157 {
158 "name": "Dean Rosa",
159 "email": "vulputate.ullamcorper@commodoipsum.ca"
160 } ,
161 {
162 "name": "Ahmed Daniel",
163 "email": "ligula@idsapien.ca"
164 },
165 {
166 "name": "Hector Hardin",
167 "email": "egestas@Nullam.edu"
168 },
169 {
170 "name": "Byron Dickerson",
171 "email": "sociis@Proinultrices.co.uk"
172 },
173 {
174 "name": "Myles Workman",
175 "email": "magnis.dis@odioPhasellusat.co.uk"
176 } ,
177 {
178 "name": "Jerry Howard",
179 "email": "tortor.nibh@sitamet.edu"
180 },
181 {
182 "name": "Igor Chase",
183 "email": "sagittis@gravida.edu"
184 },
185 {
186 "name": "Aquila Mcclure",
187 "email": "dictum@Phasellusinfelis.co.uk"
188 },
189 {
```

```
190 "name": "John Hansen",
191 "email": "ut@molestietellus.com"
```

```
192 },
193 {
194 "name": "Forrest Goodwin",
195 "email": "enim.nec.tempus@massalobortis.com"
196 },
197 {
198 "name": "Griffin Lott",
199 "email": "enim.Curabitur.massa@convalliserat.edu"
200 },
```
# **EasyAutocomplete Django integration**

#### See also:

• <http://easyautocomplete.com/guide>

#### **Include JS and CSS files from the distribution (static files)**

#### See also:

- <http://easyautocomplete.com/download>
- <https://docs.djangoproject.com/en/dev/howto/static-files/>

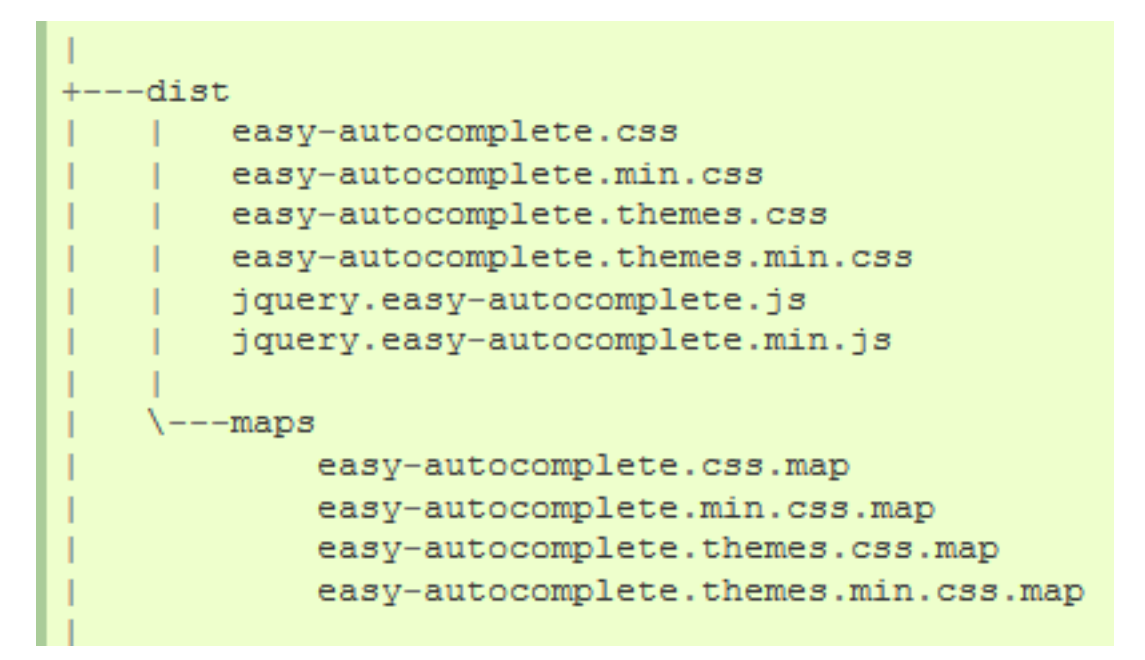

First thing you need to do, is to download EasyAutocomplete plugin files.

More information about it can be found in the [Download section.](http://easyautocomplete.com/download)

Javascript and css files(in the actual version) are located in *dist folder* of the project.

Note: If you want to make any changes, uncompiled javascript files and unprocessed sass files can be found in the src folder.

#### **Exemples of static files in the Django World**

#### **The Django contrib module**

```
C:\PROJECT\PYTHON_ENVS\DJANGO_TEST_AUTOCOMPLETE_35_64\LIB\SITE-
˓→PACKAGES\DJANGO\CONTRIB\ADMIN\STATIC
\left\langle --admin\right\rangle+---css| base.css
    | changelists.css
    | dashboard.css
    | fonts.css
    | forms.css
           | login.css
            | rtl.css
    | widgets.css
    \overline{\phantom{a}}+---fonts
    | LICENSE.txt
           README.txt
          | Roboto-Bold-webfont.woff
          | Roboto-Light-webfont.woff
    | Roboto-Regular-webfont.woff
    |
    +---imq| | calendar-icons.svg
        | | icon-addlink.svg
        | | icon-alert.svg
        | | icon-calendar.svg
        | | icon-changelink.svg
        | | icon-clock.svg
        | | icon-deletelink.svg
        | | icon-no.svg
        | | icon-unknown-alt.svg
        | | icon-unknown.svg
        | | icon-yes.svg
        | | inline-delete.svg
        | | LICENSE
           README.txt
           search.svg
        | | selector-icons.svg
        | | sorting-icons.svg
        | | tooltag-add.svg
    | | tooltag-arrowright.svg
        \|\left(---q\right)| move_vertex_off.svg
                | move_vertex_on.svg
    \overline{\phantom{a}}-js
        | actions.js
```

```
| actions.min.js
| calendar.js
  cancel.js
  | change_form.js
  | collapse.js
   | collapse.min.js
   | core.js
   | inlines.js
   inlines.min.js
   jquery.init.js
   | popup_response.js
   | prepopulate.js
   | prepopulate.min.js
   prepopulate_init.js
   | SelectBox.js
   | SelectFilter2.js
  | timeparse.js
   urlify.js
\vert--admin
| DateTimeShortcuts.js
        | RelatedObjectLookups.js
\vert\---vendor
    +---jquery| jquery.js
            | jquery.min.js
           | LICENSE-JQUERY.txt
    \overline{\phantom{a}}\---xregexp
            LICENSE-XREGEXP.txt
            xregexp.js
            xregexp.min.js
```
# **Django\_By\_Example\_Code/Chapter 1/mysite/blog**

The static directory is in the blog application directory.

```
C:\TMP\DJANGO-BY-EXAMPLE-BOOK-MASTER\CHAP_1_BLOG\MYSITE\BLOG
| admin.py
| apps.py
| models.py
| tests.py
| urls.py
   | views.py
    | __init__.py
|
+---migrations
          | 0001_initial.py
          | __init__.py
\overline{\phantom{a}}+---static
     \left\langle \right\rangle ---css| blog.css
\overline{\phantom{a}}--templates
```

```
| pagination.html
\perp\left(--b\log\right)| base.html
    | pagination.html
    |
    \---post
             detail.html
             list.html
             pagination.html
```
# **Django\_By\_Example\_Code/Chapter 8**

There are static directories in:

- the courses and shop applications directory
- the project directory.

```
\---myshop
   | manage.py
   \|+---cart| | admin.py
   | | cart.py
   |
   +---myshop
   | celery.py
   | db.sqlite3
   | settings.py
   | urls.py
   | wsgi.py
   | __init__.py
   |
   +---orders
   | | admin.py
   | | forms.py
   | | models.py
   | |
   | +---static
   | \cdot | \cdot \cdot \cdot \cdot \cdot \cdot| | admin.css
      | | pdf.css
      | |
   |
   +---shop| | admin.py
   | | models.py
      | | tests.py
   | | urls.py
      | |
      | +---static
      | +---css
```

```
| | | base.css
    | \cdot || \qquad \| | no_image.png
| |
\overline{\phantom{a}}--static
    +---admin
    | + + - - \cos s| | base.css
        | | changelists.css
        | | dashboard.css
        | | forms.css
       | | ie.css
        | | login.css
        | | rtl.css
        | | widgets.css
        | |
        +---img| changelist-bg.gif
            | | | changelist-bg_rtl.gif
            | | | default-bg-reverse.gif
            | | | default-bg.gif
            | | | deleted-overlay.gif
            | | | icon-no.gif
        | | | icon-unknown.gif
            | | | icon-yes.gif
            | | | icon_addlink.gif
            | | | icon_alert.gif
            | | | icon_calendar.gif
                icon_changelink.gif
                icon_clock.gif
                icon_deletelink.gif
                icon_error.gif
        | | | icon_searchbox.png
        | | | icon_success.gif
        | | | inline-delete-8bit.png
        | | | inline-delete.png
        | | | inline-restore-8bit.png
                inline-restore.png
                inline-splitter-bg.gif
                | | | nav-bg-grabber.gif
                nav-bg-reverse.gif
                nav-bg-selected.gif
              nav-bg.gif
              selector-icons.gif
            | selector-search.gif
            | | | sorting-icons.gif
            | | | tooltag-add.png
            | | | tooltag-arrowright.png
    | | |
            \left\langle \text{---gis}\right\rangle| | move_vertex_off.png
                    | | move_vertex_on.png
    | |
           -js
            | | actions.js
```

```
| | actions.min.js
| | calendar.js
        | | collapse.js
        | | collapse.min.js
        | | core.js
        | | inlines.js
        | | inlines.min.js
        | | jquery.init.js
        | | jquery.js
        | | jquery.min.js
        | | LICENSE-JQUERY.txt
        | | prepopulate.js
        | | prepopulate.min.js
        | | related-widget-wrapper.js
        | | SelectBox.js
        | | SelectFilter2.js
        | | timeparse.js
       | | urlify.js
        | |
        \setminus---admin
                DateTimeShortcuts.js
                | RelatedObjectLookups.js
|
+---css| admin.css
       | base.css
        | pdf.css
|
\left\langle ---i \right\rangleno_image.png
```
# **Django\_By\_Example\_Code/Chapter 13**

There are static directories in:

- the courses application directory
- the project directory.

```
\---educa
         | db.sqlite3
          | manage.py
          \|-config
                              | nginx.conf
                              uwsgi.ini
          \overline{\phantom{a}}--courses
          | | admin.py
                     | | fields.py
                     | | forms.py
                     | |
                     | +---static
                     | \qquad \qquad \qquad \qquad \qquad \qquad \qquad \qquad \qquad \qquad \qquad \qquad \qquad \qquad \qquad \qquad \qquad \qquad \qquad \qquad \qquad \qquad \qquad \qquad \qquad \qquad \qquad \qquad \qquad \qquad \qquad \qquad \qquad \qquad \qquad \qquad | | base.css
          | |
```
| +---educa | | db.sqlite3 | | urls.py | | wsgi.py | | \_\_init\_\_.py | | | \---settings | base.py | local.py | pro.py | \_\_init\_\_.py  $\overline{\phantom{a}}$  $+--ssl$ | educa.crt | educa.key  $\|$ +---static  $+---a$ dmin  $|$   $+$   $+$   $\text{css}$ | | | base.css | | | changelists.css | | | dashboard.css | | | forms.css | | | ie.css | | | login.css | | | rtl.css | | | widgets.css | | |  $+---img$ | | | | changelist-bg.gif | | | | changelist-bg\_rtl.gif | | | | default-bg-reverse.gif | | | | default-bg.gif | | | deleted-overlay.gif | | | | icon-no.gif | | | | icon-unknown.gif | | | | icon-yes.gif | | | | icon\_addlink.gif icon\_alert.gif icon\_calendar.gif icon\_changelink.gif icon\_clock.gif icon\_deletelink.gif icon\_error.gif icon\_searchbox.png | | | | icon\_success.gif | | | | inline-delete-8bit.png | | | | inline-delete.png | | | | inline-restore-8bit.png | | | | inline-restore.png | | | | inline-splitter-bg.gif | | | | nav-bg-grabber.gif | | | | nav-bg-reverse.gif | | | | nav-bg-selected.gif | | | | nav-bg.gif

| selector-icons.gif | | selector-search.gif | sorting-icons.gif | tooltag-add.png | | | | tooltag-arrowright.png | | | |  $\left\langle \text{---gis}\right\rangle$ | | | move\_vertex\_off.png | | | move\_vertex\_on.png | | |  $\left\langle \text{---}\right.$ js | actions.js | actions.min.js | | | calendar.js | | | collapse.js | collapse.min.js | | | core.js | | | inlines.js | | | inlines.min.js | | | jquery.init.js | | | jquery.js | | | jquery.min.js | | | LICENSE-JQUERY.txt | | | prepopulate.js | | | prepopulate.min.js | | | related-widget-wrapper.js | | | SelectBox.js | | | SelectFilter2.js | | | timeparse.js | | | urlify.js | | |  $\backslash$ ---admin DateTimeShortcuts.js RelatedObjectLookups.js | |  $+---css$ | | base.css | | | \---rest\_framework  $+---css$ | | bootstrap-tweaks.css | | bootstrap.min.css | | default.css | | prettify.css | |  $+---font$ s | | glyphicons-halflings-regular.eot | | glyphicons-halflings-regular.svg | | glyphicons-halflings-regular.ttf | | glyphicons-halflings-regular.woff | |  $+---imq$ | | glyphicons-halflings-white.png | | glyphicons-halflings.png | | grid.png | |  $\left(---\right)$ s | bootstrap.min.js

```
default.js
                       | jquery-1.8.1-min.js
                       prettify-min.js
\overline{\phantom{a}}
```
# **Django settings example**

#### See also:

• <https://docs.djangoproject.com/en/dev/ref/settings/#settings-staticfiles>

```
# Build paths inside the project like this: os.path.join(BASE_DIR, ...)
BASE_DIR = os.path.dirname(os.path.dirname(os.path.abspath(_file_)))
# https://docs.djangoproject.com/en/dev/howto/static-files/
STATIC_URL = '/static/'
STATIC_ROOT = os.path.join(BASE_DIR, 'static/')
```
# **Integration in our Django test project**

```
+---static
    +---css| | easy-autocomplete.min.css
            easy-autocomplete.themes.min.css
| |
    \left(---\right)s
            | jquery.easy-autocomplete.min.js
```

```
| ajax_selects_singers_db
   | manage.py
| run_local_dev_server.bat
\overline{\phantom{a}}+---projects
   | | admin.py
    | | apps.py
    | | forms.py
    | | models.py
    | | tests.py
    | | urls.py
    | | views.py
    | \_\_init\_\_.py
    | |
    | +---migrations
    | | | 0001_initial.py
    | | | __init__.py
    | | |
    | +---templates
    | | \---projects
    | | \---project
   | | update.html
| \cdot |\overline{\phantom{a}}+---projet_ajax
```

```
settings.py
      | | urls.py
      | | wsgi.py
             | | __init__.py
| |
\overline{\phantom{a}}+---singers
| | admin.py
| | apps.py
      | | forms.py
      | | lookups.py
      | | models.py
      | | tests.py
      | | urls.py
      | | views.py
      | | __init__.py
      | |
      | +---migrations
      | | | 0001_initial.py
      | | | 0002_auto_20161017_1612.py
      | | | 0003_auto_20161017_1632.py
      | | | __init__.py
| | |
| |
      | +---templates
| | \qquad \qquad \qquad \qquad \qquad \qquad \qquad \qquad \qquad \qquad \qquad \qquad \qquad \qquad \qquad \qquad \qquad \qquad \qquad \qquad \qquad \qquad \qquad \qquad \qquad \qquad \qquad \qquad \qquad \qquad \qquad \qquad \qquad \qquad \qquad \q| +---author
      | | | update.html
| | |
      | +--book
      | | | update.html
      | | |
      | \qquad \qquad \qquad \qquad \qquad \qquad \qquad \qquad \qquad \qquad \qquad \qquad \qquad \qquad \qquad \qquad \qquad \qquad \qquad \qquad \qquad \qquad \qquad \qquad \qquad \qquad \qquad \qquad \qquad \qquad \qquad \qquad \qquad \qquad \qquad \qquad | | update.html
      \|\overline{\phantom{a}}+---static
| + + - - \cos s| | easy-autocomplete.min.css
| | easy-autocomplete.themes.min.css
| |
      \left(---\frac{1}{3}S\right)| jquery.easy-autocomplete.min.js
\overline{\phantom{a}}\---templates
            base.html
             search_form.html
```
**Create a simple update\_easy\_simple.html**

Le fichier projects/templates/pojects/projet/update\_easy\_simple.html

```
{% load static %}
{% load staticfiles %}
<!DOCTYPE html>
<html lang="en">
    <head>
        <title>EasyAutocomplete simple example</title>
        \langle!-- STYLE -> CSS -->
            <link rel="stylesheet" href="{% static 'css/easy-autocomplete.css' %}"
˓→type="text/css">
            <link rel="stylesheet" href="{% static 'css/easy-autocomplete.themes.css'
˓→%}" type="text/css">
        <!-- end STYLE-->
    </head>
    <body>
        <!-- STRUCTURE -> HTML5 elements -->
            <h1>EasyAutocomplete - easy example</h1>
            <input id="simple" />
        <!-- end STRUCTURE-->
        <!--BEHAVIOR -> Javascript scripts-->
            <!-- Using jQuery with a CDN -->
            <script src="//code.jquery.com/jquery-1.11.2.js"></script>
            <script src="{% static 'js/jquery.easy-autocomplete.js' %}" type="text/
˓→javascript"></script>
            <script>
                var options_easy_autocomplete = {
                    data: ["blue", "green", "pink", "red", "yellow"],
                };
                $("#simple").easyAutocomplete(options_easy_autocomplete);
            </script>
        \langle!-- end BEHAVIOR -->
    </body>
</html>
```
**First problem : the libraries are not found**

```
from os.path import (join,
                      basename,
                       dirname)
# Build paths inside the project like this: os.path.join(BASE_DIR, ...)
DJANGO_ROOT = BASE_DIR = os.path.dirname(os.path.dirname(os.path.disname((s.path) * obspath(_file))))
```
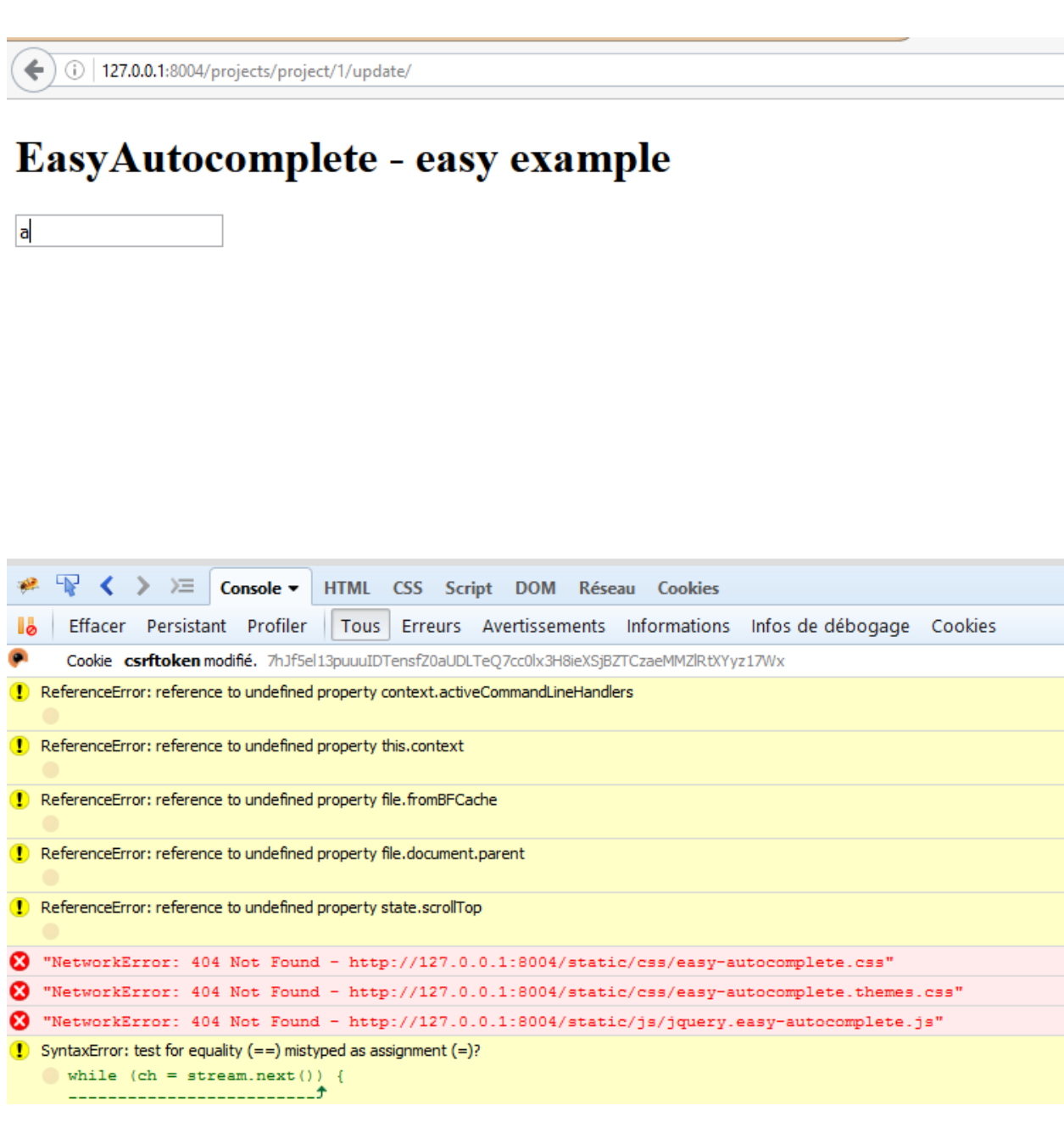

```
# Site name ('projet_ajax')
SITE_NAME = basename(DJANGO_ROOT)
# Absolute filesystem path to the top-level project folder:
PROJECT_ROOT=dirname(DJANGO_ROOT)
logqing.info("DJANGO\_ROOT={}' / SITE\_NAME={}' / PROJECT\_ROOT={}' / "format(DJANGO_ROOT,
    SITE_NAME,
    PROJECT_ROOT,
))
# Static files (CSS, JavaScript, Images)
# https://docs.djangoproject.com/en/dev/howto/static-files/
STATIC_ROOT = join(PROJECT_ROOT, 'staticfiles')
# STATIC_ROOT="C:/projects_id3/P5N001/XLOG5R372_id3_intranet/trunk/django-www/
˓→staticfiles"
# Static files (CSS, JavaScript, Images)
# http://www.marinamele.com/taskbuster-django-tutorial/create-home-page-with-tdd-
˓→staticfiles-templates-settings
# https://docs.djangoproject.com/en/dev/howto/static-files/
# http://whitenoise.evans.io/en/latest/django.html#runserver-nostatic
STATIC_URL = '/static/'
# https://docs.djangoproject.com/en/dev/howto/static-files/
# les répertoires ou sont sockés les fichiers statiques en developpement
STATICFILES_DIRS = [
   join(DJANGO_ROOT, 'static'),
\perp
```
# **collectstatic**

#### +:

python manage.py collectstatic

# **New tree**

```
+---doc_sphinx
     | +---actions
| \cdot \cdot \cdot \cdot \cdot \cdot \cdot \cdot \cdot |+---projet_ajax
    | +---projects
     | | +---migrations
\---staticfiles
     +---admin
     | +---\text{css}+--fonts
          +---img| \qquad \qquad \text{--gis}| \qquad \qquad \+---admin
               | \---vendor
```

```
+---jquery\backslash---xregexp
     --ajax_select
| +---\text{css}+--images
     \left\langle \begin{array}{cc} ---j \end{array} \right\rangle---autocomplete_light
         | \---vendor
                  | \---select2
                            +---dist| +---css
                              | \qquad \qquad \qquad - - \frac{1}{3} \qquad| \overline{\ } \overline{\ } \overline{\ } \overline{\ } \overline{\ } \overline{\ } \overline{\ }+--src| \qquad \qquad \qquad \qquad \qquad \qquad \qquad \qquad \qquad \qquad \qquad \qquad \qquad \qquad \qquad \qquad \qquad \qquad \qquad \qquad \qquad \qquad \qquad \qquad \qquad \qquad \qquad \qquad \qquad \qquad \qquad \qquad \qquad \qquad \qquad \qquad | \qquad \qquad \qquad \qquad \qquad \qquad \qquad \qquad \qquad \qquad \qquad \qquad \qquad \qquad \qquad \qquad \qquad \qquad \qquad \qquad \qquad \qquad \qquad \qquad \qquad \qquad \qquad \qquad \qquad \qquad \qquad \qquad \qquad \qquad \qquad \qquad | | +---compat
                              | +---data
                              | | +---dropdown
                              | +---i18n
                              | \qquad \---selection
                              +--tests| +---ally
                              | +---data
                              | | +---dropdown
                              | | +---integration
                              | | +---options
                              | | +---selection
                             | +---utils
                             | \qquad \qquad \qquad \qquad \qquad \qquad \qquad \qquad \qquad \qquad \qquad \qquad \qquad \qquad \qquad \qquad \qquad \qquad \qquad \qquad \qquad \qquad \qquad \qquad \qquad \qquad \qquad \qquad \qquad \qquad \qquad \qquad \qquad \qquad \qquad \qquad \backslash---vendor
+---css+---debug_toolbar
| +---\text{css}| +---img
| \qquad \qquad \backslash \text{---}js
+---django_extensions
| +---css
| +---img
| \qquad \qquad \backslash \!-\!-\!-j\,s\---js
```
#### **Create an easyautocomplete directory**

```
python manage.py collectstatic
            ou have requested to collect static files at the destination<br>ocation as specified in your settings:
     C:\projects_id3\django-test-autocomplete\staticfiles
       will overwrite existing files!<br>ou sure you want to do this?
              to continue, or 'no' to cancel: yes<br>:\projects_id3\django-test-autocomplete\projet_ajax<br>:\projects_id3\django-test-autocomplete\projet_ajax<br>:\projects_id3\django-test-autocomplete\projet_ajax<br>:\projects_id3\django-test-aut
                                                                                      \\easyautocomplete\css\easy-autocomplete.css'<br>\\easyautocomplete\css\easy-autocomplete.rsin.css'<br>\\easyautocomplete\css\easy-autocomplete.themes.css'<br>\\easyautocomplete\css\easy-autocomplete.themes.sin.css'<br>\\easyautocompl
                 projects_id3\d<br>r file with the<br>unique path.
    static files copied to 'C:\projects_id3\django-test-autocomplete\staticfiles', 281 unmodified.
```

```
\overline{\phantom{a}}\---easyautocomplete
    +---css| easy-autocomplete.css
           | easy-autocomplete.min.css
            easy-autocomplete.themes.css
    | easy-autocomplete.themes.min.css
    \overline{\phantom{a}}\left(---\right)s
              jquery.easy-autocomplete.js
              jquery.easy-autocomplete.min.js
```
# **Update the Django template file**

```
{% load static %}
{% load staticfiles %}
<!DOCTYPE html>
<html lang="en">
    <head>
        <title>EasyAutocomplete simple example</title>
        \langle!-- STYLE -> CSS -->
            <link rel="stylesheet" href="{% static 'easyautocomplete/css/easy-
˓→autocomplete.css' %}" type="text/css">
           <link rel="stylesheet" href="{% static 'easyautocomplete/css/easy-
˓→autocomplete.themes.css' %}" type="text/css">
        \langle !-- end STYLE-->
   </head>
    <body>
        <!-- STRUCTURE -> HTML5 elements -->
            <h1>EasyAutocomplete - easy example</h1>
            <input id="simple" />
        <!-- end STRUCTURE-->
        <!--BEHAVIOR -> Javascript scripts-->
            <!-- Using jQuery with a CDN -->
            <script src="//code.jquery.com/jquery-1.11.2.js"></script>
            <script src="{% static 'easyautocomplete/js/jquery.easy-autocomplete.js'
˓→%}" type="text/javascript"></script>
            <script>
                var options_easy_autocomplete = {
                    data: ["blue", "green", "pink", "red", "yellow"],
                };
                $("#simple").easyAutocomplete(options_easy_autocomplete);
            </script>
        <!-- end BEHAVIOR -->
```
</body>

</html>

# **OK it works !**

# **Add JSON files**

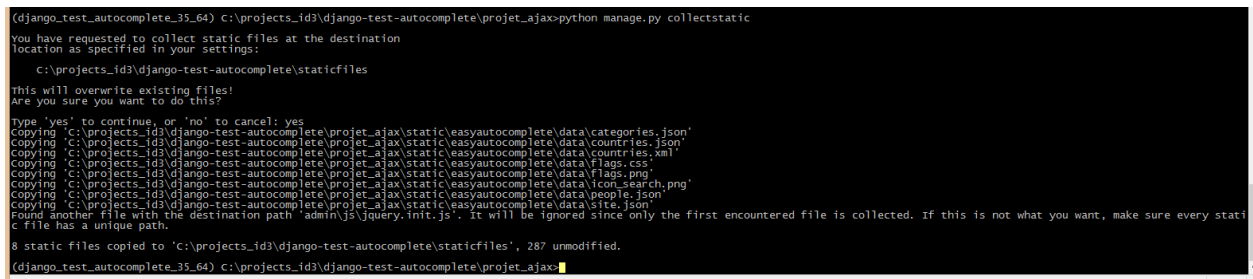

### **Adding the AJAX call in the Django template**

#### See also:

<http://easyautocomplete.com/guide#sec-data-providers>

# **URL : http://127.0.0.1:8004/projects/champion\_get\_json/?term=a**

```
\frac{1}{\sqrt{2}}\left(\bigoplus 0 | 127.0.0.1:8004/projects/champion_get_json/?term=a
[{"value": "aaaa", "label": "aaaa", "id": 6}, {"value": "admin", "label": "admin", "id": 1}, {"value": "albert", "label": "albert", "id": 8}, {"value": "champion_0001",<br>"label": "champion_0001", "id": 2}, {"value": "john",
```
# **pip install httpie (clihttp)**

### See also:

- <https://httpie.org/>
- <https://twitter.com/jkbrzt>
- <https://twitter.com/clihttp>
- <https://github.com/eliangcs/http-prompt>

HTTPie—aitch-tee-tee-pie—is an open source CLI HTTP client that will make you smile: a user-friendly curl alternative that provides a simple http command designed for painless debugging and interaction with HTTP servers, RESTful APIs, and web services.

pip install httpie

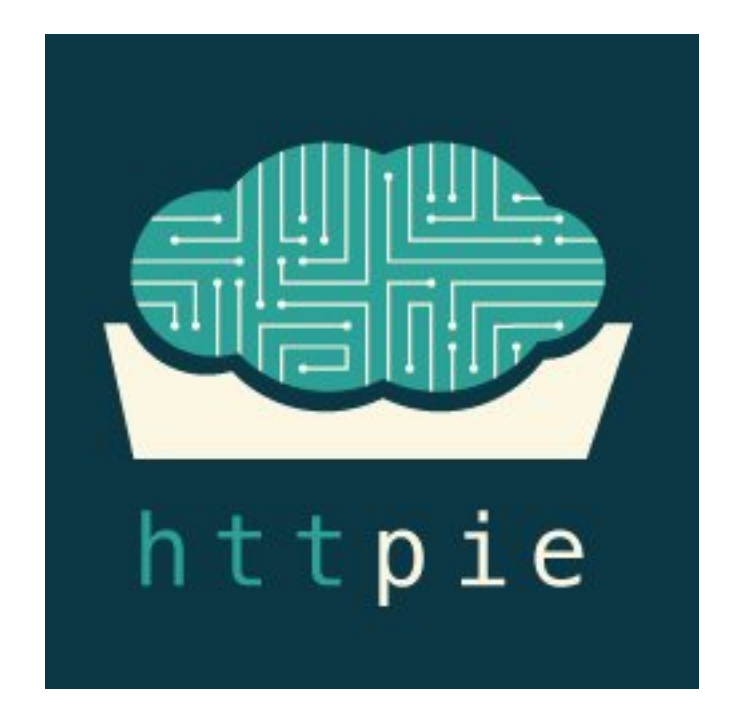

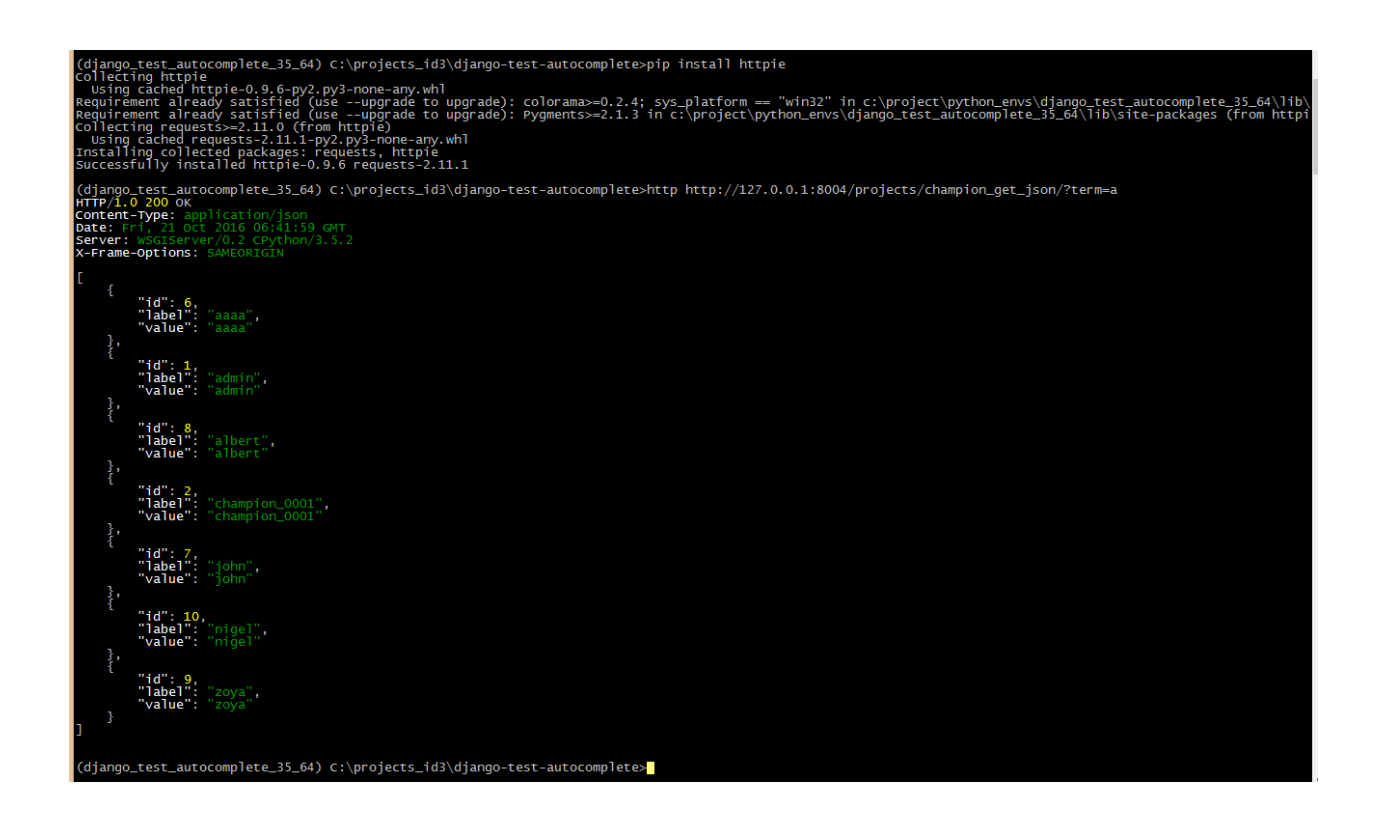
```
http http://127.0.0.1:8004/projects/champion_get_json/?term=a
```

```
{
    "id": 6,
    "label": "aaaa",
    "value": "aaaa"
},
{
    "id": 1,
    "label": "admin",
    "value": "admin"
},
{
   "id": 8,
   "label": "albert",
    "value": "albert"
},
{
    "id": 2,
    "label": "champion_0001",
    "value": "champion_0001"
},
{
    "id": 7,
    "label": "john",
    "value": "john"
},
{
    "id": 10,
    "label": "nigel",
    "value": "nigel"
},
{
    "id": 9,
    "label": "zoya",
    "value": "zoya"
}
```
 $\sqrt{2}$ 

]

**http http://easyautocomplete.com/api/countrySearch.php?phrase=co**

```
\lceil{
        "name": "COCOS (KEELING) ISLANDS"
    },
    {
        "name": "COLOMBIA"
    },
    {
        "name": "COMOROS"
    },
    {
        "name": "CONGO"
    },
    {
```
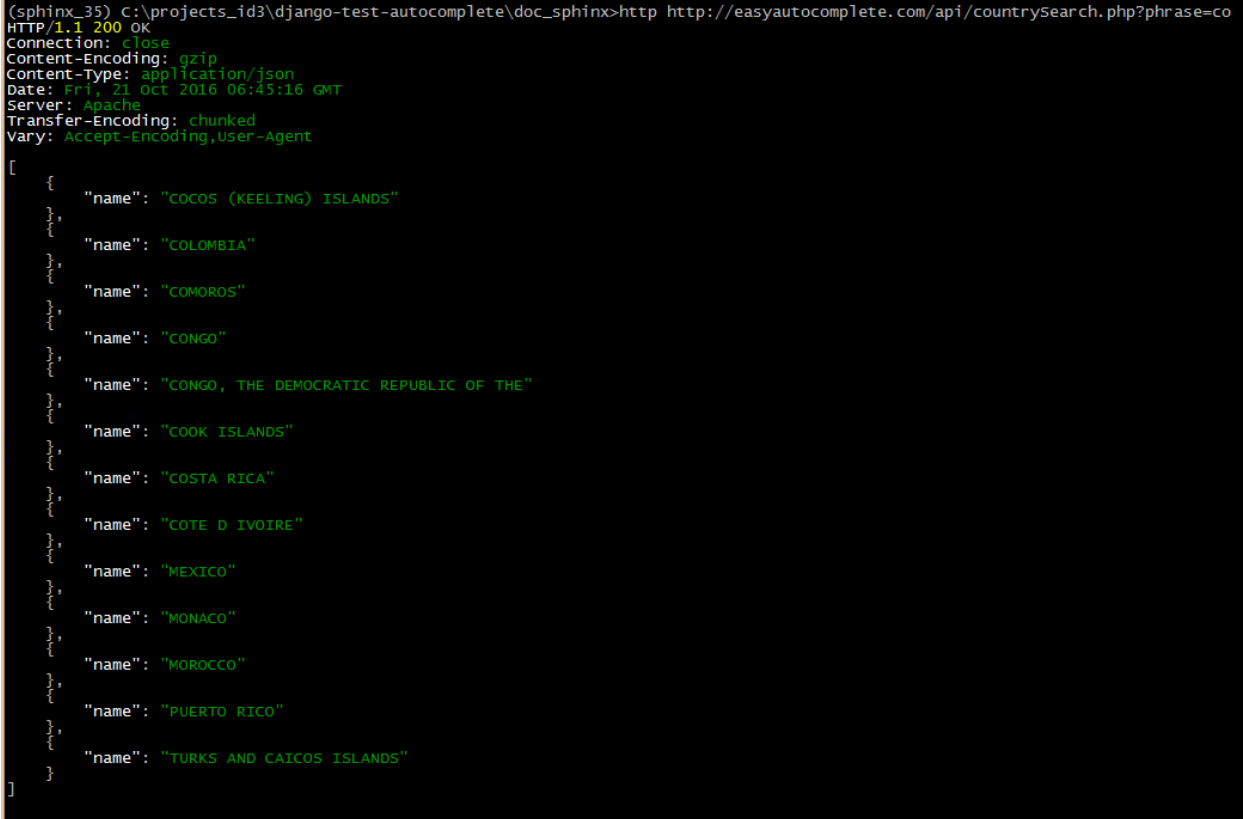

```
"name": "CONGO, THE DEMOCRATIC REPUBLIC OF THE"
   },
   {
       "name": "COOK ISLANDS"
   },
   {
       "name": "COSTA RICA"
   },
   {
       "name": "COTE D IVOIRE"
   },
   {
       "name": "MEXICO"
   },
   {
       "name": "MONACO"
   },
   {
       "name": "MOROCCO"
   },
   {
       "name": "PUERTO RICO"
   },
   {
       "name": "TURKS AND CAICOS ISLANDS"
   }
]
```
## **Avec countrySearch.php**

```
<input id="provider-remote" />
```

```
var options = {
   url: function(phrase) {
        return "api/countrySearch.php?phrase=" + phrase + "&format=json";
    },
   getValue: "value"
};
$("#provider-remote").easyAutocomplete(options);
```
## **Avec Python/Django OK the first step is DONE**

## See also:

- <http://127.0.0.1:8004/projects/project/1/update/>
- [http://127.0.0.1:8004/projects/champion\\_get\\_json/?term=a](http://127.0.0.1:8004/projects/champion_get_json/?term=a)

## **The Template**

```
{# -----------------------------------------------------------------------------------
\leftrightarrow ---------#}
{# simple AJAX call #}
{# http://easyautocomplete.com/guide#sec-data-providers #}
\{ \# \ -----------
\leftrightarrow ---------#}
{% comment %}
(django_test_autocomplete_35_64) C:\projects_id3\django-test-autocomplete>http http://
˓→127.0.0.1:8004/projects/champion_get_json/?term=z
HTTP/1.0 200 OK
Content-Type: application/json
Date: Fri, 21 Oct 2016 07:51:46 GMT
Server: WSGIServer/0.2 CPython/3.5.2
X-Frame-Options: SAMEORIGIN
\sqrt{2}{
        "id": 9,"label": "zoya",
        "value": "zoya"
    }
]
{% endcomment %}
var options_easy_autocomplete_ajax = {
   {# we have to build this URL: http://127.0.0.1:8004/projects/champion_get_json/?
\rightarrowterm=a #}
    url: function(term) {
        return "{% url 'projects:champion_get_json' %}" + "?term=" + term;
    },
    getValue: "value",
```
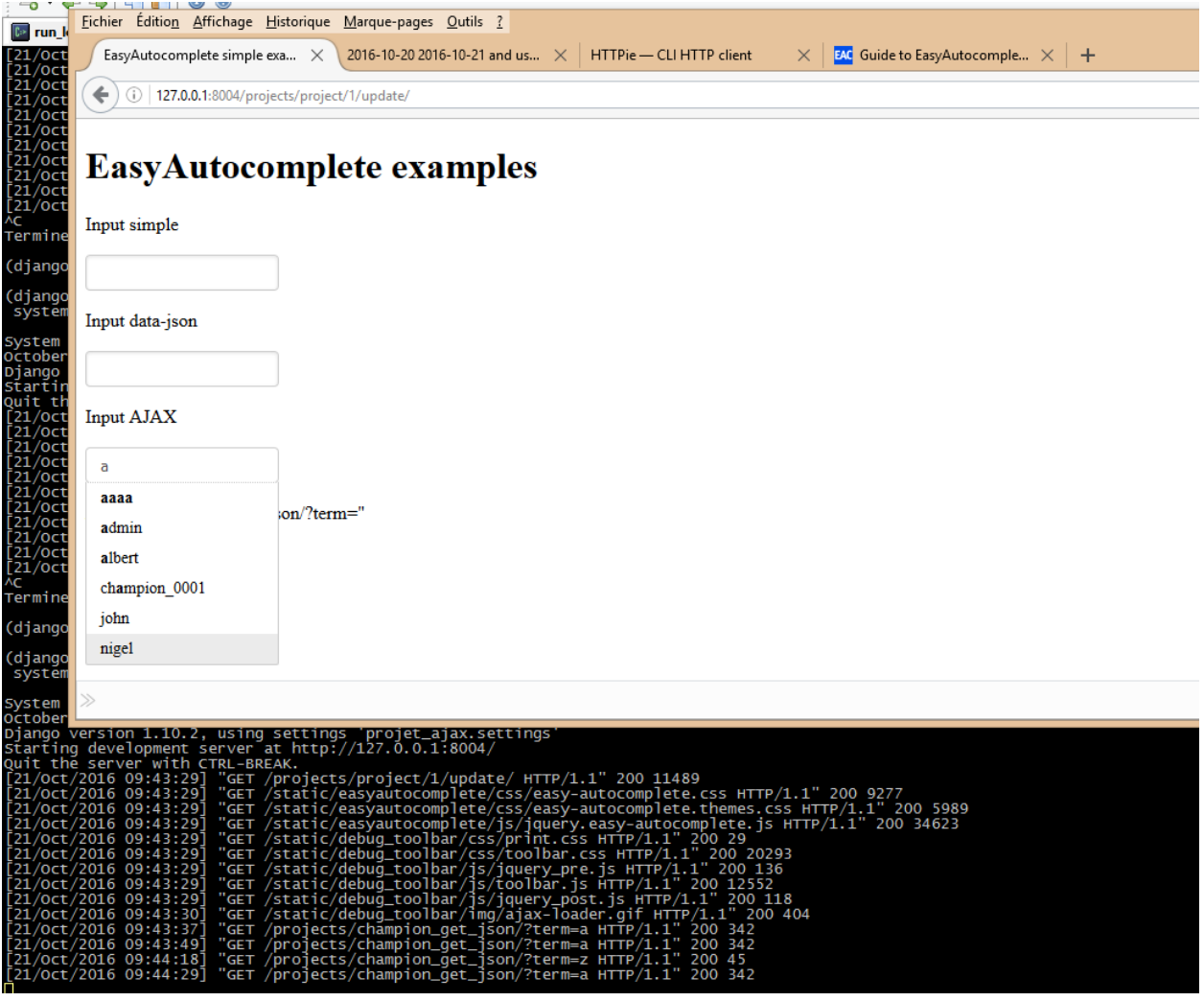

};

\$("#data-ajax").easyAutocomplete(options\_easy\_autocomplete\_ajax);

## **The View ChampionAutoCompleteView**

```
class ChampionAutoCompleteView(FormView):
    "''"''"''"Documentation
    =============
    - https://ccbv.co.uk/projects/Django/1.9/django.views.generic.edit/FormView/
    \frac{1}{n}""
    def get(self, request, *args, **kwargs):
        """term is sent by the jquery-ui autocomplete widget.
        The filter is on the username and the user email.
        "''"''"term = request.GET.get("term")
        if term:
            users = User.objects.filter(Q(username_icontains=term)
                                          | Q(email__icontains=term)).order_by('username
\leftrightarrow')
        else:
            users = User.objects.all()[:50]results = []
        for user in users:
            user_json = \{\}user_json['id'] = user.id
            user_json['label'] = user.username
            user_json['value'] = user.username
            results.append(user_json)
        data = json.dumps(results)
        mimetype = 'application/json'
        return HttpResponse(data, mimetype)
```
## **The projects urls.py**

```
# calls by jquery-ui autocomplete (AJAX calls)
# http://127.0.0.1:8004/projects/champion_get_json/?term=a
url(r'^champion_get_json/$',
   ChampionAutoCompleteView.as_view(),
   name='champion_get_json'),
```
## **This is the happy end of the first step**

<span id="page-148-0"></span>**2016-10-19 improve the Django templates + unobstrusive Javascript (step1)**

## **Contents**

- *[2016-10-19 improve the Django templates + unobstrusive Javascript \(step1\)](#page-148-0)*
	- *[The Javascript code must be in the the body element](#page-149-0)*
	- *[Modify names](#page-150-0)*
	- *[Test champion\\_get\\_json : http://127.0.0.1:8004/projects/champion\\_get\\_json/?term=a](#page-150-1)*
	- *[Rendering fields manually](#page-150-2)*
	- *[Adding django-debug-toolbar](#page-150-3)*
	- *[First step for a better look](#page-151-0)*

#### <span id="page-149-0"></span>**The Javascript code must be in the the body element**

## See also:

• [https://www.amazon.fr/gp/product/1617292079/ref=oh\\_aui\\_detailpage\\_o00\\_s00?ie=UTF8&psc=1](https://www.amazon.fr/gp/product/1617292079/ref=oh_aui_detailpage_o00_s00?ie=UTF8&psc=1)

#### $1.2.1$ **Separating behavior from structure**

For all the same reasons that it's desirable to segregate style from structure within an HTML document, it's just as beneficial (if not more so) to separate the behavior from the structure. Ideally, an HTML page should be structured as shown in figure 1.2, with structure, style, and behavior each partitioned nicely in its own niche.

This strategy, known as *unobtrusive JavaScript*, is now embraced by every major JavaScript library, helping page authors achieve this useful separation on their pages. As the library that popularized this movement, jQuery's core is well optimized for producing unobtrusive JavaScript easily. Unobtrusive JavaScript considers any JavaScript expressions or statements placed within or among HTML tags in the <body> of HTML pages, either as attributes of HTML elements (such as onclick) or in script blocks placed anywhere other than the very end of the body of the page, to be incorrect.

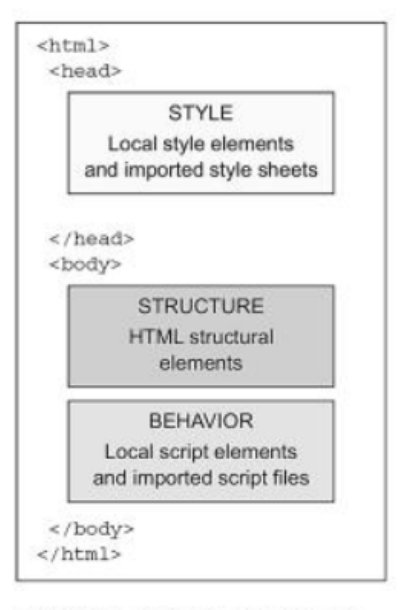

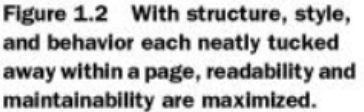

"But how can I instrument the button without the onelick attribute?" you might ask. Consider the following change to the button element:

<br />
button id="test-button">Click Me</button>

Much simpler! But now, you'll note, the button doesn't do anything. You can click it all day long, and no behavior will result. Let's fix that.

## <span id="page-150-0"></span>**Modify names**

• champion\_auto\_complete -> champion\_get\_json

## <span id="page-150-1"></span>**Test champion\_get\_json : http://127.0.0.1:8004/projects/champion\_get\_json/?term=a**

## See also:

[http://127.0.0.1:8004/projects/champion\\_get\\_json/?term=a](http://127.0.0.1:8004/projects/champion_get_json/?term=a)

```
\leftarrow 0 127.0.0.1:8004/projects/champion_get_json/?term=a
                                                                                                                                                                   C^{\prime} 4
                                                                                                                                                                                               \odot\equiv※8. →
[{"label": "aaaa", "id": 6, "value": "aaaa"}, {"label": "admin", "id": 1, "value": "admin"}, {"label": "albert", "id": 8,<br>"value": "albert"}, {"label": "champion_0001", "id": 2, "value": "champion_0001"}, {"label": "john",
```
## <span id="page-150-2"></span>**Rendering fields manually**

#### See also:

- <https://docs.djangoproject.com/en/dev/topics/forms/#rendering-fields-manually>
- <https://docs.djangoproject.com/en/dev/topics/forms/#looping-over-hidden-and-visible-fields>

## <span id="page-150-3"></span>**Adding django-debug-toolbar**

#### See also:

- <https://django-debug-toolbar.readthedocs.io/en/stable/index.html>
- <https://django-debug-toolbar.readthedocs.io/en/stable/installation.html>

pip install django-debug-toolbar

```
# https://django-extensions.readthedocs.org/en/latest
    'django_extensions',
    # http://django-ajax-selects.readthedocs.io/en/latest/index.html
    'ajax_select',
    # http://django-crispy-forms.readthedocs.io/en/latest/install.html#installing-
˓→django-crispy-forms
    'crispy_forms',
    # https://github.com/jazzband/django-debug-toolbar
    'debug_toolbar',
    # # https://docs.djangoproject.com/en/dev/ref/applications/#django.apps.AppConfig
    'singers.apps.SingersConfig',
    # http://guiqinqian.blogspot.fr/2012/01/using-jquery-auto-complete-in-django.html
    'projects.apps.ProjectsConfig'
]
```

```
if settings.DEBUG:
    import debug_toolbar
    urlpatterns += [
```

```
]
```
 $url(r'^{\wedge} _{\phantom{\wedge}}$  debug /', include(debug\_toolbar.urls)),

```
MIDDLEWARE = ['django.middleware.security.SecurityMiddleware',
    'django.contrib.sessions.middleware.SessionMiddleware',
```

```
'django.middleware.common.CommonMiddleware',
'django.middleware.csrf.CsrfViewMiddleware',
'django.contrib.auth.middleware.AuthenticationMiddleware',
'django.contrib.messages.middleware.MessageMiddleware',
'django.middleware.clickjacking.XFrameOptionsMiddleware',
'debug_toolbar.middleware.DebugToolbarMiddleware'
```
]

Warning: do not forget to set the new INTERNAL\_IPS variable

INTERNAL\_IPS = '127.0.0.1'

## <span id="page-151-0"></span>**First step for a better look**

## See also:

```
http://127.0.0.1:8004/projects/project/1/update/
```
127.0.0.1:8004/projects/project/1/update/

## Update of the project '(title:project test champion:admin)

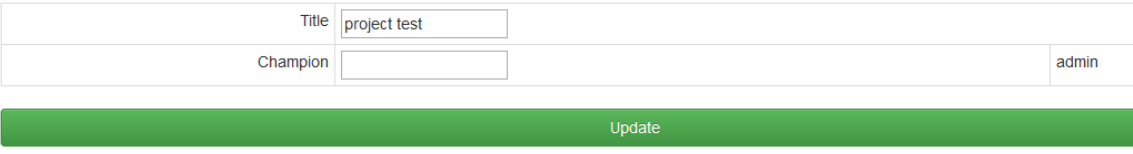

## <span id="page-151-1"></span>**2016-10-18 improve the jquery-ui autocomplete look and feel**

## See also:

- <http://api.jqueryui.com/autocomplete/>
- <https://jqueryui.com/autocomplete/>
- <https://jqueryui.com/autocomplete/#combobox>

## **Contents**

- *[2016-10-18 improve the jquery-ui autocomplete look and feel](#page-151-1)*
	- *[Last look](#page-152-0)*
	- *[jquery-ui autocomplete options already used](#page-155-0)*

 $\overline{\phantom{a}}$ 

- \* *[Remote option](#page-155-1)*
- *[Try https://jqueryui.com/autocomplete/#combobox](#page-156-0)*
- *[Try https://jqueryui.com/autocomplete/#maxheight](#page-156-1)*
- *[Try https://jqueryui.com/autocomplete/#categories](#page-157-0)*
- *[Try https://jqueryui.com/autocomplete/#remote-jsonp](#page-158-0)*

#### <span id="page-152-0"></span>**Last look**

## See also:

• <http://127.0.0.1:8004/projects/project/1/update/>

```
(django_test_autocomplete_35_64) C:\projects_id3\django-test-autocomplete\projet_ajax>
˓→python manage.py runserver 127.0.0.1:8004 Performing system checks...
```

```
System check identified no issues (0 silenced).
October 19, 2016 - 09:08:19
Django version 1.10.2, using settings 'projet_ajax.settings'
Starting development server at http://127.0.0.1:8004/
Quit the server with CTRL-BREAK.
```
 $\left(\blacklozenge\right)$  127.0.0.1:8004/projects/project/1/update/

## Update of the project '(title: project 0001 champion: zoya)

```
Title: project_0001
                          Update the champion: zoya
type username or emai
```
zova

```
1 \frac{1}{6} extends "base.html" %}
2 \mid \{\text{\textdegree} \} load static \text{\textdegree} \}3 {% load staticfiles %}
4
5
6 \left\{\text{\# STYLE } CSS \text{\#}\right\}7 {% block stylesheet %}
8 \{ \} block.super \}9 {# https://www.bootstrapcdn.com/ #}
10 <link rel="stylesheet" href="http://code.jquery.com/ui/1.12.1/themes/base/jquery-
   ˓→ui.csss">
11
12 <style>
13 {# https://jqueryui.com/autocomplete/#maxheight #}
14 .ui-autocomplete {
15 max-height: 100px;
16 overflow-y: auto;
17 /* prevent horizontal scrollbar */
18 overflow-x: hidden;
19 }
20 * html .ui-autocomplete {
21 height: 100px;
```

```
22 }
23 </style>
24
25 {% endblock %}
26
27
28 {% block content %}
29
30 \blacksquare <h1>Update of the project '(title:{{ project.title }} champion:{{ project.
    ˓→champion }}) </h1>
31 <p></p>
32 \quad \text{<p><p>}33 {# https://docs.djangoproject.com/en/dev/topics/forms/ #}
34 <form id="id_form_project_update" action="{% url 'projects:project_update'
    ˓→project.id %}" method="post">
35 {% csrf_token %}
36 <div class="forms">
\{ \} form.id \}38 \{ \} form.non_field_errors \}39 {# Include the hidden fields #}
40 {% for hidden in form.hidden_fields %}
41 \{ \} hidden \}42 {% endfor %}
43 <table id="id_table" class="table table-hover table-bordered table-
    ˓→condensed">
44 <tbody>
45 <tr>
46 <td class="text-right">Title:</td>
47 | <td>{{ form.title }}</td>
\frac{48}{100} \frac{1}{200} \frac{1}{200} \frac{1}{200} \frac{1}{200} \frac{1}{200} \frac{1}{200} \frac{1}{200} \frac{1}{200} \frac{1}{200} \frac{1}{200} \frac{1}{200} \frac{1}{200} \frac{1}{200} \frac{1}{200} \frac{1}{200} \frac{1}{200} \frac{1}{200} \frac{49 <tr>
50 <td class="text-right">Champion:</td>
51 <td> <span id="id_champion_display">{{ project.champion }}
    ˓→</span> {{ form.champion_term }} </td>
52 </tr>
53 </tbody>
54 \langle \rangle \langle \rangle \langle 55 \langle div>
56 <input type="submit" name="btn_update" value="Update" class="btn btn-success
    ˓→btn-block" />
57 \angle form>
58
59
60 \left\{\begin{array}{ccc} \frac{1}{6} & \text{if} & \text{messages} & \frac{1}{6} \end{array}\right\}61 <ul class="messages">
62 {% comment %} https://getbootstrap.com/components/#alerts {% endcomment %}
63 {% for message in messages %}
64 <!--li{% if message.tags %} class="{{ message.tags }}"{% endif %} -->
\frac{1}{6} \frac{1}{6} if message.level == DEFAULT MESSAGE LEVELS.ERROR \frac{1}{6}66 <div class="alert alert-danger" role="alert">{{ message }}</div>
67 \frac{1}{8} elif message.level == DEFAULT_MESSAGE_LEVELS.SUCCESS \frac{1}{8}}
68 <div class="alert alert-success" role="alert">{{ message }}</div>
69 {% else %}
70 <div class="alert alert-info" role="alert">{{ message }}</div>
71 {% endif %}
72 | \langle | - \rangle \langle | - \rangle73 \frac{1}{3} endfor \frac{2}{3}74 < $\langle \text{ul}\rangle$
```

```
75 {% endif %}
78 {% endblock content %}
81 \{ # BEHAVIOR Javascript #}
82 \frac{8}{5} block javascript \frac{2}{5}83 \{ \} block.super \}85 {# http://code.jquery.com/ui/ #}
86 <script src="http://code.jquery.com/ui/1.12.1/jquery-ui.min.js"></script>
88 {% endblock javascript %}
91 \# DOM ready \#}
92 {% block domready %}
94 $( "#id_champion_term" ).autocomplete({
95 {# http://api.jqueryui.com/autocomplete/#option-source #}
96 source: "{% url 'projects:champion_get_json' %}",
97 {# http://api.jqueryui.com/autocomplete/#option-autoFocus #}
98 autoFocus:true,
99 {# http://api.jqueryui.com/autocomplete/#option-minLength #}
100 minLength:1,
101 \# http://api.jqueryui.com/autocomplete/#event-select #}
102 select: function (event, ui) {
103 | $("#id_champion").val(ui.item.id);
\hspace{1.5cm} 104 \hspace{3.2cm} \Big \}105 \mid \cdot \} );
```

```
107 {% endblock %}
```
 

 

 

```
1 #!/usr/bin/python
2 \# -*- coding: utf8 -*-3 """The project's forms.
4
5 """""
6
7 from django import forms
8
9 from .models import Project
10
11 class ProjectChampionForm(forms.ModelForm):
12 | """The champion project form"""
13 champions_choice_list = forms.CharField(max_length=100,
14 help_text='type username or email')
15
16 class Meta:
17 model = Project
18 fields = (\text{title'},19 'champions_choice_list', 'champion',)
20
21 def __init__(self, *args, **kwargs):
22 super(ProjectChampionForm, self). init (*args, **kwargs)
23 self.fields['champions_choice_list'].label = "Update the champion"
24 self.fields['champion'].widget = forms.HiddenInput()
```
## <span id="page-155-0"></span>**jquery-ui autocomplete options already used**

## <span id="page-155-1"></span>**Remote option**

## • <https://jqueryui.com/autocomplete/#remote>

The Autocomplete widgets provides suggestions while you type into the field. Here the suggestions are bird names, displayed when at least two characters are entered into the field.

The datasource is a server-side script which returns JSON data, specified via a simple URL for the source-option. In addition, the minLength-option is set to 2 to avoid queries that would return too many results and the select-event is used to display some feedback.

```
<!doctype html>
<html lang="en">
<head>
 <meta charset="utf-8">
 <meta name="viewport" content="width=device-width, initial-scale=1">
 <title>jQuery UI Autocomplete - Remote datasource</title>
 <link rel="stylesheet" href="//code.jquery.com/ui/1.12.1/themes/base/jquery-ui.css">
 <link rel="stylesheet" href="/resources/demos/style.css">
 <style>
 .ui-autocomplete-loading {
   background: white url("images/ui-anim_basic_16x16.gif") right center no-repeat;
  }
  </style>
 <script src="https://code.jquery.com/jquery-1.12.4.js"></script>
 <script src="https://code.jquery.com/ui/1.12.1/jquery-ui.js"></script>
 <script>
 $( function() {
   function log( message ) {
     $( "<div>" ).text( message ).prependTo( "#log" );
      $( "#log" ).scrollTop( 0 );
    }
   $( "#birds" ).autocomplete({
     source: "search.php",
     minLength: 2,
     select: function( event, ui ) {
       log( "Selected: " + ui.item.value + " aka " + ui.item.id );
      }
    });
 } );
 </script>
</head>
<body>
<div class="ui-widget">
 <label for="birds">Birds: </label>
  <input id="birds">
</div>
<div class="ui-widget" style="margin-top:2em; font-family:Arial">
 Result:
```

```
<div id="log" style="height: 200px; width: 300px; overflow: auto;" class="ui-widget-
˓→content"></div>
</div>
</body>
</html>
```
## <span id="page-156-0"></span>**Try https://jqueryui.com/autocomplete/#combobox**

#### See also:

• <http://www.learningjquery.com/2010/06/a-jquery-ui-combobox-under-the-hood>

## <span id="page-156-1"></span>**Try https://jqueryui.com/autocomplete/#maxheight**

## See also:

• <https://jqueryui.com/autocomplete/#maxheight>

```
<!doctype html>
<html lang="en">
<head>
  <meta charset="utf-8">
  <meta name="viewport" content="width=device-width, initial-scale=1">
  <title>jQuery UI Autocomplete - Scrollable results</title>
  <link rel="stylesheet" href="//code.jquery.com/ui/1.12.1/themes/base/jquery-ui.css">
  <link rel="stylesheet" href="/resources/demos/style.css">
  <style>
  .ui-autocomplete {
   max-height: 100px;
   overflow-y: auto;
   /* prevent horizontal scrollbar */
   overflow-x: hidden;
  }
  /* IE 6 doesn't support max-height
   * we use height instead, but this forces the menu to always be this tall
   */
  * html .ui-autocomplete {
   height: 100px;
  }
  </style>
  <script src="https://code.jquery.com/jquery-1.12.4.js"></script>
  <script src="https://code.jquery.com/ui/1.12.1/jquery-ui.js"></script>
  <script>
  $( function() {
    var availableTags = [
      "ActionScript",
      "AppleScript",
      "Asp",
      "BASIC",
      "C",
      "C++",
      "Clojure",
      "COBOL",
      "ColdFusion",
```

```
"Erlang",
      "Fortran",
      "Groovy",
      "Haskell",
      "Java",
      "JavaScript",
      "Lisp",
      "Perl",
      "PHP",
      "Python",
      "Ruby",
      "Scala",
      "Scheme"
    ];
    $( "#tags" ).autocomplete({
      source: availableTags
    });
  } );
  </script>
</head>
<body>
<div class="ui-widget">
 <label for="tags">Tags: </label>
 <input id="tags">
</div>
</body>
</html>
```
## <span id="page-157-0"></span>**Try https://jqueryui.com/autocomplete/#categories**

## See also:

• <https://jqueryui.com/autocomplete/#categories>

```
<!doctype html>
<html lang="en">
<head>
 <meta charset="utf-8">
 <meta name="viewport" content="width=device-width, initial-scale=1">
 <title>jQuery UI Autocomplete - Categories</title>
 <link rel="stylesheet" href="//code.jquery.com/ui/1.12.1/themes/base/jquery-ui.css">
 <link rel="stylesheet" href="/resources/demos/style.css">
 <style>
 .ui-autocomplete-category {
   font-weight: bold;
   padding: .2em .4em;
   margin: .8em 0 .2em;
   line-height: 1.5;
 }
 </style>
 <script src="https://code.jquery.com/jquery-1.12.4.js"></script>
 <script src="https://code.jquery.com/ui/1.12.1/jquery-ui.js"></script>
 <script>
 $( function() {
```

```
$.widget( "custom.catcomplete", $.ui.autocomplete, {
      _create: function() {
       this._super();
        this.widget().menu( "option", "items", "> :not(.ui-autocomplete-category)" );
      },
      _renderMenu: function( ul, items ) {
       var that = this,
         currentCategory = "";
        $.each( items, function( index, item ) {
          var li;
          if ( item.category != currentCategory ) {
            ul.append( "<li class='ui-autocomplete-category'>" + item.category + "</
\rightarrowli>" );
            currentCategory = item.category;
          }
          li = that._renderItemData( ul, item );
          if ( item.category ) {
            li.attr( "aria-label", item.category + " : " + item.label );
          }
        });
      }
    });
   var data = [
     { label: "anders", category: "" },
      { label: "andreas", category: "" },
      { label: "antal", category: "" },
      { label: "annhhx10", category: "Products" },
      { label: "annk K12", category: "Products" },
      { label: "annttop C13", category: "Products" },
      { label: "anders andersson", category: "People" },
      { label: "andreas andersson", category: "People" },
      { label: "andreas johnson", category: "People" }
   ];
    $( "#search" ).catcomplete({
     delay: 0,
      source: data
    });
  } );
  </script>
</head>
<body>
<label for="search">Search: </label>
<input id="search">
</body>
</html>
```
## <span id="page-158-0"></span>**Try https://jqueryui.com/autocomplete/#remote-jsonp**

## See also:

• <https://jqueryui.com/autocomplete/#remote-jsonp>

```
<!doctype html>
<html lang="en">
<head>
  <meta charset="utf-8">
  <meta name="viewport" content="width=device-width, initial-scale=1">
 <title>jQuery UI Autocomplete - Remote JSONP datasource</title>
  <link rel="stylesheet" href="//code.jquery.com/ui/1.12.1/themes/base/jquery-ui.css">
  <link rel="stylesheet" href="/resources/demos/style.css">
 <style>
  .ui-autocomplete-loading {
   background: white url("images/ui-anim_basic_16x16.gif") right center no-repeat;
  }
  </style>
  <script src="https://code.jquery.com/jquery-1.12.4.js"></script>
  <script src="https://code.jquery.com/ui/1.12.1/jquery-ui.js"></script>
  <script>
  $( function() {
   function log( message ) {
     $( "<div>" ).text( message ).prependTo( "#log" );
      $( "#log" ).scrollTop( 0 );
    }
    $( "#birds" ).autocomplete({
      source: function( request, response ) {
        $.ajax( {
         url: "search.php",
          dataType: "jsonp",
         data: {
           term: request.term
         },
         success: function( data ) {
           response( data );
         }
       } );
      },
     minLength: 2,
      select: function( event, ui ) {
       log( "Selected: " + ui.item.value + " aka " + ui.item.id );
      }
    } );
  } );
  </script>
</head>
<body>
<div class="ui-widget">
 <label for="birds">Birds: </label>
 <input id="birds">
\langlediv><div class="ui-widget" style="margin-top:2em; font-family:Arial">
 Result:
 <div id="log" style="height: 200px; width: 300px; overflow: auto;" class="ui-widget-
˓→content"></div>
\langlediv>
```
</body>

## </html>

## <span id="page-160-0"></span>**2016-10-18 try a more simple approach with jquery-ui autocomplete widget**

## See also:

- <https://jqueryui.com/autocomplete/>
- <http://guiqinqian.blogspot.fr/2012/01/using-jquery-auto-complete-in-django.html>
- <https://github.com/jquery/jquery-ui>

# **Autocomplete Widget**

Categories: Widgets

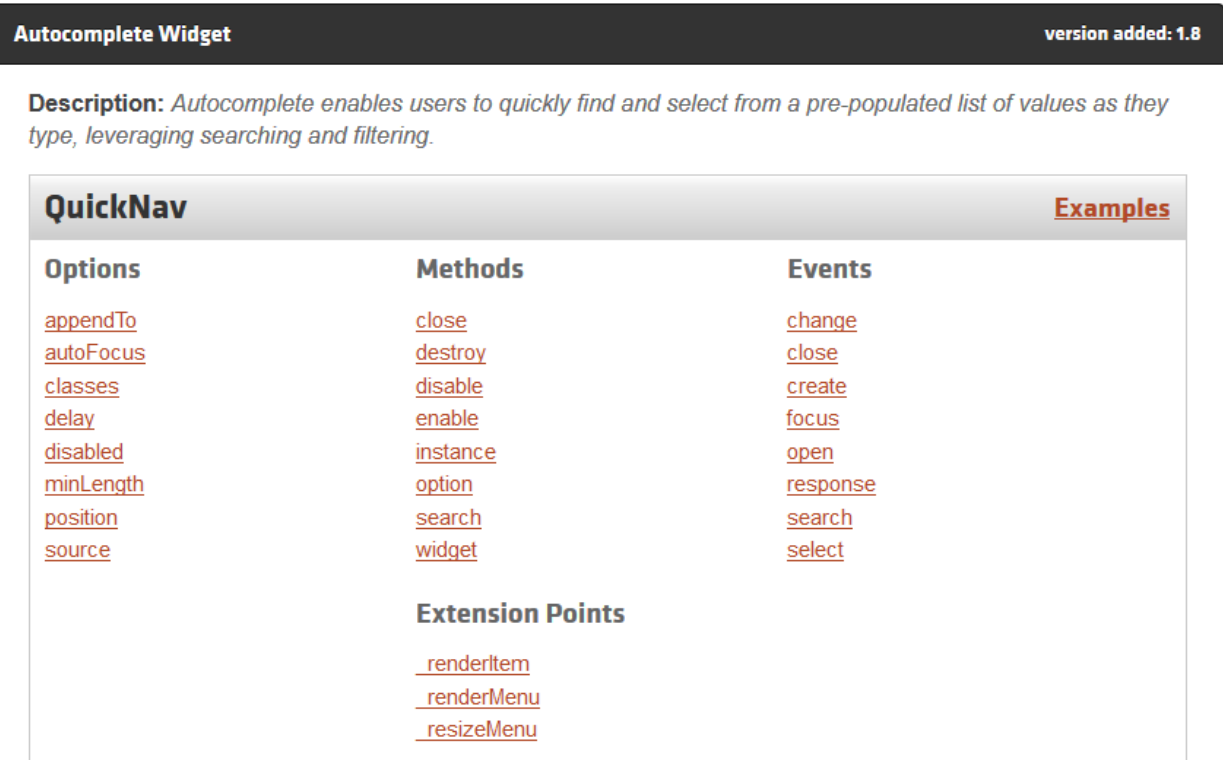

## **Contents**

- *[2016-10-18 try a more simple approach with jquery-ui autocomplete widget](#page-160-0)*
	- *[Installation](#page-161-0)*
	- *Create a* [projects](#page-161-1) *application*
	- *[Add the Django model](#page-162-0)* Project
	- *Add the* project *[in the INSTALLED\\_APPS](#page-163-0)*
- *[makemigrations](#page-166-0)*
- *[sqlmigrate](#page-167-0)*
- *[migrate](#page-167-1)*
- *[Create the projects/forms.py file and add 2 forms](#page-168-0)*
- *[Create the projects/urls.py file and add the champion auto complete URL](#page-168-1)*
- *[Add the projects.urls file to the root urls.py](#page-169-0)*
- *[Add the ProjectUpdateView](#page-170-0)*
- *[Create the templates/projects/project/update.html django template](#page-172-0)*
- *[Add the jquery-ui javascript code](#page-175-0)*
- *[Add the admin interface](#page-175-1)*
- *[Create some projects with the admin interface](#page-175-2)*
- *[Reading Project record from the commande line](#page-175-3)*
- *[Add some users with the admin interface](#page-178-0)*
- *[Add some users with the command line interface](#page-178-1)*
- *[Try the URL : http://127.0.0.1:8000/projects/project/1/update](#page-178-2)*

## <span id="page-161-0"></span>**Installation**

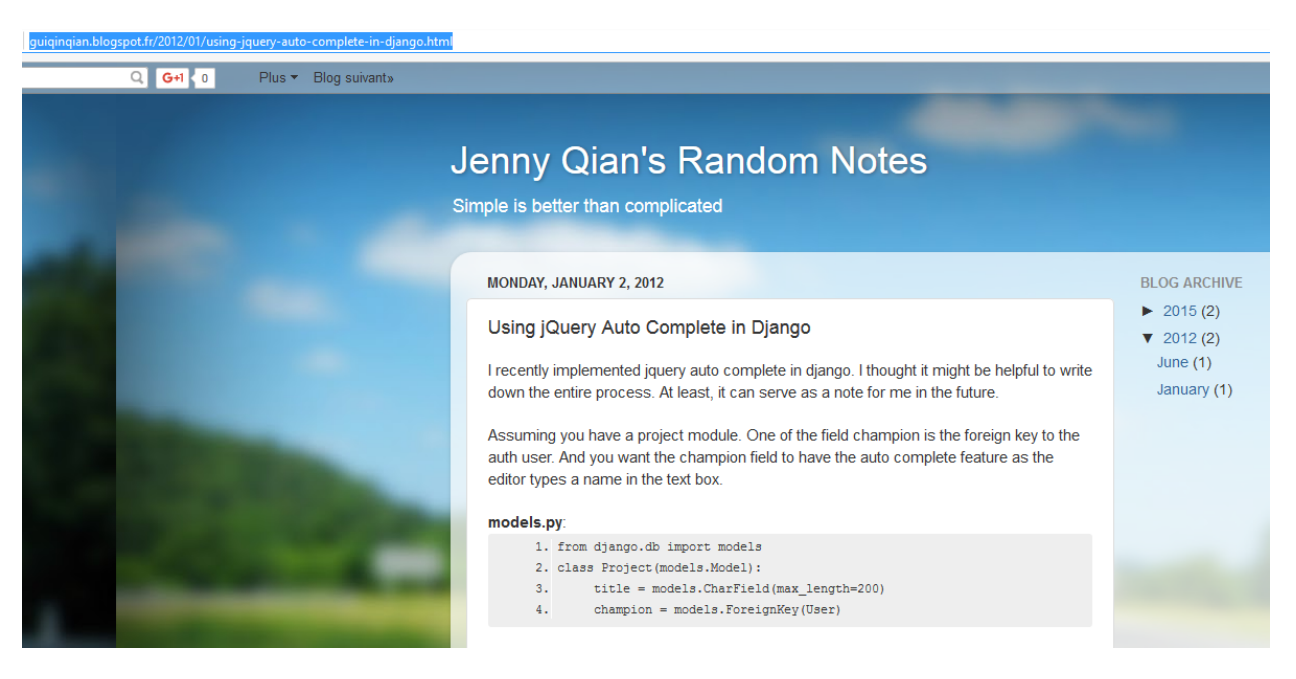

Other sources:

- <http://blog.appliedinformaticsinc.com/autocomplete-input-field-in-django-template-with-jquery-ui/>
- <span id="page-161-1"></span>• <https://openclassrooms.com/courses/decouvrez-la-puissance-de-jquery-ui/l-autocompletion-1>

## **Create a projects application**

python manage.py startapp projects

```
| ajax_selects_singers_db
    | manage.py
| tree.txt
\overline{\phantom{a}}+---projects
    | | admin.py
    | | apps.py
    | | models.py
    | | tests.py
    | | views.py
    | | __init__.py
| |
    | \---migrations
             | __init__.py
```
## <span id="page-162-0"></span>**Add the Django model Project**

```
1 #!/usr/bin/python
2 \# -*- \ coding: \text{utf8} -*-3 """The project's models.
4
5 """""
6 from __future__ import unicode_literals
7 from django.utils.encoding import python_2_unicode_compatible
8
9 from django.db import models
10 from django.core.urlresolvers import reverse
11
12 # https://docs.djangoproject.com/en/dev/ref/contrib/auth/#user-model
13 from django.contrib.auth.models import User
14
15
16
17 @python_2_unicode_compatible
18 class Project(models.Model):
19 """A project with a title and a champion which is the foreign key to the
20 auth user.
21
22 Documentation
23 ================
24
25 - http://guiqinqian.blogspot.fr/2012/01/using-jquery-auto-complete-in-django.html
26
\frac{1}{27} """"
28 title = models. CharField (max_length=200)
29 champion = models. ForeignKey (User)
30
31 def __str__(self):
32 return "{} {}".format(self.title, self.champion)
33
34 def get_absolute_url(self):
\frac{35}{100} \frac{1}{200} \frac{1}{200} \frac{1}{200} \frac{1}{200} \frac{1}{200} \frac{1}{200} \frac{1}{200} \frac{1}{200} \frac{1}{200} \frac{1}{200} \frac{1}{200} \frac{1}{200} \frac{1}{200} \frac{1}{200} \frac{1}{200} \frac{1}{200} \frac{1}{200} \frac{
```

```
36 https://docs.djangoproject.com/en/dev/ref/class-based-views/generic-editing/
\frac{37}{100} \frac{1}{100} \frac{1}{100} \frac{1}{100}38 return reverse('projects:project update',
39 kwargs={'pk': self.pk})
```
## <span id="page-163-0"></span>**Add the project in the INSTALLED\_APPS**

```
# # https://docs.djangoproject.com/en/dev/ref/applications/#django.apps.AppConfig
'singers.apps.SingersConfig',
# http://guiqinqian.blogspot.fr/2012/01/using-jquery-auto-complete-in-django.html
'projects.apps.ProjectsConfig'
```
### $\ldots$   $\ldots$   $\ldots$

]

```
2 Django settings for projet_ajax project.
3
4 Generated by 'django-admin startproject' using Django 1.10.2.
5
6 For more information on this file, see
7 https://docs.djangoproject.com/en/1.10/topics/settings/
8
Por the full list of settings and their values, see
10 https://docs.djangoproject.com/en/1.10/ref/settings/
11 \frac{1}{11} \frac{1}{11} \frac{1}{11} \frac{1}{11}12
13 import os
14 import logging
15
16 from os.path import (join,
17 basename.
18 dirname)
19
20 # Build paths inside the project like this: os.path.join(BASE_DIR, ...)
_{21} DJANGO_ROOT = BASE_DIR = os.path.dirname(os.path.dirname(os.path.abspath(__file_)))
22 \mid \# Site name ('projet ajax')
23 SITE_NAME = basename(DJANGO_ROOT)
24 # Absolute filesystem path to the top-level project folder:
25 PROJECT_ROOT=dirname(DJANGO_ROOT)
26
27 | logging.info("DJANGO_ROOT={} SITE_NAME={} PROJECT_ROOT={}".format(
28 DJANGO_ROOT,
29 SITE_NAME,
30 PROJECT ROOT,
31 \mid))
32
33 # Quick-start development settings - unsuitable for production
34 # See https://docs.djangoproject.com/en/1.10/howto/deployment/checklist/
35
36 # SECURITY WARNING: keep the secret key used in production secret!
37 SECRET_KEY = 'q#e(dtsmq9^!(%9*un6tuq5v)2!@00ftqk$!@h1*(e0iwo@=cc'
38
39 # SECURITY WARNING: don't run with debug turned on in production!
40 DEBUG = True41
42 # for the debug toolbar
43 INTERNAL_IPS = '127.0.0.1'
```

```
44
45 DEBUG_TOOLBAR_PANELS = [
46 debug toolbar.panels.versions.VersionsPanel',
47 debug_toolbar.panels.timer.TimerPanel',
48 'debug_toolbar.panels.settings.SettingsPanel',
49 'debug_toolbar.panels.headers.HeadersPanel',
50 'debug_toolbar.panels.request.RequestPanel',
51 'debug_toolbar.panels.sql.SQLPanel',
52 'debug_toolbar.panels.staticfiles.StaticFilesPanel',
53 'debug_toolbar.panels.templates.TemplatesPanel',
54 'debug_toolbar.panels.cache.CachePanel',
55 'debug_toolbar.panels.signals.SignalsPanel',
56 'debug_toolbar.panels.logging.LoggingPanel',
57 'debug_toolbar.panels.redirects.RedirectsPanel',
58 ]
59
60
61 ALLOWED HOSTS = []62
63
64 # Applications definition
65 INSTALLED APPS = [66 'dal',
67 'dal_select2',
68
69 'django.contrib.admin',
70 'django.contrib.auth',
71 'django.contrib.contenttypes',
72 'django.contrib.sessions',
73 django.contrib.messages',
74 'django.contrib.staticfiles',
75
76 # https://django-extensions.readthedocs.org/en/latest
77 django_extensions',
78
79 # http://django-ajax-selects.readthedocs.io/en/latest/index.html
80 'ajax_select',
81 # http://django-crispy-forms.readthedocs.io/en/latest/install.html#installing-
   ˓→django-crispy-forms
82 'crispy_forms',
83 # https://github.com/jazzband/django-debug-toolbar
\begin{array}{c|c|c|c|c} \n\text{84} & # 'delay toolbar',\n\end{array}85
86 # # https://docs.djangoproject.com/en/dev/ref/applications/#django.apps.AppConfig
87 'singers.apps.SingersConfig',
88 # http://guiqinqian.blogspot.fr/2012/01/using-jquery-auto-complete-in-django.html
89 'projects.apps.ProjectsConfig'
90 ]
91
92 MIDDLEWARE = [93 'django.middleware.security.SecurityMiddleware',
94 'django.contrib.sessions.middleware.SessionMiddleware',
95 'django.middleware.common.CommonMiddleware',
96 'django.middleware.csrf.CsrfViewMiddleware',
97 'django.contrib.auth.middleware.AuthenticationMiddleware',
98 'django.contrib.messages.middleware.MessageMiddleware',
99 'django.middleware.clickjacking.XFrameOptionsMiddleware',
100
```

```
101 # 'debug_toolbar.middleware.DebugToolbarMiddleware'
102
103
104
105 ROOT_URLCONF = 'projet_ajax.urls'
106
107 TEMPLATES = [
108 {
109 'BACKEND': 'django.template.backends.django.DjangoTemplates',
110 'DIRS': [join(BASE_DIR, 'templates')],
111 'APP_DIRS': True,
112 'OPTIONS': {
113 'context_processors': [
114 'django.template.context_processors.debug',
115 'django.template.context_processors.request',
116 'django.contrib.auth.context_processors.auth',
117 'django.contrib.messages.context_processors.messages',
118 ],
119 },
120 } ,
121 ]
122
123 WSGI_APPLICATION = 'projet_ajax.wsgi.application'
124
125
126 # Database
127 # https://docs.djangoproject.com/en/1.10/ref/settings/#databases
128 DATABASES = {
129 default': {
130 'ENGINE': 'django.db.backends.sqlite3',
131 | 'NAME': os.path.join(BASE_DIR,'ajax_selects_singers_db')
132 }
133 }
134
135 # Password validation
136 # https://docs.djangoproject.com/en/1.10/ref/settings/#auth-password-validators
137
138 AUTH_PASSWORD_VALIDATORS = [
139 {
140 'NAME': 'django.contrib.auth.password_validation.
    ˓→UserAttributeSimilarityValidator',
141 },
142 {
143 | NAME': 'django.contrib.auth.password validation.MinimumLengthValidator',
144 },
145 {
146 'NAME': 'django.contrib.auth.password_validation.CommonPasswordValidator',
147 },
148 \left\{ \begin{array}{ccc} \end{array} \right\}149 'NAME': 'django.contrib.auth.password_validation.NumericPasswordValidator',
150 },
151 ]
152
153
154 # Internationalization
155 # https://docs.djangoproject.com/en/1.10/topics/i18n/
156
157 LANGUAGE_CODE = 'en-us'
```

```
158
159 TIME_ZONE = 'UTC'
160
161 USE_I18N = True
162
163 USE_L10N = True
164
_{165} USE TZ = True166
167
168 # Static files (CSS, JavaScript, Images)
169 # https://docs.djangoproject.com/en/dev/howto/static-files/
170 STATIC_ROOT = join(PROJECT_ROOT, 'staticfiles')
171 # STATIC_ROOT="C:/projects_id3/P5N001/XLOG5R372_id3_intranet/trunk/django-www/
    ˓→staticfiles"
172 # Static files (CSS, JavaScript, Images)
173 # http://www.marinamele.com/taskbuster-django-tutorial/create-home-page-with-tdd-
    ˓→staticfiles-templates-settings
174 # https://docs.djangoproject.com/en/dev/howto/static-files/
175 # http://whitenoise.evans.io/en/latest/django.html#runserver-nostatic
176 STATIC_URL = '/static/'
177 # https://docs.djangoproject.com/en/dev/howto/static-files/
178 # les répertoires ou sont sockés les fichiers statiques en developpement
179 STATICFILES_DIRS = [
180 join(DJANGO_ROOT, 'static'),
181 ]
182
183 AJAX_LOOKUP_CHANNELS = {
\frac{1}{184} # simplest way, automatically construct a search channel by passing a dict
185 'label': {'model': 'singers.label'
186 | , 'search_field': 'name'},
187
188 | # Custom channels are specified with a tuple
189 # channel: ( module.where_lookup_is, ClassNameOfLookup )
190 # 'person': ('singers.lookups', 'PersonLookup'),
191 # 'group': ('singers.lookups', 'GroupLookup'),
192 # 'song': ('singers.lookups', 'SongLookup'),
193 }
194
195 # voir https://github.com/jordij/bctt.nz/blob/master/ttwellington/settings/base.py
196 MEDIA_ROOT = join(BASE_DIR, 'media')
197 MEDIA_URL = '/media/'
198
```
## <span id="page-166-0"></span>**makemigrations**

python manage.py makemigrations projects

```
Migrations for 'projects':
  projects\migrations\0001_initial.py:
    - Create model Project
```

```
1 \mid # \rightarrow+ coding: utf-8 \rightarrow+2 \mid \# Generated by Django 1.10.2 on 2016-10-18 10:45
   3 from __future__ import unicode_literals
```

```
4
5 from django.conf import settings
6 from django.db import migrations, models
7 import django.db.models.deletion
8
9
10 class Migration(migrations.Migration):
11
12 initial = True
13
14 dependencies = [
15 migrations.swappable_dependency(settings.AUTH_USER_MODEL),
16 ]
17
18 operations = [
19 migrations. CreateModel(
20 name='Project',
21 fields=[
22 ('id', models.AutoField(auto_created=True, primary_key=True,
   ˓→serialize=False, verbose_name='ID')),
23 ('title', models.CharField(max_length=200)),
24 ('champion', models.ForeignKey(on_delete=django.db.models.deletion.
   ˓→CASCADE, to=settings.AUTH_USER_MODEL)),
25 ],
26 ),
27 ]
```
## <span id="page-167-0"></span>**sqlmigrate**

python manage.py sqlmigrate projects

```
(ajax_django_35) C:\projects_id3\django_ajax_select\projet_ajax>python manage.py
˓→sqlmigrate projects 0001
```

```
BEGIN;
--
-- Create model Project
--
CREATE TABLE "projects_project" ("id" integer NOT NULL PRIMARY KEY AUTOINCREMENT,
˓→"title" varchar(200) NOT NULL, "champion_id" integer NOT NULL REFERENCES "auth_user
ightharpoonup" ("id"));
CREATE INDEX "projects_project_68b9a77a" ON "projects_project" ("champion_id");
COMMIT;
```
#### <span id="page-167-1"></span>**migrate**

python manage.py migrate projects

```
Operations to perform:
 Apply all migrations: projects
Running migrations:
 Applying projects.0001_initial... OK
```
<span id="page-168-0"></span>**Create the projects/forms.py file and add 2 forms**

```
1 #!/usr/bin/python
2 \# -*- coding: utf8 -*-3 """The project's forms.
4
5 \ldots \ldots \ldots6
7 from django import forms
8
9 from .models import Project
10
11 class ProjectChampionForm(forms.ModelForm):
12 | ""The champion project form"""
13 champions_choice_list = forms.CharField(max_length=100,
14 help_text='type username or email')
15
16 class Meta:
17 model = Project
18 fields = ('title',')19 'champions_choice_list', 'champion',)
20
21 def __init__(self, *args, **kwargs):
22 Super(ProjectChampionForm, self). init (*args, **kwargs)
23 self.fields['champions_choice_list'].label = "Update the champion"
24 self.fields['champion'].widget = forms.HiddenInput()
```
<span id="page-168-1"></span>**Create the projects/urls.py file and add the champion auto complete URL**

```
1 \# -*- coding: utf-8 -*-
\overline{2}3 from django.conf.urls import url
4
5
6 from .views_json import (ApiEACGetProjectsJSONView,
7 ApiEACGetchampionsJSONView)
8
9 from .views_django_autocomplete_light import (ApiUserDjangoAutocompleteLight,
10 ProjectDjangoAutoCompleteUpdateView,
11 ProjectAutocompleteView)
12
13 from .views import (ProjectUpdateView,
14 ProjectUpdateViewEasyAutoComplete,
15 ProjectUpdateViewJQueryUIAutoComplete)
16
17
18 urlpatterns = [19 url(r'^project/(?P<pk>\d+)/update/$',
20 ProjectUpdateView.as_view(),
21 name='project_update'),
2223 url(r'^project/(?P<pk>\d+)/updateeasy/$',
24 ProjectUpdateViewEasyAutoComplete.as_view(),
25 | name='project_update_easy'),
26
27 url(r'^project/(?P<pk>\d+)/update_jquery_ui/$',
```

```
28 ProjectUpdateViewJQueryUIAutoComplete.as_view(),
29 | name='project_update_jquery_ui'),
30
31 url(r'^project/(?P<pk>\d+)/update_django_autocomplete/$',
32 ProjectDjangoAutoCompleteUpdateView.as_view(),
33 name='project_update_django_autocomplete'),
34
35 # calls by jquery EasyAutocomplete
36 # http://127.0.0.1:8004/projects/api_get_champions/?term=a
37 url(r'^api_get_champions/$',
38 ApiEACGetchampionsJSONView.as_view(),
39 name='api_get_champions'),
40
41 # calls by jquery EasyAutocomplete (EAC)
42 # http://127.0.0.1:8004/projects/api_get_projects/?term=a
43 url(r'^apis_get_projects/$',
44 ApiEACGetProjectsJSONView.as_view(),
45 name='api_get_projects'),
46
47 # calling example:
48 # http://127.0.0.1:8004/projects/project_autocomplete/?q=a
49 url(
50 r'^project_autocomplete/$',
51 ProjectAutocompleteView.as_view(),
52 name='project_autocomplete',
\begin{array}{c|c}\n53 & \phantom{0} \\
\end{array}54
55 url(r'^api/get_users/$',
56 ApiUserDjangoAutocompleteLight.as_view(),
57 name='api_get_users'),
58 ]
```
## <span id="page-169-0"></span>**Add the projects.urls file to the root urls.py**

```
url(r'^projects/', include('projects.urls', namespace='projects')),
1 #!/usr/bin/python
2 \mid # \rightarrow - \text{coding: utf8 --}3 """projet_ajax URL Configuration
5 The `urlpatterns` list routes URLs to views. For more information please see:
6 https://docs.djangoproject.com/en/1.10/topics/http/urls/
7 Examples:
8 Function views
9 1. Add an import: from my_app import views
10 2. Add a URL to urlpatterns: url(r'^{\dagger}\hat{\varsigma}'), views.home, name='home')
11 Class-based views
12 1. Add an import: from other_app.views import Home
13 2. Add a URL to urlpatterns: url(r'\hat{\gamma}'), Home.as_view(), name='home')
14 Including another URLconf
15 1. Import the include() function: from django.conf.urls import url, include
\begin{bmatrix} 16 \end{bmatrix} 2. Add a URL to urlpatterns: url(r'^blog/', include('blog.urls'))
\frac{17}{17} """"
18
19 from django.conf import settings
20 from django.conf.urls import (include,
```

```
21 url)
22
23 from django.contrib import admin
2425 from ajax_select import urls as ajax_select_urls
26 from singers import views
27
28
29 urlpatterns = \lceil30 url(r'^admin/', admin.site.urls),
31
32 url(r'^search',
33 view=views.search_form,
34 name='search_form'),
\text{int} url(r'^admin/lookups/', include(ajax_select_urls)),
36
37 | url(r'^projects/', include('projects.urls', namespace='projects')),
38 url(r'^singers/', include('singers.urls', namespace='singers')),
39 ]
40
41
42 if settings.DEBUG:
43 from django.contrib.staticfiles.urls import staticfiles_urlpatterns
44 from django.conf.urls.static import static
45 urlpatterns += staticfiles_urlpatterns()
46 # voir p.405 "Django By Example"
47 # https://docs.djangoproject.com/en/dev/howto/static-files/#serving-files-
   ˓→uploaded-by-a-user-during-development
48 urlpatterns += static(settings.MEDIA_URL,
49 document_root=settings.MEDIA_ROOT)
50
51 import debug_toolbar
52 urlpatterns += [
\text{sn} url(r'^_debug_/', include(debug_toolbar.urls)),
54 ]
```
## <span id="page-170-0"></span>**Add the ProjectUpdateView**

```
2
3 import logging
4
5 from django.core.urlresolvers import reverse
6
7 from django.views.generic.edit import UpdateView
8 from django.http import HttpResponseRedirect
9
10
11 from .models import Project
12 from .forms import ProjectChampionForm
13
14
15 # Get an instance of a logger
16 logger = logging.getLogger(__name__)
17
18
```

```
19 class ProjectUpdateView(UpdateView):
\frac{1}{20} \frac{1}{20} \frac{1}{20} \frac{1}{20} \frac{1}{20} \frac{1}{20} \frac{1}{20} \frac{1}{20} \frac{1}{20} \frac{1}{20}21 url(r'^projects/project/(?P<pk>\d+)/update/$', ProjctUpdate.as view(),
    ˓→name='project_update'),
23 Documentation:
25 - http://ccbv.co.uk/projects/Django/1.10/django.views.generic.edit/UpdateView/
\frac{27}{27} \frac{1}{27} \frac{1}{27} \frac{1}{27} \frac{1}{27} \frac{1}{27} \frac{1}{27} \frac{1}{27} \frac{1}{27}28 model = Project
29 form_class = ProjectChampionForm
30 context_object_name = 'project'
31 template_name = 'projects/project/update_easy_simple.html'
33 def get_object(self, queryset=None):
34 """Pour mémoriser self.demande_article"""
35 self.object = super(ProjectUpdateView, self).get_object(queryset)
36 return self.object
38 def post(self, request, *args, **kwargs):
39 logger.warning("Hello from ProjectUpdateView !")
40 if "cancel" in request.POST:
41 url = self.get_success_url()
42 return HttpResponseRedirect(url)
43 else:
44 return super(ProjectUpdateView, self).post(request, *args, **kwargs)
49 class ProjectUpdateViewEasyAutoComplete(UpdateView):
50 """Update thye view with the jQuery EasyAutocomplete plugin.
52 Documentation:
54 - http://ccbv.co.uk/projects/Django/1.10/django.views.generic.edit/UpdateView/
56 """"
57 model = Project
58 form_class = ProjectChampionForm
59 context_object_name = 'project'
60 template_name = 'projects/project/update_easyautocomplete.html'
62 def get_object(self, queryset=None):
63 """Pour mémoriser self.demande_article"""
64 self.object = super(ProjectUpdateViewEasyAutoComplete, self).get_
    ˓→object(queryset)
65 return self.object
67 def post(self, request, *args, **kwargs):
68 logger.warning("Hello from ProjectUpdateViewEasyAutoComplete !")
69 if "cancel" in request.POST:
70 url = reverse('projects:project_update_easy', kwargs={'pk': self.pk})
71 return HttpResponseRedirect(url)
72 else:
73 return super(ProjectUpdateViewEasyAutoComplete, self).post(request, *args,
    ˓→ **kwargs)
```

```
74
75
76 class ProjectUpdateViewJQueryUIAutoComplete(UpdateView):
77 \blacksquare ""Update the view with the jQuery UI Autocomplete plugin.
78
79 Documentation:
80
81 - http://ccbv.co.uk/projects/Django/1.10/django.views.generic.edit/UpdateView/
82
\frac{83}{100} \frac{m}{10} \frac{m}{10}84 model = Project
85 form_class = ProjectChampionForm
86 context_object_name = 'project'
87 template_name = 'projects/project/update_jquery_ui_autocomplete.html'
88
89 def get_object(self, queryset=None):
90 """Pour mémoriser self.demande_article"""
91 self.object = super(ProjectUpdateViewJQueryUIAutoComplete, self).get_
    ˓→object(queryset)
92 return self.object
93
94 def post(self, request, *args, **kwargs):
95 logger.warning("Hello from ProjectUpdateViewJQueryUIAutoComplete !")
96 return super(ProjectUpdateViewJQueryUIAutoComplete, self).post(request, *args,
      ˓→ **kwargs)
97
98
99
100
```
## <span id="page-172-0"></span>**Create the templates/projects/project/update.html django template**

#### See also:

• <http://code.jquery.com/ui/>

This template file is used by the ProjectUpdateView.

```
1 \frac{1}{8} extends "base.html" \frac{1}{8}}
2 \frac{8}{6} load static \frac{8}{6}3 {% load staticfiles %}
4
5
6 \{ \# STYLE CSS # }
7 {% block stylesheet %}
8 {{ block.super }}
9 {# https://www.bootstrapcdn.com/ #}
10 <link rel="stylesheet" href="http://code.jquery.com/ui/1.12.1/themes/base/jquery-
   ˓→ui.csss">
11
12 <style>
13 {# https://jqueryui.com/autocomplete/#maxheight #}
14 .ui-autocomplete {
15 max-height: 100px;
16 overflow-y: auto;
17 /* prevent horizontal scrollbar */
18 overflow-x: hidden;
```
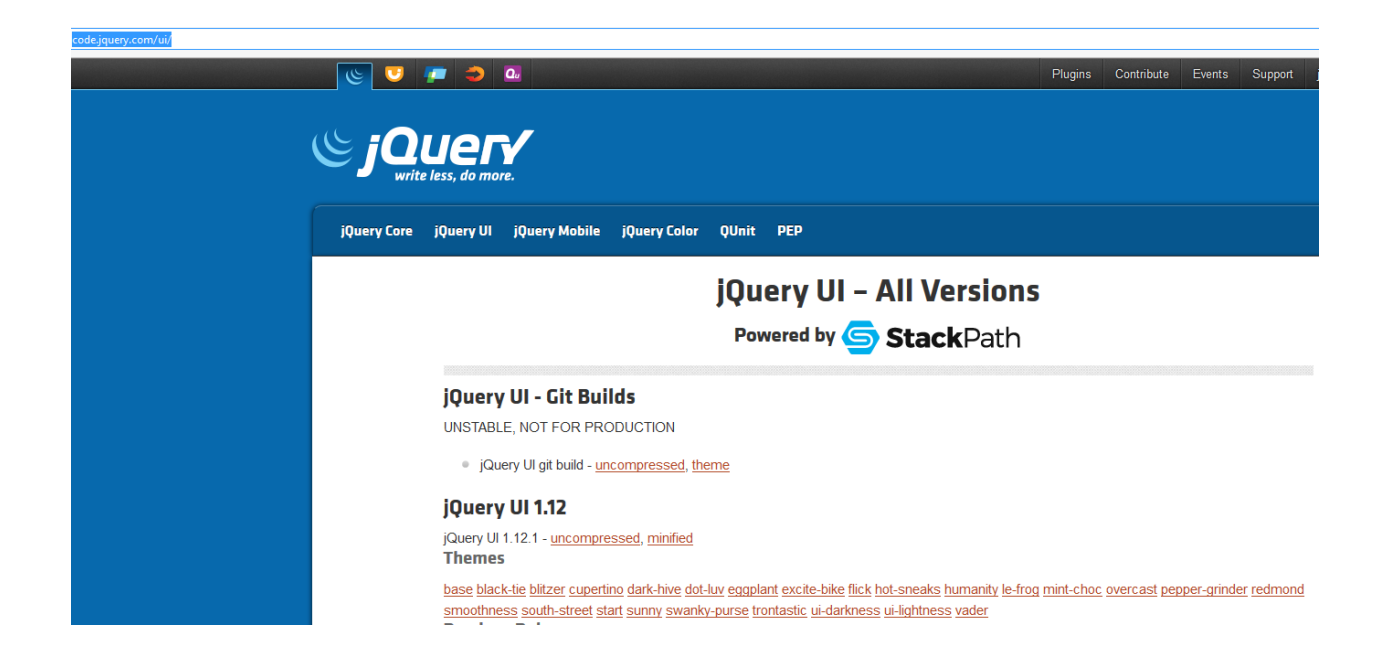

```
19 }
20 * html .ui-autocomplete {
21 height: 100px;
22 }
23 </style>
2425 {% endblock %}
26
27
28 {% block content %}
29
30 <h1>Update of the project '(title:{{ project.title }} champion:{{ project.
   ˓→champion }}) </h1>
31 <br> <p><p></math>32 \quad \text{<p><p>}33 {# https://docs.djangoproject.com/en/dev/topics/forms/ #}
34 <form id="id_form_project_update" action="{% url 'projects:project_update'
   ˓→project.id %}" method="post">
35 {}^{35} csrf token {}^{8}36 <div class="forms">
37 \{ \} form.id \}38 \{ \} form.non_field_errors \}39 {# Include the hidden fields #}
40 {% for hidden in form.hidden_fields %}
{41} {4} hidden }42 {% endfor %}
43 <table id="id_table" class="table table-hover table-bordered table-
   ˓→condensed">
44 <tbody>
45 <tr>
46 <td class="text-right">Title:</td>
47 \left\{\text{td}>f\text{ form.title }\text{?} \right\}\frac{48}{100} \frac{1}{200} \frac{1}{200} \frac{1}{200} \frac{1}{200} \frac{1}{200} \frac{1}{200} \frac{1}{200} \frac{1}{200} \frac{1}{200} \frac{1}{200} \frac{1}{200} \frac{1}{200} \frac{1}{200} \frac{1}{200} \frac{1}{200} \frac{1}{200} \frac{1}{200} \frac{49 <tr>
50 <td class="text-right">Champion:</td>
51 <td> <span id="id_champion_display">{{ project.champion }}
   ˓→</span> {{ form.champion_term }} </td>
```

```
52 </tr>
53 </tbody>
54 \langle /table>
55 \langle div>
56 <input type="submit" name="btn_update" value="Update" class="btn btn-success
    ˓→btn-block" />
57 </form>
58
59
60 \{ \text{\AA} \text{ if } \text{messages } \text{\AA} \}61 <ul class="messages">
62 {% comment %} https://getbootstrap.com/components/#alerts {% endcomment %}
63 \left\{\begin{array}{ccc} \circ & \circ & \circ \\ \circ & \bullet & \bullet \end{array}\right. for message in messages \circ }
64 <!--li{% if message.tags %} class="{{ message.tags }}"{% endif %} -->
65 {% if message.level == DEFAULT_MESSAGE_LEVELS.ERROR %}
66 <div class="alert alert-danger" role="alert">{{ message }}</div>
67 \left\{ \text{\#} \text{elif message.length} \right\} == DEFAULT_MESSAGE_LEVELS.SUCCESS \text{\#}68 <div class="alert alert-success" role="alert">{{ message }}</div>
69 {% else %}
70 <div class="alert alert-info" role="alert">{{ message }}</div>
71 {% endif %}
72 <!--/1i</math> ---73 {% endfor %}
74 \langle \text{ul}\rangle75 {% endif %}
76
77
78 {% endblock content %}
79
80
81 \{ # BEHAVIOR Javascript #}
82 {% block javascript %}
83 \{ \} block.super \}84
85 \# http://code.jquery.com/ui/ \#}
86 <script src="http://code.jquery.com/ui/1.12.1/jquery-ui.min.js"></script>
87
88 {% endblock javascript %}
89
90
91 \{ # DOM ready #}
92 \frac{8}{5} block domready \frac{2}{5}93
94 $( "#id_champion_term" ).autocomplete({
95 {# http://api.jqueryui.com/autocomplete/#option-source #}
96 source: "{% url 'projects:champion_get_json' %}",
97 {# http://api.jqueryui.com/autocomplete/#option-autoFocus #}
98 autoFocus:true,
99 {# http://api.jqueryui.com/autocomplete/#option-minLength #}
100 minLength:1,
101 | {# http://api.jqueryui.com/autocomplete/#event-select #}
102 select: function (event, ui) {
103 | $("#id_champion").val(ui.item.id);
\hspace{1.5cm} 104 \hspace{3.2cm} \Big \}105 } };
106
107 {% endblock %}
```
## <span id="page-175-0"></span>**Add the jquery-ui javascript code**

#### See also:

- <http://api.jqueryui.com/autocomplete/>
- <http://api.jqueryui.com/autocomplete/#option-source>
- <http://api.jqueryui.com/autocomplete/#option-minLength>
- <http://api.jqueryui.com/autocomplete/#event-select>

```
$( "#id_champion_display" ).autocomplete({
      source: "{% url champion_auto_complete %}",
     minLength:2,
      select:function(event,ui) {
        $("#id_champion").val(ui.item.id)
      }
});
```
## <span id="page-175-1"></span>**Add the admin interface**

```
1 #!/usr/bin/python
2 \# -*- \ coding: \text{ UTF-8} -*-3 """Project Administration.
4
5 """"
6
7 from django.contrib import admin
8
9 from .models import Project
10
11 from .forms_django_autocomplete_light import ProjectFormDjangoAutocomplete
12
13 @admin.register(Project)
14 class ProjectAdmin (admin. ModelAdmin) :
15 """Project administration
16
17 Documentation
18 =============
19
20 - https://docs.djangoproject.com/en/dev/ref/contrib/admin/#modeladmin-objects
21
\frac{2}{2} """"
23 form = ProjectFormDjangoAutocomplete
24 list_display = ('title', 'champion')
25 search_fields = ('title', 'champion')
26 list_filter = ('title', 'champion')
```
## <span id="page-175-2"></span>**Create some projects with the admin interface**

## <span id="page-175-3"></span>**Reading Project record from the commande line**

```
python manage.py shell_plus
```
 $\leftarrow$ 127.0.0.1:8000/admin/

# Django administration

## Site administration

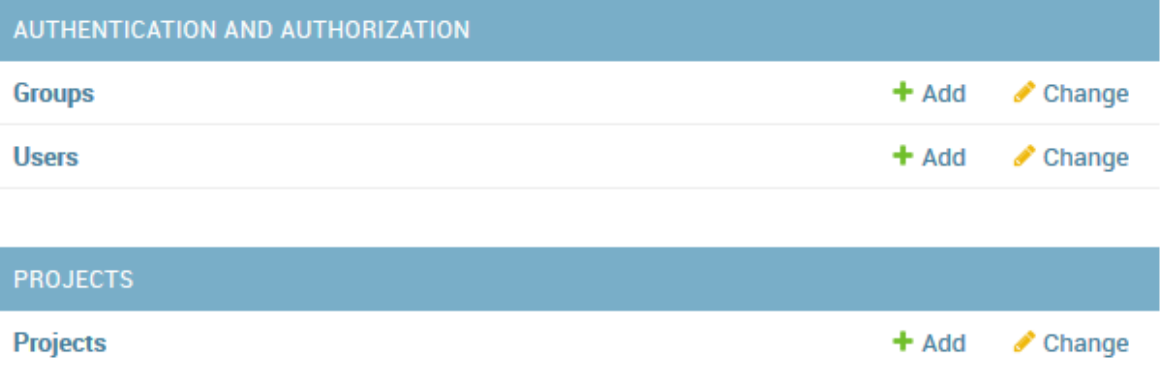

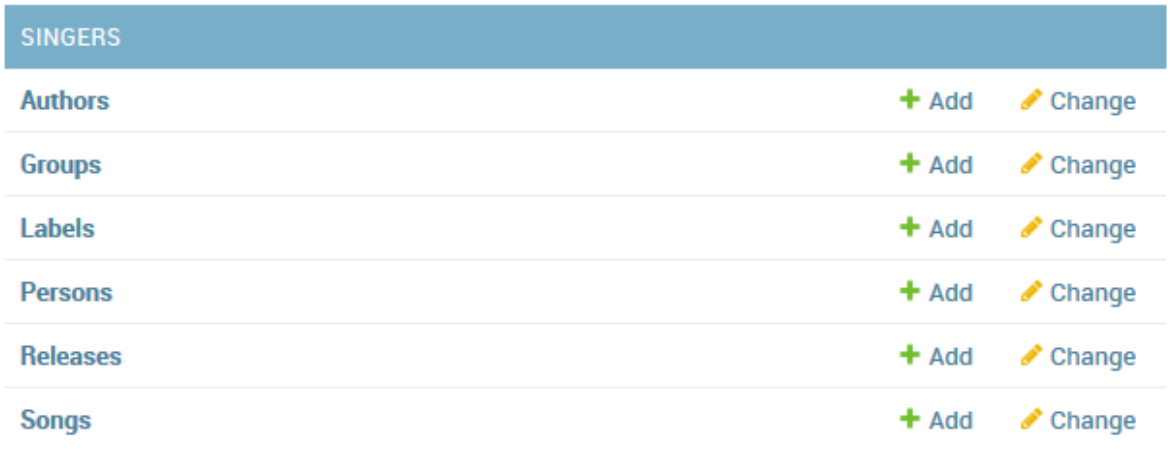

(i) 127.0.0.1:8000/admin/projects/project/add/

# Django administration

Home > Projects > Projects > Add project

# Add project

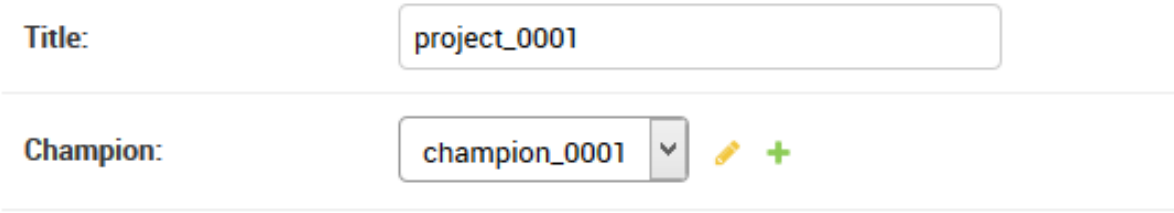

```
(ajax_django_35) C:\projects_id3\django_ajax_select\projet_ajax>python manage.py
→shell plus
# Shell Plus Model Imports
from django.contrib.admin.models import LogEntry
from django.contrib.auth.models import Group, Permission, User
from django.contrib.contenttypes.models import ContentType
from django.contrib.sessions.models import Session
from projects.models import Project
from singers.models import Author, Book, Group, Label, Person, Release, Song
# Shell Plus Django Imports
from django.db.models import Avg, Case, Count, F, Max, Min, Prefetch, Q, Sum, When
from django.db import transaction
from django.conf import settings
from django.utils import timezone
from django.urls import reverse
from django.core.cache import cache
Python 3.5.2 (v3.5.2:4def2a2901a5, Jun 25 2016, 22:18:55) [MSC v.1900 64 bit (AMD64)]
Type "copyright", "credits" or "license" for more information.
IPython 5.1.0 -- An enhanced Interactive Python.
? -> Introduction and overview of IPython's features.
%quickref -> Quick reference.
help -> Python's own help system.
object? -> Details about 'object', use 'object??' for extra details.
In [1]: p1=Project.objects.first()
In [2]: p1
Out[2]: <Project: project_0001 champion_0001>
```
In [3]: p1.id Out[3]: 1

## <span id="page-178-0"></span>**Add some users with the admin interface**

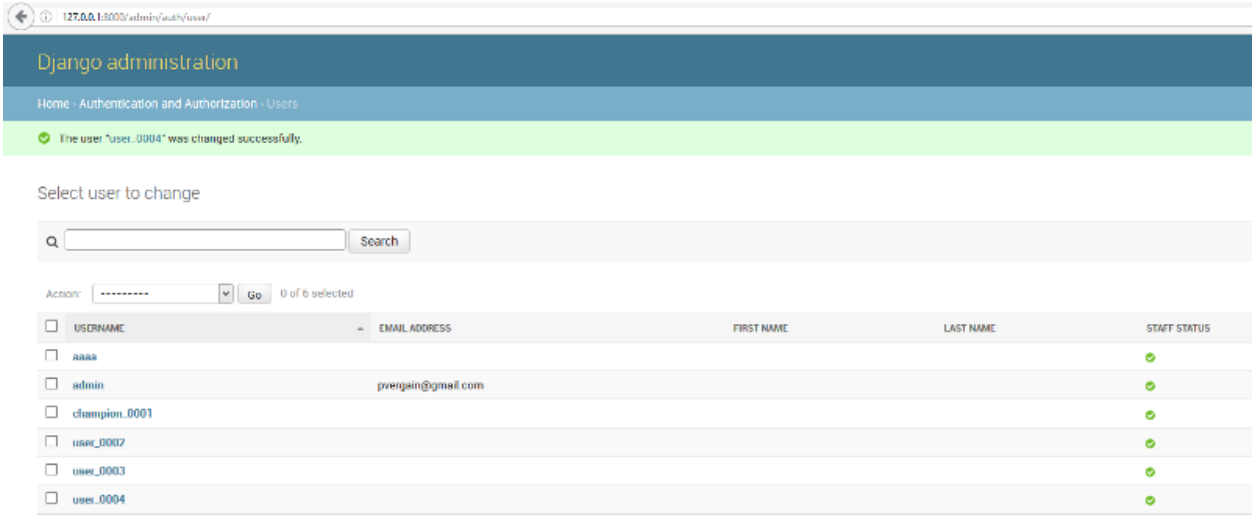

6 users

## <span id="page-178-1"></span>**Add some users with the command line interface**

### See also:

• <https://docs.djangoproject.com/en/dev/topics/auth/default/#user-objects>

The most direct way to create users is to use the included create\_user() helper function:

```
In [4]: user = User.objects.create_user('john', 'lennon@thebeatles.com', 'johnpassword
˓→')
In [5]: user = User.objects.create_user('albert', 'albert@thebeatles.com',
˓→'albertpassword')
In [6]: user = User.objects.create_user('zoya', 'zoya@thebeatles.com', 'zoyapassword')
In [7]: user = User.objects.create_user('nigel', 'nigel@thebeatles.com',
˓→'nigelpassword')
In [8]: users=User.objects.all()
In [9]: users
Out[9]: <QuerySet [<User: admin>, <User: champion_0001>, <User: user_0002>, <User:
˓→user_0003>, <User: user_0004>, <User: aaaa>, <User: john>, <User: albert>, <User:
˓→zoya>, <User: nigel>]>
```
#### <span id="page-178-2"></span>**Try the URL : http://127.0.0.1:8000/projects/project/1/update**

## OK, this time this works fine !

Warning: La saisie est agréable, il faut améliorer le look.

 $\left(\blacklozenge\right)$  127.0.0.1:8004/projects/project/1/update/

Update of the project '(title:project\_0001 champion:zoya)

Update

Title: project\_0001 Update the champion: zoya type username or email

zova

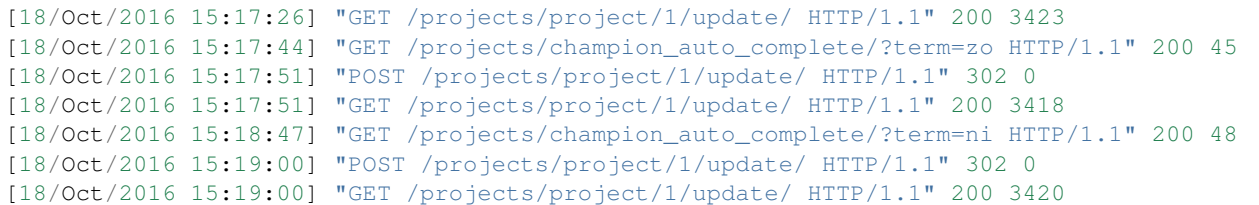

## <span id="page-179-0"></span>**2016-10-18 create some Django Templates : base.html**

## See also:

• [https://docs.djangoproject.com/en/dev/ref/templates/language/](https://docs.djangoproject.com/en/dev/ref/templates/language)#

## **Contents**

- *[2016-10-18 create some Django Templates : base.html](#page-179-0)*
	- *[The Django Template templates/base.html](#page-179-1)*
	- *[The Django Template singers/templates/song/update.html](#page-182-0)*
	- *[Add the django-extensions and ipython modules](#page-183-0)*
		- \* *[New django commands](#page-183-1)*
	- *[Get the first song](#page-184-0)*
	- *[Try the URL : http://127.0.0.1:8000/singers/song/1/update](#page-184-1)*
	- *[Compared to the django admin interface](#page-184-2)*
	- *[Conclusion](#page-186-0)*

## <span id="page-179-1"></span>**The Django Template templates/base.html**

```
1 {# https://docs.djangoproject.com/en/dev/ref/templates/builtins/#std:templatetag-
   ˓→static #}
2 \left| \{ \text{\textdegree}\} \right| load static \text{\textdegree} \}3 {# https://docs.djangoproject.com/en/dev/ref/templates/builtins/#tz #}
4 {% load tz %}
5
6 <!DOCTYPE html>
```
```
7 {# https://www.w3.org/TR/2014/REC-html5-20141028/syntax.html#the-doctype #}
8 \mid \langle \cdot \rangle--[if lt IE 7]> \langle \cdot \rangle \langle \cdot \rangle \langle \cdot \rangle and class="no-js lt-ie9 lt-ie8 lt-ie7"> \langle \cdot \rangle [endif]-->
9 \vert <!--[if IE 7]> \vert <html class="no-js lt-ie9 lt-ie8"> <![endif]-->
10 | <!--[if IE 8]> <html class="no-js lt-ie9"> <![endif]-->
11 |d| < 1 - \frac{1}{2} (i.e. 12 8) = (1-> \lambda ) = (1-> \lambda ) = (1-\lambda) = (1-\lambda) = (1-\lambda) = (1-\lambda) = (1-\lambda) = (1-\lambda) = (1-\lambda) = (1-\lambda) = (1-\lambda) = (1-\lambda) = (1-\lambda) = (1-\lambda) = (1-\lambda) = (1-\lambda) = (1-\12 \# https://www.w3.org/TR/html5/semantics.html#the-html-element #}
13 <head>
14 {# https://www.w3.org/TR/html5/document-metadata.html#attr-meta-charset #}
15 | <meta charset="utf-8">
16 \# https://n.survol.fr/n/x-ua-compatible-ieedge #}
17 <!-- meta http-equiv="X-UA-Compatible" content="IE=edge" -->
18 \# https://www.w3.org/TR/html5/dom.html#the-title-attribute #}
19 {# https://www.w3.org/TR/html5/document-metadata.html#the-title-element #}
20 <title>
21 {% block head_title %}
22 {% endblock %}
23 </title>
2425 {# https://www.w3.org/TR/html5/document-metadata.html#attr-meta-name #}
                                                                                             \mathbf{r}˓→
26
27 {# https://developer.mozilla.org/fr/docs/Mozilla/Mobile/Balise_meta_viewport
    \rightarrow # }
28 >>>>> <meta name="viewport" content="width=device-width, initial-scale=1" />
29
30
31 \{ \# \; CSS \; \# \}32 {% block stylesheet %}
33 {# https://docs.djangoproject.com/en/dev/ref/templates/language/#template-
    ˓→inheritance #}
34 \# If you need to get the content of the block from the parent template,
    ˓→the {{ block.super }} variable will do the trick #}
35 {# {{ block.super }} #}
36
37 {# https://blog.getbootstrap.com/2016/07/25/bootstrap-3-3-7-released
    \rightarrow(2016-07-25) Added support for jQuery 3 #}
38 {# https://www.bootstrapcdn.com/ #}
39 <link rel="stylesheet" href="https://maxcdn.bootstrapcdn.com/bootstrap/3.
    ˓→3.7/css/bootstrap.min.css">
40 <link rel="stylesheet" href="https://maxcdn.bootstrapcdn.com/bootstrap/3.
    ˓→3.7/css/bootstrap-theme.min.css">
41
42 {% endblock %}
\overline{43}44
45
46 </head>
47 <body class="{% block bodyclass %} {% endblock %}">
48
49
50 <div id="conteneur" class="container">
51 {% block content %}
52 {% endblock %}
53
54 {% block footer %}
55 {% endblock %}
56
57 \langle \langle div> \langle -- id conteneur -->
```

```
58
59 \left\{\text{\#} Javascript \text{\#}60 {% block javascript %}
61
62 {# a employer dans les templates fils->{{ block.super }} #}
63 {# https://docs.djangoproject.com/en/dev/ref/templates/language/#template-
   ˓→inheritance #}
64 \# If you need to get the content of the block from the parent template,.
   \rightarrowthe {{ block.super }} variable will do the trick #}
65 <!-- Liaison aux scripts Javascript -->
66 <!-- CDN JQuery Placer jquery avant bootstrap, select2 -->
67 | \{ \# \text{ https://github.com/jquery/jquery-migrate/#README } \# \}68 \# https://blog.jquery.com/2016/09/22/jquery-3-1-1-released/ \#}
69 {# https://code.jquery.com/ #}
70 > <script src="https://code.jquery.com/jquery-3.1.1.min.js"></script>
71 <script src="https://code.jquery.com/jquery-migrate-3.0.0.min.js"></
   ˓→script>
72
73 <!-- Code javascript pour bootstrap 3.3.7 (2016-07-25) -->
74 <script src="https://maxcdn.bootstrapcdn.com/bootstrap/3.3.7/js/bootstrap.
   ˓→min.js"> </script>
75
76 {% endblock javascript %}
77
78 {# p.155 Adding AJAX actions with jQuery, Django By Example from Antonio Melé
   \rightarrow # }
79 {# https://www.amazon.com/Django-Example-Antonio-Mele/dp/1784391913/ #}
80 <script>
81 | $(document).ready(function(){
82 {% block domready %}
83 83 \left\{\begin{array}{ccc} \circ & \circ & \circ \\ \circ & \circ & \circ \end{array}\right\}84 });
85 </script>
86
\frac{1}{87} </body>
\frac{1}{88} </html>
```

```
| ajax_selects_singers_db
    | manage.py
|
    -projet_ajax
          settings.py
          urls.py
          | | wsgi.py
          | | __init__.py
\overline{\phantom{a}}+---singers
     | | admin.py
          | | apps.py
          forms.py
          | | lookups.py
          | | models.py
          | | tests.py
          urls.py
          | | views.py
          | | __init__.py
| |
     | +---migrations
```

```
| | | 0001_initial.py
          | | | 0002_auto_20161017_1612.py
          | | | 0003_auto_20161017_1632.py
          | | | __init__.py
| |
\overline{\phantom{a}}-templates
         base.html
         search_form.html
```
# **The Django Template singers/templates/song/update.html**

#### See also:

• <https://docs.djangoproject.com/en/dev/ref/templates/builtins/#std:templatetag-extends>

The template templates/singers/song/update.html extends the templatesbase.html base template.

```
1 {% extends "base.html" %}
2 {% load static %}
3 {% load staticfiles %}
4 {% load crispy_forms_tags %}
5
6 {% block content %}
7
8 \times h1>Update of the song {{ song.title }} {{ song.group }} </h1>
9
10 {# https://docs.djangoproject.com/en/dev/topics/forms/ #}
11 <form id="song_update" method="post" action=".">
12 {% csrf_token %}
13 \{ \} form \}14
15 {# https://django-ajax-selects.readthedocs.io/en/latest/Outside-of-Admin.html #}
16 \{ \} form. media \}17 <input type="submit" name="btn_update" value="Update" class="btn btn-success btn-
   ˓→block" />
18 </form>
19
20
21 {% if messages %}
22 <ul class="messages">
23 {% comment %} https://getbootstrap.com/components/#alerts {% endcomment %}
24 {% for message in messages %}
25 <!--li{% if message.tags %} class="{{ message.tags }}"{% endif %} -->
26 \frac{1}{8} if message.level == DEFAULT_MESSAGE_LEVELS.ERROR \frac{1}{6}27 <div class="alert alert-danger" role="alert">{{ message }}</div>
28 \frac{1}{8} elif message.level == DEFAULT_MESSAGE_LEVELS.SUCCESS \frac{1}{8}}
29 <div class="alert alert-success" role="alert">{{ message }}</div>
30 {% else %}
31 <div class="alert alert-info" role="alert">{{ message }}</div>
32 {% endif %}
33 \langle -- /li -->
34 {% endfor %}
35 \langle/ul>
36 {% endif %}
37
```
38

<sup>39</sup> {% **endblock** content %}

# **Add the django-extensions and ipython modules**

pip install django-extensions ipython

#### In the projet\_ajax/settings.py file:

```
INSTALLED_APPS = [
    'django.contrib.admin',
    'django.contrib.auth',
    'django.contrib.contenttypes',
    'django.contrib.sessions',
    'django.contrib.messages',
    'django.contrib.staticfiles',
    # https://django-extensions.readthedocs.org/en/latest
    'django_extensions',
```
# **New django commands**

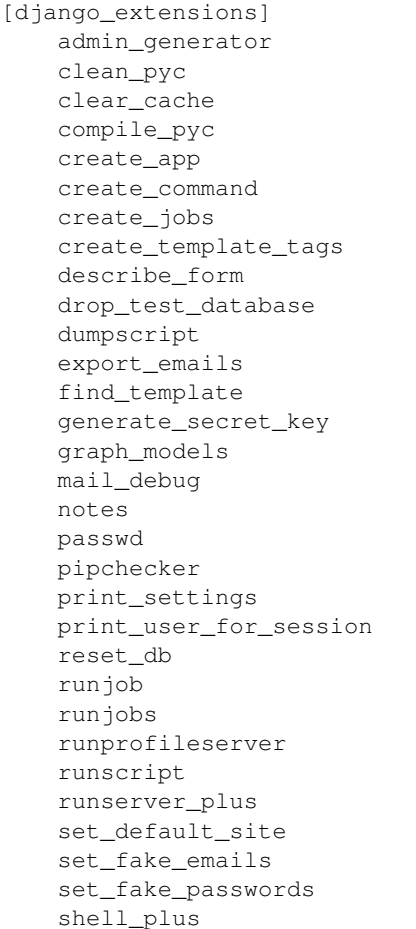

show\_template\_tags show\_templatetags show\_urls sqlcreate sqldiff sqldsn sync\_s3 syncdata unreferenced\_files update\_permissions validate\_templates

The *shell\_plus* command is very usefull.

```
(ajax_django_35) C:\projects_id3\django_ajax_select\projet_ajax>python manage.py shell<br># Shell Plus Model Imports<br>from django.contrib.auth.models import LogEntry<br>from django.contrib.auth.models import Croup, Permission, Us
 IPython 5.1.0 -- An enhanced Interactive Python.<br>?<br>«quickref -> Quick reference.<br>«quickref -> Python's own help system.<br>help     -> Python's own help system.<br>object?  -> Details about 'object', use 'object??' for extra det
object?г
Ready
```
#### **Get the first song**

```
In [1]: first_song = Song.objects.all().first()
In [2]: first_song.id
Out[2]: 1
```
# **Try the URL : http://127.0.0.1:8000/singers/song/1/update**

#### See also:

• <http://127.0.0.1:8000/singers/song/1/update>

Not very nice and not very easy to use.

## **Compared to the django admin interface**

#### See also:

• <http://127.0.0.1:8000/admin/singers/song/1/change/>

More nice but not very easy to use.

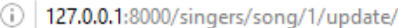

# Update of the song song1

Title: song1

Group:

**■** group2

Select the group

Update

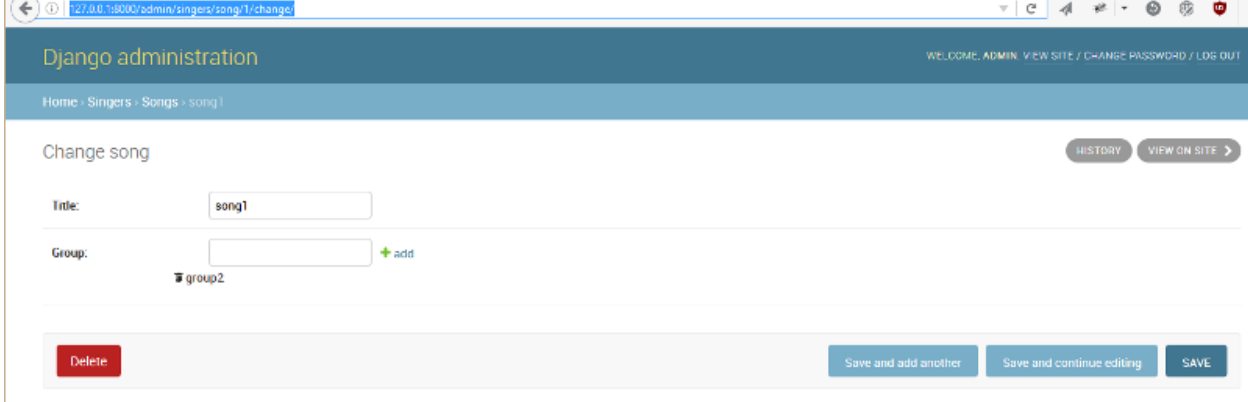

# **Conclusion**

Try the django-autocomplete-light module.

# <span id="page-186-0"></span>**2016-10-17 create a normal Django view**

# **Contents**

- *[2016-10-17 create a normal Django view](#page-186-0)*
	- *[Le fichier singers/models.py](#page-186-1)*
	- *[Le fichier singers/forms.py](#page-188-0)*
	- *[Le fichier singers/views.py](#page-189-0)*
	- *[Le fichier singers/urls.py](#page-192-0)*

#### <span id="page-186-1"></span>**Le fichier singers/models.py**

```
1 #!/usr/bin/python
2 \# -*- \ coding: \text{utf8} -*-3 """The singers models.
4
 5 " """
6 from __future__ import unicode_literals
7 from django.utils.encoding import python_2_unicode_compatible
8
9 from django.db import models
10 from django.core.urlresolvers import reverse
11
12
13 @python_2_unicode_compatible
14 class Person(models.Model):
15 """ an actual singular human being """
16 name = models.CharField(blank=True, max_length=100)
17 email = models. EmailField()
18
19 def __str__(self):
20 return self.name
21
22
23 @python_2_unicode_compatible
24 class Group(models.Model):
25 \blacksquare \blacksquare26 name = models.CharField(max_length=200,
27 unique=True,
28 help_text="Name of the group")
29 members = models.ManyToManyField(Person,
30 blank=True,
31 help_text="Enter text to search for and add each member of the group.")
32 url = models.URLField(blank=True)
33
34 def __str__(self):
35 return self.name
```
 **@python\_2\_unicode\_compatible class Label**(models.Model): """ a record label """ 41 | name = models.CharField(max\_length=200, unique=**True**) owner = models. ForeignKey (Person, blank=**True**, null=**True**) url = models.URLField(blank=**True**) **def** \_\_str\_\_(self): **return** self.name **@python\_2\_unicode\_compatible class Song**(models.Model):  $"''''''$  a song  $"''''$  title = models.CharField(blank=**False**, max\_length=200) group = models.ForeignKey(Group) **def** \_\_str\_\_(self): **return** self.title **def** get\_absolute\_url(self):  $\frac{63}{10}$   $\frac{1}{10}$   $\frac{1}{10}$  https://docs.djangoproject.com/en/dev/ref/class-based-views/generic-editing/  $\frac{1}{10}$   $\frac{1}{10}$  **return** reverse('singers:song\_update', kwargs={'pk': self.pk}) **@python\_2\_unicode\_compatible class Release**(models.Model): """ a music release/product """ title = models. CharField (max\_length=100) catalog = models.CharField(blank=**True**, 76 max\_length=100) group = models.ForeignKey(Group, blank=**True**, null=**True**, verbose\_name=" (group)")  $\|$  label = models. ForeignKey (Label, blank=**False**, 83 null=**False**) songs = models.ManyToManyField(Song, blank=**True**) **def** \_\_str\_\_(self): **return** self.title **@python\_2\_unicode\_compatible class Author**(models.Model): 93 | """ Author has multiple books,

```
94 via foreign keys
95 H H H96 name = models.CharField(max_length=100)
97
98 def __str__(self):
99 return self.name
100
101
102 @python_2_unicode_compatible
103 class Book(models.Model):
104 """ Book has no admin, its an inline in the Author admin"""
105
106 author = models. ForeignKey (Author)
107 title = models.CharField(max_length=100)
108 about_group = models. ForeignKey (Group)
109 mentions_persons = models.ManyToManyField(Person,
110 help_text="Person lookup renders html
   ˓→in menu")
111
112 def __str_(self):
113 return self.title
114
```
## <span id="page-188-0"></span>**Le fichier singers/forms.py**

```
1 \# -*- coding: utf-8 -*-
2
3 from __future__ import unicode_literals
4
5 from django.forms.models import ModelForm
6 from ajax_select import make_ajax_field
7 from dal import autocomplete
8
9 from .models import (Release,
10 Song,
11 Author,
12 Book)
13
14 class ReleaseForm(ModelForm):
15
16 class Meta:
17 \text{ model} = \text{Release}18 exclude = \lceil \rceil19
20 # args: this model, fieldname on this model, lookup_channel_name
21 group = make_ajax_field(Release, 'group', 'group', show_help_text=True)
2223 label = make_ajax_field(Release, 'label', 'label', help_text="Search for label by
   \rightarrowname")
24\frac{1}{25} # any extra kwargs are passed onto the field, so you may pass a custom help_text.
   \rightarrowhere
\frac{1}{26} # songs = make_ajax_field(Release,'songs','song', help_text=u"Search for song by,
   \rightarrowtitle")
27
28 # testing bug with no help text supplied
```

```
29 songs = make_ajax_field(Release, 'songs', 'song', help_text="", show_help_
   ˓→text=True)
30
31 # these are from a fixed array defined in lookups.py
32 title = make_ajax_field(Release, 'title', 'cliche', help_text="Autocomplete will.
   ˓→suggest clichés about cats.")
33
34
35 class SongForm(ModelForm):
36 """The Django form"""
37
38 class Meta:
39 model = Song
40 fields = ['title', 'group']
41
42 # args: this model, fieldname on this model, lookup_channel_name
43 q group = make_ajax_field(Song, # this model
44 'group', # fieldname on this model
45 'group', # lookup_channel_name
46 help_text="Select the group")
47
48
49 class AuthorForm(ModelForm):
50 class Meta:
51 model = Author
52 \quad fields = (\text{ 'name ' })53 widgets = {
54 'name': autocomplete.Select(url='singers:author_autocomplete')
55 }
56
57 class BookForm(ModelForm):
58 class Meta:
59 model = Book
60 fields = ('title', 'author',)
61 widgets = {
62 | \alpha 'author': autocomplete.ModelSelect2(url='singers:author_autocomplete')
63 }
64
65
```
## <span id="page-189-0"></span>**Le fichier singers/views.py**

```
1 \mid # \rightarrow+ coding: utf-8 \rightarrow+2
3 from __future__ import unicode_literals
4 from django import forms
6 from django.shortcuts import render_to_response
8 # https://docs.djangoproject.com/en/dev/ref/templates/api/
9 from django.template import RequestContext
10 from django.http import HttpResponseRedirect
12 from django.views.generic.edit import UpdateView
13
14 from ajax_select.fields import AutoCompleteField
```

```
15
16 # https://stackoverflow.com/questions/37915224/django-autocomplete-light-widgets-not-
   \rightarrowshowing-up?rq=1
17 from dal import autocomplete
18
19 from .models import (Song,
20 Author,
21 Book)
22
23 from .forms import (SongForm,
<sup>24</sup> AuthorForm.
25 BookForm)
26
27 class SearchForm(forms.Form):
28
29 q = AutoCompleteField('cliche',
30 required=True,
31 help_text="Autocomplete will suggest clichés about cats, but you can enter.
   ˓→anything you like.",
32 label="Favorite Cliché",
33 attrs={'size': 100})
34
35
36 def search_form(request):
37
38 dd = {}
39 if 'q' in request.GET:
40 dd['entered'] = request.GET.get('q')
41 | initial = \{ 'q': \sqrt[m] \} is an initial value, \sqrt[m] said O'Leary."}
42 form = SearchForm(initial=initial)
43 dd['form'] = form
44 return render_to_response('search_form.html',
\mathbf{dd},
46 context=RequestContext (request))
47
48
49
50 class SongUpdate(UpdateView):
51 \ldots \ldots \ldots \ldots \ldots52 url(r'^singers/song/(?P<pk>\d+)/update/$', SongUpdate.as_view(), name=
   ˓→'song_update'),
53
54 Documentation:
55
56 - http://ccbv.co.uk/projects/Django/1.9/django.views.generic.edit/UpdateView/
57
\frac{58}{100} """
59 model = Song
60 form class = SongForm
61 context_object_name = 'song'
62 template_name = 'singers/song/update.html'
63
64 def get_object(self, queryset=None):
65 """Pour mémoriser self.demande_article"""
66 self.object = super(SongUpdate, self).get_object(queryset)
67 return self.object
68
69 def post(self, request, *args, **kwargs):
```

```
70 if "cancel" in request.POST:
71 url = self.get_success_url()
72 return HttpResponseRedirect(url)
73 else:
74 return super(SongUpdate, self).post(request, *args, **kwargs)
75
76
77 class AuthorAutocomplete(autocomplete.Select2QuerySetView):
78 def get_queryset(self):
79 # Don't forget to filter out results depending on the visitor !
80
\alpha as = Author.objects.all()
82
83 if self.q:
84 qs = qs.filter(name_istartswith=self.q)
85
86 return qs
87
88
89
90 class AuthorUpdate(UpdateView):
91 \ldots \ldots \ldots \ldots92 url(r'^singers/song/(?P<pk>\d+)/update/$', SongUpdate.as_view(), name=
    ˓→'song_update'),
93
94 Documentation:
95
96 - http://ccbv.co.uk/projects/Django/1.9/django.views.generic.edit/UpdateView/
97
\frac{98}{98} """
99 model = Author
100 form_class = AuthorForm
101 context_object_name = 'author'
102 template_name = 'singers/author/update.html'
103
104 def get_object(self, queryset=None):
105 | """Pour mémoriser self.demande_article"""
106 self.object = super(AuthorUpdate, self).get_object(queryset)
107 return self.object
108
109 def post(self, request, *args, **kwargs):
110 if "cancel" in request.POST:
111 url = self.get_success_url()
112 return HttpResponseRedirect(url)
113 else:
114 return super(AuthorUpdate, self).post(request, *args, **kwargs)
115
116 class BookUpdate(UpdateView):
\frac{117}{117} \frac{117}{117}118 url(r'^singers/song/(?P<pk>\d+)/update/$', SongUpdate.as_view(), name=
    ˓→'song_update'),
119
120 Documentation:
121
122 - http://ccbv.co.uk/projects/Django/1.9/django.views.generic.edit/UpdateView/
123
\frac{1}{124} \frac{1}{124} \frac{1}{124} \frac{1}{124}125 model = Book
```

```
126 form_class = BookForm
127 context_object_name = 'author'
128 template name = 'singers/author/update.html'
129
130 def get_object(self, queryset=None):
131 """Pour mémoriser self.demande_article"""
132 self.object = super(BookUpdate, self).get_object(queryset)
133 return self.object
134
135 def post(self, request, *args, **kwargs):
136 if "cancel" in request.POST:
137 url = self.get_success_url()
138 return HttpResponseRedirect(url)
139 else:
140 return super(BookUpdate, self).post(request, *args, **kwargs)
```
# <span id="page-192-0"></span>**Le fichier singers/urls.py**

```
#!/usr/bin/python
2 \# -*- coding: utf8 -*-3
4 from django.conf.urls import url
5 from .views import (SongUpdate,
6 BookUpdate,
7 AuthorAutocomplete)
8
9
10 urlpatterns = [11 url(r'^song/(?P<pk>\d+)/update/$', SongUpdate.as_view(), name='song_update'),
12 url(r'^book/(?P<pk>\d+)/update/$', BookUpdate.as_view(), name='book_update'),
13 url(r'^author_autocomplete/$', AuthorAutocomplete.as_view(), name='author_
   ˓→autocomplete'),
14 | ]
```
# <span id="page-192-1"></span>**2016-10-17 create singers SQL tables**

# **Contents**

- *[2016-10-17 create singers SQL tables](#page-192-1)*
	- *[makemigrations singers](#page-193-0)*
	- *[sqlmigrate singers 0001](#page-193-1)*
	- *[migrate singers](#page-195-0)*
	- *[show-migrations](#page-195-1)*
	- *[createsuperuser](#page-196-0)*
	- *[Connect to the admin interface](#page-196-1)*

The

#### <span id="page-193-0"></span>**makemigrations singers**

(ajax\_django\_35) C:\projects\_id3\django\_ajax\_select\projet\_ajax>python manage.py ˓<sup>→</sup>makemigrations singers

```
Migrations for 'singers':
 singers\migrations\0001_initial.py:
   - Create model Author
   - Create model Book
   - Create model Group
   - Create model Label
   - Create model Person
   - Create model Release
   - Create model Song
    - Add field songs to release
    - Add field owner to label
    - Add field members to group
    - Add field about_group to book
    - Add field author to book
```
# - Add field mentions\_persons to book

#### <span id="page-193-1"></span>**sqlmigrate singers 0001**

(ajax\_django\_35) C:\projects\_id3\django\_ajax\_select\projet\_ajax>python manage.py ˓<sup>→</sup>sqlmigrate singers 0001

BEGIN;

```
--
-- Create model Author
--
CREATE TABLE "singers_author" ("id" integer NOT NULL PRIMARY KEY AUTOINCREMENT, "name
˓→" varchar(100) NOT NULL);
--
-- Create model Book
--
CREATE TABLE "singers_book" ("id" integer NOT NULL PRIMARY KEY AUTOINCREMENT, "title"
˓→varchar(100) NOT NULL);
--
-- Create model Group
--
CREATE TABLE "singers_group" ("id" integer NOT NULL PRIMARY KEY AUTOINCREMENT, "name"
˓→varchar(200) NOT NULL UNIQUE, "url" varchar(200) NOT NULL);
--
-- Create model Label
--
CREATE TABLE "singers_label" ("id" integer NOT NULL PRIMARY KEY AUTOINCREMENT, "name"
˓→varchar(200) NOT NULL UNIQUE, "url" varchar(200) NOT NULL);
--- Create model Person
--
CREATE TABLE "singers_person" ("id" integer NOT NULL PRIMARY KEY AUTOINCREMENT, "name
˓→" varchar(100) NOT NULL, "email" varchar(254) NOT NULL);
--
-- Create model Release
--
```

```
CREATE TABLE "singers_release" ("id" integer NOT NULL PRIMARY KEY AUTOINCREMENT,
˓→"title" varchar(100) NOT NULL, "catalog" varchar(100) NOT NULL,
"group id" integer NULL REFERENCES "singers group" ("id"), "label id" integer NOT.
˓→NULL REFERENCES "singers_label" ("id"));
--
-- Create model Song
--
CREATE TABLE "singers_song" ("id" integer NOT NULL PRIMARY KEY AUTOINCREMENT, "title"
˓→varchar(200) NOT NULL, "group_id" integer NOT NULL REFERENCES "singers_group" ("id
˓→"));
--
-- Add field songs to release
--
CREATE TABLE "singers_release_songs" ("id" integer NOT NULL PRIMARY KEY AUTOINCREMENT,
˓→ "release_id" integer NOT NULL REFERENCES "singers_release" ("id"), "song_id"
˓→integer NOT NULL REFERENCES "singers_song" ("id"));
--
-- Add field owner to label
-ALTER TABLE "singers_label" RENAME TO "singers_label__old";
CREATE TABLE "singers_label" ("id" integer NOT NULL PRIMARY KEY AUTOINCREMENT, "name"
˓→varchar(200) NOT NULL UNIQUE, "url" varchar(200) NOT NULL,
"owner_id" integer NULL REFERENCES "singers_person" ("id"));
INSERT INTO "singers_label" ("url", "id", "owner_id", "name") SELECT "url", "id",
˓→NULL, "name" FROM "singers_label__old";
DROP TABLE "singers_label__old";
CREATE INDEX "singers_release_0e939a4f" ON "singers_release" ("group_id");
CREATE INDEX "singers_release_abec2aca" ON "singers_release" ("label_id");
CREATE INDEX "singers_song_0e939a4f" ON "singers_song" ("group_id");
CREATE UNIQUE INDEX "singers_release_songs_release_id_be8581cc_uniq" ON "singers_
˓→release_songs" ("release_id", "song_id");
CREATE INDEX "singers_release_songs_b07ccb57" ON "singers_release_songs" ("release_id
 \hookrightarrow");
CREATE INDEX "singers_release_songs_e5c27d73" ON "singers_release_songs" ("song_id");
CREATE INDEX "singers_label_5e7b1936" ON "singers_label" ("owner_id");
--
-- Add field members to group
--
CREATE TABLE "singers_group_members" ("id" integer NOT NULL PRIMARY KEY AUTOINCREMENT,
˓→ "group_id" integer NOT NULL REFERENCES "singers_group" ("id"), "person_id" integer
˓→NOT NULL REFERENCES "singers_person" ("id"));
--
-- Add field about_group to book
--
ALTER TABLE "singers_book" RENAME TO "singers_book__old";
CREATE TABLE "singers_book" ("id" integer NOT NULL PRIMARY KEY AUTOINCREMENT, "title"
˓→varchar(100) NOT NULL, "about_group_id" integer NOT NULL REFERENCES "singers_group"
ightharpoonup ("id"));
INSERT INTO "singers book" ("title", "id", "about group id") SELECT "title", "id",
˓→NULL FROM "singers_book__old";
DROP TABLE "singers_book__old";
CREATE UNIQUE INDEX "singers_group_members_group_id_6767fcf1_uniq" ON "singers_group_
˓→members" ("group_id", "person_id");
CREATE INDEX "singers_group_members_0e939a4f" ON "singers_group_members" ("group_id");
CREATE INDEX "singers_group_members_a8452ca7" ON "singers_group_members" ("person_id
\leftrightarrow"):
CREATE INDEX "singers_book_13ef9fae" ON "singers_book" ("about_group_id");
--
```

```
-- Add field author to book
--
ALTER TABLE "singers book" RENAME TO "singers book old";
CREATE TABLE "singers_book" ("id" integer NOT NULL PRIMARY KEY AUTOINCREMENT, "title"
˓→varchar(100) NOT NULL, "about_group_id" integer NOT NULL REFERENCES "singers_group"
˓→("id"), "author_id" integer NOT NULL REFERENCES "singers_author" ("id"));
INSERT INTO "singers_book" ("author_id", "title", "id", "about_group_id") SELECT NULL,
˓→ "title", "id", "about_group_id" FROM "singers_book__old";
DROP TABLE "singers_book__old";
CREATE INDEX "singers_book_13ef9fae" ON "singers_book" ("about_group_id");
CREATE INDEX "singers_book_4f331e2f" ON "singers_book" ("author_id");
--
-- Add field mentions_persons to book
--
CREATE TABLE "singers_book_mentions_persons" ("id" integer NOT NULL PRIMARY KEY
˓→AUTOINCREMENT, "book_id" integer NOT NULL REFERENCES "singers_book" ("id"), "person_
˓→id" integer NOT NULL REFERENCES "singers_person" ("id"));
CREATE UNIQUE INDEX "singers_book_mentions_persons_book_id_873aadf4_uniq" ON "singers_
˓→book_mentions_persons" ("book_id", "person_id");
CREATE INDEX "singers_book_mentions_persons_0a4572cc" ON "singers_book_mentions_
˓→persons" ("book_id");
CREATE INDEX "singers_book_mentions_persons_a8452ca7" ON "singers_book_mentions_
˓→persons" ("person_id");
COMMIT;
```
#### <span id="page-195-0"></span>**migrate singers**

#### See also:

- <https://docs.djangoproject.com/en/dev/intro/tutorial02/>
- <https://docs.djangoproject.com/fr/1.10/intro/tutorial02/>

```
(ajax_django_35) C:\projects_id3\django_ajax_select\projet_ajax>python manage.py
˓→migrate singers
```

```
Operations to perform:
 Apply all migrations: singers
Running migrations:
 Applying singers.0001_initial... OK
```
#### <span id="page-195-1"></span>**show-migrations**

(ajax\_django\_35) C:\projects\_id3\django\_ajax\_select\projet\_ajax>python manage.py ˓<sup>→</sup>showmigrations

```
admin
[X] 0001_initial
[X] 0002_logentry_remove_auto_add
auth
[X] 0001_initial
[X] 0002_alter_permission_name_max_length
[X] 0003_alter_user_email_max_length
[X] 0004_alter_user_username_opts
```

```
[X] 0005_alter_user_last_login_null
 [X] 0006_require_contenttypes_0002
[X] 0007_alter_validators_add_error_messages
[X] 0008_alter_user_username_max_length
contenttypes
[X] 0001_initial
[X] 0002_remove_content_type_name
sessions
[X] 0001_initial
singers
[X] 0001_initial
```
## <span id="page-196-0"></span>**createsuperuser**

```
(ajax_django_35) C:\projects_id3\django_ajax_select\projet_ajax>python manage.py
˓→createsuperuser
```

```
Username (leave blank to use 'pvergain'): admin
Email address: pvergain@gmail.com
Password:
Password (again):
This password is too short. It must contain at least 8 characters.
This password is too common.
Password:
Password (again):
The password is too similar to the email address.
Password:
Password (again):
Superuser created successfully.
```
# <span id="page-196-1"></span>**Connect to the admin interface**

See also:

<http://127.0.0.1:8000/admin/>

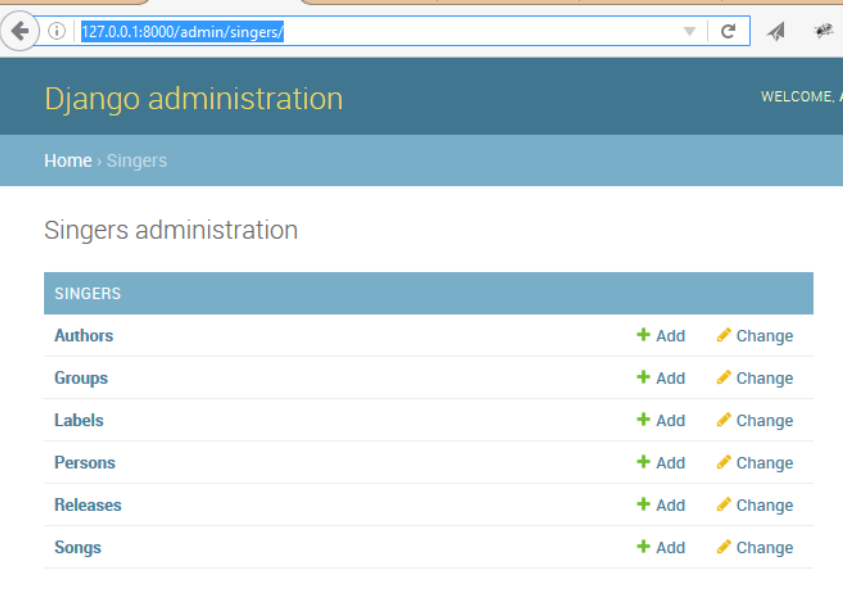

# **Django test AJAX autocomplete development**

# <span id="page-198-0"></span>**Github Singers's development**

#### See also:

- <https://swcarpentry.github.io/git-novice/>
- <https://github.com/github/gitignore>

# **Contents**

- *[Github Singers's development](#page-198-0)*
	- *[Create new project](#page-198-1)*
	- *[Create singers project](#page-198-2)*
	- *[Git remote](#page-198-3)*

# <span id="page-198-1"></span>**Create new project**

# <span id="page-198-2"></span>**Create singers project**

# <span id="page-198-3"></span>**Git remote**

# See also:

<https://swcarpentry.github.io/git-novice/07-github/>

# <span id="page-198-4"></span>**Singers's Python virtualenv**

# See also:

• <https://swcarpentry.github.io/git-novice/>

# **Contents**

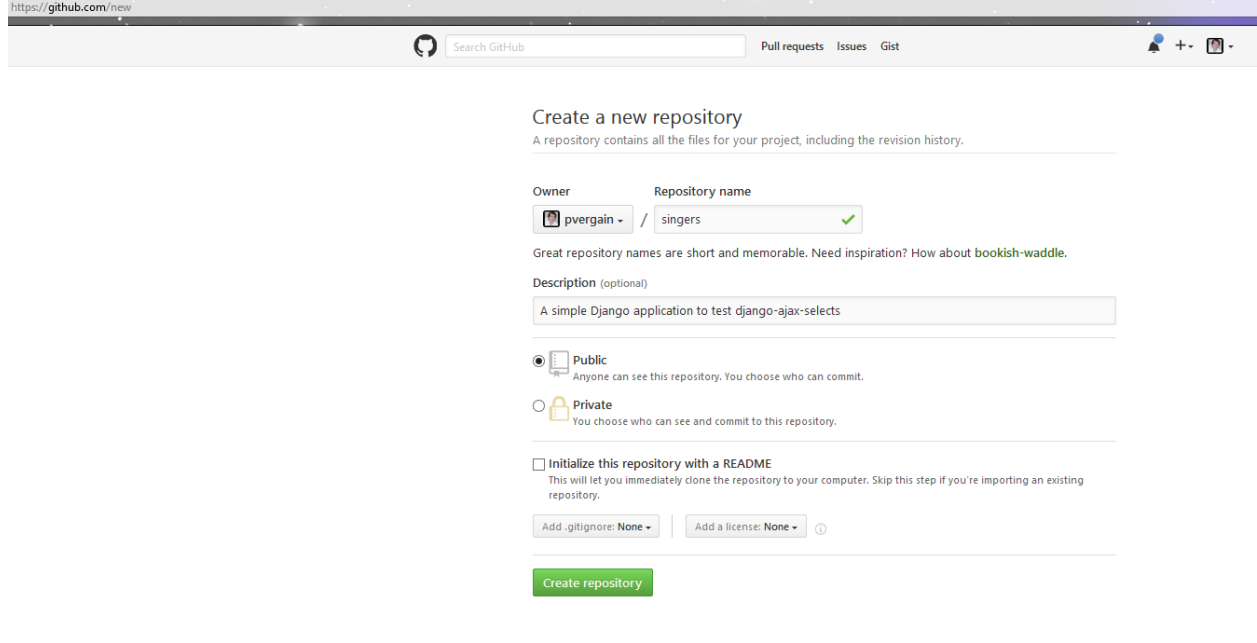

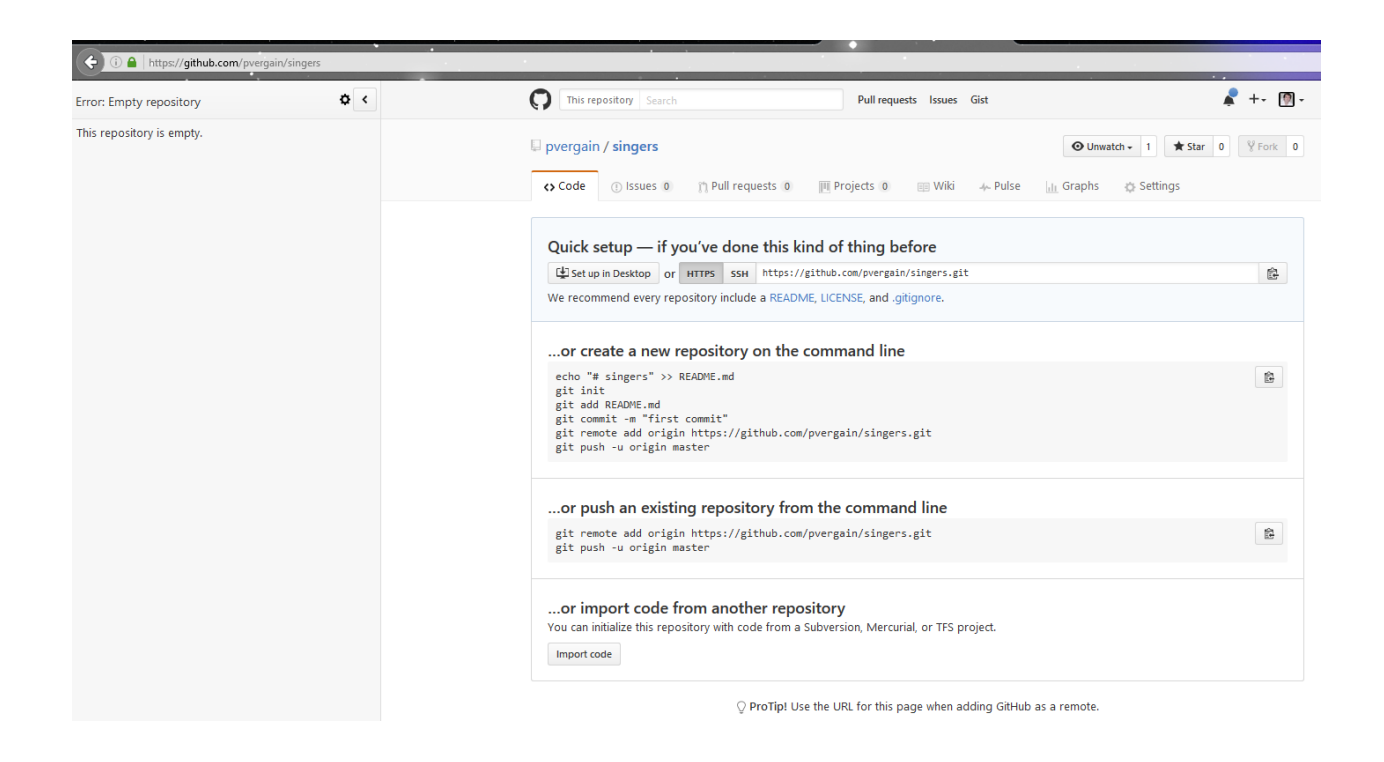

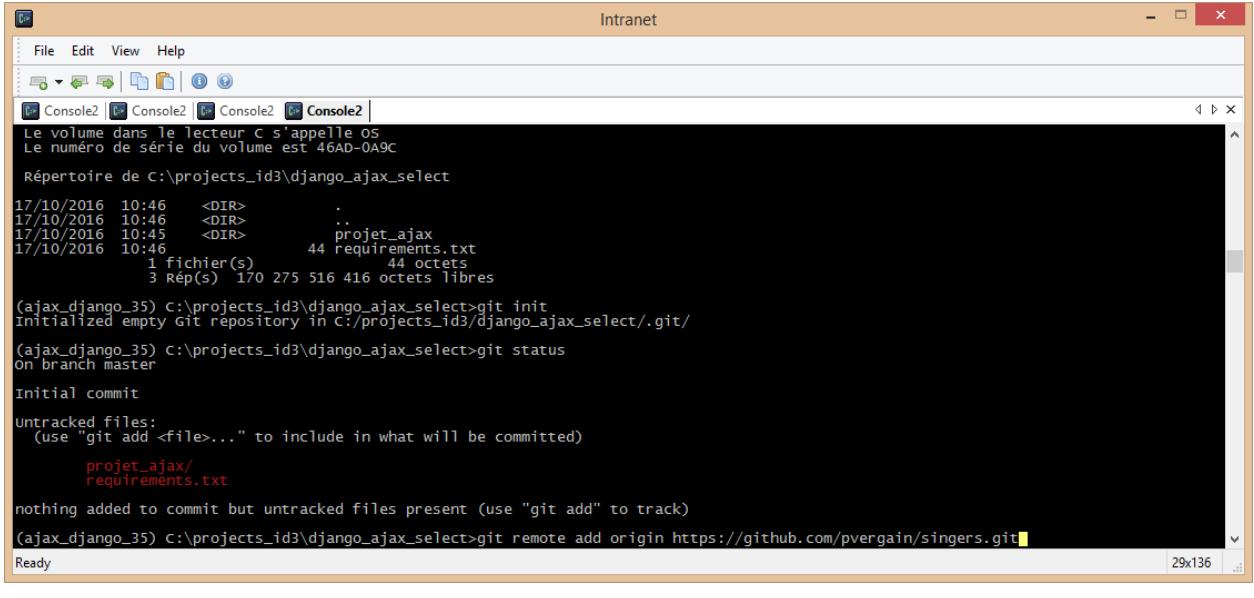

• *[Singers's Python virtualenv](#page-198-4)* – *[ajax\\_django35 Python 3.5 virtualenv](#page-200-0)*

# <span id="page-200-0"></span>**ajax\_django35 Python 3.5 virtualenv**

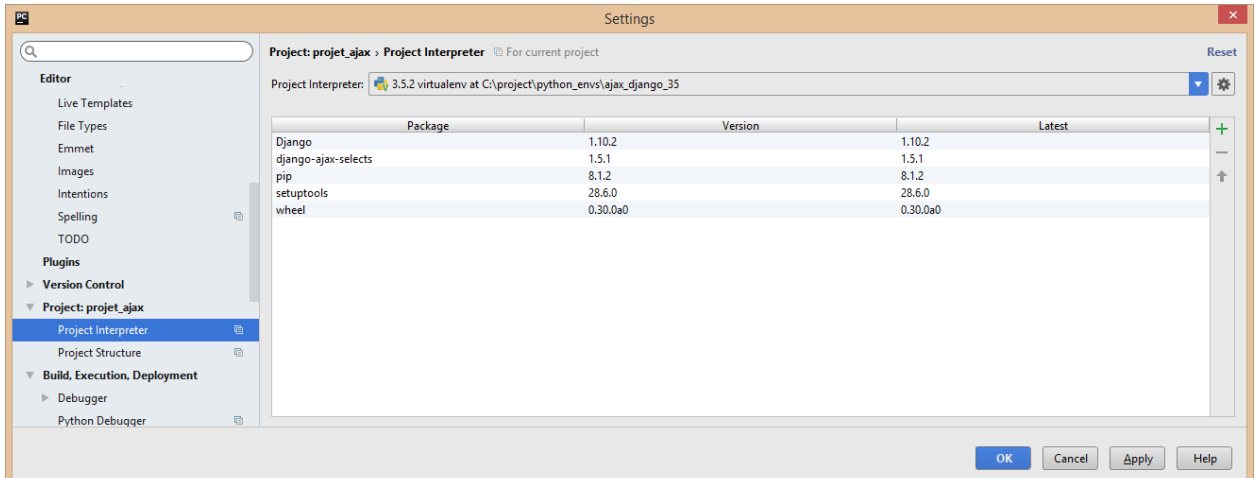

# **Django**

# **Django packages**

# **Python modules**

# **Python faker module**

# See also:

- <https://github.com/joke2k/faker>
- <https://faker.readthedocs.io/en/master/>
- <http://blog.districtdatalabs.com/a-practical-guide-to-anonymizing-datasets-with-python-faker>

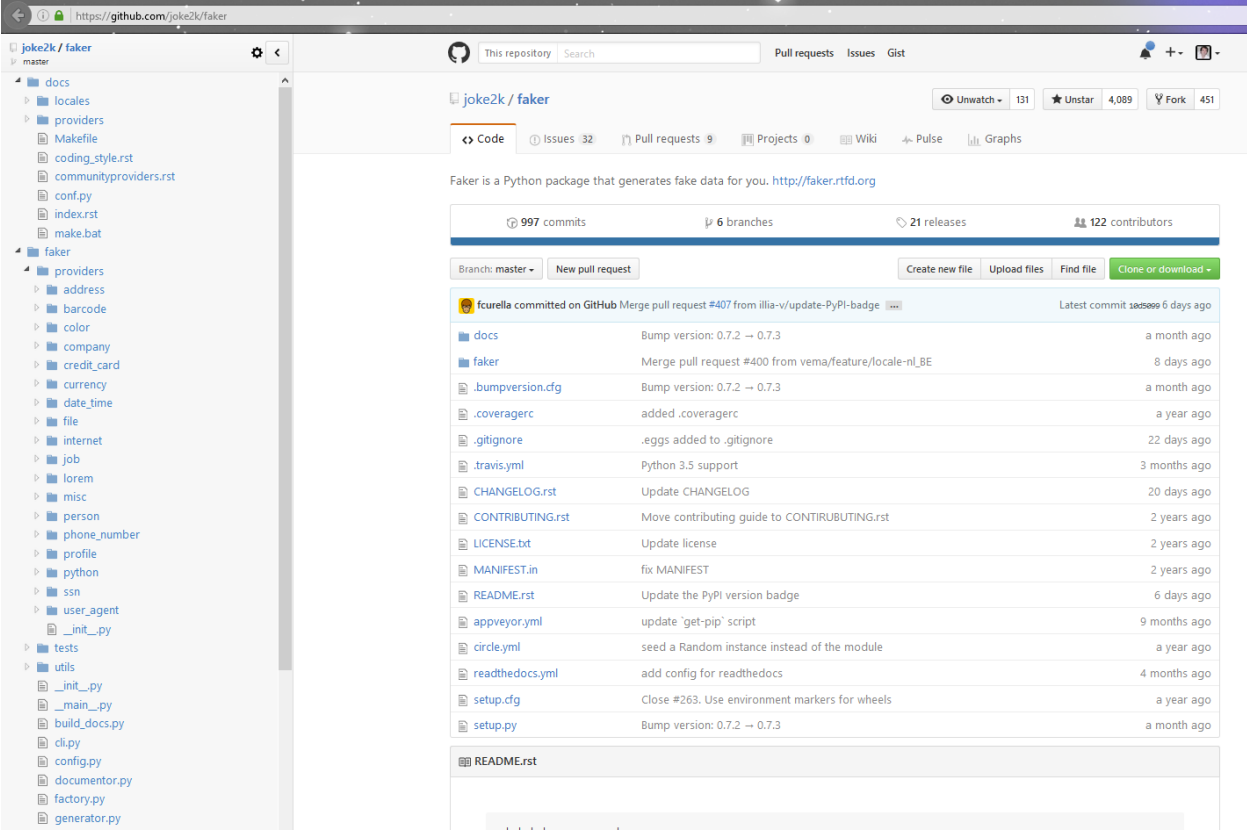

# **Description**

Faker is a Python package that generates fake data for you. Whether you need to bootstrap your database, create good-looking XML documents, fill-in your persistence to stress test it, or anonymize data taken from a production service, Faker is for you.

# **install**

(django\_test\_autocomplete\_35\_64) C:\projects\_id3\django-test-autocomplete>pip install ˓<sup>→</sup>faker

```
Collecting faker
  Downloading Faker-0.7.3-py2.py3-none-any.whl (529kB)
    100% |################################| 532kB 1.2MB/s
Requirement already satisfied (use --upgrade to upgrade): six in c:\project\python_
˓→envs\django_test_autocomplete_35_64\lib\site-packages (from faker)
Requirement already satisfied (use --upgrade to upgrade): python-dateutil>=2.4 in c:
˓→\project\python_envs\django_test_autocomplete_35_64\lib\site-packages (from faker)
Installing collected packages: faker
Successfully installed faker-0.7.3
```
## **Test**

#### See also:

- <https://docs.djangoproject.com/eb/dev/ref/contrib/auth/>
- <https://faker.readthedocs.io/en/master/providers/faker.providers.internet.html>
- <https://faker.readthedocs.io/en/master/providers/faker.providers.person.html>

Les attributs principaux de l'utilisateur par défaut sont :

- username
- password
- email
- first name
- last\_name

```
(django test autocomplete 35 64) C:\projects id3\django-test-autocomplete>faker.
˓→address
```

```
042 Wilson Isle
Port Alan, MT 63548-2890
from faker import Factory
for lang in ['dk_DK', 'en_GB', 'fa_IR', 'it_IT', 'es_ES']:
    fake=Factory.create(lang)
    for \_ in \ range(20):first_name = fake.first_name_female()
        last_name = fake.last_name()
        username = '{}_{\{\}\_{{\ell}}\}'.format(first_name, last_name)
        email = '{}_{}/{}_{}/{}_{0}/{}.format(first_name,
                                      last_name,
                                      fake.free_email_domain())
        female=User.objects.get_or_create(username=username,
                                             first_name=first_name,
                                             last_name=last_name,
```

```
email=email,
password='1234')
```

```
In [18]: User.objects.count()
Out[18]: 11
In [19]: fake=Factory.create('fr_FR')
   \dots: for \Box in range(20):
   ...: first_name = fake.first_name_female()
   ...: last_name = fake.last_name()
   \dots: username = '{}_{}'.format(first_name, last_name)
   ...: email = '{}_{\{\}\_{{\ell}}\}\mathbb{C} ( ) ' format (first_name,
   ...: last_name,
   ...: fake.free_email_domain())
   ...: female=User.objects.get_or_create(username=username,
   ...: first_name=first_name,
   ...: last_name=last_name,
   ...: email=email,
   ...: password='1234')
   ...:
In [20]: User.objects.count()
Out[20]: 31
for lang in ['dk_DK', 'en_GB', 'fa_IR', 'it_IT', 'es_ES']:
   fake=Factory.create(lang)
   for in r = in range(20):
      first_name = fake.first_name_male()
      last_name = fake.last_name()
      username = '{}_{\ell}} '.format(first_name, last_name)
      email = '{}_{\{\}\_{{\ell}}\}\mathbb{C} { \} ' . format (first_name,
                             last_name,
                             fake.free_email_domain())
      female=User.objects.get_or_create(username=username,
                                   first_name=first_name,
                                   last_name=last_name,
                                   email=email,
                                   password='1234')
```

```
In [24]: for lang in ['dk_DK', 'en_GB', 'fa_IR', 'it_IT', 'es_ES']:
   ...: fake=Factory.create(lang)
   \dots: for _ in range(20):
   ...: first_name = fake.first_name_female()
   ...: last_name = fake.last_name()
   \dots: username = '{}_{\{\}\_{{\}}\}'.format(first_name, last_name)
   ...: \qquad \qquad \text{email} = \qquad \frac{1}{2} \left( \frac{1}{2} \left( \frac{1}{2} \left( \frac{1}{2} \right)^2 \right) \right) \text{ format (first_name,)}...: last_name,
   ...: fake.free_email_domain())
   ...: female=User.objects.get_or_create(username=username,
   ...: first name=first name,
   ...: last_name=last_name,
   ...: email=email,
   ...: password='1234')
   ...:
In [25]: User.objects.count()
```

```
Out[25]: 151
In [26]: for lang in ['dk_DK', 'en_GB', 'fa_IR', 'it_IT', 'es_ES']:
  ...: fake=Factory.create(lang)
   \dots: for _ in range(20):
   ...: first_name = fake.first_name_male()
   ...: last_name = fake.last_name()
   ...: username = \left\{ \frac{1}{2} \right\}.format(first_name, last_name)
   ...: \qquad \qquad \text{email} = \qquad \{\} \qquad \{\} \qquad \{\} \qquad \text{format} \qquad \text{first_name},...: last_name,
   ...: fake.free_email_domain())
   ...: female=User.objects.get_or_create(username=username,
   ...: first_name=first_name,
   ...: last_name=last_name,
   ...: email=email,
   ...: password='1234')
   ...:
In [27]: User.objects.count()
Out[27]: 251
from faker import Factory
for lang in ['nl_NL', 'cs_CZ', 'el_GR', 'fi_FI', 'sv_SE']:
  fake=Factory.create(lang)
   for in r = in range(20):
      first_name = fake.first_name_female()
      last_name = fake.last_name()
```
# <span id="page-204-0"></span>**2016-10-21 Receive 2 new excellent books about jQuery: jQuery In Action and jquery UI in Action**

last\_name,

fake.free\_email\_domain())

email=email, password='1234')

first\_name=first\_name, last\_name=last\_name,

#### See also:

- <https://twitter.com/tjvantoll>
- <https://twitter.com/AurelioDeRosa>
- <http://developer.telerik.com/featured/is-jquery-still-relevant/>

username =  $'{}_{\ell}$ }  $'$ .format(first\_name, last\_name)

female=User.objects.get\_or\_create(username=username,

email =  $'{}_{\{\}\_{{\ell}}\}\mathcal{C}_{\ell}$ .format(first\_name,

• <https://trends.builtwith.com/javascript/jQuery>

# **Contents**

• *[2016-10-21 Receive 2 new excellent books about jQuery:](#page-204-0)* jQuery In Action *and* jquery UI in  $Action$ 

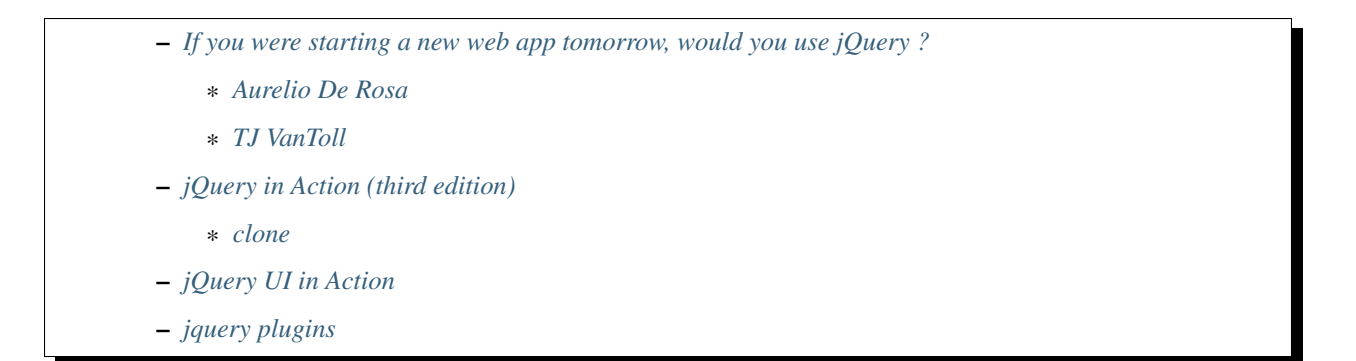

https://trends.builtwith.com/javascript/jQuery

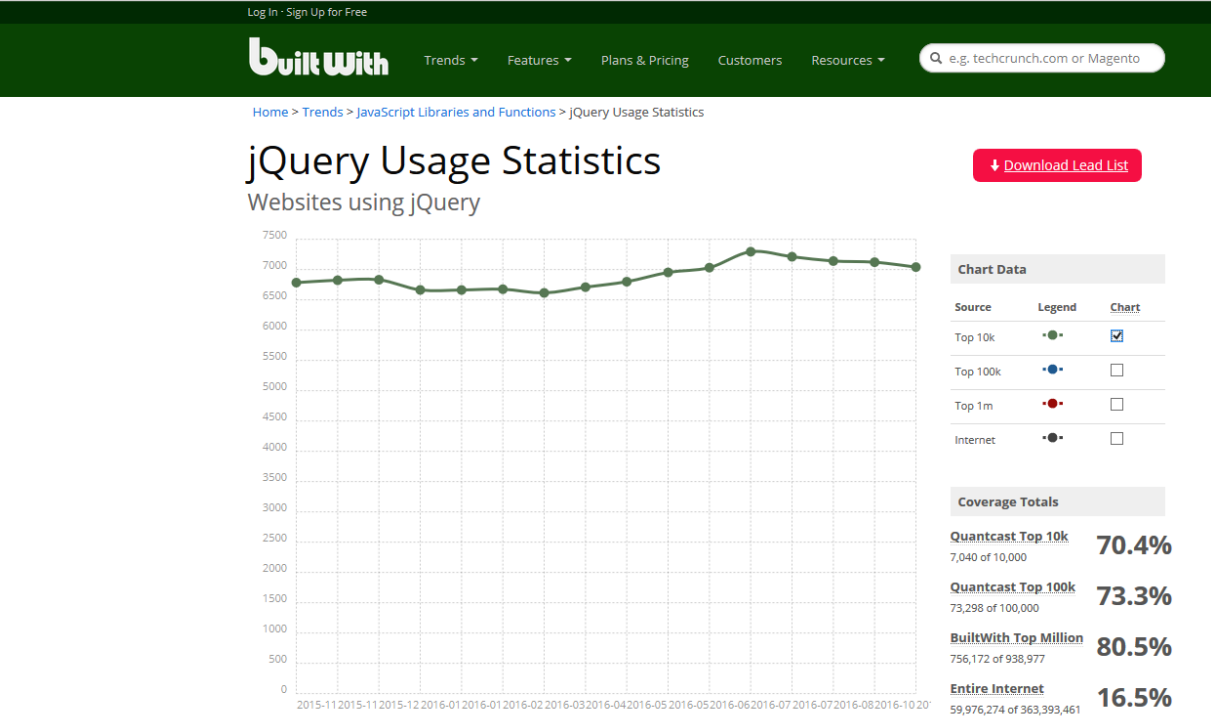

Fig. 4.1: <https://trends.builtwith.com/javascript/jQuery>

# <span id="page-205-0"></span>**If you were starting a new web app tomorrow, would you use jQuery ?**

## See also:

- <https://twitter.com/tjvantoll>
- <https://twitter.com/AurelioDeRosa>
- <http://developer.telerik.com/featured/is-jquery-still-relevant/>

# <span id="page-205-1"></span>**Aurelio De Rosa**

```
I don't use it by default anymore, but it also depends on the project and the browsers
I have to support. These days I don't have to support IE8 anymore, but I'm
```
still maintaining some code bases developed a couple of years ago that needed to support IE8. So, I still see jQuery around **from time** to time. I think we can all agree that jQuery **is not** the tool **for** building SPAs, but to be honest, it was never conceived **for** that.

## <span id="page-206-0"></span>**TJ VanToll**

```
Exactly. I still find jQuery to provide the exact mix of functionality I
need for little sites like that.
I would probably not, however, use jQuery if I were starting on a large complex
app nowadays. I think modern frameworks like Angular 2 just provide better
paradigms for building apps at that scale.
```
# <span id="page-206-1"></span>**jQuery in Action (third edition)**

#### See also:

- <https://github.com/AurelioDeRosa/jquery-in-action>
- <https://twitter.com/AurelioDeRosa>
- <https://www.manning.com/books/jquery-in-action-third-edition>

#### <span id="page-206-2"></span>**clone**

git clone https://github.com/AurelioDeRosa/jquery-**in**-action

# <span id="page-206-3"></span>**jQuery UI in Action**

#### See also:

- <https://github.com/tjvantoll/jquery-ui-in-action-demos>
- <https://twitter.com/tjvantoll>
- <https://twitter.com/jenlooper>
- <https://www.manning.com/books/jquery-ui-in-action>

# <span id="page-206-4"></span>**jquery plugins**

#### **jquery plugins**

# **jquery\_ui\_autocomplete\_scroll plugin**

## See also:

- <https://github.com/anseki>
- <https://anseki.github.io/jquery-ui-autocomplete-scroll/>
- <https://github.com/anseki/jquery-ui-autocomplete-scroll>

**THIRD EDITION** 

# JOUA

**Bear Bibeault** Yehuda Katz **Aurelio De Rosa FOREWORDS BY Dave Methvin** John Resig

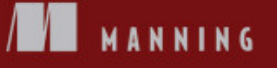

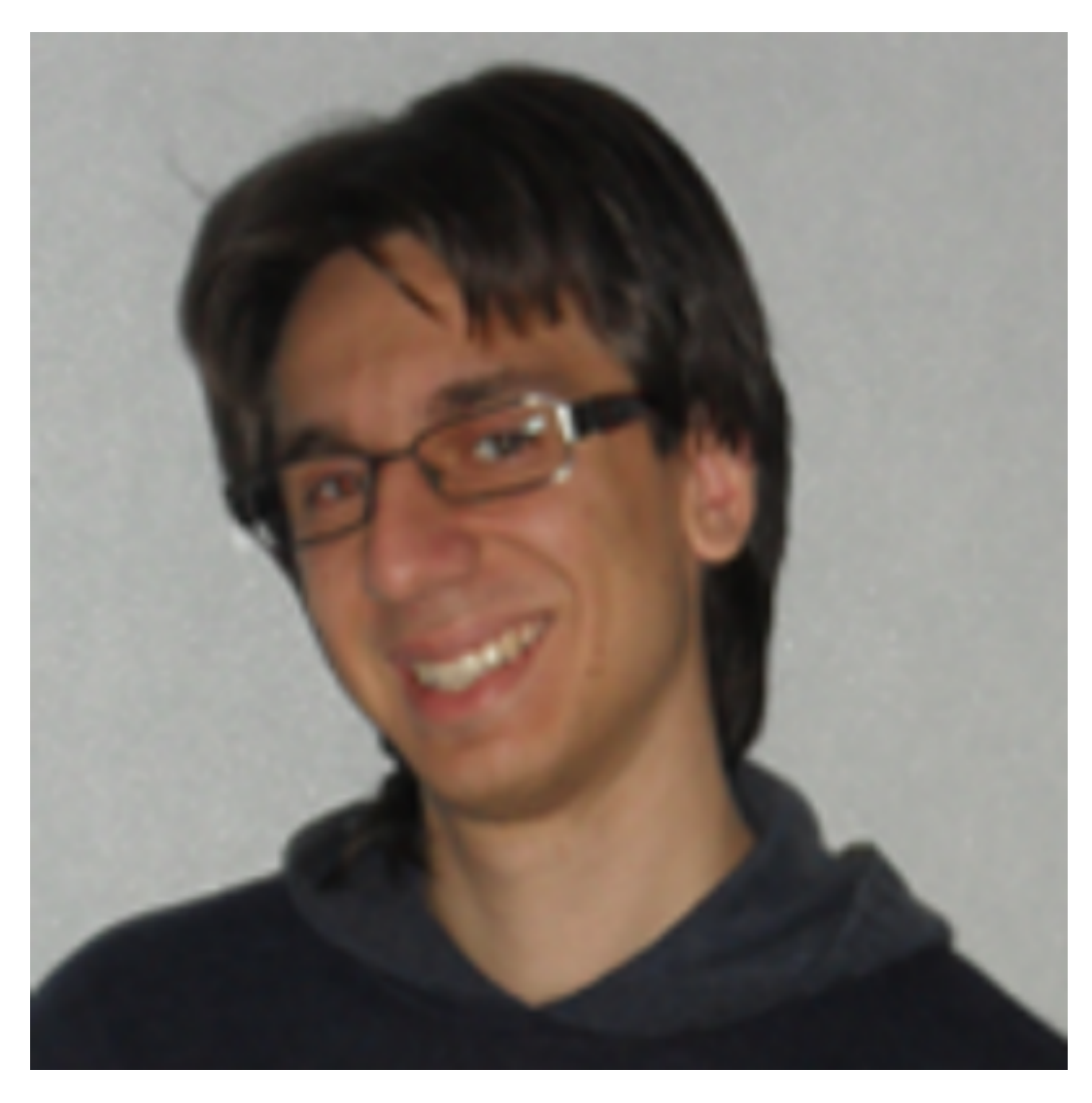

Fig. 4.2: Aurelio De Rosa [\(https://twitter.com/AurelioDeRosa\)](https://twitter.com/AurelioDeRosa)

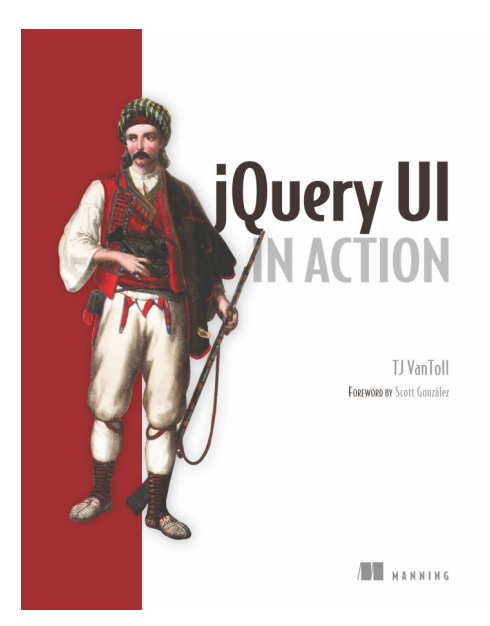

# <span id="page-209-0"></span>**jquery select2 plugin**

## See also:

- <https://github.com/select2/select2>
- <https://select2.github.io/announcements-4.0.html>

# **Contents**

- *[jquery select2 plugin](#page-209-0)*
	- *[Use cases](#page-209-1)*

# <span id="page-209-1"></span>**Use cases**

- Enhancing native selects with search.
- Enhancing native selects with a better multi-select interface.
- Loading data from JavaScript: easily load items via AJAX and have them searchable.
- Nesting optgroups: native selects only support one level of nesting. Select2 does not have this restriction.
- Tagging: ability to add new items on the fly.
- Working with large, remote datasets: ability to partially load a dataset based on the search term.
- Paging of large datasets: easy support for loading more pages when the results are scrolled to the end.
- Templating: support for custom rendering of results and selections.

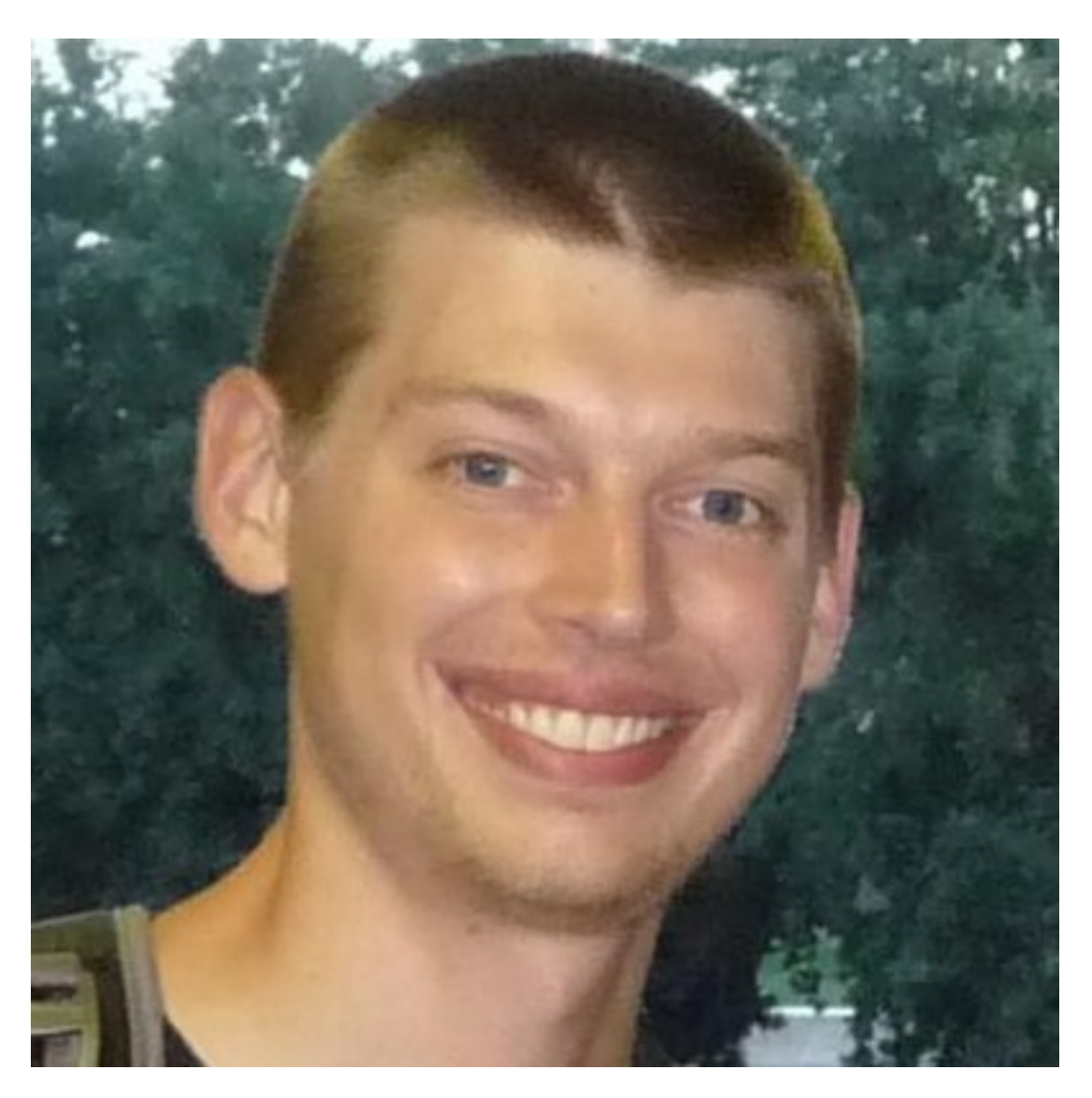

Fig. 4.3: TJ Vantoll [\(https://twitter.com/tjvantoll\)](https://twitter.com/tjvantoll)

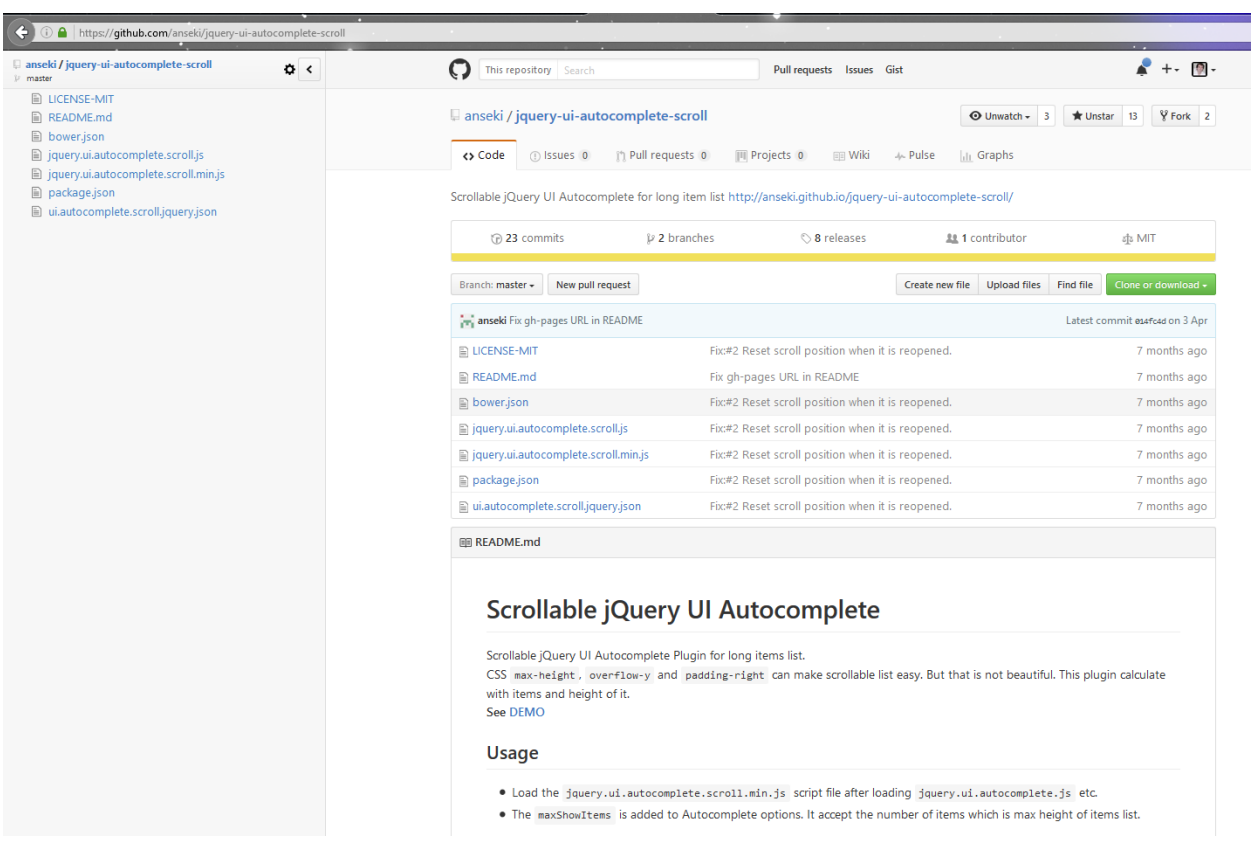

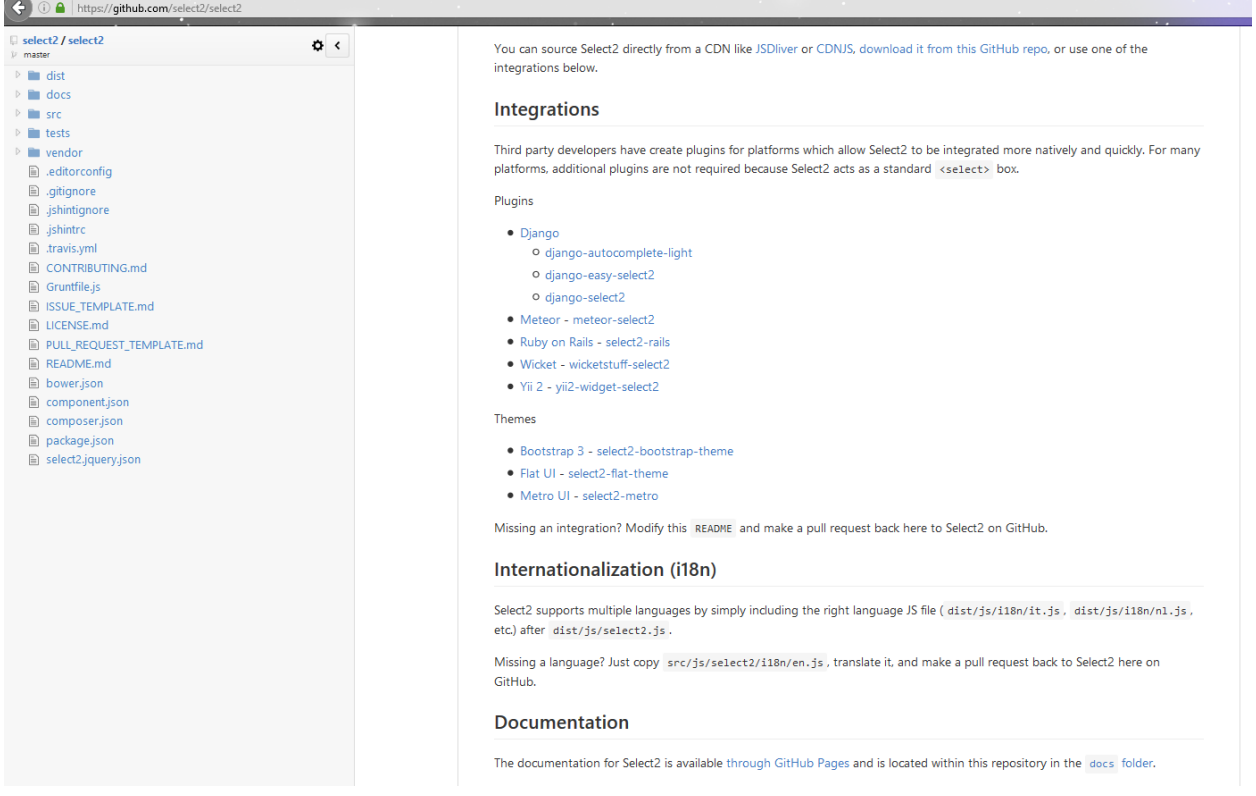

# **Versions**

See also:

- <http://keepachangelog.com>
- <http://semver.org/>
- <https://github.com/pvergain/django-test-autocomplete.git>

# **Creating tags from the command line**

To create a tag on your current branch, run this:

```
git tag <tagname>
```
This will create a local tag with the current state of the branch you are on. When pushing to your remote repo, tags are NOT included by default. You will need to explicitly say that you want to push your tags to your remote repo:

```
git push origin --tags
```
# **Versions**

# **Version 0.2.0 (2016-10-27)**

## See also:

- <http://keepachangelog.com>
- <https://github.com/pvergain/django-test-autocomplete>

```
git tag 0.2.0
git push origin --tags
```
in doc\_sphinx/conf.py:

```
# The short X.Y version.
version = '0.2.0'# The full version, including alpha/beta/rc tags.
release = '0.2.0'
```
# **Added**

• the documentation is on read the docs [\(https://django-test-autocomplete.readthedocs.io/en/latest/\)](https://django-test-autocomplete.readthedocs.io/en/latest/)

#### **Changed**

The django-autocomplete-light is adopted.

#### **Miscellaneous**

**Fixed**

**Test**

# **Version 0.1.0 (2016-10-21)**

#### See also:

- <http://keepachangelog.com>
- <https://github.com/pvergain/django-test-autocomplete/tree/0.1.0>

git tag 0.1.0

```
(django_test_autocomplete_35_64) C:\projects_id3\django-test-autocomplete>git tag 0.1.
\xrightarrow{} 0(django_test_autocomplete_35_64) C:\projects_id3\django-test-autocomplete>git push
˓→origin --tags
Fatal: ArgumentException encountered.
"C:/Program Files (x86)/GitExtensions/GitCredentialWinStore/git-credential-winstore.
˓→exe" get: C:/Program Files (x86)/GitExtensions/GitCredentialWinStore/git-credential-
˓→winstore.exe: No such file or directory
Username for 'https://github.com': pvergain
Password for 'https://pvergain@github.com':
Fatal: ArgumentException encountered.
"C:/Program Files (x86)/GitExtensions/GitCredentialWinStore/git-credential-winstore.
˓→exe" store: C:/Program Files (x86)/GitExtensions/GitCredentialWinStore/git-
˓→credential-winstore.exe: No such file or directory
Total 0 (delta 0), reused 0 (delta 0)
To https://github.com/pvergain/django-test-autocomplete.git
 * [new tag] 0.1.0 -> 0.1.0
```
## **Added**

#### See also:

• *[Adding the AJAX call in the Django template](#page-142-0)*

This is the First version !

The best autocomplete jquery plugin for the non-admin Django is the jquery EasyAutocomplete plugin

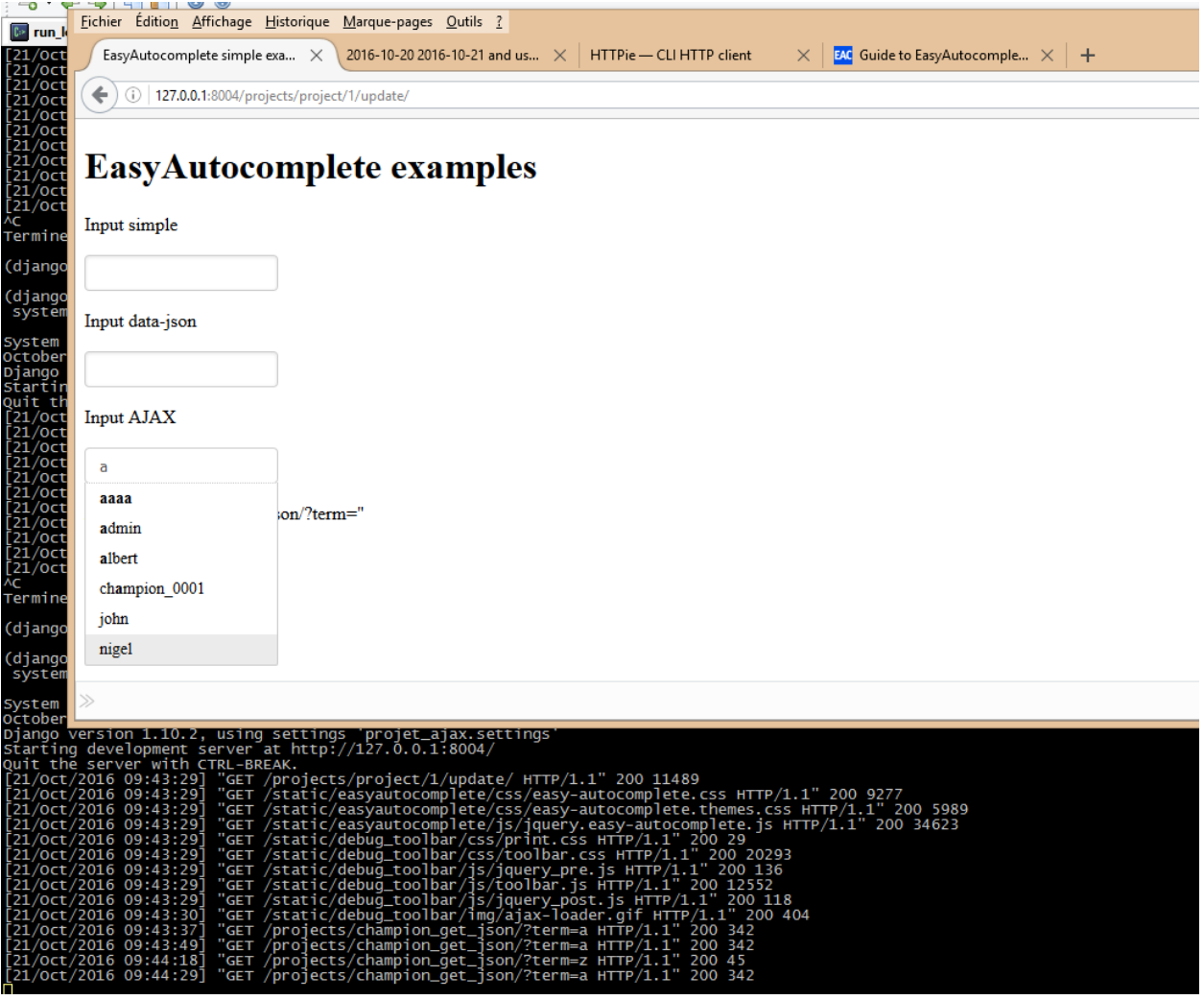

**Changed**

**Miscellaneous**

**Fixed**

**Test**
## **Glossary**

<span id="page-216-0"></span>AJAX Ajax (also AJAX; /edæks/; short for asynchronous JavaScript and XML) is a set of web development techniques using many web technologies on the client-side to create asynchronous Web applications. With Ajax, web applications can send data to and retrieve from a server asynchronously (in the background) without interfering with the display and behavior of the existing page. By decoupling the data interchange layer from the presentation layer, Ajax allows for web pages, and by extension web applications, to change content dynamically without the need to reload the entire page.

In practice, modern implementations commonly substitute JSON for XML due to the advantages of being native to JavaScript.

Source: [https://en.wikipedia.org/wiki/Ajax\\_\(programming\)](https://en.wikipedia.org/wiki/Ajax_(programming)

JSON JSON (canonically pronounced /desn/ JAY-sn;[1] sometimes JavaScript Object Notation) is an open-standard format that uses human-readable text to transmit data objects consisting of attribute–value pairs. It is the most common data format used for asynchronous browser/server communication, largely replacing XML which is used by AJAX.

JSON is a language-independent data format. It derives from JavaScript, but as of 2016, code to generate and parse JSON-format data is available in many programming languages. The official Internet media type for JSON is application/json. The JSON filename extension is .json.

Douglas Crockford originally specified the JSON format; two competing standards, RFC 7159 and ECMA-404, define it. The ECMA standard describes only the allowed syntax, whereas the RFC also provides some semantic and security considerations.

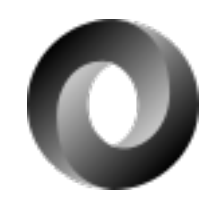

Source: <https://en.wikipedia.org/wiki/JSON>

#### Index

#### Symbols

0.1.0 (2016-10-21) Version, [206](#page-213-0) 0.2.0 (2016-10-27) Version, [205](#page-212-0) 2016-10-17 Actions, [179](#page-186-0) , [185](#page-192-0) 2016-10-26 Actions, [37](#page-44-0)

#### Numbers

101 jQuery, [37](#page-44-0) 2016 Actions, [35](#page-42-0)

# A

Actions 2016-10-17, [179](#page-186-0) , [185](#page-192-0) 2016-10-26, [37](#page-44-0) 2016, [35](#page-42-0) Project, [33](#page-40-0) AJAX, [209](#page-216-0) Aurelio De Rosa jQuery, [197](#page-204-0) , [199](#page-206-0) Autocomplete definitions, [1](#page-8-0) autocomplete jQuery-ui, [153](#page-160-0) Tests, [6](#page-13-0)

#### B

base.html Django, [144](#page-151-0) , [153](#page-160-0) , [172](#page-179-0)

#### C

categories EasyAutocomplete, [49](#page-56-0) **CSS** EasyAutocomplete, [49](#page-56-0)

#### D

definitions Autocomplete, [1](#page-8-0) Development Django, [193](#page-200-0) Django test AJAX autocomplete, [189](#page-196-0) Django base.html, [144](#page-151-0) , [153](#page-160-0) , [172](#page-179-0) Development, [193](#page-200-0) django-autocomplete-light, [8](#page-15-0) django-extensions, [172](#page-179-0) makemigrations, [185](#page-192-0) normal Django Views, [179](#page-186-0) Packages, [194](#page-201-0) Template, [141](#page-148-0) Django AJAX autocomplete Project, [1](#page-8-0) Django test AJAX autocomplete Development, [189](#page-196-0) Django test Autocomplete Versions, [202](#page-209-0) django-autocomplete-light Django, [8](#page-15-0) django-extensions Django, [172](#page-179-0) doc read the docs, [45](#page-52-0) Documentation Read the docs, [1](#page-8-0)

#### E

EasyAutocomplete categories, [49](#page-56-0) CSS, [49](#page-56-0) flags, [49](#page-56-0) Javascript, [49](#page-56-0) jQuery, [49](#page-56-0) JSON, [49](#page-56-0) SCSS, [49](#page-56-0) easyautocomplete

Tests, [24](#page-31-0)

#### F

Faker Python, [37,](#page-44-0) [194](#page-201-0) flags EasyAutocomplete, [49](#page-56-0)

# G

git gitsome, [35](#page-42-0) Github singers, [191](#page-198-0) swcarpentry, [191](#page-198-0) github https://github.com/anseki, [35,](#page-42-0) [37](#page-44-0) gitsome git, [35](#page-42-0) Glossary Project, [208](#page-215-0)

## H

HTML5 placeholder, [37](#page-44-0) httpie Python, [49](#page-56-0) https://github.com/anseki github, [35,](#page-42-0) [37](#page-44-0)

#### I

inheritance Template, [172](#page-179-0)

#### J

Javascript EasyAutocomplete, [49](#page-56-0) Unobstrusive, [141](#page-148-0) jQuery, [197](#page-204-0), [199](#page-206-0) 101, [37](#page-44-0) Aurelio De Rosa, [197,](#page-204-0) [199](#page-206-0) EasyAutocomplete, [49](#page-56-0) jquery\_ui\_autocomplete\_scroll, [199](#page-206-0) select2, [199](#page-206-0) TJ VanToll, [197,](#page-204-0) [199](#page-206-0) UI, [153](#page-160-0) jQuery EasyAutocomplete plugin, [49](#page-56-0) jQuery UI autocomplete scrollbar, [29](#page-36-0) Tests, [29](#page-36-0) jQuery-ui autocomplete, [153](#page-160-0) jquery\_ui\_autocomplete\_scroll

jQuery, [199](#page-206-0) JSON, [209](#page-216-0) EasyAutocomplete, [49](#page-56-0)

#### M

makemigrations Django, [185](#page-192-0)

## N

normal Django Views Django, [179](#page-186-0)

#### P

Packages Django, [194](#page-201-0) placeholder HTML5, [37](#page-44-0) plugin jQuery EasyAutocomplete, [49](#page-56-0) Project Actions, [33](#page-40-0) Django AJAX autocomplete, [1](#page-8-0) Glossary, [208](#page-215-0) Python Faker, [37,](#page-44-0) [194](#page-201-0) httpie, [49](#page-56-0)

## R

Read the docs Documentation, [1](#page-8-0) read the docs doc, [45](#page-52-0)

# S

scrollbar jQuery UI autocomplete, [29](#page-36-0) SCSS EasyAutocomplete, [49](#page-56-0) select2 jQuery, [199](#page-206-0) singers Github, [191](#page-198-0) virtualenv, [191](#page-198-0) swcarpentry Github, [191](#page-198-0)

#### T

Template Django, [141](#page-148-0) inheritance, [172](#page-179-0) Tests autocomplete, [6](#page-13-0) easyautocomplete, [24](#page-31-0)

jQuery UI autocomplete, [29](#page-36-0) TJ VanToll jQuery, [197,](#page-204-0) [199](#page-206-0)

## $\bigcup$

UI jQuery, [153](#page-160-0) Unobstrusive Javascript, [141](#page-148-0)

## V

Version 0.1.0 (2016-10-21), [206](#page-213-0) 0.2.0 (2016-10-27), [205](#page-212-0) Versions, [202](#page-209-0) Django test Autocomplete, [202](#page-209-0) virtualenv singers, [191](#page-198-0)